# **A Dabhand Guide MIKE GINNS ARCHIMEDES ASSEMBLY LANGUAGE The Complete Programming**

**Course** 

ESS

-

ſ

 $(1, 1)$ 

A Dabhand Guide

Mike Ginns

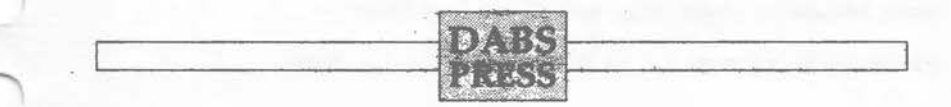

# **Archimedes Assembly Language: A Dabhand Guide**

© Mike Ginns 1988 First edition May 1988

Editor: Shona Mcisaac Typesetting: Bruce Smith Cover: Paul Holmes/Clare Atherton Illustrations: David Price/David Atherton

Acomsoft is a trade mark of Acom Computers Ltd, 645 Newmarket Road, Cambridge, CBS 8PB. MacAuthor is published by Icon Technology Ltd, Leicester, England. The Apple Macintosh and Laserwriter are produced by Apple Computer Inc.

Within this book the letters BBC refer to the British Broadcasting Corporation. The terms BBC micro, Master 128, Master Compact and Archimedes refer to the computers manufactured by Acom Computers Ltd under licence from the BBC. InterWord is published by Computer Concepts.

All rights reserved. No part of this book (except brief passages quoted for critical purposes) or any of the computer programs to which it relates may be reproduced or translated in any form, by any means mechanical electronic or otherwise without the prior written consent of the copyright holder.

Disclaimer: Because neither Dabs Press nor the author have any control over the way the material in this book and accompanying programs disc is used, no warranty is given or should be implied as to the suitability of the advice or programs for any given application. No liability can be accepted for any consequential loss or damage, however caused, arising as a result of using the programs or advice printed in this book/programs disc.

Published by Dabs Press, 76 Gardner Road, Prestwich, Manchester M25 7HU, UK. Tel. 061-773 2413 Telecom Gold 72:MAG11596, Prestel 942876210.

Typeset in 10 on 11pt Palatino by Dabs Press using the Acornsoft VIEW wordprocessor, MacAuthor, Apple Macintosh SE and LaserWriter II.

Printed and bound in the UK by A. Wheaton & Co., Ltd, Exeter.

# **Contents**

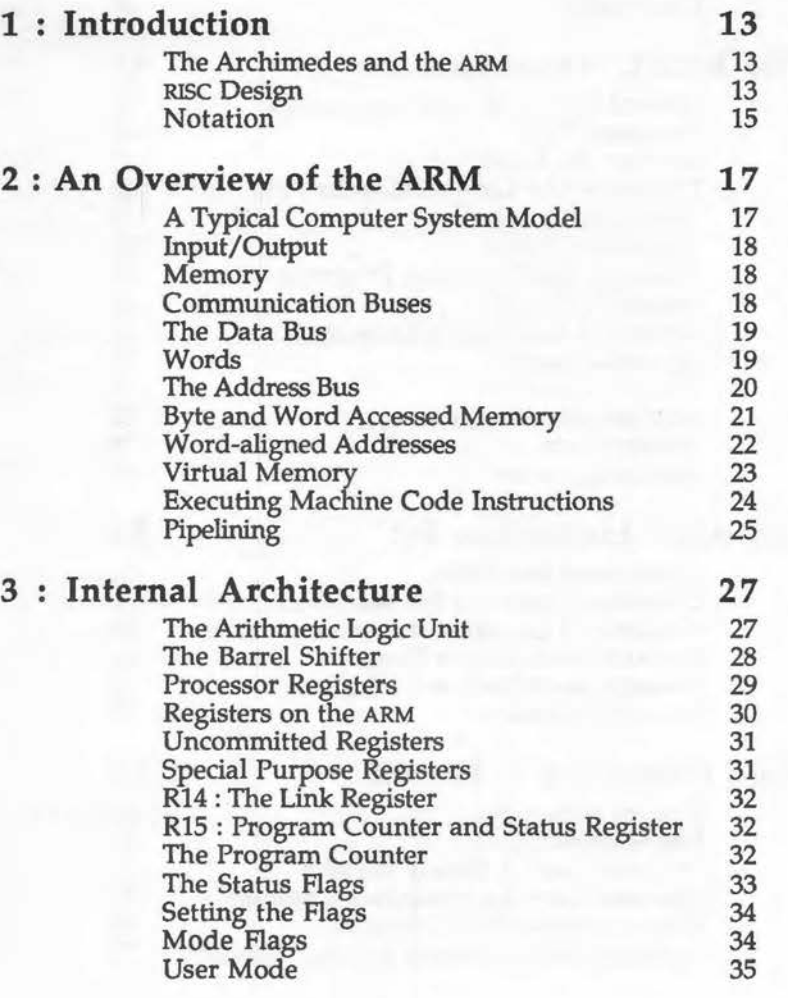

3 ·

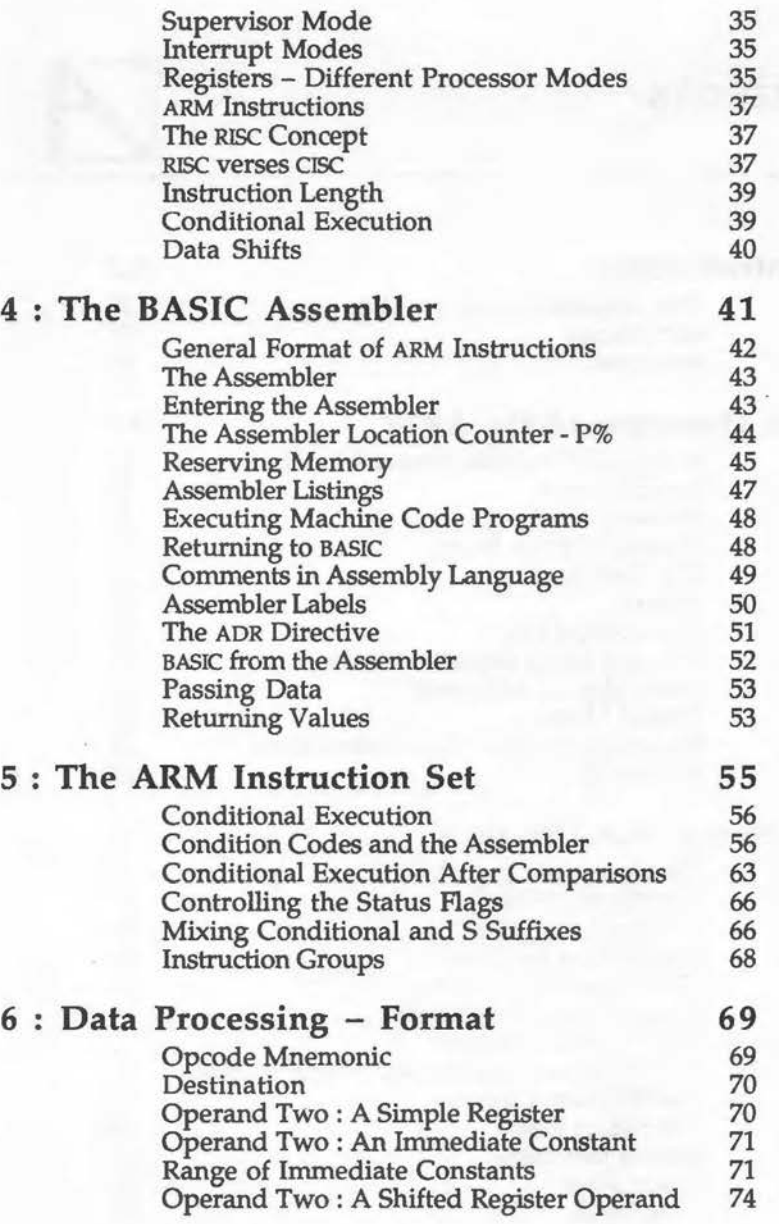

ř.

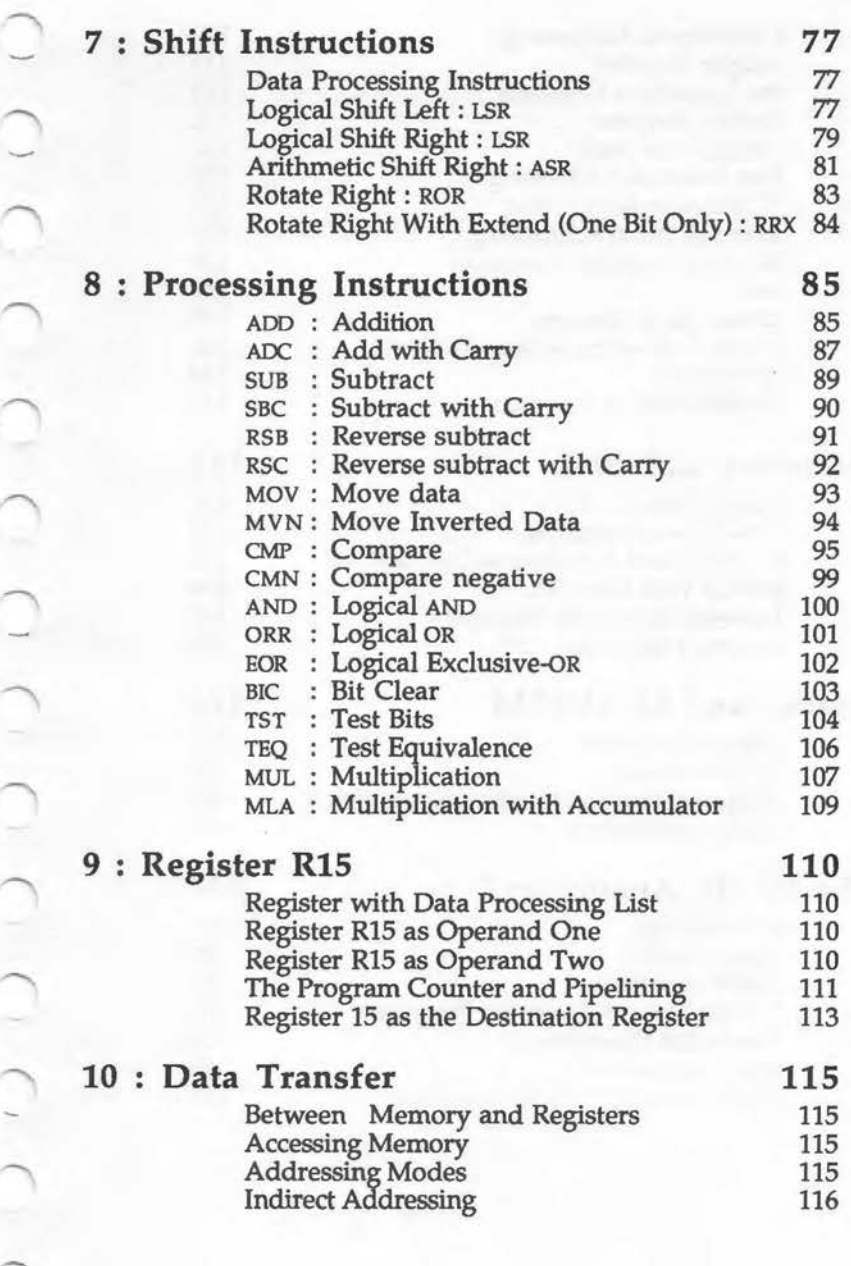

~'

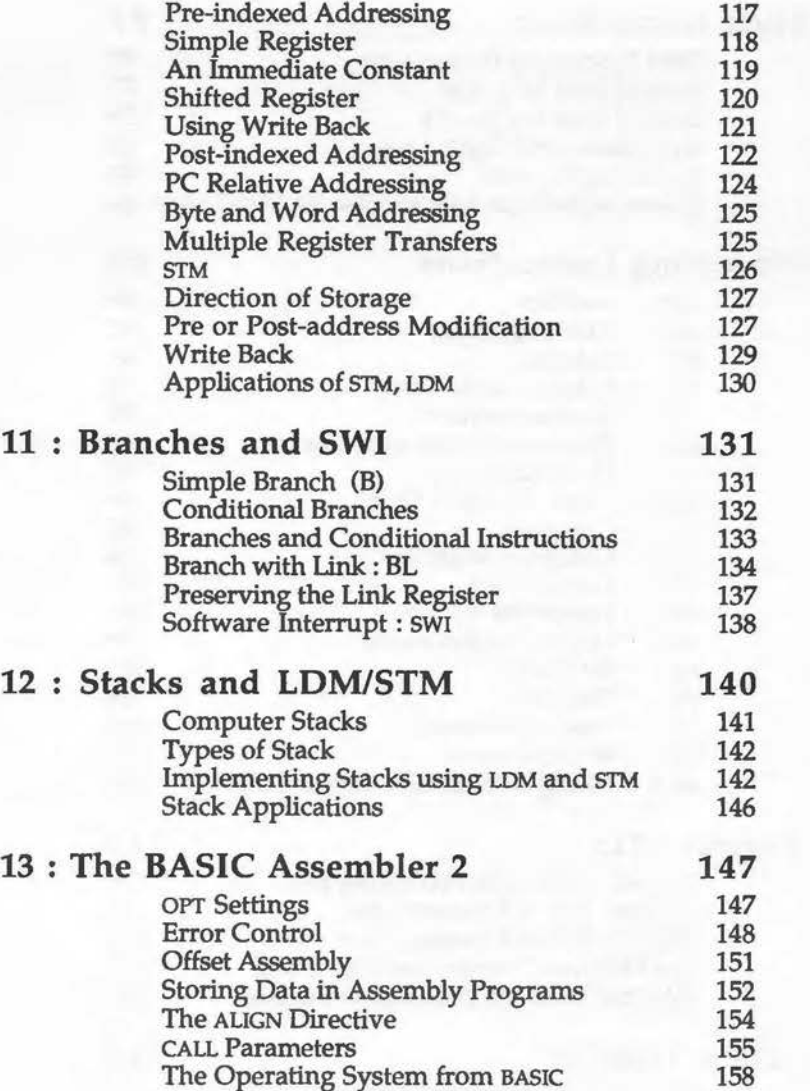

6

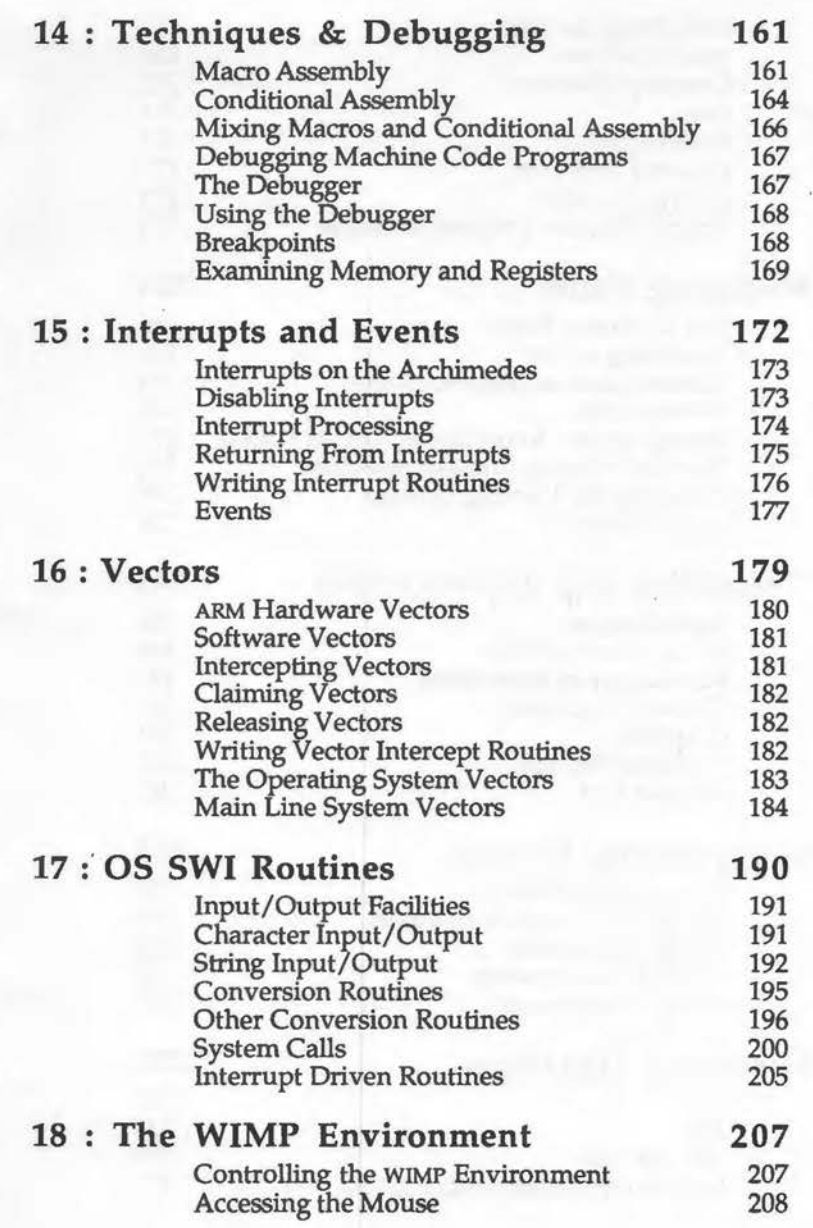

""

 $\bigcap \limits_{i=1}^n \mathbb{Z}_i$ 

*7* 

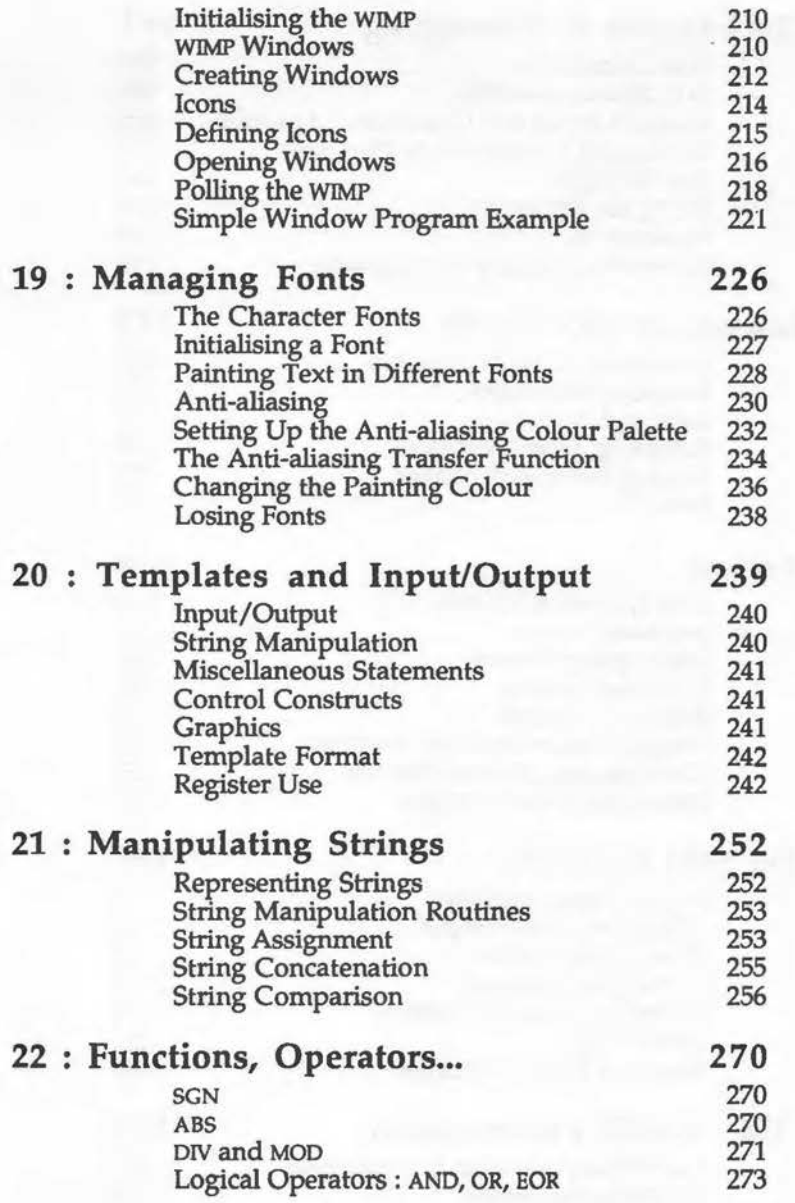

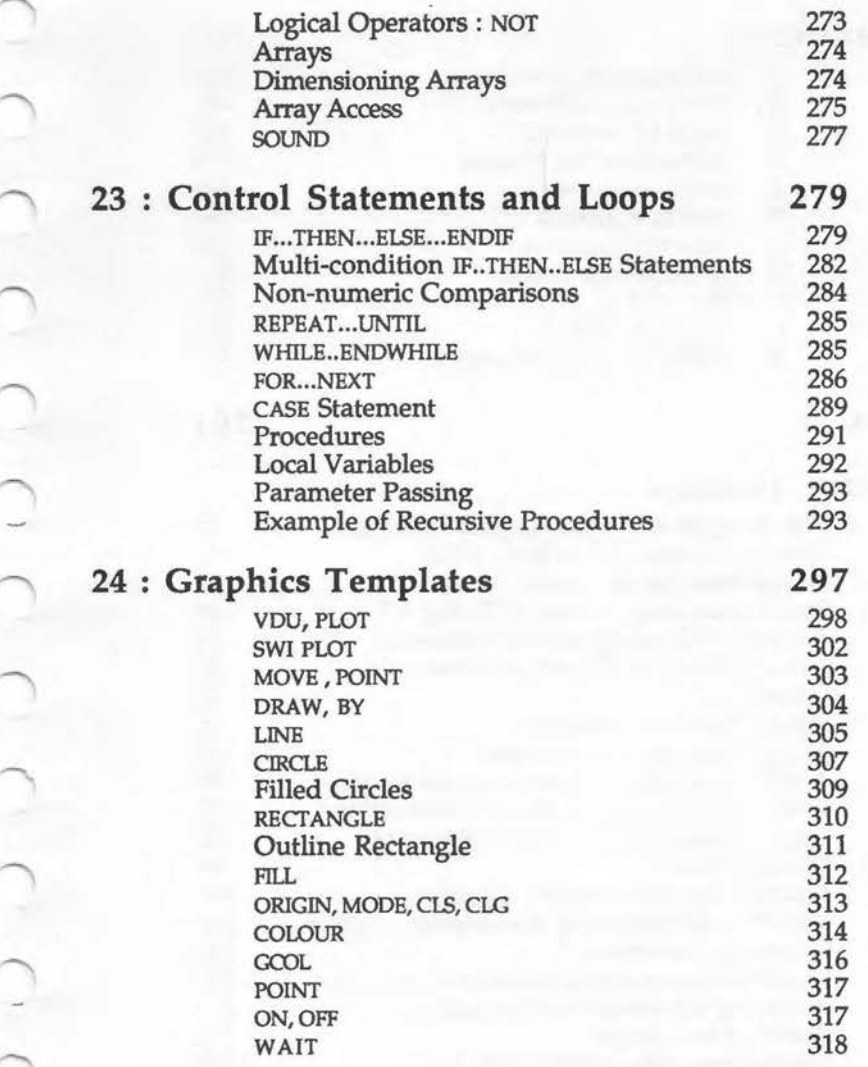

 $\overline{\phantom{0}}$ 

-

9

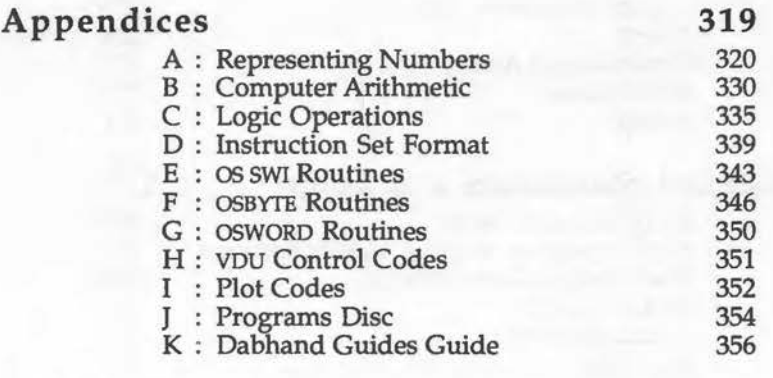

# **Index 361**

# **Program Listings**

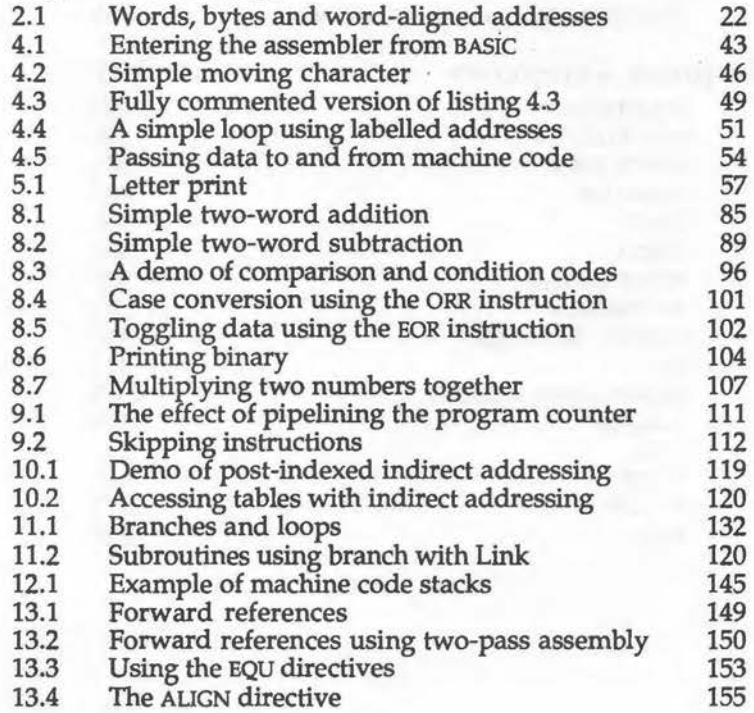

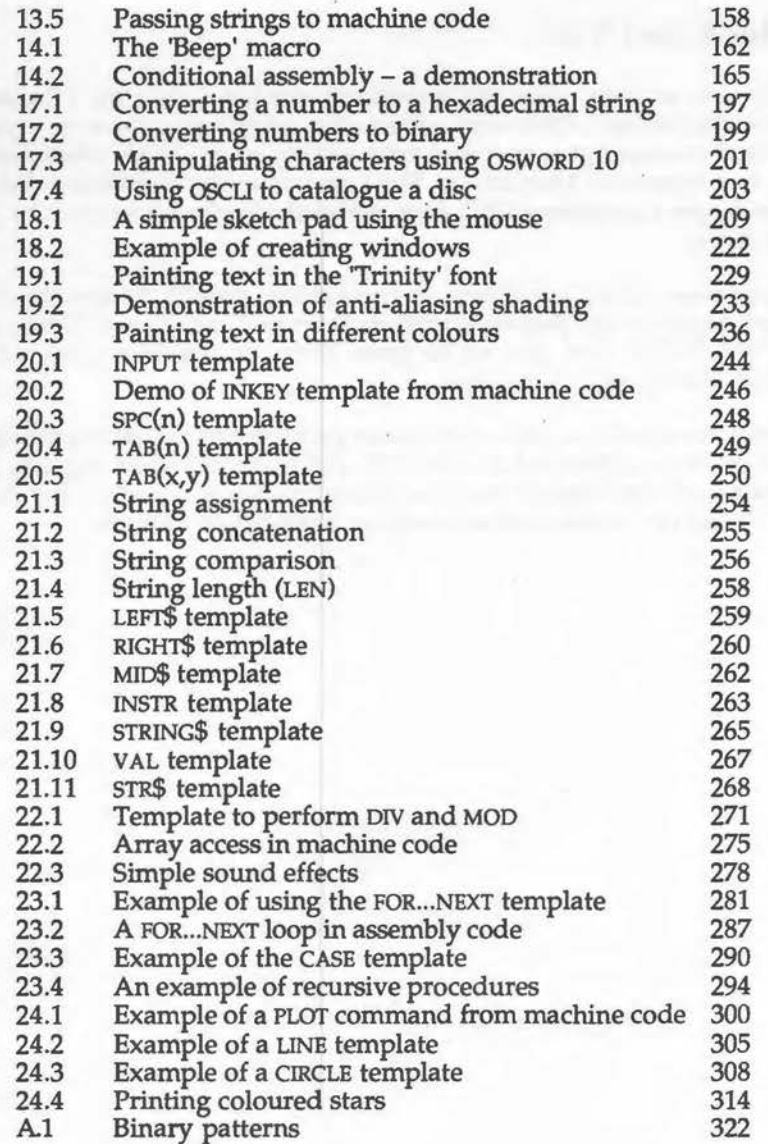

#### **This Book and You!**

This book was written using the InterWord wordprocessor on a Master 128 micro. The author's files were edited after transferring them to VIEW. The finished manuscript was transferred serially to an Apple Macintosh where it was typeset in MacAuthor. Final camera-ready copy was produced on an Apple LaserWriter IINT from which the book was printed by A. Wheaton & Co.

Correspondence with Dabs Press, or the author, should be sent to the address on page 2 or via electronic mail on Telecom Gold (72:MAG11596) or Prestel (942876210). An answer to your letter or mailbox cannot be guaranteed, but we will try our best.

All corresponents will be advised of future publications, unless we receive a request otherwise. Personal details held will be provided on request, in accordance with the Data Protection Act. Catalogues detailing the full range of Dabs Press books and software are available on request.

# **1 · Introduction**

### **The Archimedes and the ARM**

The Archimedes is the revolutionary new micro from Acorn Computers. It follows a long line of famous predecessors including the successful BBC micro, the BBC B+ and the current Master series. The Archimedes, however, is unlike anything which has gone before  $-$  it is a totally new machine. While remaining as compatible as possible with earlier models, it represents a major new departure for Acorn and an exciting leap forward for Acorn enthusiasts.

The Archimedes is unique in many ways - it has stunning multi-coloured graphics, a stereo sound system and supports a Window and mouse environment, to mention a few. However, perhaps the most startling innovation is the totally new microprocessor used in the system.

Acorn has moved away from the familiar 6502 used in earlier machines. For the Archimedes, Acorn developed its own processor using the most up-to-date ideas and technology.

Called the Acorn RISC Machine – or simply the  $ARM - it$  is the power of this remarkable chip which provides the advanced facilities of the machine. The ARM out-performs not only the 6502, but also most comparable processors, including the much-used MC68000.

# ~ **RISC Design**

-

The ARM represents a totally new philosphy in microprocessor design. It is an example of a Reduced Instruction Set Computer (RISC). It is called this because the designers have dispensed with many of the unnecessary and inefficient instructions found on many processors. The RISC chip is equipped with relatively few instructions, but these few are flexible, powerful and optimised so that they can be processed exceedingly fast. This gives the ARM unprecedented power which, until now, was only available on larger and more expensive machines.

To be able to program the ARM processor directly, we must be able to communicate with it in its own language – ARM machine code. This is very different to the high-level languages, such as BBC BASIC, which most people are familiar with. Machine code programs are simple sequences of numbers and data, held in the computer's memory, which have some significance to the ARM processor.

Faced with the task of writing machine code programs in this numeric form - most of us would probably give up! However, to help us in our task, the Archimedes provides a superb ARM machine code assembler. This allows us to write machine code programs in a more understandable form, using assembler statements which are then translated into actual machine code data. It is not difficult to program in assembly language, it just requires the use of certain special techniques.

This book aims to provide a complete tutorial course in writing ARM assembly code programs on the Archimedes computer. It explains the special elements which make up the ARM processor, and how these elements are used to execute machine code programs.

For the complete beginner, there is a section containing a comprehensive guide on fundamental topics such as number bases, binary and machine arithmetic, and logic. This enables readers with only a general knowledge of BASIC programming, to learn the concepts and ideas used in the book in a step-by-step way.

The book describes each of the machine code instructions provided by the ARM, together with explanations and examples of how they are used to construct machine code programs. Various assembly programming techniques are covered, such as memory allocation, access, data structures, control constructs and so on.

The powerful Arthur operating system used in the Archimedes is covered, with details of how to access its many facilities from the machine code level. How graphics, sound, windows, the font painter and the mouse work from within machine code programs are covered.

To make the transition from BASIC to machine code as painless as possible, the book contains a section on implementing BASIC statements in machine code. All of the most useful BASIC statements are covered and for each an assembler 'template' routine is developed which will mimic the statement's function in machine code.

Throughout the book, you will be encouraged to put theory into practice by trying out example programs on your own machine. To save typing these into the computer, the accompanying programs disc contains all the programs used in the text. The disc also includes some extra utilities not covered in the book such as a complete memory editor, disassembler and other utilities. Full details can be found in Appendix J.

### **Notation**

A standard notation has been adopted throughout the book. The symbols below have the following special meanings:

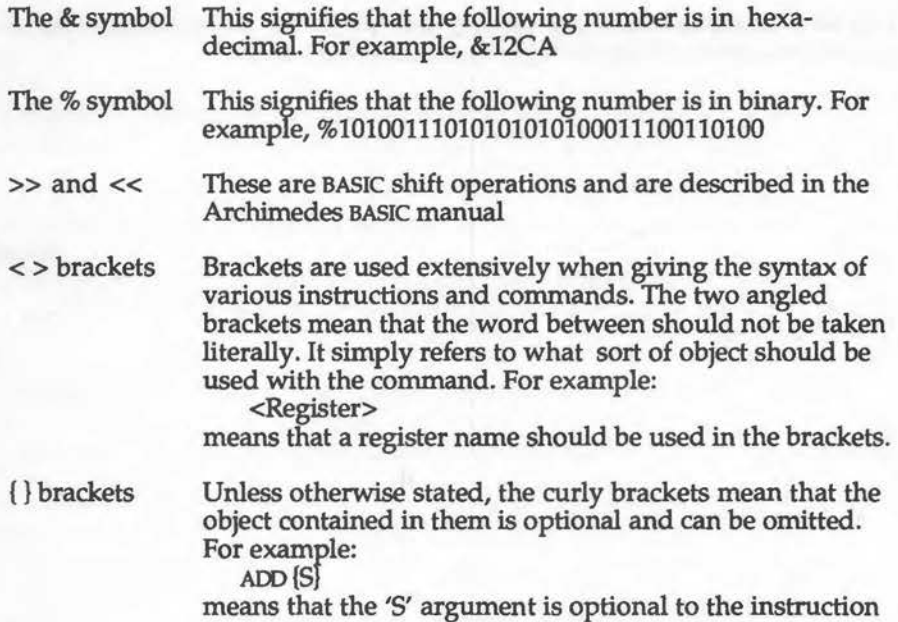

### -.. **Acknowlegements**

Thanks are due to Siobhan FitzPatrick for reading my manuscript and pointing out, in as tactful a way as possible, my many mistakes! Thank you to Tony Goodhew for all the support, ideas and practical advice given on

this and other projects. Thanks are also due to Charlie, Mike, Andy and Robert for putting up with me while I wrote the book. James Knight gave invaluable help with the demonstration programs. Thankyou to Mark Gould-Coates for his understanding, help and general comments on all aspects of the book. Special thanks are also due to Jeff Fidler for his encouragement and support, and for providing some very welcome distractions during the writing of difficult parts of the book! Finally, a big thank-you to Bruce and David for publishing the book - and coming up with the idea in the first place!

#### **Dedication**

This book is dedicated to my parents and family for all the help, support and encouragement they have given me over the years.

# 2 : An Overview of the ARM

Before embarking on a detailed examination of the ARM chip and how it is programmed in assembly language, it's important to understand some fundamental computer principles.

In this chapter, we shall consider a general model of a computer and see how the ARM chip fits into this. We shall also examine how the ARM communicates with other parts of the computer and with the outside world. Finally, the way in which the ARM executes machine code instructions will be investigated.

# **A Typical Computer System Model**

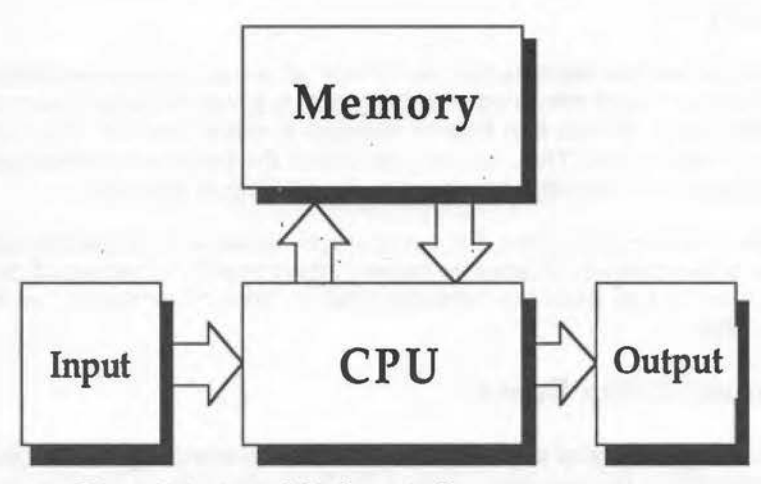

Figure 2.1. A model of a typical computer system.

At the simplest level, most computers can be represented by the model in figure 2.1. Data is obtained from the input to the system. It is then worked on by the central processing unit (CPU) and the results produced are sent to

AAL-B

the output. The main memory of the computer is used during the processing as workspace. It holds the program being executed, the data being processed and intermediate results produced. Any computer system must, therefore, resolve the problems of how to connect these separate elements so that data can pass efficiently between them.

#### **Input/Output**

In the majority of computer systems, including the Archimedes, the input/output is handled in the same way as the memory itself. This is known as device memory mapping. Physical input/ output devices, eg, the disc controller, keyboard interface, video chip and so on, are made to appear as normal memory locations in the memory map to the processor. Wnen the processor accesses these locations; it in fact accesses the hardware registers of the corresponding device. Data can thus be passed to and from devices simply by reading and writing the associated memory locations. This scheme provides a uniform way for the CPU to communicate with the outside world. The remaining problem is connecting the CPU and memory so that any arbitrary location can be accessed.

#### **Memory**

Memory on the Archimedes can be viewed as a long sequential series of bytes (there are eight bits in a byte). Each byte is given an identifying number starting at 'O'. So the first byte of memory is called location 'O', the next location '1' and so on. Thus we can talk about the processor accessing the data in location 'n', which means we use the nth byte of memory.

To access memory, therefore, the CPU requires some way of specifying the number of the memory location to be used. It also needs a method of transferring data to and from the memory. This is done by using the address and data bus.

#### **Communication Buses**

A bus is simply a series of electrical signal lines connecting the CPU to the other elements in the computer system. Each physical line in the bus can represent a single binary bit, ie:

> $+5$  volts = Logic 1  $0$  volts = Logic  $0$

By placing combinations of +5 and 0 volts on the separate lines in the bus, binary numbers can be represented and transferred around the computer system. The number of signal lines, or bits, in a bus is called the bus width. Thus, we can talk about buses which are eight, 16 or 32 bits wide.

### **The Data Bus**

The data bus, as the name suggests, is used by the CPU to pass data to and from the computer's memory. It is called a bi-directional bus because data can flow in either direction. In data storage operations, the processor puts the data on to the data bus and the memory reads it. In load operations, the processor requests the memory to put data on to the data bus, which it then reads.

The ARM processor is a 32-bit machine. This means that its\_ data bus is 32 bits wide. This has far-reaching consequences on the performance of the Archimedes and explains, at least in part, why the computer is so powerful. The provision of a 32-bit data bus means that larger pieces of data can be processed in single operations.

An example should illustrate the point. Supposing we wanted to add together the contents of two integer variables. Each of these are 32-bits long. The 6502 processor on the BBC micro, has an 8-bit data bus and would therefore have to process the numbers in four, single-byte chunks. It would have to perform four load operations, four additions and four stores. On the ARM processor the two numbers could be loaded in their entirety and added together in a single operation. This gives a huge speed advantage over 8-bit machines as the number of memory accesses and processor operations is drastically reduced.

### **Words**

A very useful, if slightly vague, concept often quoted when referring to memory is 'word'. A 'word' of memory is a logical unit defined as the number of bits manipulated in parallel by the processor in single operations.

Unfortunately, the definition of a memory word is not universally accepted and tends to vary from computer to computer. For example, the BBC micra's 6502 was an 8-bit machine and clearly manipulated eight bits of data at a time. It should therefore be talked about as having an 8-bit word length. However, in most applications, 16-bit quantities were more often

needed. It was very common, therefore, to talk about words when actually meaning these 16-bit quantities.

This is strictly incorrect, as the 6502 cannot handle 16 bits of data at a time. Sixteen-bit quantities actually had to be accessed by the 6502 in two separate chunks of eight bits. Nevertheless, the terminology persisted and this can be confusing.

The ARM manipulates data of 32 bits in length. Words on the Archimedes are therefore defined as being 32-bit quantities. It is important to appreciate and understand this difference between words on the BBC micro and on the Archimedes.

To avoid any confusion, in this book, we shall *always* refer to words as being 32 bits of memory unless otherwise stated.

#### **The Address Bus**

Obviously, the data bus does not provide a complete memory access system. An address bus is also needed so that the CPU can specify which location in memory is to be accessed. The CPU places the address of the required location on the address bus in binary. The memory decoder then reads this and sends control signals to the memory. These cause the relevant memory locations to respond and take part in the transferral of data over the data bus.

The width of the address bus specifies the size of the memory which can be accessed by the CPU. For example, on the BBC micro machines, the 6502 CPU had a 16 bit address bus. This means that  $2^{16}$  different numbers can be represented on it and thus,  $2^{16}$  different memory cells can be addressed. The maximum amount of memory available on these machines, ignoring paging techniques such as sideways memory, is therefore  $2^{16}$  bytes = 65535 bytes = 64 kilobytes.

On the ARM processor, the address bus is 26-bits wide. This allows the Archimedes to have up to 67108864 bytes of memory (64 megabytes). On production machines, 0.5 megabytes, one megabyte, or four megabytes of writable memory are actually provided. This is still very large and will seem massive to anyone who is used to managing with the 32k provided on the standard BBC B computer.

 $\sim$ 

In general, the size of memory which can be accessed via the address bus is called the address space. Thus the Archimedes has an address space of 64 megabytes even though, in paractice, not all of this memory is provided.

# **Byte and Word Accessed Memory**

-

'l

We have already noted that the memory on the Archimedes is byteorganised. That is, each byte of memory has its own unique address. However, we have also seen that the ARM processor has a 32-bit data bus and ' accesses memory in 32-bit chunks (four bytes). This apparent discrepancy occurs because the ARM can access memory in two ways.

In most cases it will be convenient to use the full power of the 32-bit data bus and access memory as complete 32-bit words. However, in some cases, for example when manipulating 8-bit quantities, it will be more convenient to access bytes individually from anywhere within the memory map. The ARM processor supports both methods, and it is to allow for byte access that each byte of memory has a unique address.

When accessing complete words of data (32 bits in length), the memory can be regarded as being split into separate chunks of four bytes (32 bits) in length. This is illustrated in figure 2.2.

|             | Bit 0<br><b>Bit 31</b> |         |         |         |          |
|-------------|------------------------|---------|---------|---------|----------|
| Location 0  | Byte 3                 | Byte 2  | Byte 1  | Byte 0  | (Word 0) |
| Location 4  | Byte 7                 | Byte 6  | Byte 5  | Byte 4  | (Word 1) |
| Location 8  | Byte 11                | Byte 10 | Byte 9  | Byte 8  | (Word 2) |
| Location 12 | Byte 15                | Byte 14 | Byte 13 | Byte 12 | (Word 3) |

Figure 2.2. Byte and word-organised memory.

Word 'O' starts at location 0 and includes bytes 0, 1, 2 and 3, word '1' starts at location 4 and includes bytes 4, 5, 6 and 7 and so on. Any complete word can be accessed by the ARM in a single operation.

When specifying which word we want to access in memory, we give the address of the location at which it starts. So the address of the first word is 0, that of the second word is 4, the third is 8 and so on.

#### **Word-aligned Addresses**

A memory address which corresponds to the start of a word is called a word boundary and is said to be word-aligned, ie, it is divisible by four. The following addresses are all word-aligned:

> &00000000 &00000004 &00000008 &OOOOOOOC &00000010

Word-aligned addresses are especially significant to the ARM. When accessing a word of memory, the address given must be word-aligned. For example, we could not access a word consisting of bytes 2, 3, 4 and 5, by specifying location &00000002 as the word address. This is because &00000002 is not a word-aligned address and so the required bytes are in fact split over two separate words of memory.

The program in listing 2.1 gives a demonstration of word-aligned addresses. It repeatedly asks for the address of a memory location. It then prints out which memory word contains the address, and the byte number which the address represents within the given word. The program also tells you whether the entered address is word-aligned or not.

-

#### Listing 2.1. Words, bytes and word-aligned address.

10 REM Word-aligned Addresses 20 REM (c) Michael Ginns 1987 30 REM Dabs Press : Archimedes Assembly Language 40 REM 50 REPEAT 60 MODE 3 70 INPUT "Enter the address: " address **PRINT** 90 IF address MOD 4 = 0 THEN

```
100 PRINT "Word-aligned" 
 110 ELSE PRINT "Not word-aligned" 
 120 ENDIF 
 130 PRINT "Word containing this address is: " address DIV 4 
 140 PRINT "Within this word, address is byte number: "; address 
MOD 4 
 150 PRINT ' "Enter another address ? (y/n) : "; 
 160 UNTIL GET$ ="n"
```
The significance of word-aligned addresses will crop up again when we consider ARM machine code instructions, as each of these must start on a word boundary. They are described in detail in a later chapter.

# **Virtual Memory**

Before leaving the subject of how the ARM processor organises its memory, it is useful to look at how the physical memory is spread over the available address space.

We have seen that the Archimedes address bus supports a maximum memory size of 64Mb. Currently, however, a maximum of only 4Mb of writeable memory is provided. How then is this physical memory distributed over the much larger 64Mb address space?

The simplest scheme, assuming a 4Mb system, would be to make addresses 0-4Mb correspond to the available memory, and to make addresses higher than this invalid. However, things are not as straightforward as this! The allocation of physical memory is in fact controlled by a highly-sophisticated memory management chip called MEMC. This chip can be programmed to make blocks of real memory appear at any address in the system. Thus, the 4Mb of memory would not appear as one contiguous area, but would be split into blocks which could exist anywhere in the memory map.

The next question is: what happens if we try to access a memory location at which no 'real' memory exists? The answer is that the MEMC chip complains and sends an abort signal to the ARM processor. This normally causes an error message to appear on screen. However, it is possible to trap this event and use it to implement what is called virtual memory.

In a virtual memory system, the computer's main memory is supplemented by some form of secondary or backing store - usually a hard disc. The secondary memory is typically much larger than the main memory, but will have a slower access time.

The program running in the machine assumes that memory is provided over the whole address space (64Mb in the Archimedes). In reality, however, this memory is actually held on the hard disc.

As long as the program accesses locations at which real memory exists, then everything operates normally. However, if an area of non-existent memory is accessed, then the abort error occurs. This is trapped and a special software routine is called. This routine determines which area of memory the user was attempting to access. It then loads the corresponding block from the hard disc into main memory, replacing a previously loaded memory block. The user routine can then access the required data as if it had been present all the time! The only difference being that there is a slight time delay introduced by disc activity. In this way the computer's main memory is used as a 'buffer' into which chunks of the larger hard disc memory are loaded as they are needed.

Virtual memory is not currently implemented on the Archimedes, but the hardware to support it does exist. It could, therefore, be added to it as an expansion in the future.

#### **Executing Machine Code Instructions**

To complete our overview of the ARM system, we will look at how machine code instructions are obeyed by the ARM.

Machine code instructions are binary numbers which have some significance to the processor. Typically, a group of bits in the instruction will define the operation which the processor is to perform. Another group will then tell the processor where to get the data. Further bits may control the use of special options to the instruction and so on. For example, the following 32-bit binary pattern below is the ARM machine code instruction to add two numbers together:

#### %11100000100000010000000000000010

Instructions can therefore be held in memory, like any other piece of data, and moved into the processor using the address and data buses. The ARM processor works by continually repeating a simple sequence of operations. This is commonly known as the fetch-execute cycle and consists of three main parts as follows:

- 1) Fetch instruction
- 2) Decode instruction
- 3) Execute instruction

In the first part, the address of the instruction to be obeyed is placed in the address bus. The complete instruction, which is always 32-bits long, is then fetched from memory, over the data bus, to the ARM.

In the second part, the previously fetched instruction is decoded. This involves looking at the bit pattern making up the instruction, and deciding which of the possible operations in the ARM's instruction set it represents.

In the final part, the previously decoded instruction is executed. That is, the operation which the instruction specifies is carried out by the hardware elements of the CPU.

# **Pipelining**

A special feature of the ARM processor is that the three parts or phases just mentioned are independent, and are performed by separate sections of the processor. They can, therefore, be overlapped. Obviously we can't overlap the fetching, decoding and executing of the same instruction! However, when an instruction has been fetched, there is no reason why the ARM cannot begin fetching the next one while the first is being decoded. Similarly, while the first instruction is being executed, the second can move on to be decoded and a third instruction can be fetched and so on. This obviously makes the machine very fast!

The ARM exploits this idea by overlapping all three phases of the cycle. Thus, at a given time, the ARM could hold three different instructions. The first having just been fetched, the second in the process of being decoded and the third being executed.

Internally, the ARM holds the three instructions in a hardware element called the 'instruction pipeline'. Instructions move along the pipeline through each of the three phases in turn. New instructions are fetched in at one end of the pipeline and the completed, executed instructions appear at the other. This scheme is illustrated in figure 2.3.

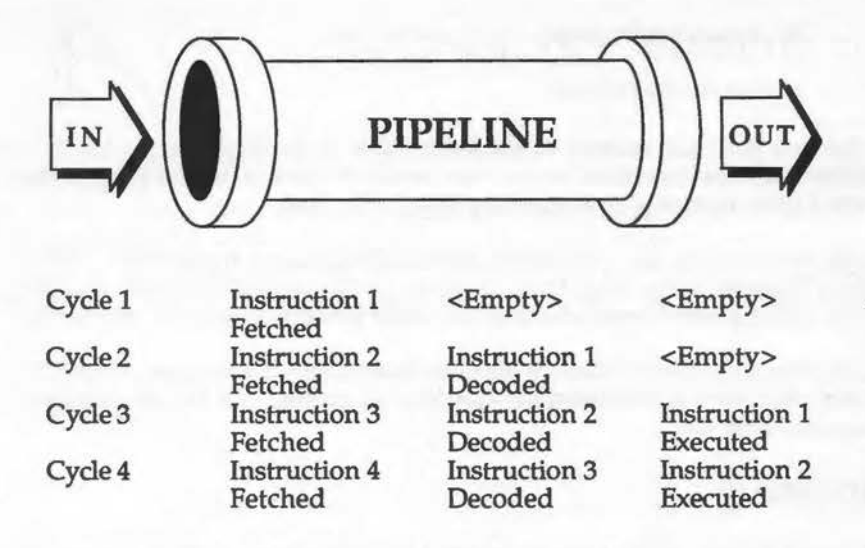

#### Figure 2.3. Pipelined execution of instruction.

As you can see from figure 2.3, it takes three cycles to fill the pipeline in the first instance. However, from this point onwards the overlap of the phases means that the ARM is, in effect, executing one instruction for every cycle. (There are circumstances when the pipeline has to be 'flushed' and we have to start again from the empty state.)

The pipeline system allows the ARM to perform at least a degree of parallel processing of instructions. It attempts to ensure that all parts of the processor are fully utilised at all times. This highly efficient way of operating helps to explain some of the amazing speed of the ARM processor.

# 3 · **Internal Architecture**

We have looked at how the ARM communicates with the outside world, at how it organises memory access and, in general terms, how it processes instructions. Now we can probe a little deeper and examine the hardware elements which perform the operations specified in the processor's instruction set.

# **The Arithmetic Logic Unit**

When the ARM obeys an instruction, the exact course which the execution phase follows depends on which instruction is being performed. At the simplest level it may involve moving data around the processor, or perhaps initiating further ARM-to-memory transfers. However, there is also a series of instructions which perform operations on pieces of data, transforming them and producing a result. Some of these operations are familiar arithmetic ones, eg, addition, subtraction, multiplication and so on. Some are based on logic, eg, ANDing, oRing, EORing and so forth. If you are unfamiliar with such operations, they are fully explained in Appendix C.

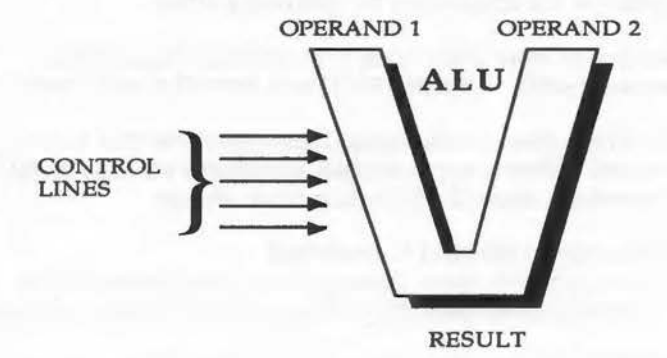

Figure 3.1. The arithmetic logic unit (ALU).

To carry out these operations, the ARM must have a special element of hardware. It must be capable of taking two data words as operands and process them, to produce the required result as output. This element is called the arithmetic logic unit (ALU), and is fundamental to the operation of the entire processor.

The ALU has, in addition to two data inputs and one result output, several control connections to the rest of the ARM (figure 3.1). The ALU can perform several different operations. These control lines tell the ALU which of these operations is to be performed on the data presented. The appropriate control signals are selected using the results obtained by previously decoding the instruction.

#### **The Barrel Shifter**

This oddly-named device operates together with the ALU to increase the overall processing power of the ARM.

Before the ALU performs any operation, it first must obtain two operands on which to work. The second operand is passed through a special element of the ARM on its way to the ALU. This is tne barrel shifter, and it is used to apply one of several types of shift to the operand before it is used by the ALU.

By shifting an operand, all the bits in the operand data are moved a number of places (binary positions) to the left or right. For example, a shift of three places to the left could have the following effect:

Data before shift : %01101001100110011110010110101111 Data after shift : %01001100110011110010110101111000

Shifts of one to 32 places can be carried out directly by the barrel shifter. In addition, several different types of shift operations are supported. The barrel shifter, therefore, takes the following three inputs:

- 1) The original operand to be shifted
- 2) The number of places through which the operand shifts
- 3) Control signals specifying the type of shift to be performed

The barrel shifter is shown diagramatically in figure 3.2.

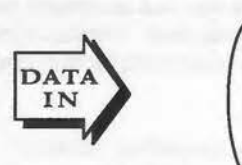

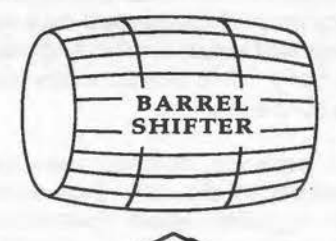

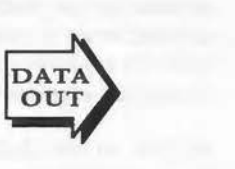

#### SHIFT CONTROL Figure 3.2. The barrel shifter.

Many central processing units, including the 6502, provide instructions to perform data shifts. However, they usually use the ALU to perform the shift operation, and are hence much slower than the ARM. Also, restrictions are often made on the types of shift available, or on the maximum number of places that the data can be shifted by. For example, the 6502 only allows shifting by one place at a time. However, the ARM can perform a single 26 bit shift operation - the 6502 must execute 26 single position shift instructions making it much slower.

The barrel shifter in the ARM implements shift operations in a general way. It allows shifts to be automatically applied to an operand used by any appropriate instruction. As it is a separate hardware element, no time penalty is incurred for using shifted operands - no matter how many places the data is shifted by.

# **Processor Registers**

 $\overline{\phantom{1}}$ 

A register is a hardware element inside the CPU, and it can store data. Registers are used by the ARM to hold the operands needed by instructions.

Registers are somewhat analogous with memory locations, in that the bank of registers in the CPU can be thought of as being the private memory of the processor. The CPU can store and manipulate data in the registers, and can transfer data between external memory and the registers.

Remember that the registers are distinct from main memory. They do not appear in the memory map of the system and are not accessed using the normal way of placing addresses on the address bus. Instructions which refer to register data have fields within them which explicitly specify, by name, the registers to be used.

Access to the data in registers, is faster than accessing memory. This is because they are internal to the CPU. Just access the main memory to transfer data into the registers. Many operations can then be performed on the register data at great speed. Only when the data is finished with, is it returned to main memory again.

The number of registers provided by a processor has a major effect on processor power. If too few registers are provided, the programmer quickly runs out of them and data has to be shuffled back and forth between the registers and the slower main memory.

#### **Registers on the** ARM

If you are used to writing BBC micro machine code, you will know how restrictive the 6502 processor is as regards registers. There are only three registers available to the programmer (A, X and Y). There are rigid rules governing which registers can be used with different instructions, and how they must be used. For example, the accumulator register must be cited in all arithmetic logical operations.

On the ARM, things are very different. Acorn has provided a large number ~ of registers. The use of these registers has been made as general and uniform as possible.

You have access to 16 registers. Each of these registers is 32-bits (one word) wide. They are referred to as registers RO, Rl, R2 and so on, up to RlS. Only two of these registers are used for special purposes by the ARM, the others are uncommitted. The register bank, as seen by the programmer, is summarised in figure 3.3.

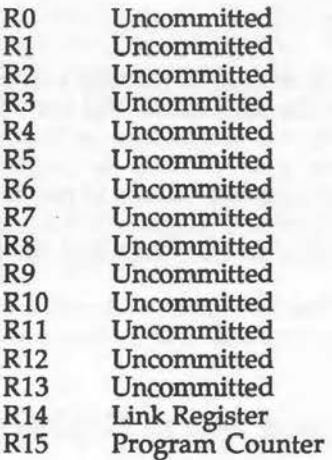

Figure 3.3. The ARM's register bank.

# **Uncommitted Registers**

Registers RO to R13 are totally uncommitted. Any one of them can be used in instructions which make references to a register. For example, supposing we want to carry out the following steps:

- 1) Load register Rl from memory
- 2) Add the contents of Rl and R2, placing result in R3
- 3) Multiply R3 by 10

-

- 4) Subtract R2 from R3, storing the result in R12
- 5) Shift the contents of R12 21 places left, add the contents of R6 and store the result in RO.

Each of these steps could be carried out by single ARM instructions, and the choice of which register to use is left to the programmer.

# **Special Purpose Registers**

Of the remaining two registers (R14 and RlS), one is permanently used for a special purpose by the ARM, while the other only occasionally takes on a special function.

#### **R14 : The Link Register**

The link register is register R14. It is used to provide a degree of support for implementing subroutines in machine code. The way this is done is covered in Chapter 11 when the BL instruction is described. Briefly, however, this instruction allows you to jump to another part of the program, execute a section of code and then return to the start point again. 'This is like the GOSUB instruction in BASIC. Register R14 is used to store the address. It must then be returned to after the subroutine has been executed.

So R14 is used by the ARM each time the branch with link instruction (BL) is carried out. At other times it is unused and is free for you to use in whatever way you want.

#### **R15 : Program Counter and Status Register**

Register R15 is a special purpose register dedicated to maintaining the ARM's program counter, status flags and mode flags. Figure 3.4 shows how R15 is organised.

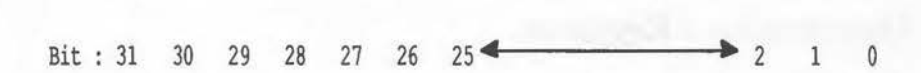

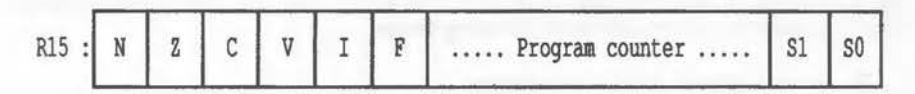

Figure 3.4. Register 15 - The program counter and status flags.

#### **The Program Counter**

Bits two to 25 of R15 contain the program counter. This is how the ARM keeps track of which instruction to fetch and carry out next. The program counter always contains the memory location address from which the next instruction is to be fetched.

The more observant among you may have noticed that the program counter only occupies 24 bits of register R15. Surely though, as the address bus of the ARM is 26 bits wide, we should also have a 26-bit program counter!

This would be true if it weren't for the fact that all ARM instructions must be word-aligned in memory. (The concept of word-aligned addresses was covered in Chapter 2.) Each ARM instruction must be stored in a word of memory whose address is divisible by four. As the lower two bits of such addresses are always '0', there is no need to store them in the program counter. In effect therefore, the program counter holds the word number of the next instruction.

When the ARM fetches an instruction, it places the contents of the program counter on bits two to 25 of the address bus and simply zeros bits zero and one before fetching the required instruction.

As we shall see, all ARM instructions are the same length (one word). After fetching an instruction, therefore, the ARM simply increments the program counter so that it points to the following word of memory. It is then ready to fetch the next instruction.

There are other ways of explicitly changing the contents of the program counter, for example, implementing branches. These will be described along with their relevant instructions in Chapter 11.

# **The Status Flags**

The second use of R15 is to store the various ARM status flags. The first group of these (bits 28 to 31), make up what is called the status register. These status flags reflect the results of previous operations performed by the ARM.

For example, if two numbers are subtracted and the result is negative, the ARM could set the negative flag (N) to indicate this. Figure 3.5 shows the purpose of each of the status register flags. Later on, we shall see that there are instructions which explicitly test the state of the flags and will take different actions, depending on whether a flag is set or clear. Thus we can make the results of part of a program affect the execution of other parts and therefore create conditional statements - an essential requirement in most programs.

Bits 26 and 27 of register 15 contain two more flags which reflect the state of the interrupt system on the ARM. (Described in Chapter 15.)

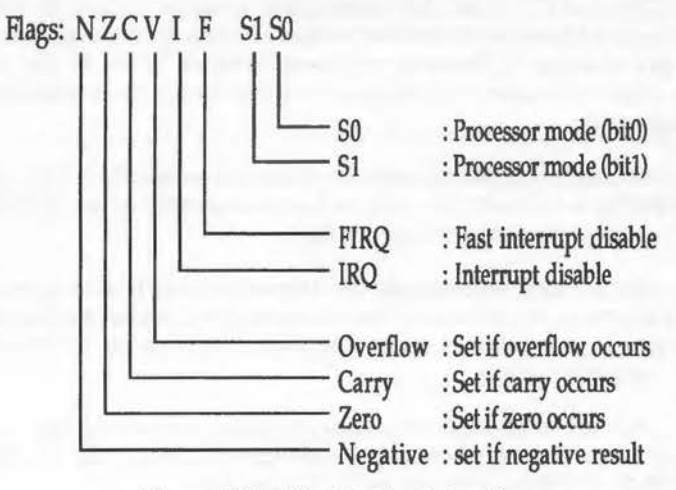

Figure 3.5. The ARM's status flags.

#### **Setting the Flags**

In some cases we need to set or clear flags explicitly. Processors, like the 6502, have their status flags stored in a special register which is not directly accessible. Therefore, they have to provide pairs of dedicated instructions to set and clear the flags. The ARM processor, on the other hand, implements its status flags in R15 - a normal user register. This can be accessed by the programmer like any other register. Thus, by storing appropriate data in it, any combination of flags can be set or cleared. This is a good example of how the RISC philosophy gives the processor extra power while reducing its instruction set.

#### **Mode Flags**

Bits zero and one of register R15 form two processor mode flags. The ARM can execute instructions in four distinct modes, and the current operating mode is always reflected in the mode flags. Figure 3.6 lists the four modes and shows the corresponding state for each flag.

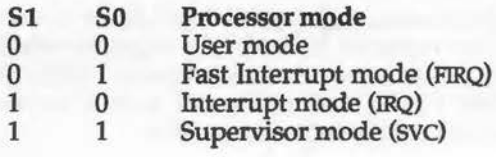

Figure 3.6. The mode flags and ARM processor modes.

# User Mode

The normal mode in which our programs execute is called user mode. Unless we are involved in writing very specialised systems routines, this is effectively the only mode which will concern us. However, for the more adventurous - read on!

# Supervisor Mode

The alternative to user mode is supervisor mode (svc). All of the routines in the ARTHUR operating system work in this mode. When we ask it to perform some task for us, for example, reading mouse co-ordinates, there is an implicit change to supervisor mode. After the task is completed, control is returned to user mode.

# Interrupt Modes

Interrupt mode and fast interrupt mode are entered in response to some external device in the computer system which interrupts the normal processing of the ARM, and demands immediate attention. Before executing appropriate code to deal with these situations, the ARM will automatically switch to the appropriate interrupt mode. The concept of interrupts is dealt with in Chapter 15.

# Registers Available in Different Processor Modes

The register set available to the programmer varies according to which mode the processor is in. When executing in user mode, the normal set of registers, RO to Rl5, are available. However, when the processor switches to one of the other modes, this changes.
For example, in supervisor mode, registers R13 and R14 effectively disappear from view. These are replaced by two new registers which we will call R13-svc and R14-svc. This means that instructions which would have accessed registers R13 and R14 in user mode, will now access the contents of registers R13-svc and R14-svc in supervisor mode.

The idea behind this system is that each processor mode has some private registers which it can use without affecting the values of the normal registers. This makes it unnecessary for the programmer to save the contents of all user registers when a special mode is entered. The private registers can be used freely without corrupting the data in the corresponding user mode registers.

Register Processor register accessed when in:

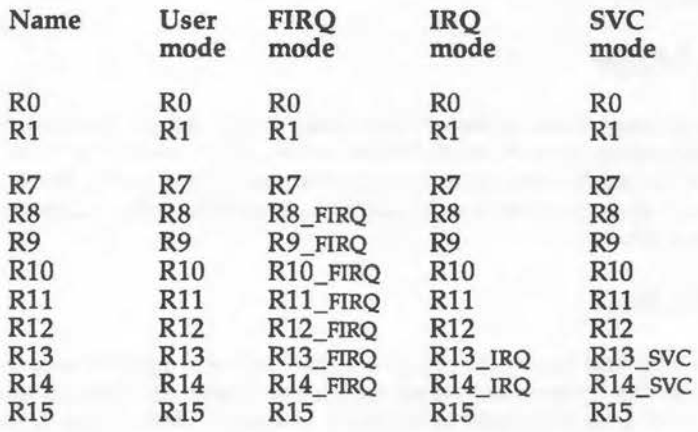

Figure 3.7. The register bank in different processor modes

Alternative registers are made to replace the normal ones in each of the other processor modes. The ARM contains 25 programming registers of which 16 are visible in any given mode. Figure 3.7 illustrates this. For each mode it gives the physical register used when one of the registers RO to RlS is accessed.

# **ARM** Instructions

A major innovation of the ARM is its special RISC architecture. We cannot, therefore, leave our examination of the processor without mentioning some of the special features of the instruction set.

# **The RISC Concept**

We have seen that the designers of the ARM have tried to make the processor architecture as general and flexible as possible. It should come as no surprise that the instruction set also follows this design philosophy.

The ARM is a Reduced Instruction Set Computer (RISC). This means that compared to other processors, it supports relatively few instructions. However, each instruction is designed to be as general and flexible as possible. Thus, a given instruction can be used in many different ways – each of which would have required a separate dedicated instruction in conventional architectures. This allows the ARM to perform similar operations to other processors but using a fraction of the number of instructions.

The advantage of this approach is twofold: First, the small number of instructions supported can be optimised to work as efficiently and quickly as possible. Second, the programmer is less constrained when writing machine code programs. The ARM's instruction set does not place needless restrictions on the programmer. This allows programs to be problemorientated rather than implementation-orientated. In other words, the programmer can write machine code.which matches the logical algorithm of a problem solution, rather than trying to program around the peculiar quirks of the processor's instruction set.

The 6502 in the BBC micros is an example of a Complicated Instruction Set Computer (CISC). A few example comparisons between this and the ARM processor should help to make the RISC advantage clear.

# **RISC Versus CISC**

Instructions on CISC processors, especially the 6502, tend to be tailored to very specific purposes. They have a great many associated restrictions that exactly define which situations they can or cannot be used in. This results in a bewildering array of instructions which are very inflexible.

For example, the 6502 provides no fewer than four separate instructions to transfer data between its three programming registers (A, X and Y).

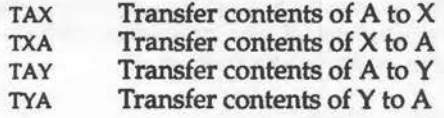

#### Figure 3.8. 6502 instructions for inter-register data transfer.

Even with these instructions there is still a restriction. If we want to move data directly between the registers X and Y, we are out of luck! Wouldn't it be better if there were a single generalised instruction which could move data between any two named registers? There is, because this is the approach that the ARM takes by providing the single move instruction.

This may be a slightly trivial example, but it does help to illustrate how a reduced number of instructions can provide added power.

Another example concerns the way instructions are allowed to reference their operands. It would be possible for the operands of all instructions to be held in memory and accessed directly by the ALU. Alternatively, some CPUs, including the 6502, hold one operand in memory and the other one in a register.

Both of these systems, however, inevitably result in added complexity in the instruction set. Each of the instructions has to have a host of variants. Each of these variants is a separate instruction, which performs the same operation, but which obtains the operands by accessing memory in a different way.

As you might expect, the ARM does things in a very different way. No data processing instruction accesses its operands from memory. Instead they simply reference the data held in the processor registers. A few instructions are then provided, which do have different addressing modes, to transfer data to and from the registers and memory in the first place.

# **Instruction Length**

Those of you have programmed the 6502 processor with the BBC micros will know that its instructions can be one, two or three bytes long (eight, 16 or 24 bits) Being an eight-bit machine, however, it can fetch only one byte at a time over the data bus. The fetch/ execute cycle of the 6502 is therefore:

- 1) Fetch byte one of instruction
- 2) Partially decode the instruction
- 3) If a complete instruction has not been obtained then fetch another byte and repeat this step
- 4) Fully decode instruction
- 5) Execute instruction

Up to three separate memory accesses may be required to simply fetch an instruction - let alone execute it!

The ARM haS a 32-bit data bus and so can use a more uniform scheme. All ARM instructions are one word (32 bits) long. This allows a complete instruction to fetched over the data bus in one go.

In order for this to happen, however, all ARM instructions must be stored at word-aligned addresses in memory, that is, at addresses which are divisible by four. (See Chapter Two).

This does not present any problems in practice. If the first instruction in a piece of code is word-aligned then, as each instruction is one word (four bytes) long, instructions consecutively following it will also be wordaligned. As we shall see later, the Archimedes BASIC assembler provides a facility for controlling this for us.

# **Conditional Execution**

A very special feature of the ARM is that the execution of any ARM instruction can be made to be conditional on the current settings of the status flags. This means that the instruction will only be executed if the status flags are in a specific pre-defined state. If this is not the case, then the ARM will ignore the instruction completely. The only effect of this being the small time delay introduced.

Most processors have branching or jumping instructions which work on the status flags. The ARM, however, generalises this idea to cover all instructions. A detailed account of the conditional execution facility and its use is given in Chapter Five.

# **Data Shifts**

All data processing instructions supported by the ARM can have a shift operation applied to one of the operands. This was mentioned earlier when we looked at the ARM's barrel shifter.

Being able to apply shifts to the data used in any instruction, is a great source of power for the programmer. It allows some quite sophisticated effects to be achieved in very few instructions. We will look at the details of the system, including the types of shifts available and their usage in Chapter Seven.

# **4 · The BASIC Assembler**

This chapter gives a brief introduction to the Archimedes BASIC assembler. It is intended to give just enough information to allow very simple machine code programs to be assembled on the Archimedes. This will make it possible for you to try out some of the machine code instructions covered in the next chapter, which deals with the ARM's instruction set. We will return to the subject of the BASIC assembler in Chapter 13, where some of the more complex aspects of the assembler will be described.

An assembler allows us to write our machine code programs in terms of symbols, mnemonic names and labels. This is called the assembler source code and cannot be executed directly by the processor. The assembler is used to translate this source code into machine code which the processor can obey. Each individual assembler statement is converted into the corresponding machine code instruction. This is illustrated in figure 4.1.

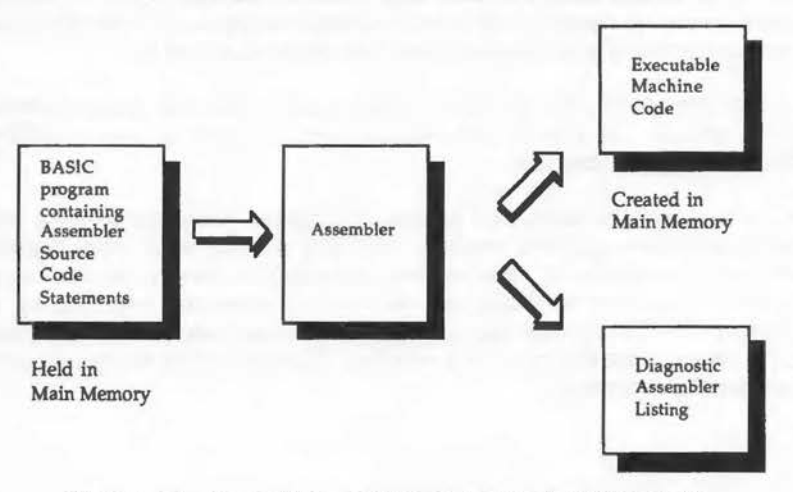

Figure 4.1. Assembling source code into machine code.

Without an assembler, the process of writing machine code would be very laborious and error-prone. The binary pattern representing each machine instruction would have to be remembered or looked up. Also the addresses and operands, used in the various instructions, would all have to be calculated by hand and given in numeric form.

Some typical machine code instructions are given in figure 4.2 in binary and hexadecimal format. Opposite these are the same instructions in assembly language. Don't worry about what the instructions do at this stage, they are purely to illustrate the advantage of using an assembler.

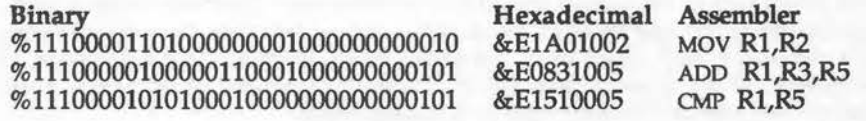

Figure 4.2. Instructions in binary, hexadecimal and assembler.

### **General Format of ARM Assembler Instructions**

All ARM instructions have a similar format under the assembler. A mnemonic name is used to specify which instruction is being used. This is followed by various operands which specify the data to be operated on.

The exact syntax of the operands varies with different instructions. A range of special characters and suffixes can be used to select different options with each instruction.

When an instruction refers to a processor register, there are several ways of specifying the register's number. We can simply write the register's number in the statement. This can be confusing, however, and so we can also write the number as  $R < n >$ , where  $< n >$  is the register number, eg, R10 for register 10. Finally, we can also quote a BASIC variable, the value of which is taken to be the register's number. The following examples are all legal under the assembler:

> MOV 0,3 MOV RO,R3 MOV invader status,destroyed MOV PC, R14

Note that the program counter, register Rl5, may also be referred to as 'PC' without setting up a corresponding variable.

### **The Assembler**

The assembler provided on the Archimedes forms an integral part of the BASIC interpreter. This has the great advantage of always being available from within BASIC programs. BASIC and assembly code can be mixed freely. This results in hybrid programs which are part BASIC, part assembler. Also the full power of the BASIC interpreter is available from within the assembler allowing some very sophisticated facilities to be used.

The assembler source code is written as a series of numbered program lines, just like a BASIC program. These are delimited by special characters to inform BASIC that assembly code is being used. When a program of this sort is run, BASIC's assembler is called and the assembler statements are converted into machine code instructions which are stored in the computer's memory.

### **Entering the Assembler**

The assembler is entered from BASIC by using the square brackets,[]. These can be included, like any ordinary statement, anywhere in a BASIC program. BASIC will expect the program lines between these two brackets to contain ARM assembler statements.

When the first square bracket is encountered, BASIC's assembler will start to work its way through the following assembler statements, converting each to the equivalent machine code instruction and storing it in memory. This continues until the final square bracket is reached. This is the signal that the assembler code section is over and normal BASIC statements are to be executed again.

#### Listing 4.1. Entering the assembler from BASIC.

```
10 REM Entering The BASIC Assembler 
20 REM (c) Michael Ginns 1987
30 REM Dabs Press : Archimedes Assembly Language 
40 REM 
50 PRINT "This is BASIC"
60
70 ; THIS IS NOW THE ASSEMBLER 
80 ; AND SO IS THIS
```
90 ; THESE LINES ARE ONLY ASSEMBLER COMMENTS

100 l 110 PRINT "BACK IN BASIC AGAIN"

Type in listing 4.1 to show how assembly code and BASIC can be mixed. When run, the program should produce the following output, although some of the numbers may be different.

```
>RUN 
THIS IS BASIC 
00000000<br>00000000
00000000 ; THIS IS NOW THE ASSEMBLER<br>00000000 : AND SO IS THIS
00000000 ; AND SO IS THIS<br>00000000 : THESE LINES AR
                         ; THESE LINES ARE ONLY ASSEMBLER COMMENTS
BACK IN BASIC AGAIN
```
### **The Assembler Location Counter - P%**

In the previous example we said that the machine code, produced by the assembler, was stored in memory. But where in memory? We must have some system for telling the assembler the address at which we want the machine code program to start. This is done on the Archimedes by borrow-<br>ing one of BASIC's integer variables, P%.

P% has a special significance to the assembler. The number which it contains is taken as the start address of the memory area which is to contain the assembled machine code. If P% contains the number &8000, for example, then it will store its first assembled machine code instruction at location &8000 in memory.

Obviously, if we use the address stored in P% again to store the next assembled instruction, then it will overwrite the first. To prevent this happening, the number of bytes used to store an instruction is automatically added to P% after the instruction has been assembled. ARM instructions are *always* four bytes (one word) long, and so P% will be incremented by four each time.

Thus machine code instructions produced by the assembler are stored consecutively in memory, starting at the address originally contained in P%. At any given time, P% always holds the address in memory where the next instruction will be assembled to.

We shall see several examples of  $P\%$  in action later on, but first we must examine how we chose the the initial P% address. In other words, how do

we select the area of the computer's memory in which to store our machine code programs?

# **Reserving Memory**

The BASIC assembler makes no checks on the value of P% to determine whether or not the memory which it points to is 'safe' to use. Machine code can be assembled which will overwrite our assembler text program, operating system workspace, or produce some equally disastrous result. It is, therefore, most important that a suitable area is found to hold our machine code program.

On BBC micros, memory was in very short supply. Consequently, a whole series of 'tricks' were developed for cramming machine code programs into every conceivable space. On the Archimedes, memory is more plentiful so these practices are not necessary.

The simplest way to reserve a safe area of memory for our machine code, is to use a special form of the DIM statement. We are used to seeing DIM when declaring arrays, but it can also take the form:

DIM <VAR> <number>

Where  $\langle \text{VAR} \rangle$  is any numeric variable and  $\langle \text{number} \rangle$  is the number of bytes of memory to be reserved.

For example:

DIM code 1024

This will instruct BASIC to reserve 1024 bytes of memory, and will set the variable 'code' to the address of the first of these bytes. The address returned is also guaranteed to be on a word boundary, so no further correction is required. It is vital that the space we reserve is sufficient to hold the machine code program produced by the assembler. If in doubt, always reserve too much, rather than too little, memory.

We can now tell the assembler to use the reserved area of memory, for stor-<br>ing machine code in, by simply saying:

 $P<sup>6</sup> = code$ 

A typical Archimedes assembler program will, therefore, take the following form:

```
10 DIM code 1024 
20 P% = code
30 [ 
40 
50 ; Lines containing the
60 assembler code program 
80 
90
```
Having found somewhere to store our machine code programs, let's move on and actually write one! Type the program in listing 4.2. Don't worry at this stage that the instructions are unfamiliar to you, we will have an in depth look at the ARM instruction set later on. The program is only intended to illustrate general features common to most assembler programs.

-

#### Listing 4.2. Simple moving character.

```
10 REM Simple Moving Character Program 
 20 REM (c) Michael Ginns 1987 
 30 REM Dabs Press : Archimedes Assembly Language 
 40 REM 
 60 VDU 23,240,&3C3C;&FFDB;&l818;&E77E;12 
 70 OFF 
 80 
 90 vdu = 256 
100 
110 DIM start 100 
120 P%=start
130 [<br>140 ]
    .loop
150 MOV RO, 419 
160 SWI 6 
170 SWI vdu+8 
180 SWI vdu+32 
190 SWI vdu+240 
200 B loop 
210 l 
220 
230 PRINT "PROGRAM ASSEMBLED AT : &"; ~ start
240 PRINT "PROGRAM SIZE IS : "; P%-start ; " Bytes"
```
#### Line Meaning

60-70 These perform some setting up operations for the program: redefining a character and turning the cursor off. This is an example of the hybrid machine code and assembler programs we came

across earlier. Parts of the program which do not need to be written in machine code can be left in BASIC.

90 Sets up the variable VDU to contain the value 256. This is used later in the assembler program. The number 256 could have been used directly in the assembler code, but the use of a named variable makes the program more readable. Also, if we need to change the number at some time, modifying the value in line 90 is all that is required.

- 110 These contain the familiar commands to reserve some memory for the machine code, and setting P% to the beginning of it.
- 130 At line 130 we leave BASIC and enter the assembler. The instructions on lines 140 to 2000 are assembler mnemonics for ARM machine code instructions.

210 We return back to BASIC again.

### **Assembler Listings**

When the previous program was run, you should have been presented with an assembler listing like the one given in figure 4.3. Again some of the addresses may vary. The assembler produces a listing by default which shows what has been assembled and at which address.

> 00008804 00008804 000088D4 E3A00013 MOV RO, #19 000088D8 EF000006 SWI 6<br>000088DC EF000108 SWI vdu+8 000088EO EF000120 SWI vdu+32 000088E4 EFOOOlFO SWI vdu+240 000088E8 EAFFFFF9 B loop .loop PROGRAM ASSEMBLED AT : &8804 PROGRAM SIZE IS : 24 Bytes

Figure 4.3. Listing produced for the character move program.

The first column of the listing is the address of each machine code instruction assembled. This is the value of P%, printed out after each instruction has been assembled. Remember that we said it was incremented by four bytes each time?

 $\sim$  !

The next column gives the actual machine code instruction stored in memory. This is in hexadecimal.

The third column contains the assembler text which produces the instruction. This is the mnemonic form of the instruction. Even though you may not know what each of these instructions does, I am sure you will agree that they are much more readable than their equivalent hexadecimal machine code instructions!

### **Executing Machine Code Programs**

By running listing 4.2, we have converted the mnemonic assembler instructions into machine code instructions. However, as yet we have not executed the machine code itself. To make the ARM processor to execute the machine code, we use BASIC's CALL command.

The CALL statement is followed by the address, or a variable containing the address, of the machine code program which we wish to execute. In the case of listing 4.2, we assembled the machine code to the area of memory pointed to by the variable 'start'. Thus to execute our machine code program, we type:

#### **CALL start**

This may be issued from within a program, or from command mode, but remember that the source program must have been assembled first! Try running the program again, then type 'CALL start' in command mode. You will see a little man-shaped character moving across the screen - which is all that listing 4.2 does!

### **Returning to BASIC**

We will often want to go back to BASIC after executing machine code. We may be executing the machine code routine from inside a BASIC program, or may just want to return to BASIC's command mode.

When a machine code routine is called from within BASIC, a special address is placed automatically in register R14. If we make the ARM jump to this address, after our routine has been completed, then BASIC will be returned to at the point immediately after the original CALL statement.

-

We can accomplish this simply by moving the contents of R14 back into R15 - the program counter. This will cause the ARM to break off its normal sequential execution of instructions, and start executing them from the new address transfered into the program counter from R14.

The instruction to move data between two registers is described in detail in Chapter Eight. However, for this specific purpose we always use the following instruction:

MOV PC,Rl4

This can be regarded as a 'return to BASIC' instruction and should always be used at the end of our machine code routines.

### **Comments in Assembly Language**

In BASIC we often add comments to our programs using the REM statement. REM stands for 'reminder' and these statements help to explain parts of the program, making it more understandable.

In assembler, it is even more important to add comments to our programs. The low-level nature of machine code makes assembler programs very unreadable at the best of times. Imagine corning back to modify one of your programs several months after it was written. Without explanatory comments it would be virtually impossible.

Comments are introduced into assembler programs using either a semicolon (;), a backslash symbol (\), or by a REM statement. Note, however, that when teletext mode 7 is used the backslash is displayed as a '/<sub>2</sub> character. Any text following these characters, up to a new line or a colon(:), is ignored by the assembler, but is displayed in assembler listings.

The machine code instruction mnemonics in listing 4.2, are made clearer if they are commented. A fully-commented version of listing 4.2 is given in listing 4.3.

#### Listing 4.3. Fully commented version of listing 4.2.

10 REM Simple Moving Character Program 20 REM (c) Michael Ginns 1988 30 REM Dabs Press : Archimedes Assembly Language 40 REM 60 VDU 23,240,&3C3C;&FFDB;&1818;&E77E;12 70 OFF

```
80 
 90 
vdu = 256 
100 
110 
DIM start 100 
120 
P%=start 
130 
140 
.loop 
150 
MOV RO, #19 
Wait for l/50th of a second 
160 
SWI 6 
170 
SWI vdu+8 
180 
SWI vdu+32 
190 
SWI vdu+240 
200 
B loop 
210 
l 
220 
230 
PRINT "PROGRAM ASSEMBLED AT : &"; - start 
240 
PRINT "PROGRAM SIZE IS : "; P%-start ;" Bytes" 
    \mathbf{I}( Reduces screen flicker ) 
                    VDU 8 
                  VDU 32 
                   VDU 240 
                    Jump back to beginning of program
```
### **Assembler Labels**

When programming in assembler, we frequently want to refer to other parts of the program - perhaps to jump to another section of the code, or to access data stored elsewhere in memory.

We could do this by quoting the relevant address in a suitable ARM instruction. However, we frequently do not know the absolute address at the time of writing the assembler code. Also, if we make changes to the assembler program, it is quite likely that the addresses of given instructions within it will be different. To get around this problem, most assemblers (including the Archimedes) allow us to define labels within the assembler program.

A label is simply a name which is used to mark a given place within a section of code. When the assembler encounters the label definition, it will associate the name of the label with the current value of P%. Thus, the label is made to point to the address at which it was defined within the assembler program.

Subsequently, the label can be referred to and the assembler will look up then substitute the appropriate address. Changes to the program no longer cause problems as re-assembling will automatically re-calculate the addresses associated with all the labels.

On the Archimedes, labels are defined simply by writing their name prefixed with a dot character (.). Examples of valid labels are:

.explosion .output .loop2 .create\_picture

The program in listing 4.4 contains a loop which repeatedly outputs '\*' characters to the screen. The address in the program, which the ARM must loop back to, is marked using a label. The program can be RUN to assemble it and then executed by typing 'CALL star'.

Listing 4.4. A simple loop using labelled addresses.

```
10 REM Using a Simple Loop to Print Stars 
 20 REM (c) Michael Ginns 1988 
 30 REM Dabs Press : Archimedes Assembly Language
 40 REM 
 50<br>60 DIM star 256
 60 DIM star 256 : REM Reserve space for machine code 
                                  : REM Set P% to start of reserved space
 80 [ 
      .beginning of loop \ Mark begining of program with a label MOV R0, *ASC("**") \ Move ASCII code for '*' into reg R0
100 MOV RO, #ASC("*") \ Move ASCII code for '*' into reg RO<br>110 SWI "OS_WriteC" \ Output character in RO to the screen
110 SWI "OS WriteC" \ Output character in RO to the screen<br>120 B beginning of loop\ Branch back to label at program start<br>130 ]
```
It is good practice to make labels 'meaningful', so that their name reflects their purpose. The names are constructed following the same rules used for choosing BASIC variables. In fact, defining a label in the assembler simply sets up a variable of that name, the value of which is the address of the label. Incidentally, this means that all variables used in a program can be listed out by using BASIC's LVAR command *after* it has been assembled. Try typing 'LVAR' after running listing 4.3 but *before* entering the CALL statement to execute it.

# The ADR Directive

It is often very useful to be able to get the actual address associated with a label into one of the processor registers. For example, the label could mark the beginning of a data table in a program. For this we would need to have this address in a register to access entries in the table. The assembler provides the ADR directive for this purpose. The syntax of ADR is:

#### ADR <register>, <address>

<Register> is the name of the register which is to contain the address and <Address> is usually a label, the address of which is stored in the register.

Despite its appearance, ADR is *not* an ARM instruction. Neither does it simply move the absolute address of the label directly into the register. ADR is an assembler command (directive). When encountered the assembler will calculate the difference (offset) between the specified label's address and the current instruction address contained in  $P\%$ . It will then assemble an appropriate ARM instruction (either an add or subtract instruction). This instruction, when executed, will use the offset in conjunction with the program counter to reconstruct the original address of the label, and store it in the given register.

### **BASIC from the Assembler**

We mentioned earlier that the assembler on the Archimedes was part of the BASIC language. An added advantage of this arrangement is that many of the functions provided in BASIC are also available in assembler.

Almost any BASIC function which returns a numeric value can be used where a constant would normally be required in assembler. For example, the following instruction moves the ASCII value of a 'C' (67) into a processor register.

MOV R0, #67

However, to avoid looking up the value, we could write:

MOV RO,ASC ("C")

This is a trivial example, but it should illustrate the principle. We can use any expression required - as long as the final result yields a number which is acceptable to the assembler. Some more examples of what is possible may help. Again, don't worry about what the actual machine instructions do, just look at the way in which their arguments can be given in terms of BASIC functions.

MOV RO,fred ADD R0,RO,X\*2+5 AND RO,R0,#%10100101 MOV RO,&FFEE MOV RO,# (start MOD 256) MOV Rl,# (start DIV 256) MOV R2,#INT(SIN((DEG(60))\*100)

It is important to remember that all BASIC functions are evaluated at assembly time, not when the machine code is executed. The values returned are simply written as constants into the machine code instructions.

# **Passing Data: BASIC to Machine Code Routines**

We will often need to pass data from a BASIC program to a machine code routine. The CALL statement has some advanced extensions for this purpose. It is described in detail in Chapter 13. If, however, we only want to pass a few integer values to our macfiine code routine, then we can do this using BASIC's resident integer variables A% to H%.

Just before transferring control to a machine code routine, BASIC copies the values of the integer variables A% to H% into the processor registers RO to R7. Thus, up to eight, 32-bit integers can be passed from BASIC to our machine code routine very easily indeed.

# **Returning Values: Machine Code Routines to BASIC**

If we want to pass an integer value back from a machine code routine to BASIC, then we can use the USR statement. It has the following syntax:

```
\langle var \rangle = \text{USR} (\langle address \rangle)
```
This is similar to CALL because it causes BASIC to execute a machine code routine at a specified address. However, when BASIC is returned to, USR returns the contents of register RO as a value. Thus, by storing a result in RO, just before our machine code routine terminates, we can pass the result back to BASIC.

Listing 4.5 illustrates parameter passing and result returning. When executed, the routine passes two integer values using variables A% and B%. These specify a text character position on the screen. The routine moves

the cursor to this position, uses OSBYTE 135 to read the ASCII value of the character , and returns it to BASIC via the USR statement.

As a demonstration of the routine, a message is printed at the top of the screen. The routine is then used to read the characters from the top line of the screen and re-print the message at the bottom of the screen.

-

#### Listing 4.5. Passing data to and from machine code routines.

```
10 
REM Passing Integers to Machine Code Routines using A%-Z% 
 20 
REM (c) Michael Ginns 1988 
 30 
REM Dabs Press : Archimedes Assembly Language 
 40 
REM 
 50 
 60 
vdu = 256 
 70 
move_cursor = 31 
 80 
 90 
DIM char read 256 
100 P% = char read
110 
100 F. - Char_read<br>110 [<br>120 \ co-ordinates of the character to be read are passed
130 
\ using A% and B% into registers RO and Rl respectivly 
140 
150 
\ using the USR function 
160 
170 
170 SWI vdu+move_cursor<br>180 SWI "OS_WriteC"
190 
MOV RO,Rl 
200 
SWI "OS WriteC" 
210 MOV RO, 135
220 
230 
240 
MOV PC,R14 
250 
l 
260 
270 
MODE 1 
280 
PRINT "The Archimedes 
Micro Computer System" 
290 
FOR n = 0 TO 39 
300 \text{ A}% = n
310 B% = 0
320 
ascii USR(char_read) : REM Read char at position(A%,B%) 
330 
340 
350 
PRINT TAB(n,20) ;CHR$(ascii); 
360 
370 
NEXT 
380 
PRINT 
     \ The character at this position is returned from reg RO 
     SWI "OS Byte" 
     MOV RO,Rl 
                               \ Perform VDU 30 
                               \ Output x co-ord from Register RO 
                               \ Move y co-ord from Reg Rl to RO 
                               \ Output y co-ord from Register RO 
                               \ Move 135 into RO 
                               \ Issue *FX 135 to read the character 
                               \ Move read character into RO 
                               \ Return to BASIC 
     delay = INKEY(20)
```
# ' **5 · The ARM Instruction Set**

Much of the power of a processor depends on how it can be programmed and the range of operations it can perform. In this, and the following chapters, we shall look at one of the most important aspects of the ARM - its instruction set.

First, we shall cover some general features of ARM instructions. We shall then move on to describe fully the function of each of the instructions and how they may be used.

# **Conditional Execution**

We have said that every ARM instruction is 32-bits long. These are divided up into groups of bits, called *fields.* One of these fields is used to store the instruction's condition code. (For a full description of the internal binary format of ARM instructions, see Appendix D.

The condition code field is four bits wide and can therefore be used to specify one of 16 conditions. The condition associated with an instruction must be TRUE when the ARM attempts to execute the instruction. If the condition is not met, then the ARM will not execute the instruction - it will effectively be skipped.

The condition code works by specifying which flags in the ARM must be set and which must be clear for the instruction to execute. Remember that the flags in the status register reflect the result of previous instructions. In particular, there is a comparison instruction which compares two operands and records the result in the status flags. This result can then be acted upon using conditional executed instructions. For example, the condition code:

#### %0100

means that the status register's negative flag  $(N)$  must be set for the instruction to execute, that is, a previous ARM operation must have produced a *negative* result.

The previous case was a very simple example of a condition which involved only one flag - the negative flag. Other condition codes specify more complex relationships between the status flags. For example, a condition code of:

#### %1011

requires one of the following to be true for the instruction to execute:

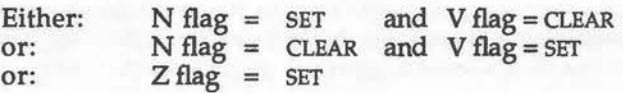

This may seem a somewhat arbitrary relationship! However, if used after an instruction which compares two operands, it produces the result that the instruction is only executed if it was found that operand one was less than or equal to operand two.

Each of the 16 possible condition codes specifies a potentially very useful condition on which the execution of any instruction can depend.

### **Condition Codes and the Assembler**

An instruction is specified as being conditional in the BASIC assembler by adding a two-letter suffix to the instruction's opcode mnemonic. There are 16 different suffixes available, one for each of the 16 possible condition codes. These are shown in figure 5.1.

> IQ: Equal NE: Not equal

vs: Overflow set vc: Overflow clear

AL: Always  $NV:$ 

Never

- HI: Higher
- IS : Lower than or same

 $PL: Plus$ MI: Minus cs : Carry set

 $\alpha$ : Carry clear

GE : Greater than or equal

LT : Less than

GT: Greater than

IE : Less than or equal

Figure 5.1. The assembler's condition code suffixes.

As an example, we could write:

COO

SUBPL RO,Rl,R2

The SUB mnemonic means that the ARM subtraction instruction is being used. (This is described in detail, along with the other instructions, in Chapter Eight.)

The PL suffix means that the subtraction instruction is only to be executed if the status register's negative flag is clear, that is, the result of a previous operation gave a positive result.

Each of the available suffixes will now be listed together with a description of the condition that they represent.

### **EQ:Equal**

### **Condition : Z flag = Set**

Instructions using this conditional suffix will be executed only if the zero (Z) flag is currently set. This will be the case if a previous operation gave a zero result. For example, subtracting two numbers of the same value can set the Z flag. If used after a comparison (CMP) instruction, it indicates that the two operands used in the comparison were the same.

#### **Examples:**

MOVS RO, R1 Move data from register R1 to R0<br>MOVEQ RO, #1 IF zero was moved into R0 then m IF zero was moved into RO then move one into it CMP R5,Rl0 Compare contents of registers R5 and RlO ADDEQ R5, R5, #2 IF they were equal then add two to R5

### **NE: Not Equal**

### **Condition : Z flag = Clear**

Instructions using this conditional suffix will be executed only if the zero (Z) flag is clear. This is the reverse case of the EQ suffix. Used after a CMP instruction, it indicates that the two operands used in the comparison were *not* the same.

#### **Example:**

CMP R2,RO Compare contents of registers R2 and RO SUBNE R2,R2,RO If not the same, then subtract them

# **VS: Overflow Set**

### **Condition : V flag = Set**

Instructions using this conditional suffix will be executed only if the overflow (V) flag is set. This flag is set as a result of an arithmetic operation producing a result which cannot be represented in the 32-bit destination register, that is, an overflow situation. In cases like these. the data placed in the destination register may not be valid and thus require special corrective action to retrieve the correct result.

# **VC: Overflow Clear**

### **Condition : V flag = Clear**

Instructions using this conditional suffix will be executed only if the overflow (V) flag is currently clear. This is the reverse case of the vs suffix. It indicates that no overflow has been detected.

### **l\1I:Minus**

### **Condition : N flag = Set**

Instructions using this conditional suffix will be executed only if the negative (N) flag is set. This flag is set as a result of an arithmetic operation producing a result which is less than zero. This could be the case if we subtract a number from a smaller one. Also logical operations, which cause bit 31 of the destination register to be set, may also set the negative flag.

#### Example:

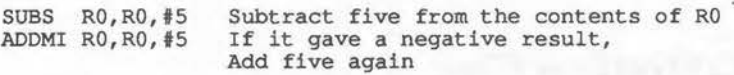

### **PL: Plus**

### **Condition : N flag = Clear**

Instructions using this conditional suffix will be executed only if the Z flag is clear. This is the reverse case of the MI suffix. It indicates that an arithmetic operation produced a positive result, that is, one which is greater than *or* equal to zero. Logical operations which clear bit 31 of the destination register will give a positive result.

# CS: Carry Set

### ., **Condition : C flag = Set**

Instructions using this conditional suffix will be executed only if the carry (C) flag is set. This flag is set if an arithmetic operation produces a carry from bit 31 of the destination register. If this occurs, then it indicates that the result of the operation could not be represented in 32 bits. The carry can be thought of as the 33rd bit of the result, that is, bit number 32.

The carry flag can also be set or cleared by shifting data into it using one of the ARM's various shift operations. Full details of these will be given in Chapter Seven.

#### Example:

ADDS R1, R1, #1024 Add 1024 to the contents of R1<br>ADDCS R2, R2, #1 If carry set, add one to regis If carry set, add one to register R2

# **CC: Carry Clear**

### **Condition : C flag = Clear**

Instructions using this conditional suffix will be executed only if the carry (C) flag is clear. This will be the case if a previous operation didn't produce a result which had a carry from bit 31. As we said previously, the carry is also affected by various ARM shift operations.

### **AL: Always**

### **Condition: ALWAYS**

There will be many cases when we do not want to use conditionally executed instructions. Instructions with this suffix, therefore, always execute, and do not depend on the settings of any flags. As the majority of instructions will have this suffix, it is taken to be the default by the assembler. If no suffix is specified with an instruction, then the assembler uses the AL suffix.

#### **Examples:**

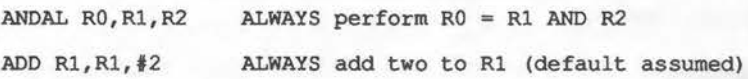

### **NV: Never**

### **Condition : NEVER**

This is not a very useful suffix, as it means that the instruction with which it is used is NEVER executed. It is included for completeness, as it is the inverse of the AL suffix.

#### **Example:**

MULNV Rl, R2, R3 Never perform the multiplication

 $\left( \begin{array}{cc} 1 & 1 \\ 1 & 1 \end{array} \right)$ 

# **Conditional Execution After Comparisons**

The next group of condition codes are based on the states of several flags. They are most often used after a CMP or CPN instruction to determine the result of the comparison. A program is presented in Chapter Eight (listing 8.3.) which illustrates the use of the comparison instruction. This will also be of use in understanding the operation of the various condition codes.

# **HI: Higher (Unsigned)**

### **Condition: C flag= Set AND Z flag= Clear**

Instructions using this conditional suffix will be executed if, as the result of a previous comparison instruction between two numbers, it was found that operand one was greater than operand two. It is important to note that the condition assumes that the two numbers compared were unsigned, tha is, all their 32 bits represent the number's magnitude and none are given o ver to representing their sign in two's complement fori

#### **Example:**

CMP R11,R6 Compare registers R11 and R6<br>MOVHI R11,#0 IF R11 > R6 then set R11 to IF R11 > R6 then set R11 to zero

# **LS: Lower Than or the Same (Unsigned)**

### **Condition : C flag = Clear or Z flag = Set**

This is the reverse condition to the previous one. Instructions using this suffix will be executed if, as the result of a previous comparison instruction between two numbers, it was found that operand one was lower than or the same as operand two. Again, it is important to note that the condition assumes that the two numbers compared are unsigned.

#### **Example:**

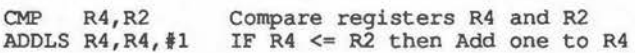

 $\mathcal{A}$  .

### **GE: Greater Than or Equal (Signed)**

### **Condition : N flag = Set AND V flag = Set or: N flag = Clear AND V flag = Clear**

Instructions using this conditional suffix will be executed if, as the result of a previous comparison instruction between two numbers, it was found that operand one was greater than, or equal to, operand two.

 $\overline{a}$ 

This time the condition is tested using the assumption that the two numbers compared are signed quantities. That is they are represented in two's complement form.

Example:

CMP RS,R2 Compare registers R5 and R2 SUBGE R5, R5, #2 IF R5 >= R2 then subtract two from R5

### **LT: Less Than (Signed)**

### **Condition: N flag= Set AND V flag= Clear or: N flag = Clear AND V flag = Set**

This is the reverse condition to the previous one. Instructions using this suffix will be executed if, as the result of a previous comparison instruction between two numbers, it was found that operand one was less than operand two. Again, the condition assumes that the two numbers compared are signed quantities represented in two's complement form.

#### Example:

CMP R1,#0 Compare register R1 with zero<br>RSBLT R1,R1,#0 IF R1<0 then R1=0-R1, ie, make positive

### **GT: Greater Than (Signed)**

### **Condition : N flag = Set AND V flag = Set or : N flag = Clear AND V flag = Clear and: Z flag= Clear**

Instructions using this conditional suffix will be executed if, as the result of a previous comparison instruction between two numbers, it is found that operand one is greater than operand two. Once more, the condition is tested using the assumption that the two numbers being compared are signed quantities.

#### **Example:**

CMP RS,R9 Compare RS with R9 SWIGT 256+ASC(">") IF RS > R9 then print a > character

### **LE: Less Than or Equal To (Signed)**

### **Condition : N flag = Set AND V flag = Clear or: N flag = Clear AND V flag = Set or : Z flag = set**

Instructions using this conditional suffix will be executed if, as the result of a previous comparison instruction between two numbers, it is found that operand one is less than or equal to operand two. Once more, the condition is tested using the assumption that the two numbers being compared are signed quantities.

#### **Example:**

CMP R13,#100 Compare register R13 with 100 SUBLE R13, R13, #10 IF R13  $\le$  100 subtract 10 from R13

### **Controlling the Status Flags**

We said earlier that the status register flags reflect the result of previous ARM instructions. A useful feature of the ARM is that the programmer can define whether or not a given instruction is to be allowed to reflect the results of its execution in the status flags.

This allows the results obtained by executing one instruction to be preserved while several other instructions are executed. This is particularly useful when several instructions are to be conditional on the same setting of the status flags. By *not* allowing the instructions to modify the status flags when they execute, we ensure that the original state of the flags is preserved and can be tested by each instruction in the chain.

This feature is controlled from the assembler by using an S suffix to the instruction's opcode mnemonic. If the S suffix is present then the instruction is allowed to affect the status flags. If it is absent, then the flags will be unaffected by the execution of the instruction. (There are a few obvious exceptions to this rule and these will be described when the instructions are covered later.)

A very common mistake made when writing ARM assembly code, is to forget to add the S suffix to instructions. 6502 programmers, in particular, get used to almost every instruction automatically affecting the status flags. On the ARM this will not happen unless the S option is selected.

Example:

ADD RO,R3,R5 Doesn't affect status flags when executed Does affect status flags when executed

### **Mixing Conditional and S Suffixes**

We can use both the S option and a conditional suffix in the same instruction. In this case the two character condition suffix is written first, followed by the S character. For example:

ADDCCS RO,Rl,R2

This add instruction will only execute if the cc (carry clear) condition is true. If it does execute, then the result of the operation will be reflected in the status flags - because the S option has been used.

Listing 5.1 provides a real example of the use of both conditionally executed instructions and the S suffix. When executed, it repeatedly prints a letter of the alphabet to the screen. The number of letters printed and the ASCII code of the character used are both prompted for before the program is assembled.

The program contains conditional instructions to check that the ASCII code entered is in the correct range, that is, 65-90. If this is not the case, then the program bleeps and a star  $(*)$  character is used. The number of characters to be output is also validated. If a negative number has been entered, then this is converted to a positive value before continuing.

#### Listing 5.1. Letter print.

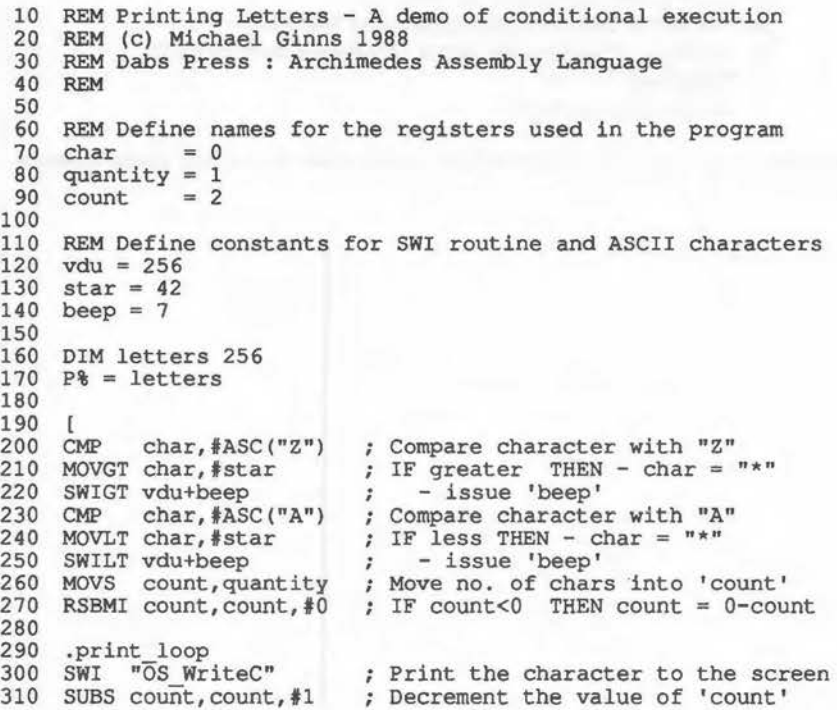

320 BNE print loop 330 MOV PC, R14 340 350 360 REPEAT 370 PRINT 380 INPUT "Enter ASCII code of letter to be used :",A% 390 INPUT "Enter number of letters to be printed :",B% 400 CALL letters 410 UNTIL FALSE l If NOT zero then repeat loop RETURN to BASIC

### **Instruction Groups**

The ARM processor actually supports 25 different instructions. Each instruction may be modified by using condition codes, S suffixes, shifted operands and so on, but there are still only 25 fundamental operations which can be carried out. These can be conveniently grouped as follows:

- 1) Data processing instructions
- 2) Transfers between processor and memory
- 3) Multiple transfers between processor and memory
- 4) Branches
- 5) Software interrupts

The following chapters describe the instructions in each of these groups.

6 : Data Processing – Format

This is by far the largest group of instructions. It contains instructions which manipulate or transform data in some way. There are 18 data processing instructions listed below in figure 6.1.

> ADD AOC SUB SBC RSB RSC MOV MVN CMP CPN AND ORR EOR BIC TST **TEO** MUL MLA

Figure 6.1. Data processing instructions.

Apart from a few exceptions, all instructions in this group have the same assembler format. This can be summarised as:

<OPCODE Mnemonic> <Destination> <Operand 1> <Operand 2>

### **Opcode Mnemonic**

The opcode mnemonic is the name of the instruction to be used. It is one of those given in figure 6.1. The various option suffixes can be added to this to modify the operation of the instruction.

### **Destination**

The destination is simply the name of a register, that is, RO to R15. This specifies the register into which the result of the instruction will be placed. The destination register may be the same as one of the registers containing the operands.

### **Operand One**

Operands one and two specify the two pieces of data which are to be oper- " ated on by the instruction to produce the result.

Operand one must be the name of one of the registers RO to R15. It is the data contained in this register which will eventually be used as operand one by the instruction.

# · **Operand Two**

Operand two can be specified in three different ways:

- 1) As a simple register
- 2) As an immediate constant
- 3) As a shifted register operand

Before looking at the specific instructions in the data processing group, we must examine these three ways of specifying the second operand. This will become a little involved as there are a large number of different options and formats. However, be patient - we will look at some 'real instructions' very soon!

### **Operand Two: A Simple Register**

At its simplest level, operand two may also be the name of the register which contains the second operand for the instruction. Using this format, some typical instructions would be:

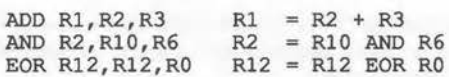

Don't worry if the actual instructions are unfamiliar to you  $-$  they will be described later on. The important thing to note is, however, the format of the data processing instructions and their operands.

### **Operand Two: An Immediate Constant**

The second form of operand two is to use it as an immediate constant. This means that the value of operand two is given directly in the assembler instruction. This is then encoded into the machine code equivalent of the instruction at assembly time. From this point on, the data used as operand two is fixed and doesn't depend on the contents of any registers.

Using immediate constants with data processing instructions from the assembler is very easy. Instead of writing a register name for operand two, we simply write '#n'. Where the'#' informs the assembler that an immediate operand follows, and 'n' is the value to be used as the immediate constant. Examples of data processing instructions using immediate constant operands are:

> MOV RO, #100 Move 100 into register RO ADD R5, R3, #1024 Add 1024 to R3 and store result in R5 AND R0, R4, #%101 R0 becomes R4 logically ANDed with %101

# **Range of Immediate Constants**

-

There is a very important restriction imposed on the use of immediate operands. To understand this, we must fook at how the immediate constant is encoded within an ARM instruction.

We have seen that the 32 bits comprising an instruction are split up into fields. One such field is used to store a binary representation of the immediate constant used with the instruction. Obviously, the number of bits allocated to this field will determine the range of numbers which can be represented in it. In practice, 12 bits are allocated for this purpose.

If all 12 bits of the field were used to simply store the binary representation of the immediate constant, then numbers in the range zero to 4096 could be used. Compared with what is possible using the 8-bit 6502 processor, this may seem very good. Remember, however, that the ARM is a 32-bit machine and, as such, we are used to manipulating 32-bit data.
The problem is that, without allocating extra bits, we cannot increase the number of values which can be represented in the immediate operand field. However, we can widen the range over which numbers can be represented, providing we accept that not every single individual number in the new range can be represented. This is the approach that the designers of the ARM decided to follow.

The 12-bit immediate operand field is split to create two fields of eight and four-bits, (see figure 6.2). The eight-bit data field is used to represent the numeric constant in binary. The four-bit field specifies one of 16 different positions in a 32-bit word at which the data in the eight-bit field should be placed. The scheme is summarised in figure 6.3.

> <- 12-bit immediate operand field -> bit 11 .............bit 8 <Position field> <Data field>

Figure 6.2. The split immediate operand field.

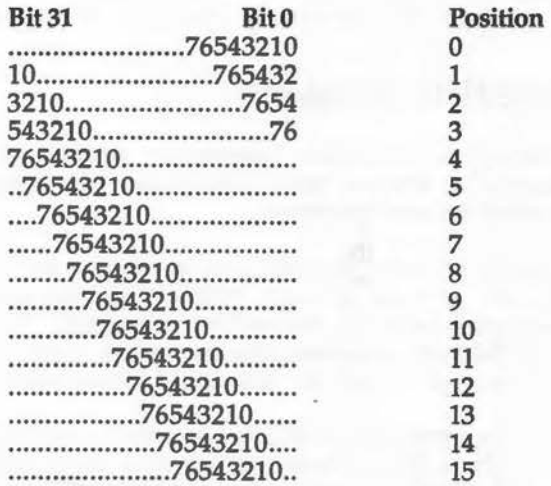

Figure 63. The position system used in immediate operands.

An example should help clarify this somewhat confusing system! Suppose we wanted to represent the number 173. In pure binary this is:

%00000000000000000000000010101101

This can be represented as a data field of 173 (%10101101) and requires no \ position shift. It would be represented as:

Immediate operand: %0000 10101101

Data= 173 = %10101101 Position =  $0 = \%0000$ 

However, suppose now that we wanted to represent the number 19968. In binary this number is:

%00000000000000000100111000000000

This corresponds to the data value 78 (%01001110) together with a shift number of 12, so that the data appears in the correct place in a 32-bit word. It would therefore be represented as:

Immediate operand: %1100 01001110

 $Data = 78 = $01001110$ Position =  $12 = \%1100$ 

Using this system we can represent values over the entire 32-bit range, although not every value in this range is allowed. As numbers get larger, we loose more and more 'low-order' bits from their representation. For example, all the numbers in the range zero to 255 can be represented. However, numbers in the range 256 to 1023 require a shift number of 15 to bring them into the correct position. This makes the two bottom bits of the 32-bit word unusable. In this range, therefore, only numbers which are divisible by four can be represented. Similarly, in the range 1024 to 4095, only numbers divisible by 16 can be stored and so on.

When we use immediate operands, we simply quote the number required. The assembler then tries to generate appropriate corresponding data and shift numbers. If this is not possible, with the number 257 for example, then an error is produced at assembly time.

73

### **Operand Two: A Shifted Register Operand**

The third format of operand two in data processing instructions, is the shifted register operand. We have just seen that the ARM has the ability to apply bit shifts to data.

To specify a shifted operand, we use the normal syntax for a data processing instruction, but give operand two in the following form:

<Register>,<Shift>

The actual value of operand two is the contents of <Register>, after the shift operation specified in <Shift> has been applied to it. Note that the actual contents of the named register are not altered. It is just the value used by the instruction which is shifted. An example of an instruction using a shifted register operand is given below. Don't worry at this stage what the actual shift operation does!

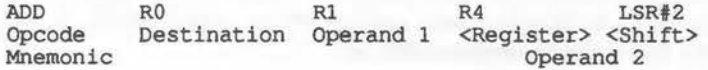

<Shift> specifies the type of shift which is to be applied to the contents of the register. It also defines how many places the data shifts by. Each shift type has a mnemonic name (like the instruction opcode mnemonic) which is used to select it. A complete list of the shift types available is given in figure 6.4 on the next page.

Following the name of the shift operation is a field which defines the number of places to shift the data by. As the register to be shifted is 32-bits wide, shifting the contents by anything greater than 32 places is pointless.

A fixed number of shift positions can be specified by giving an immediate number in this field. This is done by writing a '#' followed by the number of places to shift by. For example, to shift by 23 places use '#23'.

Alternatively, a register name can be given. In this case the contents of the named register's least significant byte (at the time the instruction is executed) defines the number of places to shift by. That is, if the register contained 14, when the instruction was executed, then an appropriate shift of 14 places would be performed.

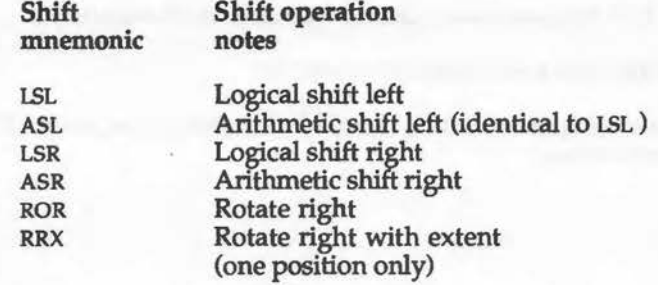

Figure 6.4. Shift operations supported by the ARM.

A couple of examples of typical shifted operand instructions should make the syntax clear:

**Example 1:** 

ADD RO, R1, R3, LSL #3

This instruction performs the following:

- 1) Take the contents of register R3
- 2) Perform the ISL shift on this data, shifting it by three places
- 3) Add this modified value to the contents of register Rl
- 4) Store the final result in register RO

Example 2:

ADD RO, Rl, R3, LSL RlO

This instruction performs the following:

- 1) Take the contents of register R3
- 2) Perform the ISL shift on this data. The number of places to shift by is defined by the contents of the low byte of register RIO. For example, if RIO contained 27 then a shift of 27 places would take place

 $\bigcap$  $\bigcup$ 

- 3) Add this modified value to the contents of register Rl
- 4) Store the final result in register RO

The next chapter contains detailed descriptions of each of the available shift operations.

# ~ **7 · Shift Instructions**

## **Data Processing Instructions**

We have seen how shifts can be used with instructions. We can now look at each of the different types of shift operation supported by the ARM. Listing 14.2 in Chapter 14 illustrates the use of conditional assembly. The program, however, also provides a pictorial demonstration of various types of shift operation. This program Should be used to try out some of the theory presented in the following sections.

## **Logical Shift Left: LSL**

Syntax:

 $LSL$  #n LSL Rx

Where: n is an immediate number and, Rx is a register (RO to RlS)

A logical shift left operation of 'n' places moves all the bi the left. An extra zero bit is shifted into bit zero of the d hand side. Bit 31 of the data, lost from the left-hand end, is shifted into the carry flag. For example:

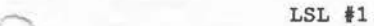

Before:  $X^+ < -b$ 31 b30 b29 b28 b27 .......... b4 b3 b2 b1 b0 <- 0

After: b31 b30 b29 b28 b27 b26 .......... b3 b2 b1 b0 0

Carry Data word

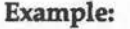

Before: X 10110011001100011100110101011101

After: 1 01100110011000111001101010111010

Carry Data word

The LSL operation has the effect of multiplying the data by two for each place it is shifted. That is, a shift left of five places would multiply the data by  $2^{n}2^{n}2^{n}2^{n}2 = 32$ . The previous example showed a shift of one place, ie, a multiplication of two. In general, a shift of 'n' places left, has the effect of multiplying the data by two to the power of 'n'.

This assumes that no significant bits are lost from the left-hand side of the data. The new number must be small enough to fit into 32 bits.

The shift operation treats the data as a series of 32 arbitrary bits. If we interpret the bits as forming a binary number, then multiplication occurs. However, if we try to extend this to shifting data which represents two's compliment negative numbers, then the multiplication rule can break down and errors occur.

This happens because inappropriate bits may be shifted into the sign bit (bit ~ 31) from bit 30. This can change the sign of the data. For example, the following shift changes the original negative number into a positive one:

Before: x 10110011001100011100110101011101 (negative number) -

After: 1

Carry Data word

01100110011000111001101010111010 (positive number)<br>Data word<br>nic ASL (arithmetic shift left) may be used in place of<br>simply another name for the same shift operation and Notes: The mnemonic ASL (arithmetic shift left) may be used The mnemonic ASL (arithmetic shift left) may be used in place of<br>LSL. This is simply another name for the same shift operation and has exactly the same effect.

## **Logical Shift Right: LSR**

Syntax:

 $LSR$ #n LSR Rx

Where: n is an immediate number and, Rx is a register (RO to RlS)

A logical shift right operation of 'n' places moves all the bits in the data 'n' positions to the right. An extra zero bit is shifted into bit 31 of the data on the left-hand side. Bit zero of the data, lost. from the right-hand end, is shifted into the carry flag. For example:

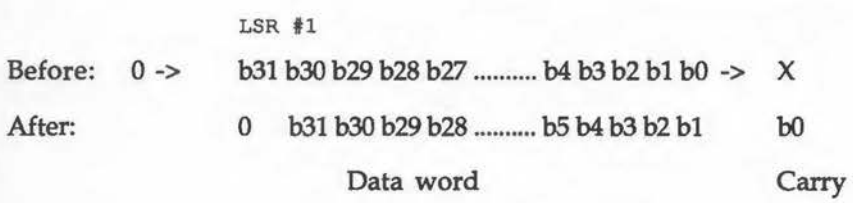

#### Example:

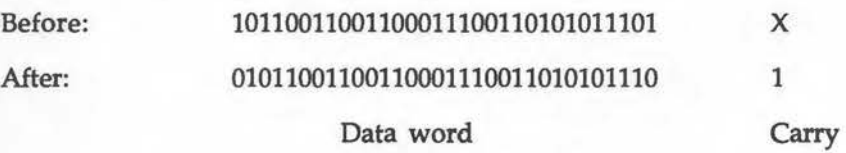

The LSR operation has the effect of dividing the data by two for each place it is shifted. The previous example showed a shift of one place right, ie, a division of two. Obviously only integer division is performed. The effect is the same as if the BASIC DIV operator was being used. In general, a shift of 'n' places right will divide a number by two to the power of 'n' .

Once again, the shift only produces the division operation for unsigned numbers. If, for example, the data is a negative number, stored in two's

 $\hat{\phantom{a}}$  $\sim$ ,.......,\_ ........... .......... .,  $\frac{1}{2}$ 

compliment form, then when a zero is shifted into bit 31 on the left-hand side, the sign will be changed. For example:

'

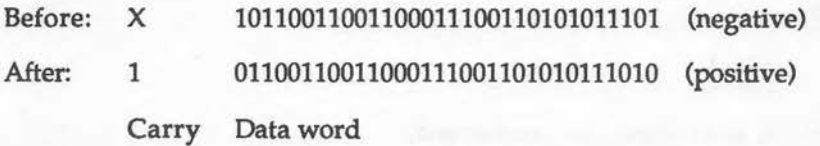

## **Arithmetic Shift Right: ASR**

Syntax:

ASR #n ASR Rx

Where: n is an immediate number and, Rx is a register (RO to Rl5)

An arithmetic shift right operation of 'n' places moves all the bits in the data 'n' positions to the right. The original contents of bit 31 are shifted back into the data on the left-hand side. Bit zero of the data, lost from the right-hand end, is shifted into the carry flag.

The shift is called an 'arithmetic' shift because it preserves the original arithmetic sign of the number. If the number is negative then bit 31 will be a one. In this case an extra one will be shifted into the word on the left-hand side - maintaining the negative representation.

Similarly, if the number is positive, bit 31 will be zero. In this case an extra zero will be shifted into the left-hand side of the word, again preserving the original sign.

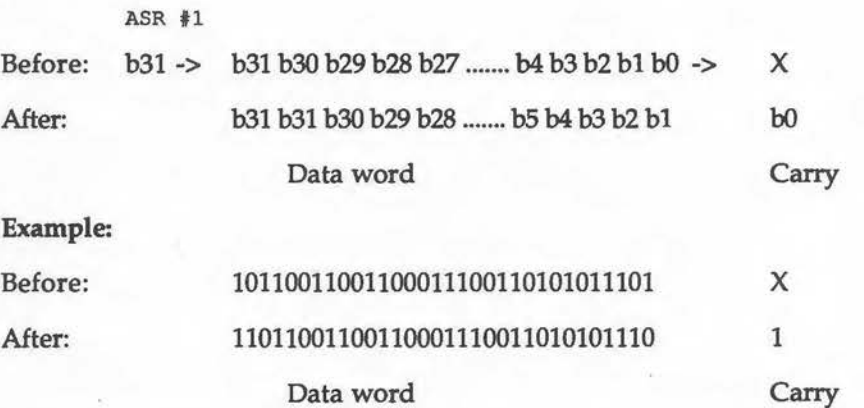

The ASR operation, like LSR, divides the data by a factor of two for each position shifted. Once again integer division is performed .

This time, however, the shift takes into account the fact that the data may be representing a two's complement negative number. It extends the original sign of the number from bit 31 into bit 30. This ensures that the shift performs division correctly for both positive and negative numbers.

-

## **Rotate Right: ROR**

Syntax:

ROR #n ROR Rx

Where: n is an immediate number and, Rx is a register (RO to RlS)

A rotate right operation of 'n' places moves all the bits in the data 'n' positions to the right. Unlike the shift operations, bits lost from one end of the data word reappear at the other end. Thus the bits are rotated, rather than shifted, in a cyclical manner.

The value of bit zero, lost from the right-hand end, is shifted back into bit 31 at the left-hand side. A copy of the original contents of bit zero are also shifted into the carry flag. For example:

 $ROR$  #1

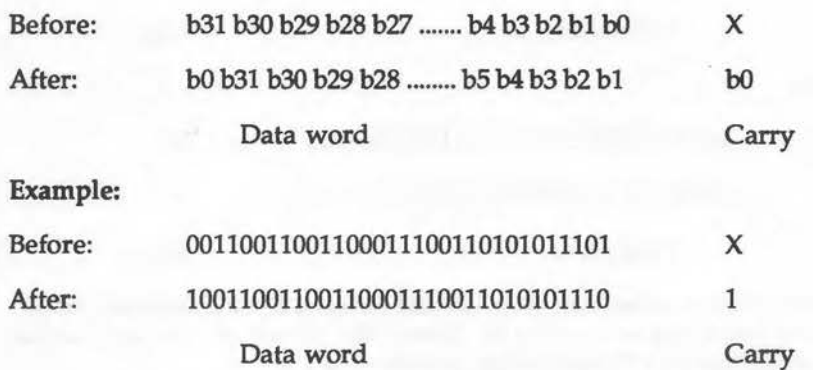

Rotational operations do not have any arithmetical significance. They are used simply to manipulate bit patterns.

## **Rotate Right With Extend (One Bit Only): RRX**

Syntax:

RRX

This shift operation is unique in that it is not possible to specify the number of places for it to shift data by! The RRX operation always rotates the data right by one position.

The operation of RRX is similar to that of ROR except that the carry flag acts as a '6it 32' in the rotation. The value of bit zero, lost from the right-hand end, is shifted into the carry flag. The value of the carry flag is shifted into bit 31 on the left-hand side. For example:

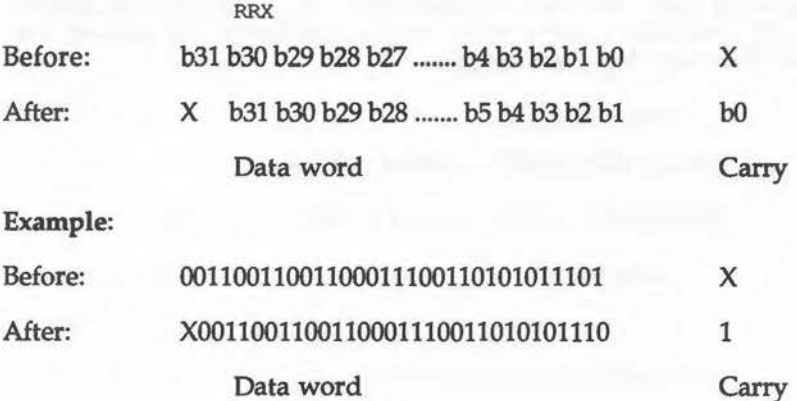

This shift operation effectivly allows 33-bit rotation to be performed by including the carry flag as an extra bit. Remember, however, that only single position rotations may be performed at once.

You will be relieved to know that we have now completed our general look at data processing instructions and associated operands. We can now move on to the next chapter to look at the operation of the 18 data processing instructions themselves.

## 8 : Processing Instructions

In this chapter we will look at the function and use of each of the ARM's data processing instructions. For each instruction the assembler syntax is given. Within this, the phrase {<suffix>} means that the conditional suffixes and/or the S suffix may be used if required. The names of any status flags affected are also listed.

## ADD: Addition

Syntax:

ADD {<suffix>} <destination>, <operandl>, <operand2>

Operation: destination = operand one + operand two

 $Flags: N, Z, C, V$ 

The ADD instruction performs the arithmetic addition of its two operands, and stores the result in the destination register. The result is valid if unsigned numbers or signed, two's compliment, numbers are added. The result may always be interpreted in the same way as the operands.

#### Examples:

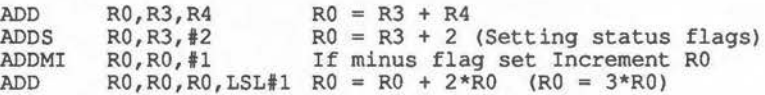

Listing 8.1 demonstrates the operation of the ADD instruction. From BASIC, two numbers are entered. A machine code routine is then called to add them together. The result is stored back, via USR ready for BASIC to print.

#### Listing 8.1. Simple two-word addition.

10 REM Simple 32-bit addition using ADD 20 REM (c) Michael Ginns 1988 30 REM Dabs Press : Archimedes Assembly Language

40 50 60 70 80 90 100 llO 120 130 140 150 160 170 180 190 200 PRINT "Result of Addition is USR(add) 210 UNTIL FALSE REM DIM add 256  $P$ <sup>8</sup> = add  $\mathbf{I}$ \ Two 32-bit numbers to be added are passed from A% and B% \ into registers RO and Rl when the routine is called The result, stored in RO, is passed back to BASIC by USR ADD RO, RO, R1<br>MOV PC, R14  $PC, R14$ J REPEAT INPUT "Number 1 : " A% INPUT "Number 2 : " B%

## **ADC: Add with Carry**

Syntax:

 $\overline{\phantom{1}}$ 

ADC {<suffix>} <destination>, <operand1>, <operand2>

Operation: destination = operand one + operand two + carry

Flags: N,Z,C,V

The ADC instruction is almost the same as the previous ADD instruction. It performs the arithmetic addition of its two operands, but also adds in the carry flag. ff the carry flag is set, then it is treated as a one in the addition. Otherwise, it is treated as a zero. The result is again stored in the destination register.

The ADC instruction allows numbers to be added together which require more than a single word to represent them. For example, we may want to perform 64-bit addition which involves two pairs of 32-bit words. This operation can be summarised as follows:

Upper 32-bit word Lower 32-bit word

............. 01101010101000111001110011001100 10110101000110001100011100011110 1010101010100111110011010011001

11000001101111011110001100110000(1) 01011111110000101010110110110111

Carry from bit 31 of low word into bit zero of high word

To perform the addition, we add together the lower two words of each operand using the normal ADDS instruction. This may set the carry flag to indicate that a carry has been produced from bit 31. This will then need to be added in when the addition of the upper two words is performed. To do this we simply add the two high words using the ADCS instruction. This automatically takes care of any carry digit which may have been produced.

#### Example 1:

ADDS result\_low,low1,low2 Add low words<br>ADCS result\_high,high1,high2 Add high words + carry ADCS result high, highl, high2

This system can be extended to add together operands which require any number of words to represent them. We simply repeat the ADCS instruction as many times as required.

#### Example 2:

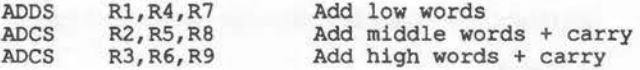

This will add together the two 96-bit numbers represented in registers R4, RS, R6 and R7, RB, R9. The 96-bit result is produced in registers RI, R2, R3. When programming the 6502, we frequently have to concatenate addition in this way as only eight-bit quantities can be processed at one time. On the ARM, however, 32-bit numbers can be processed directly and so the technique is used less often.

Note: It is vital that the S suffix is used with the instructions. If this is not done, then the carry flag setting will not be affected and so won't be carried forward into the next addition.

#### **SUB: Subtract**

Syntax:

SUB {<suffix>} <destination>, <operand1>, <operand2>

Operation: destination = operand one - operand two

Flags: N,Z,C,V

The SUB instruction performs the arithmetic subtraction of its second operand from its first operand. The result of the operation is stored in the destination register. The result is valid if unsigned numbers or signed, two's compliment, numbers are added. The result may always be interpreted in the same way as the operands.

Examples:

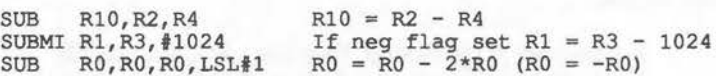

Listing 8.2 demonstrates the operation of the SUB instruction using BASIC and machine code. The result is passed back for BASIC to print.

Listing 8.2. Simple two-word subtraction.

```
10 REM Simple 32-bit subtraction using SUB<br>20 REM (c) Michael Ginns 1988
 20 REM (c) Michael Ginns 1988 
 30 REM Dabs Press : Archimedes Assembly Language 
      40 REM 
 50 
 60 DIM subtract 256 
 70 \text{ P} = subtract
 80
90 \ Two 32-bit numbers for subtraction passed from A% and B% 100 \ into registers R0 and R1 when the routine is called
100 \ into registers R0 and R1 when the routine is called 110 \ The result, stored in R0, passed back to BASIC by U
110 \ The result, stored in R0, passed back to BASIC by USR 120 SUB R0, R0, R1
               RO, RO, R1
130 MOV PC,R14 
140 l 
150 REPEAT 
160 INPUT "Number 1 : " A% 
170 INPUT "Number 2 : " B% 
170 INPUT "Number 2 : " B%<br>180 PRINT "Result of Subtraction is : " ; USR (subtract)
190 UNTIL FALSE
```
## **SBC: Subtract with Carry**

Syntax:

SBC {<suffix>} <destination>, <operandl>, <operand2>

Operation: destination = operand one - operand two - not (carry)

Flags: N,Z,C,V

The SBC operation allows multi-word subtraction to be performed in the same way that ADC allows multi-word addition. This time the carry flag is used to indicate that a borrow' occurred when subtracting two words, and that this borrow should be taken into account when subtracting the next two words.

The subtract operations, SUB and SBC, affect the carry flag in one of two ways as follows:

> If a borrow is generated, then the carry is clear (O) If a borrow isn't generated, then the carry is set (1)

When we perform multi-word subtraction, a borrow from one word means that we want to subtract an extra one from the next word. However, as we have just seen, a borrow results in the carry flag being zero, not one as we would have liked.

To compensate for this, the ARM actually inverts the carry flag before using it in the SBC operation. The SBC operation therefore, performs the following operation:

destination = operand one - operand two - not (carry)

This system can be extended to subtract operands which require any number of words to represent them. We simply repeat the SBCS instruction as many times as required.

#### Example:

SUBS result low,lowl,low2 Subtract low words SBCS result\_high,highl,high2 Subtract high words + carry

Again, it is vital that the S suffix is used if instructions are to be able to affect the status flags.

## RSB: Reverse subtract

Syntax:

RSB {<suffix>} <destination>, <operandl>, <operand2>

Operation: destination = operand two - operand one

Flags: N, Z, C, V

This instruction is similar to the SUB instruction in that it also performs the subtraction of its operands. However, this time the subtraction is reversed, ie, operand one is subtracted from operand two.

This may seem a waste of an instruction. However, remember that operand two can be specified in several different formats, and it is thus much more flexible than operand one. By providing the RSB instruction, we ensure that either of the operands in the subtraction operation can be specified using the flexible format allowed by operand two.

#### Example:

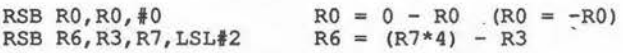

## **RSC: Reverse subtract with Carry**

Syntax:

RSC {<suffix>} <destination>, <operandl>, <operand2>

Operation: destination = operand two - operand one - not(carry)

Flags: N,Z,C,V

The RSC instruction performs a reverse subtract operation while taking account of a previous borrow in the carry flag. It corresponds to the SBC instruction in the same way that RSB corresponds to SUB.

It allows reversed subtraction to be performed on multi-word operands.

#### Example:

RSBS result\_low, lowl, low2 Reverse subtract low words<br>RSCS result high, high1, high2 Reverse subtract high words RSCS result high, high1, high2

and carry

-

#### $\sim$ **MOV: Move data**

Syntax:

 $\overline{\phantom{a}}$ 

 $\overline{\phantom{0}}$ 

MOV {<suffix>} <destination>, <operand2>

**Operation:** Destination = operand two

Flags:  $N, Z, (C)$ 

The MOV operation is different to normal data processing instructions in that it does not have an operand one. It is used to move data into the destination register.

The source of the data to be moved is given in operand two. Like any operand two, this can be specified as a register, an immediate operand or as a ~ shifted register. Thus, immediate constants can be moved into registers or data can be moved between two registers.

The normal shift operations can be used to modify the data moved to the destination register.

When using shifts, it is frequently useful to specify both source and destination registers as being the same. This has the effect that the specified shift is applied to the contents of the register and the results written back to the same register. Thus, we can achieve the same results as dedicated shift instructions on other processors.

If a number is moved into R15, then the program counter and/ or the status flags can be modified directly. A frequent use of this is to move the return address of a subroutine from the link register (R14) back into the program counter (R15). See Chapter Nine for a full description of using R15 in data processing instructions.

Examples:

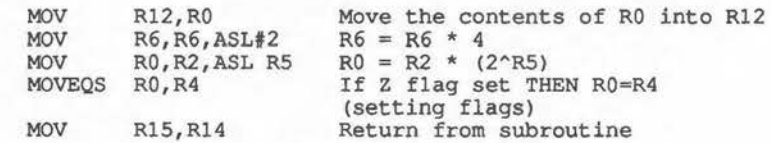

## **MVN: Move Inverted Data**

Syntax:

MVN {<suffix>} <destination>, <operand2>

Operation: Destination= not (operand two)

Flags:  $N, Z, (C)$ 

This instruction performs an identical function to MOV, except that the ARM automatically inverts all of the bits moved from the source register. This is done to allow negative immediate numbers to be moved into registers. An example will show why this could be a problem without the MVN instruction. Consider the two's compliment binary representation of minus one:

%11111111111111111111111111111111

Bearing in mind the scheme for representing immediate operands on the ARM, this number could not be used. Similarly, most negative numbers are not directly representable as immediate operands. However, by using MVN we can use an appropriate positive operand, in this case zero, and the ARM will invert it to obtain the desired value, ie, minus one.

Under the two's complement scheme, the number -n is represented as:

NOT  $(n) + 1$ 

Thus to make the MVN use a value of  $-n$  we in fact specify  $n-1$ . So to move a value of -10 into a register, the immediate operand used with the MVN instruction is  $10-1 = 9$ .

#### Examples:

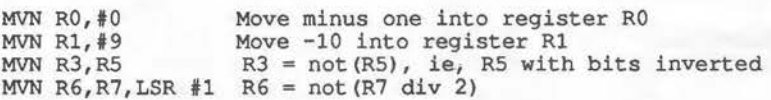

## **CMP: Compare**

Syntax:

CMP {<suffix>} <operandl>, <operand2>

Operation: Reflect result of operand one - operand two

Flags: N,Z,C,V

This is a very important instruction connected with conditional instruction execution. It is an exception to the normal data processing instructions in that it does not have a destination register.

The instruction is used to compare two operands, and to reflect the result of the comparison in the status flags. This result can then be acted upon using the conditional execution system which is available with all instruc- . tions.

The CMP instruction performs the following 'notional' subtraction:

Operand one - operand two

The subtraction is notional because the result of the operation isn't retained anywhere. This explains why there is no destination field: The instruction merely conditions the status flags appropriately, and then discards the actual result.

As far as the programmer is concerned, the subtraction which CMP performs is not important. It is enough to know that the instruction is used before conditional statements to compare two operands. This makes statements execute conditionally on the result of the comparison.

The only thing to remember is that the various condition codes refer to operand one compared with operand two. Thus, the LT (less than) suffix Will execute if operand one is less than operand two.

Since the purpose of the CMP instruction is to affect the status flags, the S suffix does not have to be used. The instruction will modify the status flags whether S is present or not.

You can investigate the operation of CMP, in conjunction with conditional statements, by typing in listing 8.3. When run, the 16 conditions supported

by the ARM are displayed. A pair of numbers are then prompted for. When these have been entered, a machine code routine is called. This compares the two numbers, then attempts to execute a series of 16 instructions which print a tick on the screen. Each of these instructions is executed on one of the 16 condition codes. The effect of this is that any condition which is satisfied has a tick printed next to it on the screen.

By varying the two numbers entered you can see how each of the conditional suffixes works after a CMP instruction. Try comparing minus one with one to show the difference between signed and unsigned condition codes.

Listing 8.3. A demonstration of comparisons and condition codes.

10 REM Demonstration of CMP and conditional suffices 20 30 40 REM 50 60 REM Define character 255 as a small 'tick' shape 70 VDU 23,255,0,0,1,3,6,108,56,16 80 90 REM Set up constants REM (c) Michael Ginns 1988 REM Dabs Press : Archimedes Assembly Language  $100 \text{ vdu} = 256$  $110$  tick = 255 120 130 DIM compare 512  $140 \quad P\$  = compare 150 160 170 \ into registers RO and R1 from A% and B% when 180 \ the routine is called. 190 200 CMP 210 220 \ 230 \ 240 \ succeeds, performs VDU 255 ie, outputs a tick 250 \ A SWI command to start a new line is also called 260 270 SWIEQ vdu+tick 280 SWI 290 300 SWINE vdu+tick 310 SWI 320 330 340 SWIVS 350 [ \ The two numbers to be compared are passed  $R0, R1$  ; Compare the two numbers \ There now follows one pair of instructions for each condition code. These test the condition and if it SWIVS vdu+tick<br>SWI "OS NewLi "OS NewLine" "OS NewLine" "OS NewLine"

360 SWIVC vdu+tick<br>370 SWI "OS NewL: 370 380<br>390 "OS\_NewLine" 390 SWIPL vdu+tick<br>400 SWI "OS NewL "OS NewLine" 410 420 SWIMI vdu+tick<br>430 SWI "OS NewL "OS NewLine" 440 450 SWICS vdu+tick<br>460 SWI "OS NewL "OS\_NewLine" 470 480 SWICC vdu+tick<br>490 SWI "OS NewL: "OS NewLine" 500 510 SWIAL vdu+tick<br>520 SWI "OS NewL 520 530<br>540 "OS\_NewLine" 540 SWINV vdu+tick<br>550 SWI "OS NewL "OS NewLine" 560<br>570 570 SWIHI vdu+tick<br>580 SWI "OS NewL "OS NewLine" 590 600 SWILS vdu+tick<br>610 SWI "OS NewL "OS\_NewLine" 620 630 SWIGE vdu+tick<br>640 SWI "OS NewL "OS NewLine" 650 660 SWILT vdu+tick "OS NewLine" 680<br>690 690 SWIGT vdu+tick "OS NewLine" 710 720 SWILE vdu+tick<br>730 SWI "OS NewL: "OS NewLine" 740 750 MOV PC,Rl4 760 l 770 780 MODE 3 790 PRINT REM Read in names of conditions and print them 810 FOR condition = 0 TO 15 820 READ name\$ 830 PRINT name\$ 840 NEXT 850<br>860 860 REM Keep getting two numbers and calling compare to show 870 REM the result of the comparison REM the result of the comparison 880

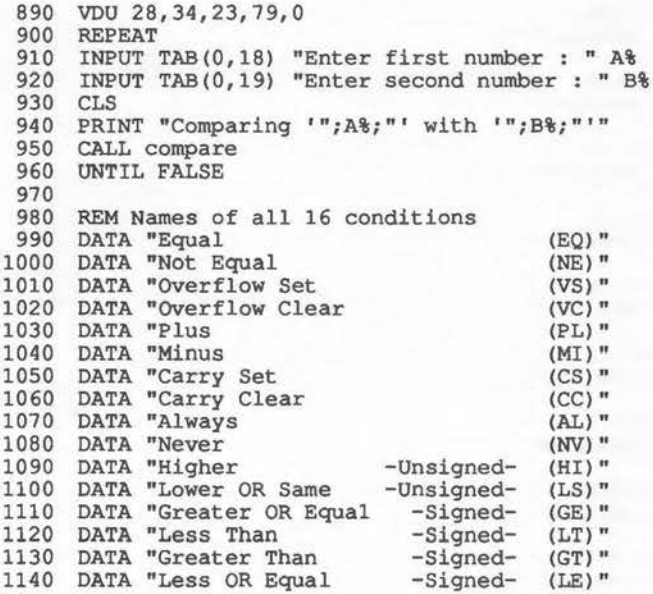

 $\epsilon$ 

¢ ï

## • **CMN: Compare negative**

Syntax:

CMN {<suffix>} <operandl>, <operand2>

Operation: Reflect result of operand one - (-operand two)

Flags: N, Z, C, V

CMN performs an exactly equivalent operation to CMP, except that it compares operand one with the negative of operand two.

The idea behind this is the same as that of the MVN instruction. It allows comparisons to be made with small negative immediate constants which could not be represented otherwise.

An important point to be wary of is that in MVN the logical NOT of operand two is taken. In CMN it is the negative of operand two which is used. Thus, to compare register RO with minus three we would write:

CMN  $R0, #3$ 

The ARM will automatically form the negative of operand two and then make the comparison.

Since the purpose of the CMN instruction is to affect the status flags, the S suffix does not have to be used. The instruction will modify the status flags whether S is present or not.

#### Examples:

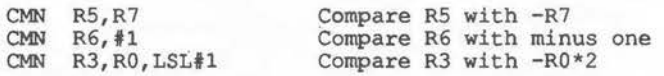

## **AND: Logical AND**

Syntax:

AND {<suffix>} <destination>, <operandl>, <operand2>

•

 $\begin{pmatrix} 1 & 1 \\ 1 & 1 \end{pmatrix}$ 

Operation: destination = operand one AND operand two

Flags:  $N, Z, (C)$ 

This instruction performs a logical bitwise AND operation between its two operands. The result of the operation is placed in the destination register. The S suffix can be used with the instruction in the normal way so that the results of the AND are allowed to affect the status flags.

Example:

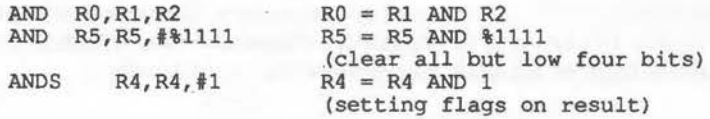

The AND operation and its uses are covered in Appendix C.

## • **ORR: Logical OR**

Syntax:

ORR {<suffix>} <destination>, <operand1>, <operand2>

Operation: destination = operand one OR operand two

Flags:  $N, Z, (C)$ 

This instruction performs a logical bitwise OR operation between its two operands. The result of the operation is placed in the destination register.

Note: The OR operation is particularly useful for forcing certain bits to be set in a data word.

> ORR RO,Rll,R2 ORR R7,R7,f%1100 R7=R7 OR %1100 (set bits 2 & 3) ORRS  $R5, R5, #2$ RO=Rll OR R2 R5=R5 OR #2 (setting flags on result)

The OR operation and its uses are covered in Appendix C.

Listing 8.4 illustrates a use of the ORR instruction. It reads a character from the keyboard, forces bit five in its ASCII code to be set, and prints the modified character to the screen. This has the effect of forcing all characters entered to be displayed in lower case on the screen.

Listing 8.4. Case conversion using the ORR instruction.

10 REM Using the ORR instruction to perform case conversion 20 REM (c) Michael Ginns 1988 30 REM Dabs Press : Archimedes Assembly Language 40 REM 50 60 DIM convert 256 70 P%=convert 80 [<br>90 SWI "OS ReadC" ; SWI routine to read character into RO 100 ORR RO, RO, #%100000; Set bit 5 of the characters ASCII code 110 SWI "OS WriteC" ; Use SWI to output modified char from RO<br>120 B convert ; Branch back to beginning of the routine ; Branch back to beginning of the routine 130 I 140 PRINT 150 PRINT "Entered characters will be converted into lower case"<br>160 CALL convert : REM Call the routine : REM Call the routine

## EOR: Logical Exclusive OR

Syntax:

EOR {<suffix>} <destination>, <operandl>, <operand2>

Operation: destination = operand one EOR operand two

Flags:  $N, Z, (C)$ 

This instruction performs a logical bitwise EOR operation between its two operands. The result of the operation is placed in the destination register.

#### Examples:

EOR R7,R5,R2 EOR R7, R7, #1 EORS  $R3, R8, 12$  $R7 = R5$  EOR  $R2$ <br> $R7 = R7$  EOR 1 (invert bit zero in R7)  $R3 = R8$  EOR  $#12$  (set flags on result)

 $\overline{\phantom{0}}$ 

 $(1)$ 

 $\bigcup$ 

The EOR operation and its uses are covered in Appendix C. EOR is very useful in 'toggling' data between two pre-defined values. Listing 8.5 shows this in practice. It toggles the register RO between 65 and 90 by EORing its contents with 27. The character whose ASCII code is in RO is printed each time, printing alternate As and Zs on the screen.

Listing 8.5. Toggling data using the EOR instruction.

10 REM Use EOR instruction to toggle between two characters 20 REM (c) Michael Ginns 19SS 30 REM Dabs Press : Archimedes Assembly Language 40 REM 50 60 DIM toggle 256 70 P%=toggle so 100 110 EOR RO, RO, #27 120 SWI "OS WriteC" 130 B loop - 140 140 ]<br>150 CALL toggle  $\lceil$ 90 MOV R0, #ASC ("A") .loop Mark beginning of loop with a label EOR the ASCII code in RO with 27 Output char whose ASCII code is in RO ; Branch back to beginning of loop REM Call the routine

## BIC: Bit Clear

Syntax:

BIC {<suffix>} <destination>, <operandl>, <operand2>

**Operation:** destination = operand one AND (NOT (operand two))

 $N, Z, (C)$ Flags:

The BIC instruction provides a useful way of clearing (forcing to zero) certain bits within a data word, while leaving the others unchanged. Operand one in the instruction is the data word to be modified.

Operand two is a 32-bit word called the bit mask. A set bit (one) in the bit mask will force the corresponding bit in the data word to be reset when the instruction is executed. A zero bit in the bit mask will leave the corresponding bit in the data word in its original state. The modified data word is placed in the destination register.

#### Example of BIC operation:

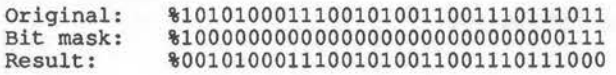

#### Examples:

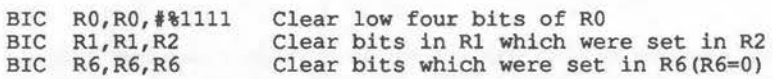

## **TST: Test Bits**

Syntax:

TST {<suffix>} <operandl>, <operand2>

Operation: Reflect result of operand one AND operand two

Flags:  $N, Z, (C)$ 

The TST instruction, like CMP, has no destination field to it. It performs the logical bitwise ANDing of operands one and two, but does not store the result anywhere. The status flags are set, however, to show the result of the operation and this can then be acted upon.

**4** 

TST can be used to see if a particular bit in a data word is set or clear. The data word forms one operand. A bit mask, in which the appropriate bit is set, forms the other operand. After the TST operation the Z flag will be set if the bit is set in the data word, but clear if it is not.

As the purpose of the TST instruction is to always affect the status flags, the S suffix does not have to be used. The instruction will modify the status flags whether S is present or not.

Examples:

TST R1, #%1000 TST R3,R4 Test to see if bit three is set in Rl Test if any bits set in both R3 and R4

An obvious application for TST is to print a number in binary. This is implemented in listing 8.6. The program tests each bit in register R1 in turn starting at bit 31. If the bit is set then a one is printed, otherwise a zero is printed instead.

#### Listing 8.6. Printing binary.

```
10 REM Printing Binary using the bit test (TST) instruction<br>20 REM (c) Michael Ginns 1988
30 REM Dabs Press : Archimedes Assembly Language 
40 REM 
50 
60 REM declare registers names for those used 
70 number = 0<br>80 mask = 1
80 mask
90
```
100 DIM Binary 256 110 P%=Binary 120 130 140 ; from A% into R0 when the routine is called 150 160 MOV mask, fl << 31 ; Move %10000000000000000000000000000000 into mask 170 180 190 <sup>200</sup>~ <sup>210</sup> mask 220 230 SWI "OS NewLine" Output new line using SWI call 240 250 260 270 REPEAT 280 290 CALL Binary 300 UNTIL FALSE  $\blacksquare$ ; The number to be printed in binary is passed .bits ;Start of loop to print binary digits TST number, mask ; See if current bit is set in the num TST number, mask ; See if current bit is set in the number<br>SWIEQ 256+ASC"0" ; IF not set then VDU 48 ie. print a '0' ; IF not set then VDU 48 ie. print a '0' SWINE 256+ASC"l" ; IF set then VDU 49 ie. print a '1' MOVS mask, mask, LSR#1 ; Move 'current bit' right 1 place in BNE bits MOV PC,  $\overline{R}$ 14 1 INPUT A% ; If all bits not looked at branch back Return back to BASIC

r

 $(0, 0)$ 

## **TEQ: Test Equivalence**

Syntax:

TEQ {<suffix>} <operandl>, <operand2>

Operation: Reflect result of operand one EOR operand two

Flags:  $N, Z, (C)$ 

TEQ is very similar to TST. The only difference is that it performs a notional EOR operation between its operands, instead of an AND. The TEQ instruction can be used to see if the bits in two data words are the same or not. This would normally be done using CMP. However, with TEQ the carry flag is unaffected. This can be useful if the equality of two operands has to be tested while preserving the setting of the carry flag.

Since the purpose of the TEQ instruction is to affect the status flags, the S suffix does not have to be used. The instruction will modify the status flags whether S is present or not.

#### Examples:

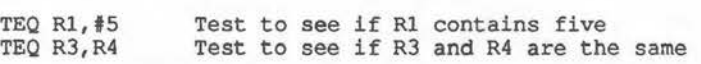

 $(1)$ 

## **MUL: Multiplication**

Syntax:

MUL {<suffix>} <destination>, <operandl>, <operand2>

Operation: destination = operand one • operand two

Flags:

N,Z v c reflect result is not changed by the instruction is undefined after this operation

This instruction performs 32-bit multiplication. Operand one and operand two are multiplied together and the result stored in the destination register. If the two operands are interpreted as being signed two's compliment numbers, then the result may also be treated as being signedo.

MUL is different to the previous data processing instructions in that certain restrictions exist about how its operands may be specified. The destination, operand one and operand two must all be given as simple registers. No im- \ mediate or shifted operands may be given as operand two. Also, there is the restriction that the destination and operand one must be different registers. Finally, register RlS may not be used as the destination register.

#### Example:

MUL  $R0, R1, R3$   $R0 = R1 * R3$ 

Listing 8.7 shows the MUL instruction working. Two numbers are entered and passed to a machine code routine which multiplies them. The result is then passed back for BASIC to print.

#### Listing 8.7. Multiplying two numbers together.

```
10 REM Multiplying two 32-bit numbers using MUL 
20 REM (c) Michael Ginns 1988 
30 REM Dabs Press : Archimedes Assembly Language 
40 REM 
50 DIM multiply 256 
 60 P% = multiply 
70
80 ; The two number to be multiplied are passed into registers
90 ; RO and R1, from A% and B% when the routine is called.
100 ; The result is passed back to BASIC from register RO
110 ; by the USR statement
```
120 130 140 150 160 170 180 190 200 210 UNTIL FALSE MUL MOV MOV l REPEAT PRINT INPUT "Number 1 : " A\ INPUT "Number 2 : " B\ PRINT "Result of multiplication is "; USR(multiply) R2,R0,Rl ; Multiply the numbers in RO and Rl together RO,R2 Move result from R2 into RO return with USR R15, R14 ; Return to BASIC

# **MLA: Multiplication with Accumulate**

~ **Syntax:** 

MLA {<suffix>}<destination>,<operand 1>,<operand 2>,<sum>

**Operation:** destination = (operand one \* operand two) + sum

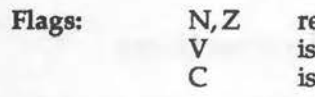

eflect result not changed by the instruction undefined after this operation

This instruction performs a similar operation to the  $MUL$  instruction. The difference is that the contents of the register given in the sum field are added into the result of the multiplication before storing it in the destination register. Like MUL, all data fields of the instruction can only bes simple registers, and must observe the same restrictions.

The MLA instruction is used to keeping a running total of a series of multiplications. If the sum register is specified as being the same as the destination, then the result of each multiplication will be accumulated in the destination register.

## **Example:**

 $\bigcap_{i=1}^n$ 

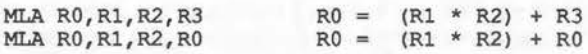

## **Register R15 with Data Processing Instructions**

In the previous description of data processing instructions, we have generally indicated that if a register can be used with an instruction, then it may be any one the processor registers RO to R15. This is perfectly true. However, if register R15 is used, then we would expect some special results to occur since this is also the program counter and status flag register. The effects of using R15 in instructions depends on whether it is being used as operand one, operand two or the destination register.

## **Register R15 as Operand One**

When register R15 is used as source operand one, only the program counter part of it is accessible. Thus, the data used by the instruction as operand one, are bits two to 25 of R15. All of the other bits are assumed to be zero. This is done so that the value of the program counter can be used in operations without the settings of the status flags having any effect. For example, if we wanted to add 1024 to the program counter, and store the result in register RO, we could write:

ADD RO, R15, #1024

## **Register R15 as Operand Two**

If R15 is used as operand two in an instruction, then all 32 bits are accessible. The value used in the instruction will therefore be made up from the program counter in bits two to 25, the flags in bits zero to one and bits 26 to 31. This is useful if we want to access the state of any of the ARMS processor flags.

The program fragment in figure 9.1, for example, accesses the processor mode flags in the lower two bits of R15. The values of all the other bits are masked out. The value in R3 can then be used to determine which mode the processor is executing in.

> MOV R3, #%11 Put bit mask into register R3<br>AND R3, R3, R15 AND R15 with bit mask to get AND R3, R3, R15 AND R15 with bit mask to get bits<br>zero and one<br>BEQ user mode Is it user mode?<br>BEQ user mode BEQ user\_mode<br>CMP R3,#%01 CMP R3, #%01 Is it FIRQ mode?<br>BEO FIRO mode FIRQ mode<br>R3,#%10  $CMP$  R3,  $#810$  Is it IRQ mode?<br>BEO IRO mode IRQ mode CMP R3,  $\frac{1}{4}$ \$11 Is it supervisor mode?<br>BEQ SVC mode SVC mode

> > Figure 9.1. Testing the mode flags.

## **The Program Counter and Pipelining**

Previously, we have said that the value of the program counter can be accessed by specifying RlS as a source operand in an instruction. We would expect that the value of the program counter used would be the address of the instruction, as this is the one currently being executed. However, typing in and running listing 9.1, will show that this is not the case.

#### Listing 9.1. The effect of pipelining on the program counter.

```
10 
REM A demonstration of the effects of pipelining 
  20 
REM (c) Michael Ginns 1988 
  30 
  40 
REM 
  50 
  60 
  70 
P%=test 
  80 
  90 
 100 
 110 
 120 
 130 
MOV RO,R15 
Move the current value of PC into RO 
 140 
MOV R15,R14 
150 
160 
     REM Dabs Press : Archimedes Assembly Language 
     DIM test 256 
      [ 
      ; The value of the program counter when the MOV instruction 
      ; is executed is passed back to BASIC using USR 
      .inst_address ; Label the address of the instruction
     l 
                     ; Return back to BASIC
 170 PRINT 
 180 PRINT "Addr of the 'MOV RO,R15' instruction="; -inst address 
190 PRINT "Addr of PC when instruction executed = "; \simUSR(test)
AND &3FFFFFF
```
The program simply stores the contents of the program counter in register RO for BASIC to print out. This allows the address of the MOV instruction to be compared with the contents of the program counter when the instruction is executed. Note that the value of the PC is eight bytes greater than the address of the MOV instruction.

The reason for this is that the ARM uses pipelining when processing \ instructions. Pipelining was fully explained in Chapter Two. It means that at the time an instruction is executed by the ARM, a second one is being decoded and a third is being fetched. When an instruction is executed, the program counter is already pointing two instructions further on. The address it contains is, therefore, two words (eight bytes) more than the address of the executing instruction.

The effect of pipelining must be taken into account, otherwise some peculiar things can happen! An example of this is illustrated in the listing 9.2. At first sight, it seems that the MOV instruction will have no effect, and all the program does is produce a 'beep'. However, it doesn't even do that!

MOV causes the next instruction to be skipped. This is because the address accessed from the PC is eight bytes more than the address of the MOV instruction. When written back into the PC, therefore, execution resumes eight bytes further on, thereby skipping the next instruction.

## Listing 9.2. Skipping instructions.

10 REM Skipping instructions due to pipelining 20 REM (c) Michael Ginns 1988 30 REM Dabs Press : Archimedes Assembly Language 40 REM 50 REM Declare constants 60 vdu = 256 70 beep = 7 80 DIM test 256  $90$   $P_{8}$  = test 100 [ 110 MOV R15,R15 ; Move contents of R15 into R15 120 SWI vdu + beep; Make a 'Beep' (VDU 7) 130 MOV R15, R14 ; Return to BASIC 140 150 REM Calling the routine should make a 'beep' 160 REM But it won't bacause pipelining has caused 170 REM the instruction to be skipped 180 CALL test

Always remember that when the PC is accessed, the address it contains is always eight bytes more than the address of the instruction currently being executed by the processor.

## **Register 15 as the Destination Register**

When R15 is named as being the destination register in an instruction, only the program counter normally is affected by the new data. Bits 26 to 31 of the data written into RlS are not allowed to modify the status bits.

If we want to change the settings of the status flags, we must add the usual S suffix on to the instruction. We are then free to set or clear any flag we want. Bits 26 to 31 of the data being written into RlS, define the new states of the flags. Obviously, we can only modify flags which are accessible from the current processor mode. We could not, for example, change the interrupt flags from user mode.

If we need to change the settings of the status flags without altering the program counter, things are more complex. We could try to use an instruction like:

EORS R15,R15,#1<<31

This should invert the status register's negative flag, held in bit 31 of RlS, without changing anything else. However, as we have just seen, pipelining will cause the following two instructions to be skipped. The value of the program counter, read from RlS, will be eight bytes (two words) greater than the address of the instruction. When it is written back into RIS, therefore, causing the ARM to execute the instruction two words further on.

To allow for this, the assembler provides us with the P suffix. For our purposes, we use this suffix with the TEQ instruction. You will remember that this instruction performs a notional Exclusive OR with its operands. The operation is notional because the value produced is not stored anywhere. Instead, the result of the operation is reflected in the status flags.

When the P suffix is used, however, bits 26 to 31 of the EOR result are written directly to bits 26 to 31 of RlS. The status flags are therefore changed while leaving the program counter unaffected. We can now write statements of the form:

TEQP RlS,mask

Since RlS is given as operand one, bits 26 to 31 of it (the status flags) are seen as zeros. However, anything EORed with zero is left unchanged. Thus, when the notional EOR operation is performed by TEQ, bits 26 to 31 of the result will be a direct copy of the corresponding bits in operand two, the mask. Finally, because we have used the P suffix, bits 26 to 31 of this result will be written to bits 26 to 31 of RlS, the status flags. The effect of all this forces the status flag to take on the settings of bits 26 to 31 in the mask, while leaving the program counter unchanged.

By choosing appropriate masks, we can set or clear any accessible status flag. An example should make this clear. We want to set the negative flag. The first thing we do, is place a copy of RlS in another register and set bit 31 (the negative flag) in it:

#### ORR RO,RlS,#1<<31

Next, we write the modified copy of bits 26 to 31 back into R15 using the TEQP instruction:

TEQP RlS,RO

This will set bit 31 of R15 (the negative flag) while leaving the other flags and the program counter unchanged.

# ,, **10 · Data Transfer**

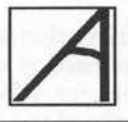

# **Between Memory and Registers**

All of the data processing instructions discussed previously, accessed their operands from the processor's internal registers. Obviously, we must also have access to some method of transferring data between the registers and main memory.

The two instructions load register (LDR) and store register (STR) are provided by the ARM for this purpose. LDR transfers data from memory into one of the processor registers. STR performs the reverse operation, transferring data from a processor register to memory.

# **Accessing Memory**

Instructions which transfer data between processor and memory must have two things specified within them. First, we must specify the register which is to be used as the source or destination of the data. This can be done simply by quoting the register's name. This is equivalent to the way that we gave the destination register in data processing instructions.

The second thing which we need to do, is to give the address of the memory location which is to be used in the transfer. This could be done in a number of ways. The method by which the ARM obtains the address is called the addressing mode.

# **Addressing Modes**

This simplest scheme for specifying the address would be to give the location as an absolute address number. To be able to specify the full range of ARM addresses, we would need a 26-bit field in the instruction. After allocating bits for the instruction opcode, the condition flags, the register number and so on, this size of field is simply not available.

## **Indirect Addressing**

An alternative scheme is to specify the source location address indirectly. In the instruction we give the name of a processor register called the addressing register. When the instruction is executed, the processor will look at the contents of the addressing register. The number contained in this is then taken as the address of the location in memory to be accessed.

For example, suppose we have an LDR instruction and quote register R3 as being the address register. If, when the instruction is executed, R3 contained the number 1000, then the data would be loaded from location 1000 of memory. This scheme is summarised in figure 10.l.

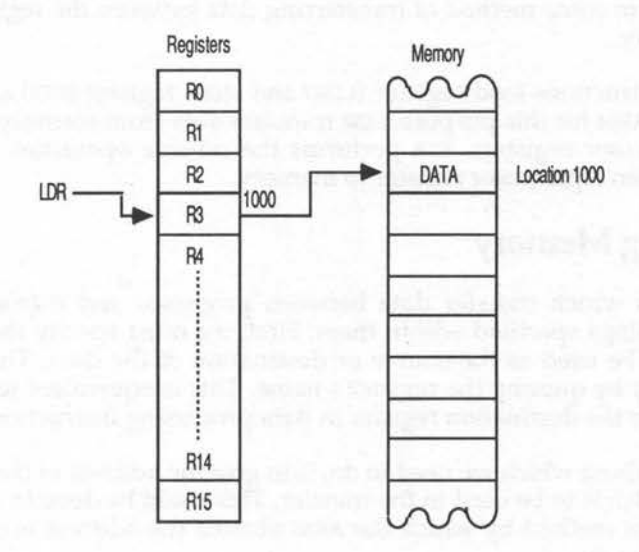

 $\sim$ 

Figure 10.1. Summary of the indirect addressing scheme.

Indirectly addressing memory also has another advantage. The address of the location accessed is not fixed in the instruction. It is defined by the contents of a register and can be changed dynamically as the program executes. This provides a very flexible memory access system, which can be used to support high-level data structures such as arrays, tables, lists and soon.

The ARM supports two forms of enhanced indirect addressing called preindexed and post-indexed addressing. We will now look at these using the LOR instruction as the example. All comments about the two addressing modes equally apply to the STR instruction. The way in which addressing mode calculations are made is the same for both LOR and STR, the only difference is the 'direction' in which data is transferred. That is, from memory to registers, or from registers to the memory. Remember that conditional suffixes can be used with both LOR and STR, although these have been left out for clarity in the following descriptions.

# **Pre-indexed Addressing**

 $\cup$ 

*1*

An LDR instruction using pre-indexed addressing has the following syntax in assembler:

```
LDR <destination>, [<br/>base>{,<offset>}]
```
The destination field is the register into which the data is to be transferred.

The contents of the base and offset fields together specify the memory word to be accessed by the instruction.

If the optional offset field is not present, then the contents of the base register alone are taken to be the memory address. If the offset is given, however, then the contents of it are added to the contents of the base field. The resulting number is then taken to be the required address.

Base is always given as a simple register. It is intended to contain the start or base address of the section of memory which is going to be accessed. Offset is more flexible and is intended to contain an offset from the address stored in base to the address of the required location.

Offset is specified in a similar way to that used in operand two of the data processing instructions. For example:

A simple register An immediate constant A shifted register

## **Simple Register**

In this form, the address of the memory location accessed by the instruction is made by adding the contents of the base and offset registers. An example is as follows:

LDR RO, [Rl,R2] Load RO from the address Rl+R2

This would add the contents of registers RI and R2. The result would be taken by the ARM to be an address in memory. The data word at this location would then be loaded into register RO as illustrated in figure 10.2.

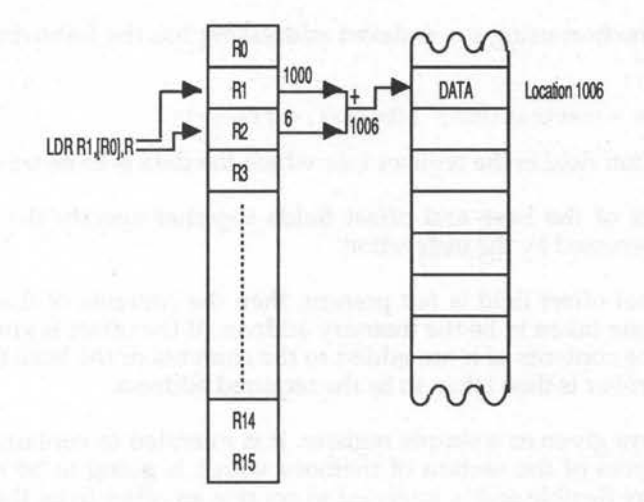

Figure 10.2. Pre-indexed addressing using a register offset.

Note that a minus sign (-) may be included before the offset register name. This instructs the ARM to treat the offset in the register as being negative, ie, it will subtract it from the base address.

Listing 10.1 shows this pre-indexed addressing in use. The program repeatedly stores pseudo-random data words into screen memory. The top of screen memory is always at address &2000000, so this becomes the contents of our base register. The offset register starts at one and is incremented in a loop up to a value of &14000 (80k). The minus sign in front of the offset register specifies that the offset is to be subtracted from the base. We thus repeatedly store the data words in the 80k of screen memory beneath the base address. Incidentally, the program also shows how fast the ARM is. Remember that over 80000 bytes of memory are being written to several times a second.

## Listing **10.1.** Demonstration of pre-indexed indirect addressing.

```
10 REM Storing random words in the screen memory using 
 20 REM the ARM'S STR instruction with pre-indexed addressing 
 30 REM (c) Michael Ginns 1988 
 40 REM Dabs Press : Archimedes Assembly Language 
      50 REM 
 60<br>70
     MODE 15
 80 REM Give names to the registers used<br>90 base = 090 base<br>100 offse
100 offset = 1<br>110 data = 2
            = 2120 
130 DIM screen 512 
140 P%=screen 
\begin{array}{cc} 150 & [ \\ 160 & ; \end{array}160 ; The end of screen memory is placed into register R1<br>170 ; Random data words are then stored in the 80k of mem
170 ; Random data words are then stored in the 80k of memory 180 ; below this address
     ; below this address
190<br>200 .store screen
                         ; Label loop - keep filling scrn memory
210 MOV base, #&2000000; Move end screen memory addr into base
220 MOV offset,#1 ; Set offset of store instruction to 1<br>230 .store words ; Loop - store data in each word of 80
                             ; Loop - store data in each word of 80k
240 ADD data,data,data,ROR#1 ; Get new pseudo-random word
250 STR data, [base,-offset] ; Store word at 'base+(-offset)'<br>260 ADD offset, offset, #4 ; Inc offset by 1 word (4 bytes)
                                 ; Inc offset by 1 word (4 bytes)
270 CMP offset, #&14000; See if 80k of memory has been filled
280 BCC store_words ; If not then branch back
290 B store_screen ; Do all again by branching to the start
300 l 
310 
320 C%=1 
330 CALL screen
```
## **An Immediate Constant**

This format allows the offset to the address held in base to be given as an immediate constant. The constant, unlike those used in the data processing instructions, must be in the range -4069 to 4069. An example is:

LDR RO,  $[R1, *-4]$  Load RO from the address R1-4

This would load data into register RO from an address which is four bytes (one word) lower than that contained in register Rl.

## **Shifted Register**

The offset can also be given as the contents of a register to which a shift operation has been applied. The shift operations are the same as those used in the data processing instructions. An added restriction, however, is that the number of places to shift by must be specified as an immediate constant. With data processing instructions we were allowed to specify this as ~ the contents of yet another register, however, this is no longer possible.

This form of the instruction is of particular use when accessing data from an array, or table, using an index. Suppose that each entry of the table or array occupied four bytes of memory. To access the nth entry, we could use the following instruction:

LDR RO, [base, index, LSL#2]

Where base and index are two registers containing the base table address and the index of the required entry within it. The instruction will take the value of index, multiply it by four (using the shift operation), add it to the contents of base and then use the result as the address from which a data word is to be loaded in to R0.

Listing 10.2 illustrates this application. A table of cosine and sine values are created in BASIC. A machine code routine then accesses entries in these tables to draw a circle on the screen.

Listing 10.2. Accessing tables using indirect addressing.

```
10 REM Drawing circles using indexed addressing to access 
 20 REM a table of SIN and COS values 
 30 REM (c) Michael Ginns 1988 
 40 REM Dabs Press : Archimedes Assembly Language 
 50 REM 
 60 
 70 REM Create COS and SIN tables 
 80 REM COS and SIN values for angles 0-360 are calculated 
 90 REM the value stored is multiplied by 400 and has 600 
100 REM added to it. This ensures correct ranges for the screen. 
110 REM Note each value in the table takes two bytes (200)
130 DIM cosine 720 
140 DIM sine 720
```

```
150 
FOR angle = 1 TO 360 
160 
170 
180 
190 
200 
210 
220 
REM Set up names for all the registers used 
230 
index = 2 REM Register to index the TRIG tables 
240 
250 
260 
270 
280 
290 
300 
310 
320 
P%=circle 
330 
340 
350 
360 
370 
380 
390 
400 
410 
420 
430 
440 
450 
460 
470 
480 
SUBS index,index,#1 
490 
500 
MOV PC,Rl4 
510 
520 
530 
540 
550 
      cosine! (\text{angle}^*2) = (\text{COS}(\text{RAD}(\text{angle})) * 400) + 600sine! (\text{angle}^*2) = (\text{SIN}(\text{RAD}(\text{angle})) * 400) + 600NEXT 
    DIM circle 512 
      cos base = 3: REM base address of the cosine table
      sin\ base = 4 : REM base address of the sine table
      REM Define constants 
      plot = 25 
REM' Plot is performed by VDU 25 
      dot =69vdu = 256REM dots are drawn by PLOT command 69
                          : REM Start of SWI block to perform VDU n 
       [ 
     ADR cos base, cosine; Get start addr of COS table in base reg
      ADR sin-base, sine ; Get start addr of SIN table in base reg MOV index, #360 ; Index pointer=360 and decrements
      MOV index, #360 ; Index pointer=360 and decrements<br>draw i loop to draw points in circle.
      %.draw (a) \frac{1}{2} , loop to draw points in circle<br>SWI vdu+plot (b) yDU 25 ie, PLOT
      SWI vdu+plot ; VDU 25 ie, PLOT<br>SWI vdu+dot ; VDU 69 ie, code
                               ; VDU 69 ie, code to PLOT a dot
     LDR RO, [sin base, index, LSL#1] ; Access SIN table(index) SWI "OS WriteC" : Send high and low bytes to VDU driv
      SWI "OS WriteC" ; Send high and low bytes to VDU driver<br>MOV R0, \overline{R}0, \text{LSR} \ ; to specify the x co-ord for the plot
                               ; to specify the x co-ord for the plot
      SWI "OS WriteC" . 
      LDR RO, [cos base, index, LSL#1] ; Access COS table(index)
      SWI "OS WriteC" ; Send high and low bytes to VDU driver<br>MOV R0, \overline{R}0, LSR#8 ; to specify the y co-ord for the plot
                               ; to specify the y co-ord for the plot
      SWI "OS WriteC" 
      BNE draw 
      \mathbf{1}MODE 0 
                                               ; Decrement the index 
                              ; If index not at '0' then repeat loop
                               ; Return back to BASIC
     PRINT" PLOTTING CIRCLE !" 
     CALL circle
```
## **Using Write Back**

In calculating which word of memory is to be accessed, the ARM adds together the contents of the base and offset registers. It is sometimes useful to retain this newly calculated address for future use. In pre-indexed addressing this is done by using the ARM's 'write back' facility.

Write back is an extension to the data transfer instruction. We specify that we want write back to occur by including a '!' suffix on the instruction. An example is illustrated below:

LDR <destination>, [<br/>base>{,<offset>}] !

Examples:

LDR RO, [R1, R2] ! Load RO from addr R1+R2: R1=R1+R2<br>LDR R3, [R5, #10] ! Load R3 from addr R5+10: R5=R5+10 Load R3 from addr  $R5+10$ : R5=R5+10 LDR R7, [R3, R8, LSL#2] ! Load R7 from addr R3+R8\*4:R3=R3+R8\*4

When the ARM executes the instruction, it will perform the usual addition of the base and offset fields. It will then access the data at the resulting address. Finally, as write back is selected, it will store the newly-calculated address back into the base register. Write back is available with both the LDR and STR instructions.

Write back is particularly useful when accessing a sequence of memory locations. For example, to access consecutive memory words, we can use the following:

LDR  $R0$ , [base,  $#4$ ]!

When executed for the first time, this will access location base+4. This calculated address will then be written back automatically into the base register. The next time the instruction is executed, therefore, the location accessed will be at base $+4+4 =$  base  $+8$ . Again, the base register will be updated from this address. In this way addresses base+4, base+8, base+ 12 and so on can be accessed by simply looping back to the instruction.

This could be useful, for example, when summing the contents of an array. A program to do this is presented when we consider implementing arrays in machine code.

## **Post-indexed Addressing**

Post-indexed addressing is the other way in which the ARM can access memory. In assembler it has the following form:

LDR <destination>, [<br/>base>],<offset>

The three fields can be given in exactly the same forms as used with pre- . indexed addressing. Note, however, that the offset field isn't optional and must be included.

Examples of LOR instructions using post-indexed addressing are:

LDR Rl, [R0] ,R7 LDR R6, [R7],#4 LDR RB, [R2],R5,LSL#4 LDR RO, [R0],#20 Load Rl from addr RO: RO=RO+R7 Load R6 from addr R7: R7=R7+4 Load RB from addr R2: R2=R2+R5\*16 Load RO from addr RO: RO=R0+20

When post-indexed addressing is used, the contents of the base register alone are taken as the address of the memory word to be accessed. Only after this word has been accessed, are the contents of the offset field added to the base register and the result stored back in the base register. Obviously, this implies that write back always occurs, so we do not need to specify it.

In the first of the examples, the contents of register RO would be taken as being the address to be accessed. The word of memory at this address would then be transferred into register RI. Finally, the contents of R7 will be added to RO and the result written back to RO. This example is illustrated in figure 10.3.

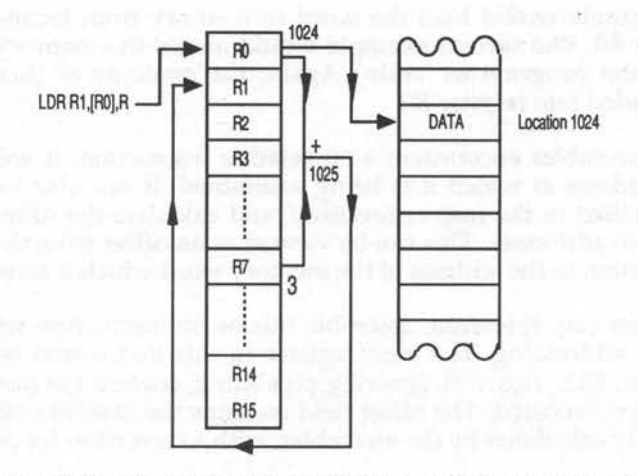

Figure 10.3. Post-indexed addressing using a register offset.

## **PC Relative Addressing**

We have said that the ARM processor supports two distinct forms of addressing: post-indexed and pre-indexed. However, the BASIC assembler on the Archimedes also allows another form, PC relative addressing.

This is really a pseudo-addressing mode as it is not a distinct addressing mode supported by the ARM. Instead, instructions using PC relative addressing are accepted by the assembler, but are converted into an appropriate pre-indexed instruction.

The general form of instructions using PC relative addressing is as follows:

#### LDR <destination>,address

The destination is the same as before, ie, a register into which the data is to be transferred from memory. The address is simply an absolute number, or assembler label (which is the address in memory from which the data is to be accessed). For example, we could write:

> LDR R0,&1000 LDR RO, table

The first example would load the word of memory from location &1000 into register RO. The second example would access the memory location labelled in the program as 'table'. Again, the contents of this location would be loaded into register RO.

When the assembler encounters a PC relative instruction, it will always know the address at which it is being assembled. It can also look at the address specified in the instruction itself, and calculate the difference between the two addresses. This can be viewed as an offset from the address of the instruction to the address of the memory word which it accesses.

The assembler can, therefore, assemble this as an instruction which uses pre-indexed addressing. The base register in this instruction is the program counter, RlS. This will, ignoring pipelining, contain the instruction's ad-dress when executed. The offset field contains the absolute offset number previously calculated by the assembler, with a correction for pipelining.

When the ARM performs the pre-index calculation and adds together the contents of the PC and the offset, the address of the data originally given in the instruction, is obtained.

An important point to remember is that the range of the offset in preindexed addressing is -4096 to 4096. When using PC relative addressing the difference between the address of the instruction and that of the memory location to be accessed, must be within this range. If this is not the case, then the assembler will not be able to produce a legal pre-indexed equivalent to the instruction and an error will be given.

# **Byte and Word Addressing**

In the previous sections, we have looked at the different ways in which the ARM can access complete words of memory (four bytes). In some situations, however, it is more convenient to access single bytes of memory. For example, when manipulating character strings, each character will only require a single byte to store it. In cases like this we need to use some form of single byte access.

All of the previously described addressing modes can still be used when we access single bytes. The syntax of each instruction is virtually the same. The only difference is we tell the ARM that when it accesses data at a given address, it is only to transfer a single byte rather than a complete word.

In assembler, we specify that we are accessing bytes instead of words by using a B suffix to the instruction mnemonic. This is placed after any condition codes which may be present. A few examples should make the syntax a litle clearer:

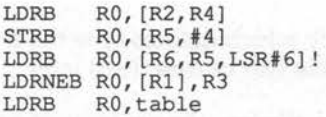

When we access complete words of data, the ARM requires the final address to be word aligned. As we are now dealing with single bytes of data, this requirement does not apply. The final address, derived after performing any addressing mode calculations required, can be anywhere in the memory map.

# ~ **Multiple Register Transfers**

In the previous section we saw how individual words and bytes of data can be transferred between registers and memory. Often, however, we will need to transfer data between several different registers and memory. It

would be extremely tedious and inefficient to repeatedly write LDR and STR instructions for each of these transfers. For this reason, the ARM provides us with two instructions which load and store the contents of several registers at a time. These instructions are LDM and STM, the multiple load and store instructions respectively.

## **STM**

The syntax of the STM instruction is:

STM <options> <br/> <br/>base> {!}, <register list>

The register\_list is the series of register names, separated by commas, the contents of which we want to store in memory. The order of the registers in the list is of no significance and any number of registers can be given up to the maximum of 16. The assembler will allow a range of registers to be specified by using a '-' character. The following are all legal ways of specifying the same list of registers:

> R0,Rl,R2,R3,R9,Rl3 RO-R3,R9,R13 R9,RO-R3,R13

The base field in the instruction must be given as a simple register.

The contents of this are taken to be the start address in memory from which the registers are to be saved.

The options field is a two-character code which defines how the instruction should be executed. The options available will be described later.

As the ARM executes the instruction, it will store the contents of each of the registers, named in 'register\_list', in consecutive memory words. A copy of the address in the base register is used and modified by the ARM as each register is stored. The actual contents of the base are not changed, unless we request this using the write back option.

After storing each register, the address being used will be modified so that the next register is stored in the next consecutive location. We can specify whether we want the address to be incremented or decremented after each register store. Thus, we can define the direction in which registers are stored in memory.

# **Direction of Storage**

The storage direction used by the instruction is controlled by the first character in the option field. This may be either of the following:

- I Increment address after storing each register
- D Decrement address after storing each register

If an incrementing address is specified, then registers will be stored in loca tions: 'base', 'base + 4', 'base +  $8'$ ' and so on. If a decrementing address is specified then registers will be stored in locations: 'base', 'base  $-4'$ ', 'base  $-$ 8' and soon.

## **Pre or Post-address Modification**

The second letter in the option field specifies whether the address is to be modified before or after each register is stored. The following options can be used:

- A Modify address after storing each register
- B Modify address before storing each register

If the address is modified after storing each register, then the first register will be stored at the address in base, and the second at (base  $+$  4) or (base  $-$ 4), depending on the increment/ decrement option.

If the address is modified before storing each register, then the first register will be stored at the address in (base +4) or (base - 4), again depending on the increment/ decrement option. The second register will be stored at (base  $+ 8$ ), or (base  $- 8$ ), and so on.

Examples of instructions using all four option codes are given in figure 10.4 on the next page.

STMIA Base,{RO-R6}

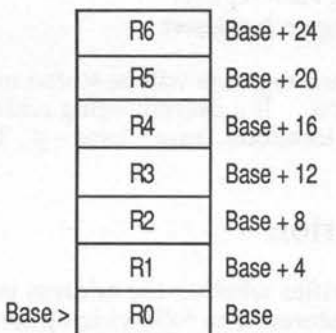

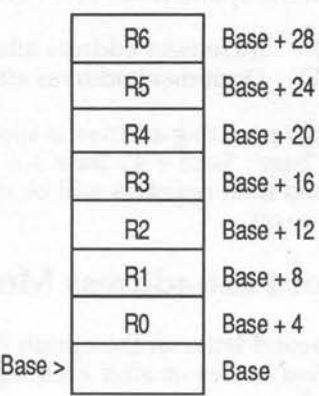

STMIB Base,{RO-R6}

## STMDA Base,{RO-R6}

## STM Base,{RO-R6}

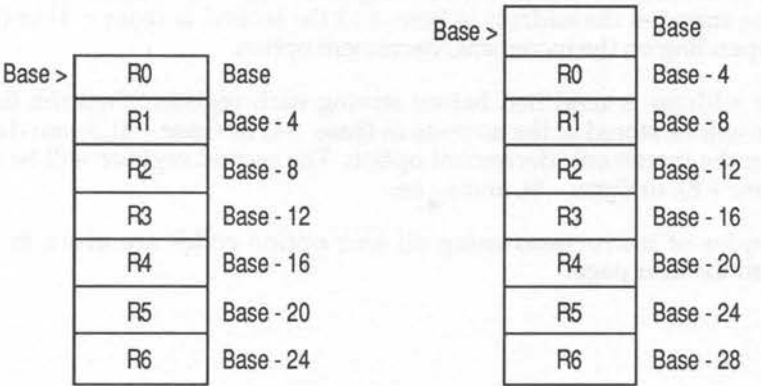

Figure 10.4. Examples of LDM instructions using various option codes.

## **Write Back**

We have said that as the ARM stores registers, it modifies the address being used. This ensures that the next register processed is stored in a consecutive word of memory, and does not overwrite the previous one.

If we specify that we want write back, then the final address, obtained after storing all of the registers in the list, will be written back into the base register.

Write back is selected, as before, by including a '!'character. Thus, the following instructions all have write back selected:

> STMIA STMDA LDMIB  $R0!, {R1, R2}$ base!, {R4,R5-R9} R6!, {Rl2,Rll,Rl0}

After each instruction, the ARM performs one of the following depending on the direction of storage used:

base = base +  $4*n$  (increment)

or alternatively:

base = base -  $4*n$  (decrement)

Where 'n' is the number of registers stored by the instruction. Figure 10.5 shows the the effects of write back in some example cases. Write back is provided so as to support the creation of stacks using the LDM/STM instructions. This is covered in Chapter 12.

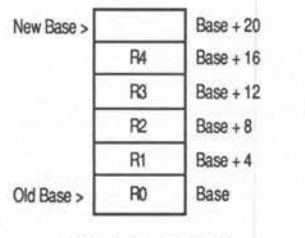

Base updated to Base+20

STMJA Base!,[RO-R4}

Figure 10.5. The effects of using write back.

**AAL-1** 

# **Applications of STM, LDM**

Taken at its simplest level, STM can be used to preserve the contents of a register group in an arbitrary block of memory. The original contents can then be restored at a later time using LDM with the same memory address and register list. For example, to preserve the contents of registers RI to Rl4 we could use the following, assuming that register RO contains the address of a free block of memory:

STMIA RO,(Rl-R14}

The register contents could then be restored by using the following instruction, assuming that RO contains the address of the same block of memory:

LDMIA R0,(Rl-R14}

The programmer is left to decide which options are to be used with the instructions. However, they must be used consistently in both instructions otherwise the registers will be reloaded from the wrong address.

The major use of LDM and STM is in the support of data structures known as stacks. The implementation and use of these is described in Chapter 12.

 $\subset$ 

# 11 : Branches and SWI

In this chapter the final two ARM instructions will be described. These are the branch and software interrupt (SWI) instructions.

There are two variants of the branch instruction supported by the ARM:

Branch (B) Branch with Link (BL)

## **Simple Branch (B)**

This is the simplest form of the branch instruction and is analogous to the BASIC GOTO statement. It is used to make the processor break off from its normal sequential execution of instructions and jump to a new instruction at a designated location. Ignoring the usual conditional suffixes, which can be used with any instruction, the syntax of branch is:

B <address>

The address is the address of the instruction which the ARM must branch, or jump, to. This may be done by specifying the absolute address to be branched to, or an assembler label which will be evaluated to get the branch address.

Although in the assembler we give the actual address to be branched to, this is not what is encoded into the branch instruction.

Assembler calculates the difference, or offset, between the branch instruction address and the location to be branched to. It is this offset which is encoded into the instruction. When the ARM executes the branch, it treats the offset as being relative to the current contents of the program counter, RlS. The result of adding the offset to the program counter derives the original, absolute address which is to be branched to.

This is done to aid making machine code programs relocatable. A relocatable program is one which will operate correctly irrespective of its absolute

address in memory. If branches used absolute addresses, then each and every one of them would have to be modified if the program is moved.

Using offsets to implement relative branching eliminates this problem. As long as the target address to be branched to doesn't move relative to the branch instruction, then the absolute position of the program in memory does not matter.

## **Conditional Branches**

Many processors, including the 6502, have a complete set of distinct branch instructions. Each of these instructions causes a branch to occur if a specified condition is TRUE, eg, if the carry flag is set. These branches are used to implement conditional sections in programs. By using an appropriate branch instruction, pieces of code can be skipped over, or executed, depending on the result of a previous operation.

The ARM only has one branch instruction. However, it allows any instruction to execute conditionally upon any one of 16 conditions. We do not, therefore, need separate instructions to implement conditional branching. We simply use the fundamental B instruction, then add the appropriate suffix to make the branch conditional. For example, if we want a piece of code to be branched to where a previous operation gave a negative result, we write the following:

BMI routine

A major use of branch instructions is to create program loops. Using branches, we can repeatedly execute a section of code, as long as a certain condition is met. Listing 11.1 uses this technique to implement two nested loops. The inner loop accesses and prints the first 'n' characters in a string. The outer loop increases 'n' from 'O' until all of the string is outputted.

#### Listing 11.1. Branches and loops

10 REM An example of branches and loops 20 REM (c) Michael Ginns 1988 30 REM Dabs Press : Archimedes Assembly Language 40 REM 50 60 REM Set up string to be printed 70 DIM string buff 32 80 \$string buff = "Acorn RISC Machine"  $90$  length = 18

```
100 
110 
120 
130 
140 
150 
160 
170 
180 
190 
200 
210 
220 
230 
240 .inner_loop<br>250 LDRB RO, [base, index]
250 
260 
270 
280 CMP index, num chars
290 BLT inner loop
300 
310 
320 
CMP num-chars,#length ; Has 'n' reached full string length? 
330 
340 
350 
360 
370 
380 
PRINT "Demo of loops and branches" 
390 
400 
CALL loops 
      REM Define names for register used<br>index = 1index = 1<br>base = 2num \text{ chars} = 3DIM loops 512 
      P%=loops 
      \lceilADR base, string_buff ; Get addr of string in base register
      MOV num chars, #1
                                      First output 1 character in string 
      .outer_loop <br>
MOV index,#0 <br>
\begin{array}{ccc} \n 1 & 1 & 1 & 1 & 0 & 0 \\
  1 & 1 & 1 & 1 & 1 & 0 \\
  2 & 1 & 1 & 1 & 1 & 1 \\
  3 & 1 & 1 & 1 & 1 & 1 \\
  4 & 1 & 1 & 1 & 1 & 1 \\
  5 & 1 & 1 & 1 & 1 & 1 \\
  6 & 1 &ampMOV index, #0 \cdots ; Initialise string index pointer<br>inner loop ; Output first 'n' characters loop.
                                      ; Output first 'n' characters loop
      LDRB R\overline{0}, [base, index] ; Get character pointed to by index<br>SWI "OS WriteC" ; Print character on the screen
      ADD index, index, #1 ; Inc index to the next character
                                      ; Have first 'n' chars been printed?
     BLT inner loop i If not, branch to start of printing SWI "OS NewLine" i Output a newline to the screen
                                      ; Output a newline to the screen
     ADD num chars, num chars, #1 ; Increment 'n'
      BLE outer loop ; If not branch and print again
      MOV PC, R14; Return to BASIC
      l 
     PRINT 
      PRINT
```
**Chapter 23 contains details of how to implement various high-level machine code looping constructs using the branch instruction.** 

## **Branches and Conditional Instructions**

**Readers who are familiar with programming the 6502 will know how often branches are used to skip one or two instructions. For example, the following type of code frequently crops up:** 

```
ľ
    SUBS RO,R0,#1 
    BPL not negative<br>MOV R0,#10
           RO, #10.not negative
```
This decreases the value of register RO by one, and reloads it with the number 10 should it becomes negative. A branch instruction skips the re-load instruction if it isn't needed. While there is nothing wrong with this code, the ARM processor offers facilities to write it more efficiently:

> $SUBS$   $R0, R0, #1$ MOVMI RO, #10

In this version, the ARM's generalised conditional execution facility is used to completely remove the need for the branch. This type of instruction ~ crops up a great deal. Thus, branches in ARM programs are not used quite as often as they are with other processors.

## **Branch with Link: BL**

The second form of the branch instruction is Branch with Link (BL). The ARM provides this as a primitive to implement subroutine mechanisms in machine code.

The instruction has the same format as the simple branch instruction:

BL <address>

However, BL copies the contents of register Rl5 into Rl4 immediately before the ARM branches to the new address.

This preserves a copy of the program counter and status flags in register Rl4. When copying the program counter, the effects of pipelining are automatically corrected. The address stored in bits two to 26 of Rl4, therefore, is really the instruction immediately following the branch instruction.

By using the address in Rl4, we can effectively return to the original section of code immediately after the branch. This is achieved by moving the contents of Rl4 back into Rl5. Execution will then resume from the statement following the branch instruction.

The analogies between the BL instruction and subroutines in BASIC are clear. It allows us to call self-contained sections of code from anywhere in a program, and return to the original position after the subroutine has been executed.

R14 is called the link register because it contains the address at which we can re-link back into the program which called the subroutine.

The general outline of how a subroutine is implemented using BL is outlined in figure 11.1.

.main\_program

BL subroutine

.end\_program .subroutine

<body of subroutine>

MOV Rl5,R14

CIO CIO CI

Figure 11.1. Subroutine outline using the BL instruction.

A specific example should make this clear. Listing 11.2 contains a small subroutine which implements the BASIC command PLOT  $k, x, y$ . The  $k, x, y$ parameters are passed to the subroutine in registers RO, RI and R2 respectively. The main program simply calls the subroutine a few times to draw a triangle and circle.

## Listing 11.2. Sub-routines using Branch with Link.

```
10 REM A general PLOT subroutine using the BL instruction 
 20 REM (c) Michael Ginns 1988 
 30 REM Dabs Press : Archimedes Assembly Language 40 REM
     40 REM 
 50 
 60 REM Program uses 2 pass assembly. This is described in 
     REM Chapter 13 of the book
 80 
 90 REM Define constants for the program 
100 vdu = 256 : REM Start of SWI block to perform VDU n 110 plot = 25 : REM PLOT is implemented as VDU 25
120 move = 4 REM Move is PLOT command 4
130 triangle = 85 : REM Triangle is plot code 85<br>140 circle = 157 : REM Circle is plot code 157
     circle = 157 : REM Circle is plot code 157
150 
160 REM Define names for the registers used in the program
```
170 k = 0 : REM Passes PLOT option code 'k'<br>180 x = 1 : REM Passes PLOT x co-ordinate 180 190 200 210 DIM shapes 512 220 230 REM TWO pass Assembly 240 FOR pass = 0 TO 3 STEP 3 250 260 270 280 OPT pass 290 300 MOV Rl0,Rl4 310 320 MOV k,#move 330 340 350 BL plot\_it 360 370 MOV k,#circle ; Set up registers k, x, y again 380 MOV x,#640 390 400 410 420 MOV k,#move 430 440 450 BL plot\_it 460 470 480 490 500 510 520 MOV PC,RlO 530 540 550 560 570 580 590 600 610 620 630 640 650 660 670 680 NEXT 690  $y = 2$ REM Passes PLOT x co-ordinate REM Passes PLOT y co-ordinate P%=shapes [ MOV x,#640 MOV y,#512 MOV y,#256 BL plot\_it MOV x,#420 MOV y,#64 0 MOV k,#triangle ; Set up registers k, x, y again MOV x,#860 MOV y,#640 BL plot\_it ; Select assembly option Preserve Rl4 contains BASIC return address ; Set regs k, x, y for calling PLOT subroutine Using the subroutine to perform MOVE 640,512 Call the subroutine This time for PLOT 157,640,256 Call the subroutine ; Set up registers k, x, y again ; This time for MOVE 420,640 Call the subroutine ; This time for PLOT 85,860,640 Call the subroutine ; Return to BASIC - Addr moved to R10 .plot it Start of PLOT subroutine SWI vdu+plot ; Issue VDU 25 ie. PLOT SWI "OS WriteC'' ; Output the PLOT option code 'k' MOV  $R0, \overline{x}$  ; Move x co-ord of the point into RO<br>SWI "OS WriteC" ; Output low byte x co-ord to VD ; Output low byte x co-ord to VDU driver MOV RO,  $\overline{x}$ , LSR#8; Get high byte of x co-ord in low byte of RO<br>SWI "OS WriteC"; Output high byte x co-ord to VDU driver ; Output high byte x co-ord to VDU driver MOV  $R0, \overline{y}$  ; Move the y co-ordinate of the point into RO SWI "OS WriteC'' ; Output low byte y co-ord to VDU driver MOV  $R0, \overline{y}$ , LSR#8; Get high byte of y co-ord in low byte of RO<br>SWI "OS WriteC"; Output high byte y co-ord to VDU driver ; Output high byte y co-ord to VDU driver MOV PC,  $\overline{R}14$ ; Return from subroutine to main program l

700 MODE 0 710 GCOL 3, 1 720 CALL shapes

Note that a MOV instruction is used to move the return address from register R14 back into the program counter. This will have no effect on the status flags. The original settings of the flags, will not be restored. This is useful for the subroutine to communicate some results to the calling routine by conditioning the flags.

You may, however, want the status flags to remain unaffected by the call to the sub-routine. In this case the subroutine should return using the following instruction:

MOVS Rl5,R14

This will restore the value of the program counter and the original settings of the status flags.

## **Preserving the Link Register**

It is important to remember that every time a BL instruction is executed the contents of RlS are copied into R14. This means that if we are already in a subroutine, when a second one is called, the original re-link address of the first subroutine will be over-written by the second one.

For this reason, we must save the contents of R14 when another subroutine is called. We also do this if we want to return to BASIC from our routine, as the BASIC return address is passed in register Rl4.

You can simply move R14 into another register to preserve it. This is shown in listing 11.2. However, there is a problem. When the second subroutine calls a third one, which calls a fourth and so on, we have to prese rve R14 each time. If the depth of these sub-routine calls is too great, we qui< kly run out of registers. Also, in dynamic problems which use recursive subroutine calls, we don't know beforehand the depth of the

A more general solution is to store R14 on a stack every time a procedure is called. This is described in the next chapter.

## **Software Interrupt: SWI**

The swr instruction is one of the simplest, yet most important, of the ARM's ~ instruction set. swr stands for software interrupt. An swr instruction is used when we want the operating system to perform some task on our behalf. For example, controlling the mouse, creating screen windows, reading keys, loading disc files, making sound effects and so on. The syntax of the instruction is as follows:

SWI <argument>  $\bigcap$ 

When executed, this instruction causes the processor to break off from the current program. The ARM then switches into supervisor mode and jumps to a pre-defined address in the operating system. The argument field is then examined to determine which of the many operating system facilities has been requested. When the appropriate routine has been completed, the ARM resumes the execution of the user program where it left off.

The argument field of the swr is a 26-bit quantity which defines the number of the operating system routine required. We can, therefore, write statements like:

SW<sub>I</sub> 0

This will call operating system routine number zero, which writes a character to the screen. In practice, however, it is difficult to remember which routine has which number. However, assembler allows us to specify the name of the routine we want. It will then look up the corresponding number in an internal table and construct an appropriate swr instruction. In assembler, we can write statements like:

SWI "OS Mouse"

or like:

SWI "Wimp\_CreateWindow"

The number of each of the named routines will be looked up and substituted in the swr instruction. Note that when specifying the names of the routines, the quotes are compulsory as we are really giving a string argument. The name of the routine must exactly match up with that recognised by the assembler including the case of each character. For example, if we write:

SWI "OS mouse"

an error would be produced because we have not used a capital M. This is a common mistake!

Most of the examples given previously have used swr calls in some way or other. A complete list of the operating system routines accessed through SWis is given in Appendix E. For detailed descriptions of many of the more useful routines see Chapters 17 to 19.

10000000000000

**12 · Stacks and LDM/STM** 

A stack is a widely used data structure. The standard stack analogy compares the stack to a pile of plates. When new plates are added to the pile they are always placed on the top of existing plates. Similarly, when a plate is removed, it is always the plate on top of the stack which is taken off first.

The most important part of the analogy to remember is that the plate on top of the stack is always the last one added. This is also the first one to be removed. The stack is therefore called a 'last in, first out' structure (LIFO). When an element is added, we say that it has been 'pushed' onto the stack. When we remove an element, we say that it has been 'pulled' from the stack. Figure 12.l illustrates these two operations. Note that a series of items pulled from a stack are always obtained in the reverse order to when they were pushed on to it.

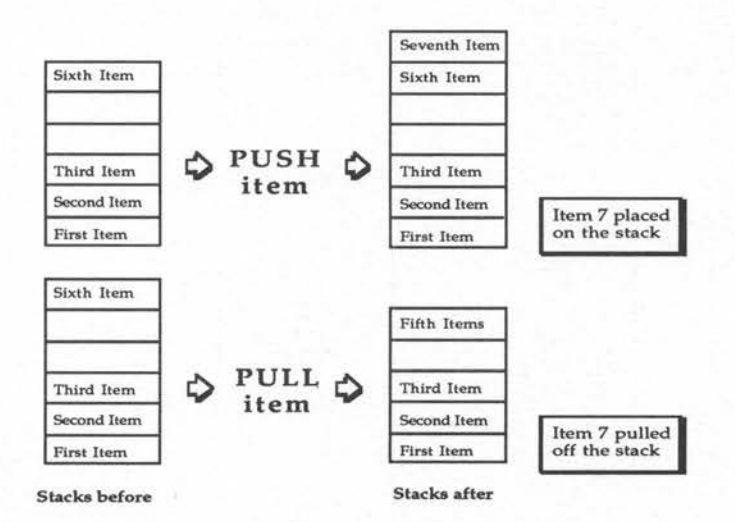

Figure 12.1. Simple model of a stack.

# **Computer Stacks**

Computer stacks are implemented using exactly the same principles as the pile of plates. A series of contiguous memory locations are set aside to hold<br>the data in the stack. We also need some sort of pointer to record where the<br>top of the stack is. When we add an item to the stack, we store it the data in the stack. We also need some sort of pointer to record where the mory word pointed to by the stack pointer. We then increment the pointer. When we remove an item from the stack, we first decrement the stack pointer and then access the memory word which it points to. An example of this is shown in figure 12.2. Entries in the stack are complete words of memory (four bytes) and so the stack pointer is incremented and decremented in units of four each time.

The disc which accompanies this book contains a program modelling the operation of a stack. This allows us to view the stack structure as data is pushed onto it and pulled off it.

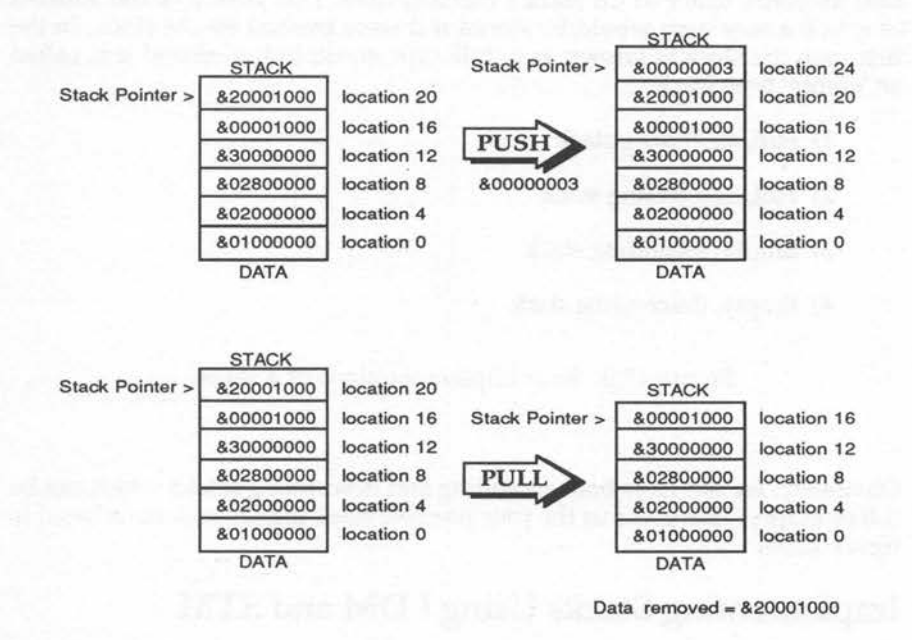

Figure 12.2. A computer stack and stack pointer.

# **Types of Stack**

The stack we just looked at was only one example of the way in which a stack can be created. There are four possible stack structures. These are made of combinations of two variants. The first of these variants determines which direction the stack grows in.

We can create stacks that grow upwards in memory as extra items are pushed on, and contract downwards as items are pulled off. This type is called an ascending stack. Similarly, we could implement a stack which grows downwards in memory as items are added, and contracts back up again as they are pulled off. This is called a descending stack.

When you implement a stack, you must decide exactly what the stack pointer should point to. It could point to the top entry on the stack, ie, the one most recently pushed on the stack. Alternatively, it may point to the next available space in the stack's memory area. This would be the address at which a new item would be stored if it were pushed on the stack. In the first case the stack is known as a 'full' type stack, in the second it is called an 'empty' type stack.

- 1) Full, ascending stack
- 2) Full, descending stack
- 3) Empty, ascending stack
- 4) Empty, descending stack

Figure 12.3. Four implementations of a stack.

Obviously, we can have both ascending and descending stacks which can be full or empty. This gives us the four possible stack implementations listed in figure 12.3.

## **Implementing Stacks Using LDM and STM**

The LDM and STM instructions provide the facilities to implement stacks in ~ machine code. The elements pushed to, and pulled from, the stack are the register contents specified in the instruction's register list. This means that we can push or pull several items in a single instruction.

The stack pointer is implemented using the instruction's base register. This always points to the address in memory where the instruction will store or load data. From now we will refer to this register as the stack pointer. Register R13 is used most often for this purpose although any register could be used.

Initially, the stack pointer will be set to contain the base address of the stack's memory area. Write back can then be used with the LDM and STM instructions to make the ARM automatically update the stack pointer each time registers are pushed to the stack or pulled from it. Remember that in this type of stack, the stack pointer always points to the next free space on the stack, ie, immediately after the last item pushed.

When we push registers on this stack, we obviously want the registers to be stored ascendingly in memory. Also, as the stack is empty, we want the address used to be incremented after storing each register. This will ensure that the first register is stored at the address contained in the stack pointer. Similarly, after all the registers have been stored, the current address will be the location after the last item in the stack. The appropriate multiple store instruction is as follows:

### STMIA stack pointer!, {register\_list}

The use of write back is vital. Without it the stack pointer will never be up-

STMIA stack pointer!, {re The use of write back is vital. Without dated and the stack will be corrupted.<br>When we pull registers off the stack with a decrementing address. We do to located immediately before the address in When we pull registers off the stack, we need to use an LDM instruction with a decrementing address. We do this because the items to be pulled are located immediately before the address contained in the stack pointer. The address in the stack pointer is the location immediately after the top item on the stack. We must, therefore, decrement the address used before load ing each register. The corresponding LDM instruction for this is as follows:

LDMDB stack pointer!, {register list}

To summarise, for an empty ascending stack, we use the following instructions. Note that the options for the STM instruction are always reversed in the case of the LDM instruction:
Push registers:

STMIA stack pointer!, {register list}

Pull registers:

LDMDB stack pointer!, {register list}

It can be a bit confusing to have to translate the stack type used into LDM and STM instructions with appropriate increment/ decrement and before/ after options! For this reason assembler provides an easier way.

We simply can specify the type of stack being used, which will be the same for both instructions. The assembler will look at the stack type, whether the instruction is LDM or STM and choose appropriate options for the instruction. The stack type is specified using a different set of option codes. These are given in figure 12.4.

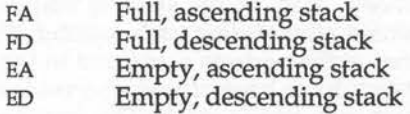

Figure 12.4. Option codes for specifying stack types.

The empty ascending stack would thus be implemented as follows:

Push registers:

STMEA stack pointer!, {register list}

Pull registers:

LDMEA stack pointer!, {register list}

This clearer notation is used whenever the LDM/STM instructions are performing stack operations. The other codes, which reflect what is being done by the instructions, are used when registers are being dumped and reloaded from memory.

Listing 12.1 shows an implementation of a real stack. The stack is a full ascending one. The program accepts characters from the keyboard until you press RETURN. As each character is typed, its ASCII code is pushed onto a stack. When you press RETURN, characters are pulled back off the stack

and printed until the stack is empty again. The characters will be outputted in the reverse order to when they were input. This shows the LIFO nature of the stack.

## Listing **12.1.** Example of machine code stacks.

**AAL-J** 

```
10 
 20 
 30 
REM Dabs Press : Archimedes Assembly Language 
 40 
 50 
 60 
 70 
DIM stack 256 
 80 
 90 
100 
110 
120 
130 
140 
150 
160 
170 
180 
190 
200 
210 
220 
230 
240 
250 
260 
270 
280 
290 
300 
310 
320 
330 
340 
350 
360 
370 
380 
390 
400 
     REM An Example of a stack using LDM and STM instructions 
     REM (c) Michael Ginns 1988 
     REM The stack is a full-ascending type 
     REM Reserve space for the stack 
     return = 13 : REM Character constant<br>count = 2 : REM Register counting
                        : REM Register counting characters entered
    DIM code 512 
     P%=code 
      \lceilADR R7,stack 
     mov count,#0 
      .get chars 
      SWI "os ReadC" 
      SWI "OS-WriteC" 
      STMFA R\overline{7}!, \{R0\}ADD count, count, #1; Increment the character count
     CMP RO,#return 
     BNE get chars 
     SWI "OS-NewLine" 
                             ; Point R7 to bottom of stack
                           ; Set character counter to '0'
                           ; Loop to get and push characters
                            ; Read character in
                             Echo it to the screen 
                             ; Push the character onto the stack
                             ; See if the last character was return
                             If not, carry on getting characters 
                             Print a new line 
     pull chars ; Loop to pull chars from stack<br>LDMFA R7!, {R0} ; Pull next char from stack
      LDMFA<sup>-</sup>R7!, (R0) ; Pull next char from stack<br>SWI "OS WriteC" ; Print the character
                             ; Print the character
     SUBS count, count, #1; Dec count of chars on stack<br>BNE pull chars ; If some remain repeat loop
                           % If some remain repeat loop<br>
Bull charactering print a new line
     SWI "OS NewLine"
     MOV R15, R14 ; Return to BASIC
      l 
     PRINT 
     PRINT "Enter string now!" 
     REPEAT 
     PRINT 
     CALL code 
     UNTIL FALSE
```
# **Stack Application**

Stacks are used extensively when data needs to be preserved in a general way. This could be dumping the register contents to a stack on entry to a routine and reloading them later. Several such routines could use the stack and we would not, therefore, need to allocate separate memory areas for each.

The beauty of the stack, however, is that its LIFO nature makes it ideal in cases where nested constructions are being used. For example, when implementing subroutines, the return address of each routine could be saved on a stack when it is called. This would allow sub-routine calls to be nested arbitrarily. The return address of the most recently called subroutine would always be the top item on the stack. Both the operating system and BASIC make use of stacks in this way.

# **13 · The BASIC Assembler 2**

In this chapter we return to the subject of the BASIC assembler. This was covered briefly in Chapter Four, but we will now look at some of the more advanced facilities.

# **OPT Settings**

In Chapter Four we said that a listing was produced by the assembler by default, but could be suppressed if required. This, and several other functions, are controlled by a special assembler command called OPT.

OPT is an example of an assembler directive or pseudo opcode. These appear as source code in assembler in exactly the same way as an ARM instruction mnemonic. However, they do not produce any machine code when assembled. Instead, they direct the assembler to perform a special function.

OPT is almost always the first instruction in an assembler program. It is followed by a single three-bit number, ie, in the range zero to seven, (or a variable containing a number in the appropriate range). For example:

> OPT 0 OPT p\*3 OPT pass

Each bit in the number selects, or de-selects, a specific assembler function. The functions controlled are: producing assembler listings, the reporting of errors and offset assembly. The function of each bit is summarised in figure 13.1. All possible OPT settings (zero to seven) are listed in figure 13.2 on the next page.

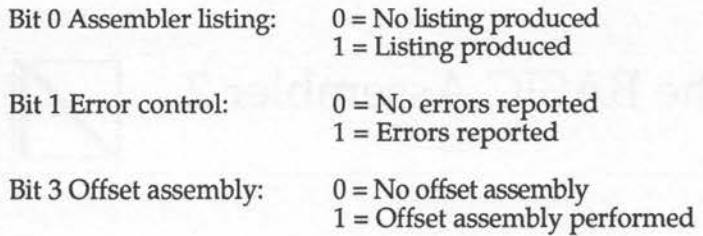

Figure 13.1. Functions controlled by OPT bits.

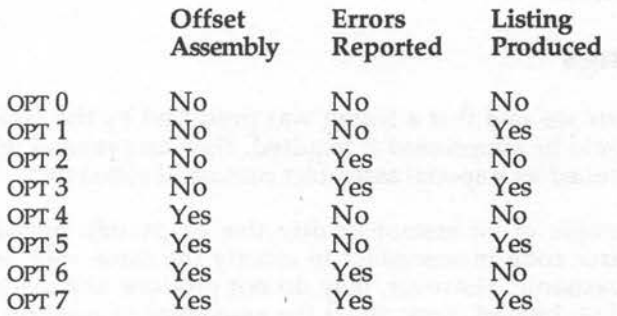

Figure 13.2. All possible OPT settings.

If no OPT directive is used, then the default value of three is selected. This corresponds to:

> Listing produced Errors reported No offset assembly

# **Error Control**

It may seem strange that the OPT directive can be used to prevent the error reporting. After all, if there is an error in our code, then surely we would want to know about it!

The reason for this is clear when we look closely at assembler's system of defining and referencing labels. This is best illustrated by examining a real program. Type in listing 13.1. When called from BASIC the routine outputs the character passed into register RO via the integer variable A%. If this character's ASCII code is less than 32, the print instruction is skipped using a forward branch.

## Listing 13.1. Forward references.

10 REM The problems of forward references 20 30 40 50 60 70 80 90 100 llO 120 130 140 150 160 170 180 190 200 UNTIL FALSE REM (c) Michael Ginns 1988 REM Dabs Press : Archimedes Assembly Language<br>REM REM Program will not work because of the forward reference DIM output 256 P%= output [ CMP R0,#32 BLT finish<br>SWI "OS W1 "OS WriteC:" .finish Compare character's ASCII value with 32 IF < 32 then skip print instruction Print the character Branch destination of skip print inst. MOV PC,Rl4; Return to BASIC ា REPEAT A%=GET CALL output

So everything looks OK. The branch instruction will jump over the print instruction to the 'finish' label, if RO is less than 32. However, run the program and see what happens. Figure 13.3 shows the output produced.

> >RUN 0000879C 0000879C E3500020 CMP R0,#32 Unknown or missing variable at line 120

Figure 13.3. The output produced by listing 13.1.

The assembler tries to assemble the branch instruction and finds a reference to the label. However, at this stage it does not know the label address and so it can't complete the assembly. An 'unknown or missing variable' error message is displayed. It makes no difference if the label is defined later on in the program. This is an example of a reference before a label definition and occurs when we want to make forward references in our code.

The solution is to make the computer assemble the source code twice! The first time we know errors will be produced because of forward references, so we suppress them using the OPT directive. After this phase is completed, assembler will have gone through the entire source program once. All the label definitions in the program will, therefore, have been encountered, so all labels used should now be defined.

Thus, the second time the program is assembled, all instructions which reference a label can be correctly assembled. This system is known as a twopass assembler.

So much for the theory, but how do we implement two-pass assembler in practice? Once more the fact that assembler is part of BASIC helps us. We simply enclose the entire assembler section in a FOR. .. NEXT loop which repeats the assembly twice. If we modify the previous program to incorporate two-pass assembly, we arrive at listing 13.2.

## Listing 13.2. Forward references using two-pass assembly.

10 REM Forward references using 2 pass assembly 20 REM (c) Michael Ginns 1988 30 REM Dabs Press : Archimedes Assembly Language 40 REM 50 60 70  $\rightarrow$ 80 DIM output 256 90 100 REM Use a FOR .. NEXT loop to implement 2 pass assembly 110 120 FOR pass = 0 TO 3 STEP 3 130 P%= output 140  $\blacksquare$ 150 OPT pass ; Select current pass option (0 or 3) CMP R0,#32 160 Compare character's ASCII value with 32 170 BLT finish IF < 32 then skip print instruction 180 SW! "OS WriteC" Print the character 190 .finish-Branch destination of skip print inst. 200 MOV PC,R14 Return to BASIC 210  $\exists$ 220 230 NEXT pass REM do the next pass 240 250 REPEAT 260 A%=GET 270 CALL output 280 UNTIL FALSE

Note that the control variable of the loop (pass) is used to select an appropriate OPT setting on each pass. On the first pass we want to suppress all errors. Also the assembler listing is unlikely to be very helpful, so we suppress it. Thus, we use an OPT 0 for the first pass.

On the second pass, any errors which occur are due to real mistakes in the program, so we certainly want these to be reported. It is also useful to have a listing at this stage. In pass two therefore, OPT 3 is used.

# **Offset Assembly**

The need for offset assembly arises when we want to make the assembler store the assembled machine code at an address other than the one where it will ultimately execute.

This often happened on the BBC and Master series computers when sideways ROMS were being written. Such programs were designed to execute starting at address &8000, however, on a standard BBC micro the BASIC ROM occupied this memory area. Programs, therefore, had to be assembled to a different area of the computer's memory. Offset assembly allows us to do exactly this.

The address at which the machine code will start when it is executed is still placed in P% as normal. However, a second address (the address where the code is to be stored by the assembler) is placed in the variable 0%. The assembler assembles code exactly as if it were storing it in the address contained in P%. However, it physically writes the machine code to the address contained in 0%.

To select offset assembly, we simply use our normal OPT values but with bit two also set. In most cases this gives values of four and seven for the two assembler passes, rather than the values zero and three when the offset assembly is not being used.

On the Archimedes, the ARM processor instruction set allows programs to be written so that they are totally independent of the address where they are executed. Such programs are called relocatable and can be loaded in at any address and executed, no matter what original address they were assembled at.

Writing relocatable programs makes offset assembly almost redundant and is a much better practice to get into. There are still uses for offset assembly, but in most cases it will not be required.

## **Storing Data in Assembly Programs**

In all but the simplest machine code programs, we have to make use of some memory as workspace. This may be needed to store text strings, data tables, variables and so on, or perhaps just to act as scratch areas for various routines to use. The assembler has a series of directives which allow us to reserve given amounts of memory for purposes such as these. It also allows us to define the contents of the memory reserved.

The directives provided are shown in figure 13.4 together with the number of bytes that each reserves. When one of these directives is assembled, the argument following the directive is evaluated and the result is stored in memory. The value of P% is then incremented by the appropriate amount. For example:

#### EQUB 20

would store the number 20 in the next memory location and increment P% by one byte. Similarly:

EQUD &12345678

would store the number &12345678 as a four-byte number and increment P% by four.

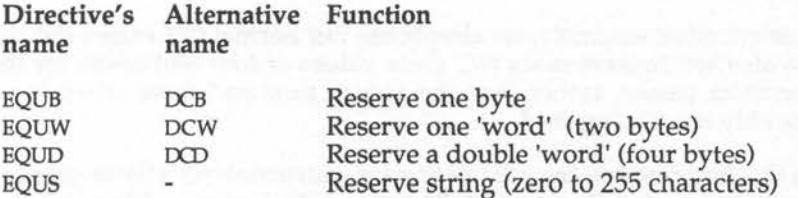

Figure 13.4. Data defining and space reserving directives.

Note, that in the context of the EQU directives a 'word' refers to 16 bits (two bytes) of memory rather than the 32 bits (four bytes) which we would expect on the ARM. Thus, EQUW reserves two bytes of memory and EQUD

(Equate double word) reserves four bytes. This discrepancy is due to the desire to keep the commands compatible with those available on the BBC micro where the terminology is slightly different.

The EQUS directive is different from the others in that it takes a string as its argument. This string is copied character by character into memory. P% is then incremented by the length of the string so that it points to the location immediately after the string.

Listing 13.3 shows some examples of using the EQU directives. In the program a series of strings are stored using the EQUS directive. Following each string is a zero byte which marks the end of the string. The operating system SWI routine (OS Write0) is used to print the strings.

## Listing 13.3. Using the EQU directives.

10 REM Printing strings created by EQU directives 20 REM (c) Michael Ginns 1988 30 REM Dabs Press : Archimedes Assembly Language 40 50 60 70 80 90 100 110 120 130 OPT pass 140 150 160 170 180 190 ADR RO, string2 ; Get address of second string into RO 200 SWI "OS WriteO" Use SWI to print the string 210 220 230 240 250 260 270 ADR RO,string4 280 SWI "OS WriteO" 290 SWI "OS-NewLine" 300 310 MOV PC,R14 320 330 ; Store strings using EQUS. Terminate each string with REM DIM print\_strings 256 REM Two Pass assembly again  $FOR \text{ pass} = 0 \text{ TO } 3 \text{ STEP } 3$ P%= print\_strings ADR RO,stringl SWI "OS WriteO" SWI "OS NewLine" ; Output a Newline SWI "OS-NewLine" ADR R0,string3 SWI "OS WriteO" SWI "OS-NewLine" Get address of first string into RO Use SWI to print the string Output a Newline Get address of third string into RO Use SWI to print the string Output a Newline Get address of fourth string into RO Use SWI to print the string Output a Newline ; Return to BASIC

```
340 ; a zero byte using EQUB 
350<br>360
360 .string1<br>370 EOUS "He
     EQUS "Hello... this is the first string"
380 EQUB 0 
390 .string2 
400 EQUS "That was easy - here is the next string" 
410 EQUB 0<br>420 .strin
     .string3
430 EQUS "Printing strings is easy using SWI calls" 
440 EQUB 0 
450 .string4 
460 EQUS "Good old ARTHUR!!" 
     EQUB 0
480 l 
490 NEXT pass 
500 
510 CALL print_strings
```
Note that two-pass assembly is used because forward references are made to the string starting labels. Note also, the use of the ADR directive to place the start addresses of the strings into a register.

# **The ALIGN Directive**

We have already said that the ARM processor requires all its instructions to be stored on word boundaries, ie, at addresses which are divisible by four. This immediately raises a problem with the use of the EQU directives. It is possible, using EQUB, EQUW or EQUS to end up with a value of P% which is not word-aligned. For example, consider the directive:

```
EQUS "This string contains 35 characters!"
```
This directive will store 35 characters in memory and add 35 to P%. If P% is word-aligned to start with, the address it contains after the directive will not be on a word boundary. If we now want to continue assembling instructions, then we should correct the value of P% to make it word aligned again. This can be done by using assembler's ALIGN directive.

When ALIGN is used in a program, the assembler checks the value of  $P\%$  to ensure that the address it contains is word-aligned. If it is not, an appropriate number of bytes are added to the address in P% to correct it. Listing 13.4 gives an example of ALIGN. Run the listing and look at the addresses printed in the left-hand column of the assembler listing. Verify that after the EQUS directive, the address has become non-aligned but that after ALIGN it is corrected.

Listing 13.4. Demonstration of the ALIGN directive.

```
10 REM THE ALIGN Directive 
 20 REM (c) Michael Ginns 1988 
 30 REM Dabs Press : Archimedes Assembly Language 
 40 
 50 DIM test 256 
 60 P% = test 
 70 [ 
 80 EQUS "This string contains 35 characters!" 
90 ; P% not word-aligned here<br>100 ALIGN
100 ALIGN<br>110 : P%
     ; P% corrected - word-aligned again!
120 
     -1
```
# **CALL Parameters**

The full syntax of the CALL statement is:

```
CALL <address> {, <parameters>}
```
The optional parameters are a list of comma, separated BASIC variables, the values of which are to be made available to the machine code routine. CALL provides ways of passing information about these parameters to the machine code routine. In addition to setting up registers RO to R8 from the integer variables, CALL also sets up the following two registers:

> R9: Pointer to parameters descriptor block RIO: Number of parameters passed using CALL

When the routine is entered, register RIO always contains the number of parameters given in the CALLing statement. In the following example, therefore, RIO would contain four as four parameters are being passed:

CALL address, A,B\$,table(),?&FFEE

Register R9 points to the memory block where a parameter list has been created. This list has a two-word entry in it for each variable in the parameter list. An important point to note is that the entries in the parameter block are set up in reverse order, ie, the entry for the last parameter in the list appears first in the parameter block.

The first word of each entry is a pointer to the address where the variable itself is stored. The second word contains a number which represents the type of the variable passed. Figure 13.5 lists all the different type numbers. It also gives examples of BASIC variables of each type and lists what the associated address of each type points to.

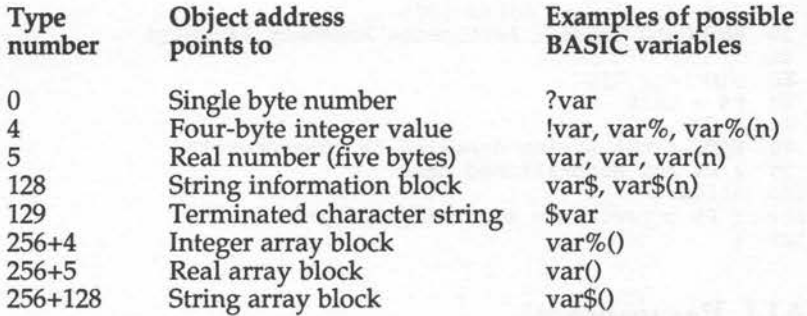

Figure 13.5. Parameter types set up by CALL.

Note, the values of variables are not guaranteed to be stored at wordaligned addresses.

In the case of parameter types 4, 5 and 129 their address points to the variable value. In other cases the address points to another information block about the corresponding variable.

For BASIC string variables, type 128, the address in the parameter block points to a string information block (SIB). This block is guaranteed to exist at a word-aligned address and has the following format:

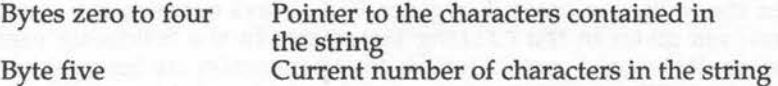

Variables of type 256+ refer to arrays and require a more complicated system and will not be described here. The section of the Archimedes User Guide which deals with CALL contains full details.

An example should help to clarify the layout of the parameter block. Consider the following statements:

 $table$  =  $\&1234$ BS = "Dabs Press"  $freddy = 69$ CALL code, B\$, table%, freddy

The 'code' routine will be entered with the following set up:

R9 = address of parameter block RlO = 3 (as three parameters are being passed)

The corresponding parameter block created at the address in R9, is shown in figure 13.6 below:

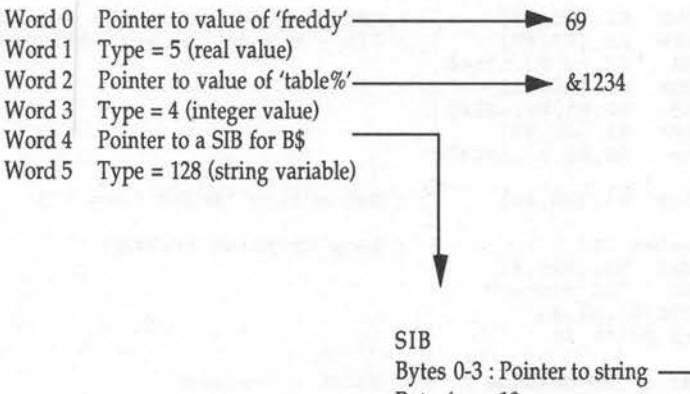

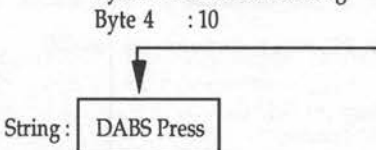

Figure 13.6. Example of parameter block set up by CALL

A simple example of passing string variables to machine code is given in listing 13.5. It prints the string passed to it from BASIC. Note that the method of accessing the word in the SIB (which contains the string contents address) is more complicated than might be expected. We can't load the word in a single instruction, however, as it is not guaranteed to be on a word boundary.

**Listing 13.5. Passing strings to machine code.** 

```
10 
 20 
 30 
REM Dabs Press : Archimedes Assembly Language 
 40 
REM 
 50 
 60 
DIM string 256 
 70 
P%=string 
 80 
 90 
; On entry CALL has set up a parameter block 
100 
110 
120 
LDR 
130 
140 
LDRB 
150 
LDRB 
Rl, [RO, #2] 
160 
ORR 
170 
LDRB 
Rl, [RO, #1] 
180 
ORR 
190 
LDRB 
Rl, [RO, #0] 
200 
ORR 
210 
220 
LDRB 
Rl, [RO, #4] 
230 
240 
250 LDRB
260 
270 
280 
BNE print_it 
290 
300 
swI "OS NewLine" 
310 
320 
MOV PC,R14; Return to BASIC 
330 
340 
350 PRINT '''
360 
A$="freddy" 
370 
380 
mac$ = "Archimedes RISC Machine" 
390 
CALL string,mac$ 
400 
b$="this is a complicated way to print strings!!" 
410 
CALL string,b$ 
    REM Passing strings using the CALL statement 
    REM (c) Michael Ginns 1988 
    \lceil; and made register R9 point to it 
           RO, [R9] 
           R2, [RO, #3] 
           R2,Rl,R2,LSL#8 
           R2,Rl,R2,LSL#8 
           R2,Rl,R2,LSL#8 
    .print it 
           R0, [R2], #1SW! "OS WriteC" 
    SUBS R1, R1, #1Get Addr of SIB from Param block 
                            ; Get the address of the string from
                              SIB - may not be word-aligned! 
                              Get string length from SIB 
                             Loop to print string 
                              ; Print a newline 
    \lceilCALL string,A$
```
 $\overline{\phantom{a}}$ 

# **The Operating System from BASIC**

As well as accessing our own machine code routines from BASIC, we will frequently need to make use of the various operating system routines. BASIC makes provision for this using the SYS statement. SYS gives access to the full range of operating system routines. These routines are usually accessed by a SWI instruction in machine code. The syntax of the SYS command is as follows:

## SYS <routine>, <expression list> TO <variable list>; <flags>

'Routine' identifies which operating system routine we require. As with swis, this may be given as the routine's number, or as a string containing its name.

'Expression list' is a list of up to eight expressions or variables which are used to pass information to the calling routine via the processor registers. When evaluated, they must yield either a number or a string. If a number is used, it is converted into an integer and stored in the appropriate ARM register RO to R7. If a string is produced, a copy of it is placed on BASIC's stack, and the corresponding register is set up as a pointer to it.

Variable list is a list of variables used to receive data from the called routine. Again a list of up to eight variables can be given. Numeric variables simply receive the value of the corresponding processor register RO to R7. If a string variable is given then the corresponding register is assumed to point to a string in memory, terminated by ASCII 0, 10 or 13. This string is then copied into the given string variable.

The final part of the SYS statement is a variable which will have the contents of the status register copied into it on exit from the routine.

All parts of the SYS statement (except for routine) are optional and any combination of the various parts is acceptable. An example of a SYS statement will be given shortly. It is slightly artificial because it doesn't correspond to any real operating system routine. However, it does show examples of all the various possibilities within a SYS command:

SYS n, 1, freddy, A\$,, 3\*G TO size, , name\$, file%, vec (1); status

CALL the operating system command 'n'

On entry:

Register  $R0 = 1$ Register  $R1 = Value$  of 'freddy' Register R2 = Pointer to a copy of A\$

159

 $Register R3 = Undefined$ Register  $R4 = 3*$  value of G

**On exit:** 

size = Contents of register RO names\$= Copy of string pointed to by R2 file% = Contents of register R3 vec(l)= Contents of register R4 status= The processor status register

The SYS command allows us to access any operating system routine from BASIC. Some examples are:

> SYS "OS\_Byte",0,0,0 SYS "OS\_CLI","help" SYS "OS\_RemoveCursors" SYS "OS\_ReadC" TO char Perform \*FX 0,0,0 Perform \*HELP Turn cursors off Read a character into char

# 14 : Techniques & Debugging

As it stands, Archimedes assembler is relatively simple when compared to other dedicated assembler systems. However, because of the way that it is integrated into BASIC, we can use the power of BASIC to enhance the assembler's facilities. In this section, two of these enhancements are described:

> 1) Macro assembly 2) Conditional assembly

In addition we will also examine the assembler's in-built debugger.

# **Macro Assembly**

An assembler macro is a section of assembler code which has been given an identifying name. When the name is quoted in the main assembler program, the assembler will locate the corresponding macro and assemble the instructions associated with it. After the macro has been assembled, the main program continues.

As an example, we could write a piece of code which makes a 'beep' sound. This could then be defined as a macro, having the name 'beep'. Whenever we need a 'beep' in the main program, we simply quote the name of the macro, and assembler will find and assemble the required instruction.

It is important not to confuse macros with subroutines. Subroutines are triggered at execution time, whereas macros are processed at assembly time. In the previous example, we do not create a 'beep' subroutine which is jumped to from the main program when needed. Instead, when we quote the macro, the assembler assembles the required instructions at the current place in the program. This happens each time the macro is used. Thus, the instructions associated with the macro are repeated in the main program wherever the macro name was used.

The Archimedes BASIC assembler does not provide macros directly. However, we can implement a macro system quite easily using BASIC. This is

 $AAI-K$ 

possible because of the way in which we are allowed to call BASIC functions from within assembler. We have seen this before with functions such as ASC() from assembler code:

MOV RO, #ASC ("A")

As well as being allowed to use the pre-defined BASIC functions, we can also call user-defined functions (FNs). Thus, we can write statements like the following:

> [ MUL R0,Rl,R2 FNfreddy ADD R0,R2,R3 l

Assembler will assemble the first instruction. It will then try to evaluate the function on the second line and, in doing so, will call FNfreddy, which is assumed to be defined elsewhere in the program.

When we are inside the function, we can use any BASIC statement including re-entering the assembler and assembling other instructions.

We are now in a position to try to implement a real macro. Let's try the 'beep' example. Type in listing 14.1. The macro is defined as a function at the end of the program, and is used several times throughout it. When the ~ macro is called, assembler is re-entered and the instructions to make a 'beep' are assembled.

Listing **14.1.** The 'Beep' macro.

```
10 
REM Macro calls in the assembler 
 20 
REM (c) Michael Ginns 1988 
 30 
REM Dabs Press : Archimedes Assembly Language 
 40 
REM 
 50 
 60 
DIM macro 1024 
70 
 80 
FOR pass = 0 TO 3 STEP 3 
 90 \quad P\ = macro
100 
110 
120 
130 
140 
150 
160 
     [ 
    OPT pass 
    ADR RO,messagel 
     SWI "OS WriteO" 
    SWI "OS-NewLine" 
                         Get address of first string into RO 
                         Print string out 
                         Print a Newline
```
#### Techniques & Debugging

170 FNbeep ; Call 'Beep' macro 180 190 200 210 220 230 240 FNbeep 250 260 MOV PC,Rl4 270 280 290 .messagel 300 EQUS "This is an example of a macro" 310 320 330 340 350 360 370 380 390 PRINT' I I 391 CALL macro 392 END 400 410 420 REM Macro function which assembles the 'Beep' instructions 430 DEF FNbeep 440 450 LOCAL vdu,bell 460 470 480 bell =  $7$ 490 500 IF pass= 3 PRINT '"Expanding 'Beep' macro" 510 520 REM Re-enter the assembler to produce the Beep code 530 540 550 560 l 570 580 PRINT  $590 = 0$ ADR RO, message2 SWI "OS WriteO" SWI "OS-NewLine" SWI "OS\_ReadC" : ; Wait for a key to be pressed Get address of second string into RO Print string out Print a Newline Call 'Beep' macro again Return to BASIC ; Define the strings to be printed EQUB 0 .message2 EQUS "That beep was assembled from a MACRO ! !" EQUW &OAOD EQUS "Press a key to make another beep using macros" EQUB 0  $\mathbf{1}$ NEXT vdu = 256 : REM number of SWI block to perform VDU n : REM Bell Character (VDU 7) [ OPT pass SWI vdu + bell : REM Return to main program

 $\begin{pmatrix} 1 & 1 \\ 1 & 1 \end{pmatrix}$ 

If you look at the assembler listing, you will see that the instruction in the 'beep' macro was assembled as if it was part of the main program.

This example may seem a little like using a sledgehammer to crack a nut! However, if the code contained in the macro is needed a lot, it saves us

163

from having to enter it each time. We can simply quote the macro name and leave the rest to the assembler. Also, variables can be passed to the function providing parameters for the macro. These could then vary the code which is assembled in the macro.

# **Conditional Assembly**

Conditional assembly is a technique in which only parts of an assembler source program are assembled into machine code. Complete sections of code can be included, or omitted, from the final machine code program depending on the state of program variables. This may be useful for producing various versions of a program tailored to particular specific machine or user requirements.

The close relationship between BASIC and assembler on the Archimedes makes conditional assembly extremely easy to achieve. In the following example, the section of code is only assembled if the value of the 'printer' is true:

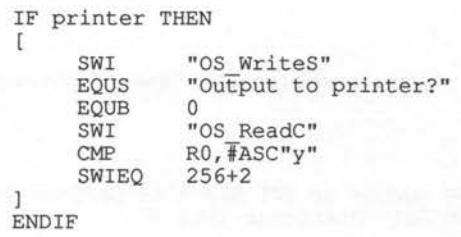

The section of code asks if the output should be sent to a printer and, if so, enables it. If you don't have a printer, however, then a version of the machine code program could be produced with this entire section missed. This would simply require the 'printer' variable to be set to false.

Listing 14.2 gives a full example of conditional assembly. It is really a demonstration of the operation of the ARM's shift facilities previously described in Chapter Seven. The program asks the user which shift instruction is to be studied and then assembles appropriate instructions to do this using conditional assembly.

## **Listing 14.2. Conditional assembly- a demonstration.**

```
10 
REM Combined demonstration - shifts and conditional assembly 
 20 
REM (c) Michael Ginns 1988 
 30 
    REM Dabs Press : Archimedes Assembly Language
 40 
     REM 
 50 
 60 
     REM Display menu of available shift operations 
 70 
    MODE 15 
 80 
    FOR shifts = 1 TO 6
 90 
    READ shift name$ 
    PRINT ; shifts;") "; shift name$
100 
llO 
     NEXT
120 
130 
REM Ask user to select one type of shift 
140 
    REPEAT 
     INPUT ' "Which shift is to be studied :",choice 
150 
160 
    UNTIL choice >O AND choice <7 
170 
180 
DIM demo prog 512 
190 
FOR pass-= 0 TO 3 STEP 3 
200 
    P<sup>8</sup> = demo prog
210 
220 
230 
    OPT pass 
240 
     ; Routine is eneter with the number to be shifted 
250 
     ; in RO. This is passed from A% when the routine 
260 
     ; is called. 
270 
280 
                         Preserve Rl4 in RlO 
    MOV Rl0,Rl4 
290 
     SWI "OS Writes" 
                         Write string 
    EQUS "Before : %" 
300 
                        String to be output 
310 
    EQUB 0 
                         ; String terminator
320 
BL print binary 
                        ; Call subroutine, print RO in binary
330 
     SWI "OS NewLine" 
                         Output a New line 
340 
350 
                          REM Leave the assembly temporarily 
    -1
360 
     REM Assemble appropriate shift instruction 
370 
     IF choice = 1 THEN [ OPT pass : MOVS R1, R1, LSL R2
380 
     IF choice = 2 THEN [ OPT pass : MOVS R1, R1, ASL R2
390 
     IF choice 3 THEN [ OPT pass 
MOVS Rl,Rl,LSR R2 
400 
     IF choice = 4 THEN [ OPT pass : MOVS R1, R1, ASR R2
410 
     IF choice = 5 THEN [ OPT pass : MOVS R1, R1, ROR R2
420 
     IF choice = 6 THEN [ OPT pass : MOVS R1, R1, RRX
430 
                                                            \mathbf{1}440 
450 
    REM Re-enter the assembler again 
460 
     \blacksquare470 
    OPT pass 
480 
490 SWI "OS_WriteS" ; Write string
```
 EQUS "After : %" String to be output EQUB 0 BL print binary MOV PC,RlO .print binary 560 MOV RO,#0 570 ADC RO, RO, #48 580 MOV R4,#1 << 31 .bits SWINE 256+ASC"l" 640 MOVS R4, R4, LSR#1 BNE bits EQUB 0 SWI "OS WriteC" SWI "OS-NewLine" MOV PC,14 740 ]<br>750 NEXT pass PRINT ''I INPUT "Number to be shifted" , B\$ B%=EVAL(B\$) : REM Number may be in hex, binary or decimal REPEAT PRINT INPUT "Shift by how many places " , C% REM Names of the shift operations DATA Logical shift left (LSL) DATA Arithmetic shift left (ASL) DATA Logical shift right (LSR) DATA Arithmetic shift right (ASR) DATA Rotate right (ROR) DATA Rotate right with extend (RRX) TST Rl,R4 SWIEQ 256+ASC"0" SWI "OS Writes"  $EQUS$  "  $Carry = "$ String terminator Print contents of RO in binary Return to BASIC (addr preserved in RlO) Binary print subroutine explained in Chapter Eight CALL demo prog UNTIL FALSE

# **Mixing Macros and Conditional Assembly**

We can create programs which use both macro and conditional assembly techniques to achieve some very powerful results. We could, for example, write a macro called 'debug' which, when called, assembles instructions in a program to output the contents of all the processor registers to the computer screen.

Within the macro function, conditional assembly could be used to test the value of a flag variable called 'debug'. The register outputting instructions would only be assembled if this flag was true. This allows us to include the debugging macro at key points in our program to help track down errors. When the program is working, we can set the 'debug' flag to false, then assemble the source, automatically omitting the debugging instructions.

# **Debugging Machine Code Programs**

When we have written our machine code program, the chances are that it will not work! So what do we do next? The problem with machine code is that its low-level nature makes it very difficult to spot errors. We are usually faced with a large collection of machine code instructions and the only thing we know for certain is that they don't do what they should!

A useful technique, used in debugging, is to include instructions in the program which print messages on the screen. These could be simple diagnostic strings which let you know which part of a program is executing and what is going on. Also, the contents of key memory locations, or registers, could be output to aid in debugging. As stated, a program to help with this is included on the disc accompanying the book.

When debugging any machine code programs, the most important rule is:

## 'Before executing any machine code, save the assembler source program'

Machine code programs do not observe any of the nicities of BASIC when they execute. In the event of an error, they will be more than happy to scribble all over the BASIC program containing the assembler source instructions. If this happens, then there is little that can be done other than starting again and re-writing the program.

# **The Debugger**

0000

 $\frac{1}{2}$ 

O

To make the process of finding and correcting errors less painful, the designers of the Archimedes include a machine code debugging system within the operating system. This provides help in tracking down exactly what

your program is doing as it executes. We can then see why its behaviour is not what was expected and correct it.

The commands provided by the debugger are as follows:

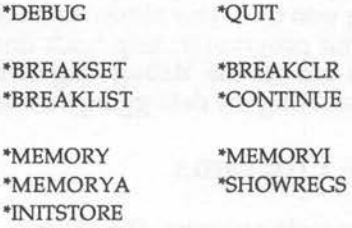

# **Using the Debugger (\*DEBUG and \*QUIT)**

All of the commands supported by the debugger can be used, like any other star command, from most applications. However, we can explicitly enter a 'debugging environment' from which the commands can be issued. This is done by typing '\*DEBUG'. When in this environment, the prompt changes to:

DEBUG\*

Commands can then be entered as required without the need to prefix them with the usual star.

To leave the debugging environment simply type 'QUIT'.

# **Breakpoints**

The major debugging facility provided on the Archimedes is a system of breakpoints. A breakpoint is a trap which is set at a given instruction in a machine code program. When the ARM attempts to execute the instruction, the breakpoint is triggered, halting the program at the given point. The debugger is automatically re-entered and we can examine the register or memory contents and set further breakpoints. After this, we can resume the execution of the program from the instruction immediately following the breakpoint.

# **\*BREAKSET <address>**

This will set a breakpoint at a specified address. This will be triggered when the ARM attempts to execute the instruction at the given location. Since all ARM instructions are word-aligned, the address of the breakpoint should be word-aligned too.

When the breakpoint is triggered, the debugger will be re-entered and the status of the processor (including the contents of all registers) will be displayed on screen.

Note that the breakpoint should be set after the machine code program has been assembled. The breakpoint will be overwritten if the program is reassembled and will therefore need to be set each time this occurs.

# **\*BREAKLIST**

Ç

BREAKLIST produces a list of addresses where the breakpoints are set.

# **\*BREAKCLR {<address>}**

This command will remove the breakpoint previously set at the specified address. The address is optional and, if omitted, will cause all breakpoints to be cleared. Confirmation is asked for before clearing the breakpoints.

# **\*CONTINUE**

CONTINUE can be used to resume execution of a program previously halted by a breakpoint trap.

# **Examining Memory and Registers**

\ The next set of commands are used to examine, and in some cases modify, the contents of both memory and the processor registers. When memory addresses are given as arguments to the commands, they have the follow ing form:

## <addr/reg>

This means that either an immediate hexadecimal address can be quoted or, alternatively, the name of a processor register may be given. In the

latter case, the address used by the instruction will be that contained in the specified register.

When a range of memory is being specified, two such addresses will need to be given. The first address is the start of the range, the second is the end. An extra option is to prefix the second argument by a'+' character. This will be taken as the size of the range starting at the first address.

## **\*MEMORY {B} <addrl/regl> {<addr2/reg2>}**

This command displays the specified range of memory. If the B option is used, then data will be displayed as bytes, otherwise it will displayed as words. All data is shown as hexadecimal quantities.

## **\*MEMORYI <addrl/regl> {<addr2/reg2>}**

This is equivalent to the \*MEMORY command, except that memory words ~ are interpreted and displayed as ARM instructions. Thus, a disassembly of a machine code program can be produced.

Note, the debugger's disassembler knows about more than just the normal ARM instructions. In addition, it will disassemble co-processor instructions and floating point instructions. This means that when disassembling some chunks of memory, you may come across some very strange instructions which you will not recognise. These are not, however, anything to do with the ARM'S instruction set.

# **\*MEMORYA {B} <addr/regl> {<data/reg2>}**

This command is used to alter the contents of memory. If the optional B suffix is present, memory will be displayed and altered in bytes, otherwise words of memory will be used.

The address of the location to be altered is given by  $\langle \text{addr/reg1} \rangle$ . If argument two is omitted, the debugger will then allow memory editing in interactive mode, starting from the specified address. In this mode the following may be entered:

## **Hexadecimal number**

Change the byte or word at the current address to the specified value. As confirmation the new value will be displayed.

- **RETURN** Move to the next byte/word in the appropriate direction. By default the direction is to move forward in memory this can be changed, however.
	- Set 'direction' so that pressing RETURN moves onto the next byte/word in memory.
	- Set 'direction' so that pressing RETURN moves back to the previous byte/word in memory.
- <Anything else>

Quit the command.

As an alternative to interactive mode, a single byte/word of memory can be set to a given value by quoting the value as argument two in the command.

Note, a flexible memory editor is included on the accompanying disc for this book - details in Appendix J.

# **\*INITSTORE {<data/regl>}**

This allows the contents of all the user memory to be initialised to contain the given data. The data is assumed to be a four-byte word which will be ) replicated throughout user memory. If the command is issued without the argument, then memory will be filled with &E1000090, which is the ARM's representation of an undefined instruction.

# **\*SHOWREG**

This command shows the processor status, including the contents of all the registers, when the last trap occurred. In most practical cases, this will be when the last breakpoint was triggered. The contents of the registers are given in hexadecimal.

# **15 · Interrupts and Events**

The concept of an interrupt is a simple one, yet it is of fundamental importance to most computer systems. Interrupts are used to allow the various hardware devices and peripherals connected to the system, to gain the attention of the CPU when they require servicing.

For example, the keyboard will generate an interrupt whenever a key is pressed to it. This is a signal to the central processing unit that the keyboard matrix should be scanned, and the ASCII value of the key pressed entered into the keyboard buffer.

A useful analogy to draw when describing interrupts, is that of an office worker filling in forms when the telephone rings. Normally, the worker can get on with the main task of processing the forms. However, when the telephone rings, the person immediately breaks off the previous task and concentrates on answering the phone. When the call has been dealt with, the worker goes back to previous task at exactly the point at which they broke off. The work then continues as if the interruption never occurred.

This corresponds very closely with the interrupt system on a computer. Normally, the CPU gets on with the task of executing programs. However, if a peripheral device finds that it needs the services of the CPU for a particular reason, then it will cause an interrupt. The CPU, after completing its current instruction, will then break off its normal work and jump to a special routine in the operating system.

This routine, called the first level interrupt handler (FLIH), is responsible for finding the device which caused the interrupt and jumping to an appropriate routine to service it. The specific routine called by the FLIH, carries out the task requested by the interrupt and resets the device so that it does not continue signalling the same interrupt condition. The CPU then returns to the interrupted task and resumes it as if nothing had happened.

Without an effective interrupt system, the CPU would have to spend large amounts of its time checking around the various components of the system to see if any require servicing. For the majority of the time none would require attention, and the time spent checking would therefore be wasted. Obviously, the effect of this would be a much slower and less powerful system for the user.

# **Interrupts on the Archimedes**

The ARM supports two types of interrupts called:

Interrupt Requests Fast Interrupt Requests (IRQs) (FIRQs)

Each of these has a separate interrupt control line entering the ARM chip. Connected to these lines are the devices which are potential sources of interrupts. Some of these devices are:

The disc interface The keyboard interface The video system The Econet system (if fitted) The serial interface Various internal timers

The devices connected to the FIRQ line are defined as being high-priority systems like the disc interface. High-priority in this context means that when interrupts occur from these devices, it is vital they are serviced as quickly as possible. They therefore take precedence over all other activities.

The IRQ line, by comparison, is connected to devices for which a slight delay in servicing their interrupts is not so important. Thus, although IRQs are serviced very quickly by interrupting normal processing tasks, their service routines can themselves be interrupted by an FIRQ. The only time at which an FIRQ will not be serviced immediately, is when the ARM is already processing a previous FIRQ signal.

# **Disabling Interrupts**

An exception to the above scheme comes when the user, or the operating system, disables one (or both) of the interrupt systems. This will normally be done when a particularly important piece of code is being run which must be allowed completed without interruption. For example, when

manipulating the control registers on a hardware device it is not always a good idea to let the device interrupt!

The ARM maintains two flags in its status register to control the action of the interrupts. These are a bits 26 and 27. If the IRQ bit is set in the register, then no IRQs will be allowed to interrupt the ARM. Similarly, if the FIRQ bit is set, then no FIRQs will be serviced.

When operating in user mode, programs are prevented from modifying these flags. However, in supervisor mode, setting or clearing the relevant bits of RlS will enable or disable the corresponding interrupt system.

The operating system also provides us with two SWI calls to control the interrupt system from user mode. These are:

> SWI "OS\_IntOff"<br>SWI "OS\_IntOn" "OS<sup>IntOn"</sup>

If IntOff is used, then all interrupts, both IRQ and FIRQ, are disabled. IntOn must then be used to re-enable the interrupt system.

# **Interrupt Processing**

When an interrupt occurs, the ARM always responds in the same uniform way. This is summarised as follows:

- 1) Finish executing the current ARM instruction
- 2) Switch to the appropriate ARM processor mode (either IRQ mode or FIRQ mode)
- 3) Move R15 into R14
- 4) Disable further interrupts. If IRQ, then only disable further IRQs, otherwise disable both IRQs and FIRQs
- 5) Jump io the appropriate interrupt vector (either IRQ vec or FIRQ\_vec)

The ARM automatically switches into the appropriate mode to process the interrupt. We have seen in Chapter Three that this causes some of the normal processor registers to be replaced by special private ones. Thus, when

the program counter and status flags are copied from RlS into Rl4, the normal user mode version of R14 is not used.

Instead, RlS will be stored in the appropriate private register for the mode, ie, either R14\_IRQ or R14\_FIRQ. The reason for taking a copy of R15 is to allow the interrupted program to be returned to after the service routine has completed.

The other private registers, which appear in interrupt modes, allow the interrupt routines to use some registers without having to explicitly save the contents of registers also used by other modes. In FIRQ mode there are seven private registers available. This is because FIRQ routines must execute very quickly, so we do not want the overhead of saving the previous contents of any registers used.

When the appropriate mode has been entered, the interrupts are disabled. This is to prevent subsequent interrupts from interrupting the service routine before the original interrupt has been dealt with. Note, however, that an IRQ service routine is allowed to be interrupted by an FIRQ.

The final action the ARM performs is to jump to the appropriate interrupt vector, either IRQ\_ vec or FIRQ\_ vec. The concept of vectors is covered in the next chapter. Basically, the action is to divert control to a constant known point (the vector). From here we then jump to the specific interrupt handling routine.

# **Returning From Interrupts**

 $\frac{1}{2}$ 

When the interrupt service routine has been performed, the operating system must return to the original program which was interrupted. This is done quite simply by using the following instruction:

SUBS R15,R14,#4

This restores the program counter so that the interrupted program can be resumed from exactly the point at which it was suspended. The 'subtract 4' calculation is required to correct for the effects of pipelining.

Providing that the interrupt handling routine has not corrupted any shared registers or workspace, the program will continue executing as if the interrupt had never happened. On the Archimedes, interrupts are occurring and being serviced continually without the user even realising it.

# **Writing Interrupt Routines**

Normally, we don't need to concern ourselves with writing interrupt handlers. The operating system has routines which automatically take care of most internal interrupts.

The operating system also provides support for linking user routines to important system's events. This allows us to write code which will be called whenever the appropriate event occurs, without intercepting the interrupt system. (See Events and Vectors.)

Sometimes, however, we may need to write direct interrupt handling routines. Perhaps we need to intercept interrupts to gain priority over the operating system's handlers, or to handle interrupts from a new piece of hardware. In these cases, we must observe the following rules when writing an interrupt handling routine:

- 1) Do not re-enable interrupts in the handling routine. If this is done, a second IRQ/FIRQ could interrupt the processor before it has finished handling the first. In some cases this may be permissible, but it requires great care and should be avoided if at all possible.
- 2) The interrupt routine should terminate very quickly. If it keeps interrupts disabled for too long, then the normal Archimedes background activities will grind to a halt. The keyboard will lock, various software clocks will lose time, the sound system will cease to operate and the video system's flashing colours and mouse pointer will freeze.
- 3) All shared processor registers should be the same on exit from the interrupt routine as they were on entry. This is absolutely vital if the interrupted task is to be resumed correctly.
- 4) The interrupt handling routine should avoid calling operating system routines. It is possible that one of these routines was only half executed when it was interrupted by  $IRQ/FIRQ$ . If re-entered in the interrupt routine, workspace could be disturbed causing the routine to corrupt when resumed. Only operating system routines which do not suffer from this problem, (re-entrant routines) can be used in interrupt handling routines.

# **Events**

As the computer operates, situations will frequently crop up which we would like to know about and act on, eg, when a character enters a buffer.

These situations are called events, and the operating system can be made to execute a user-supplied routine whenever an event occurs.

A full list of the events recognised by the system are given in figure 15.l. Initially, all events are disabled. However, this can be changed using a pair of \*FX commands or their machine code OSBYTE equivalents:

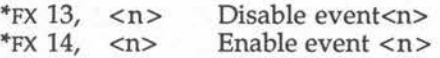

Whenever an enabled event occurs, the operating system will call the event vector (number &10). A user-routine must be linked to this vector to handle the event. (See the next chapter for details about how to do this.) The handling routine is entered with the event number in register RO. This allows different events to be differentiated by the single event handler.

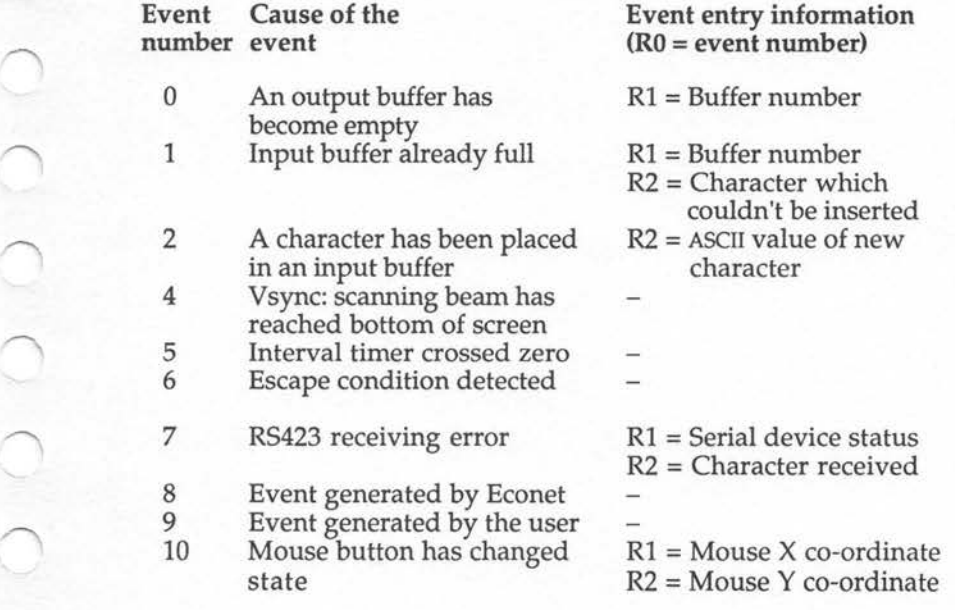

 $AAL-L$ 

R3 = Mouse button state R4 = Lower four bytes of real time centi-second value<br>R1 = zero if key pressed

11 Key pressed/Released event

- $R1$  = one if key released
- R2 = Key matrix number

Figure 15.1. Operating system events.

When writing event-triggered routines, the same rules should be observed as those used when writing interrupt routines.

# **16 ·Vectors**

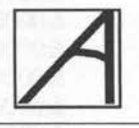

Vectors are used to couple together a program which requires access to a routine and the routine itself. When using a vector system, a program does not call the required routine directly. All access is made through the vector. It is the vector which contains the address of the corresponding routine. For this reason, we therefore say that the vector provides indirect access to the routine.

Vectors are useful for two reasons. First, they allow programs to access standard routines without referencing their actual start address in memory. Thus, later on, if a routine needs to be moved to a different location, all we have to do is modify the address stored in the vector. All the existing software will still work and will not have to be individually modified.

The second advantage in using vectors, is that they can be intercepted. This means that the normal address which they contain is replaced by the address of a user-routine. Whenever any other program accesses services through the vector, the user routine will be executed instead of the normal one.

This is especially useful as most operating system tasks, eg, printing characters, disc access, error control, are all vectored. Thus, they can be intercepted to modify the system's behaviour in any way required.

# **ARM Hardware Vectors**

The ARM processor itself makes use of certain vectors to deal with abnormal events which it cannot itself cope with. These are called the exception vectors and are located at the very beginning of memory at addresses &0000000 to &OOOOOlC. A list of the exception vectors is given in figure 16.1 which can be found on the next page.
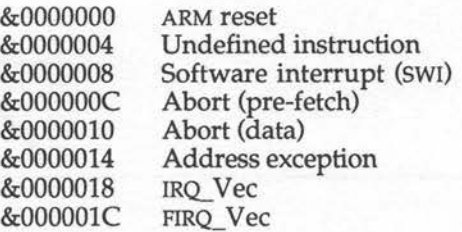

#### Figure 16.1. The ARM's exception vectors.

These vectors are different to the normal 'software vectors' because the ARM jumps to them directly if a specific event occurs in its internal hardware. For example, if an instruction causes the ARM to attempt to access non-existent memory then an address exception error will occur. In response to this, the ARM will stop executing the program and jump to location  $&0000014$  – the address exception vector.

Each vector contains a branch instruction which causes the processor to jump again, this time to a suitable operating system routine to handle the exception.

#### **Software Vectors**

The operating system provides a whole series of vectors to provide access to its internal routines. These are listed in figure 16.2 and are *always* used whenever an operating system routine is called. Thus, when we use an swr "os\_ WriteC" instruction, the operating system accesses the write character routine via an internal vector.

If we intercepted this vector, then our routine would be entered each time a character is printed. When this happens, the processor registers will typically contain some relevant information. In this example, register RO would contain the ASCII value of the character which is to be printed.

Sometimes, we might need the intercepting routine to completely replace the normal operating system one. More often, however, it will perform some function, then pass control back to the normal routine. The control system for vectors on the Archimedes provides support to allow either of these things to be done.

Vectors

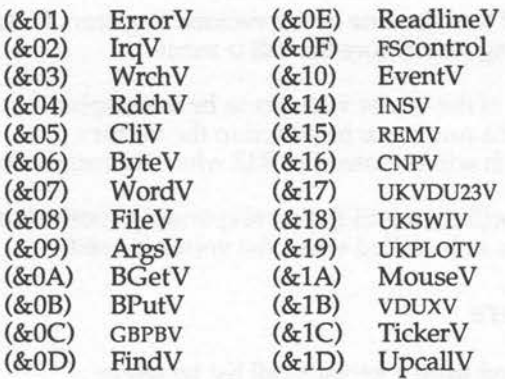

Figure I6.2. The operating system software vectors.

## **Intercepting Vectors**

 $\bigcap$ 

Before looking in detail at the various software vectors supported by the operating system, we shall examine how such vectors can be intercepted.

Each vector has a list of routines associated with it which wish to be called when the vector is used. Initially, each list only contains the default operating system routine. However, we can add our own routines to any list required. The operating system calls the routines in the vector's list in a reverse order. Thus, our added routine will be called before the operating system's default routine.

When our routine has been entered, we can perform any processing required. We can then either allow the next routine in the list to be called, or we can abort the list. Routines can therefore be added to the default operating system, or can replace them completely.

# **Claiming Vectors**

There are two SWI calls which are specially designed to help in the interception of the software vectors. The first of these is:

SWI "OS Claim"

This instruction is used to claim one of the vectors. Registers RO to R2 must be set up in the following way before the call is made:

- **RO** The number of the vector which is to be intercepted
- **Rl** Address of the routine to be added to the vector's list
- **R2** A value which will be passed in R12 when the routine is called

The operating system will then add the corresponding routine's address to the list of other routines to be called when the vector is used.

# **Releasing Vectors**

Routines can be removed from a vector's call list by using:

SWI "OS Release"

with the following registers set up:

- RO The number of the vector previously intercepted
- **Rl** The address of the routine to be removed from the list
- R2 The same value given in R2 when the vector was claimed

•

 $\bigcap_{i=1}^n$ 

I

The operating system will then remove the specified routine from the vector's call list. The routine will no longer be entered when the vector is called. Other routines in the list will be unaffected.

# **Writing Vector Intercept Routines**

There are some very important points to note when writing routines to intercept vectors:

- 1) The state of all registers must be same on exit as they were on entry to the routine. The exception to this is when a routine associated with a vector is expected to return some results in one of the registers.
- 2) Registers may be preserved on an internal stack while they are used. To push registers onto the stack, use:

STMFD R13!, {Register list}

Vectors

To pull the values from the stack, use:

LDMFD R13!, {Register list}

An intercepting routine will be entered in supervisor IRQ or FIRQ mode depending on the type of vector.

When exiting from an intercept routine use:

MOV R15,R14

This will cause the operating system to enter the next routine in the vector's call list, or return if the end of the list is reached. This exit method should always be used if the default routine is to be entered after the intercepting one.

5) If an ABORT list exit is required then use:

LDMFD R13!,{Rl5}

This will ensure that the call is not passed on down the vector list. The normal use for this routine is when the user's intercepting routine completely replaces the default operating system one.

# **The Operating System Vectors**

The following section contains information on the function and use of each of the operating system vectors.

For each vector, a series of entry conditions will be given. These define the contents of various registers on entry to the routine linked to the vector.

Sometimes, an exit condition is also given. This defines the state of the registers which would exist after the normal operating system routine had been called through the vector. For example, the insert character into buffer routine, which is called through INSV, returns with the carry flag set if buffer insertion failed. Some of the applications which call the routine will act upon these returned results. Any intercepting routine must, therefore, place appropriate values in the registers on exit.

3)

4)

 $\overline{)}$ 

# **Main Line System Vectors**

Figure 16.3 shows the default operating system routines for this vector group. A vector is called whenever the corresponding routine is used. All access to the routines is directed through the appropriate vector.

The entry and exit conditions for these vectors are, in every case, exactly the same as those for the default routines. These vectors will not, therefore, be described any further. Full details of the entry/exit conditions can be found under the appropriate routines, which are described in the Advanced User Guide.

×.

 $\bigcap$ 

 $\bigcap$ 

4

'

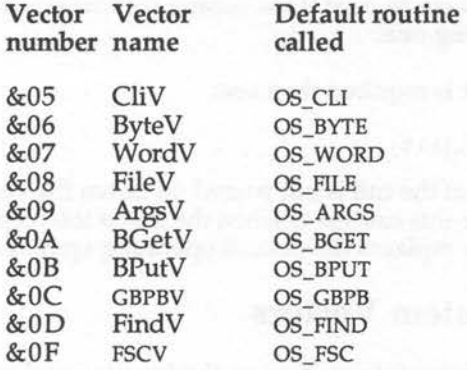

#### Figure 16.3. The mainstream vectors.

## **(&01) ErrorV: Error Vector**

On entry: RO=Pointer to error block

On exit: No information returned

This vector is called every time an error occurs on the Archimedes. Normally, it links to the error-handling routine reporting the error, or taking appropriate action. It may be intercepted to give user routines a warning of an impending error. However, it must pass the call on, so that the error handler is called to deal with the error.

# **(&02) IrqV: Interrupt Request Vector**

**On entry:** No information passed

**On exit:** No information returned

This vector will be called in response to the ARM detecting an interrupt. It is the software entry point to the first-level interrupt handler. The default routine will discover the source of the interrupt and, if possible, call an appropriate handling routine.

If this vector is intercepted, then the user must be responsible for handling interrupts from every possible device. Alternatively, the user-routine will perform any processing necessary, then hand control back to the normal routine. In this way, the user can add to the interrupt system without having to replace it.

If non-standard interrupts are being used, it is essential that a handling routine is attached to this vector.

# **(&03) WrchV: Write Character Vector**

**On entry:** RO = ASCII code of character to be written

**On exit:** No information returned

Whenever a character is printed, this vector is used.

# **(&04) RdchV: Read Character Vector**

**On entry:** No information passed

**On exit:** RO = ASCII code of the character read

All calls to the operating systems read character routine are passed through this vector. It is assumed that the routine called by the vector will obtain the character, and return it in register RO.

# **(&OE) ReadLineV: Read a Line of Text Vector**

On entry: RO = Pointer to the text buffer

 $R1 =$  Maximum size of line

R2 = Lowest permissible ASCII character

R3 = Highest permissible ASCII character

On exit: Carry Set= Escape terminated entry  $R1$  = Length of buffer

All calls to the operating system's OS\_ReadLine routine are directed through this vector.

> . **4**

# **(&10) EventV: Event Vector**

On entry:  $R0 =$  Number of event  $R1-R4 = Depend$  on event

On exit: No information returned

Events are covered in Chapter 15. Whenever an event occurs, this vector is called. Events are provided exclusively for the user. If any events are enabled, therefore, this vector must be linked to a suitable service routine.

## **(&14) INSV: Insert Character into Buffer Vector**

On entry: RO = Character to be inserted  $R1 =$  Buffer number

On exit: R2 is undefined Carry set = Insertion failed

Whenever a character is inserted into a system buffer, this vector is called.

# **(&15) REMV: Remove Character From Buffer Vector**

On entry:  $R1 =$  Buffer number Overflow set = Buffer to be examined only Overflow clear = Character is to be removed On exit: RO= Next character to be removed (for examine buffer) R2 = Character actually removed (for remove from buffer) Carry  $set = Buffer$  was empty

Whenever a character is removed from a system buffer, this vector is the one called.

## (&16) CNPV: Count/Purge Buffer Vector

On entry:  $R1 =$  Buffer number

Overflow set = Purge all characters from buffer Overflow clear = Count characters in the buffer Carry set = Return number of buffer entries, if counting Carry clear = Return number of buffer spaces, if counting

On exit: Rl is undefined Rl = Number of spaces/ entries, if counting

## (&17) UKVDU23V: Unknown VDU 23 Vector

On entry:  $R0 = VDU 23$  number

 $.$ 

On exit:  $R1 =$  Pointer to the VDU queue

This vector is called in response to an unrecognised 'vDU 23,n' command. The VDU command will be unrecognised if the value of 'n' is in the range 18 to 24 or 28 to 31.

This vector provides us with a very easy way to add new VDU23,n commands to the system.

# (&18) UKSWIV: Unknown SWI Vector

On entry:  $R0 =$  SWI number

On exit: No information returned

This vector is called in response to an an SWI instruction being executed; the number of which is not known to the system. By trapping this vector, the user can easily add new SWI commands to those normally available.

# **(&19) UKVDU25V: Unknown PLOT Vector**

On entry: RO = PLOT number

On exit: No information returned

vou25 is the graphics plot command. This is normally followed by a byte which defines the plot action to be taken; for example, plot a triangle. If the plot option used is unknown, however, then this vector is called.

 $\overline{\phantom{a}}$ '

Graphics applications could trap this vector to add new plot commands to the system.

# **(&lA) Mouse V: Mouse Vector**

On entry: No information passed

On exit:  $R0 = X$  position of mouse  $R1 = Y$  position of mouse  $R2$  = Button status

The operating system directs all calls to os\_Mouse along this vector. The default routine investigates the state of the mouse, and returns information about it.

An alternative user-routine could intercept this vector and return similar information derived from another source. For example, if a joystick is added to the system, its position could be read by the intercepting routine and returned as mouse co-ordinates. Any application which uses the mouse would then work with a joystick.

# **(&lB) VDUXV: Special VDU Vector**

On entry: VDU option requested

On exit: No information returned

Normally, VDU commands are sent directly to the VDU drivers. However, if bit five of the OSWRCH destination flag is set using \*FX3, the screen VDU commands will be sent to this vector.

This provides a way of implementing a user-defined output stream. If bit five of the destination is set, then data usually sent to the screen, will pass to the new stream via the intercepting routine. This vector is used by the font manager.

# **(&lC) TickerV: 100 Hz Pacemaker Vector**

On entry: No information passed

On exit: No information returned

The operating system calls this vector 100 times every second (once every centi-second). If intercepted, this vector can be used for a variety of time keeping functions.

# **(&lD) UpCallV: Warning Vector**

On entry: No information passed

 $\bigcap$ 

On exit: No information returned

This vector is called by the operating system when a filing system error has just occurred. When called, the error will not yet have been reported. It thus gives the application which issued the filing system command a chance to take corrective action.

For example, if a disc has been changed, then the application could prompt for the correct disc to be re-inserted, rather than reporting an error.

**17 ·OS SWI Routines** 

The ARM's SWI instruction was described in Chapter 11. In the following chapters, we will examine some of the most useful operating system routines which can be accessed using SWis.

The SWI instruction is used to streamline and control access to operating system facilities. It removes the need to directly access routines, devices and workspace, thus making programs more independent of the operating system.

Many routines accessed using sw1s have a very similar interface to those provided on the earlier BBC micros and Master series machines. This gives the system a very familiar feel to people who have programmed in machine code on these machines.

A great many extra routines and functions exist on the Archimedes. Some control the extra Archimedes facilities, such as the mouse, stereo sound and enhanced graphics. Others provide services like character to number conversion and string input/output. These functions are often needed in programs, but were sadly missing from earlier machines.

The number and range of the SWI routines provided is vast, and we can't hope to cover them all. Instead only the most important ones were looked at. Several more SWI routines will be described, in other chapters. A complete list of the operating system SWis is given in Appendix E. Full details of these can be found in the Advanced User Guide. The SWI routines covered here are collected into the following functionally related groups:

- 1) Input/output facilities<br>2) Conversion facilities
- Conversion facilities
- 3) Systems functions
- 4) Controlling the WIMP environment
- 5) Managing the font system

For each SWI, its name, its number, and the entry/exit conditions are given together with a brief description of its purpose.

# Input/Output Facilities

The following SWI calls are provided by the operating system to ease the problems of performing data input and output.

# ~ Character Input/Output

# SWI "OS\_ WriteC" (&00)

On entry: RO (low byte) = ASCII code of the character to be outputted

On exit: No information returned

This routine was called OSWRCH on the BBC micros and Masters. It performs the task of writing a single character, contained in the lower byte of register RO, into the output stream.

Any character can be written in this way. This allows control characters to be output to instruct the VDU drivers to perform special operations like graphics plotting.

os\_ WriteC will be found in almost all programs which perform input/ output. It has already been used in most of the example programs in this book.

## SWI 256 + ASCII (&100-&lFF)

On entry: Nothing passed

On exit: No information returned

This is not a single SWI routine but a block of 256 routines. The routines do not have separate names, but are consecutively numbered starting at 256 continuing to 511.

We will often want to output a single fixed character, for example, CHR\$(12) to clear the screen. It would be possible to load the appropriate ASCII code into register RO and then call "os\_WriteC". However, to save us doing this each time, the operating system provides the block of 256 SWI calls.

Each of the sw1s in the block simply output one of the 256 characters in the ASCII set. For example, SWI number 256 outputs CHR\$(0), number 257 outputs CHR\$(1), and so on. To output character 'n', therefore, we simply use:

#### SWI 256+n

SWI 256+n is particularly useful as it doesn't corrupt any registers, and does not require any registers to be set up before calling it. It therefore provides an extremely easy way of outputting fixed individual characters.

#### **SWI "OS ReadC" (&04)**

On entry: Nothing passed

On exit: RO (low byte) = ASCII code of the character read. Carry flag set if ESCAPE pressed

This routine was called OSRDCH on the earlier BBC and Master macros. It reads a single character from the input stream and places its ASCII code in the lower byte of register RO.

If the character entered is a 'special one', usually ESCAPE, then the carry flag is set to indicate this.

## **String Input/Output**

A common requirement in many programs is to read or write a complete string of characters. The Archimedes operating system provides support for both of these operations.

#### **SWI "OS\_ WriteO" (&02)**

On entry: RO = Address of string to be output

On exit:  $R0 =$  Pointer to the byte after the end of the string

This routine uses register RO to point to the address of a string in memory. This string may be any length, but must be terminated by a character of ASCII code 'O'. The string may contain characters of any ASCII codes except, obviously, CHR\$(0), as this is the terminator.

When called, "OS\_Write0" will write each of the characters in the string to the output stream until the end of string marker is reached.

\ A common method of including strings in a program is to place them at the end of the code, using the EQUS directive, and 'EQUB O' to add the terminator. The string can then be labelled, and the label address loaded into rel"\ gister RO using the ADR directive. An example of this was given in Chapter 13 when the use of the EQU directives was described.

#### **SWI "OS\_ WriteS" (&01)**

On entry: Nothing passed

On exit: No information returned

This routine provides a quick way of writing fixed strings of characters to the output stream.

There are no entry or exit parameters. The string to be written is assumed to follow on directly from the swr instruction in the next word of memory. Again, the string must be terminated by character of ASCII code 0.

When called, "os\_WriteS", will output the characters in the string until the terminator is reached. It will then modify the program counter so that the ARM resumes execution of the program from the word which immediately follows the end of the string. This makes programs look slightly strange, as the executable instructions seem to be split up by text messages. However, the operating system will take care of everything, and these type of programs really do work!

The routine is frequently used to embed fixed program messages or prompts in the code. For example, the following will display a prompt, then wait for a key to be pressed:

> SW! "OS Writes" EQUS ("Press any key to continue:") EQUB 0 SW! "OS ReadC"

 $\bigcirc$ 

#### **SWI "OS\_ReadLine" (&OE)**

On entry: RO = Address of the buffer to hold string

Rl = Maximum length allowed for the string

- R2 = Lowest permissible ASCII code entered into buffer
- R3 = Highest permissible ASCII code entered into buffer
- On exit:  $R1 =$  Length of the buffer Carry flag set if ESCAPE was pressed during entry

Calling this routine will allow a program to read a complete line of text from the input stream into an area of memory.

On entry, register RO must point to the memory area which is to act as a ~ buffer for the characters. Characters will be accepted and stored sequentially in this buffer, providing their ASCII codes are in the range set by R2 and R3. The maximum number of characters which can be accepted is defined by Rl. If an attempt is made to enter more than this number of characters, VDU 7 will be issued and the characters will not be accepted.

During the input process, pressing DELETE will remove the last character entered from both the screen and buffer. Also, pressing CTRL-U will cause all of the characters, previously entered on the line to be removed.

String entry is terminated when either a line feed or a cartridge return is entered. On exit, the specified memory area will contain the string. This will always be terminated by a character of ASCII code &OD, irrespective of how the input was terminated.

On BBC and Master micros, the ReadLine function is performed by OSWORD 0. This is available on the Archimedes for compatibility. However, the new routine should be used in preference to the old one.

An example of using ReadLine is given when an INPUT template is developed in Chapter 20.

#### **SWI "OS Newline" (&03)**

This routine simply writes a 'newline' to the output stream. A 'newline' is defined as being a line-feed character (&OA), followed by the return character (&OD).

# **Conversion Routines**

A common requirement in assembly programs is the ability to convert between a numeric quantity and the string of characters representing the numeric value. If we want to print the number contained in a memory location, for example, we would need to convert the number into a string of decimal digits, then print the string.

On BBC micros and Master series machines, there is no support for performing these conversions in machine code programs. However, because it is such a common activity, the operating system on the Archimedes provides routines to carry out such conversions. Routines are provided to convert a string of numeric digits into an actual numeric quantity, and also to convert numbers into numeric strings using a variety of formats.

#### **SWI "OS\_ReadUnsigned" (&21)**

**On entry:** RO = Default base to be used in conversion Rl = Pointer to string of digits to be converted

**On exit:** R2 = The value which the string was converted to

This routine will convert a string of numeric characters into an actual number. On entry to the routine, register Rl must have been set up to point to the string of digits to be converted. Register RO should contain the number base to be used when converting the number. In addition to this, the string may contain a base number which over-rides the default one given in RO. This is done as follows:

<base>\_ <number> To select base for the conversion

or:

& To select hexadecimal for conversion

For example, the following strings are all suitable for conversion:

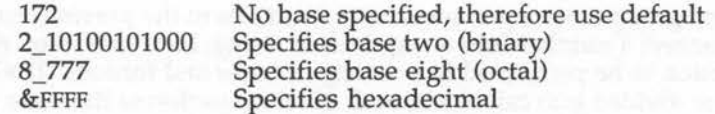

Any base from two to 36 may be used.

On exit from the routine, the value of the converted number is returned in register R2. Note that this routine will only convert unsigned numbers negative quantities are not allowed. A routine is presented in Chapter 21 which shows an example of using the OS ReadUnsigned routine to mimic the operation of BASIC's VAL statement. This program also contains additionaI code to allow positive and negative numbers to be converted.

#### **SWI "OS\_BinaryToDecimal" (&28)**

On entry: RO = Signed 32-bit number  $R1$  = Pointer to string buffer R2 = Maximum length of buffer

On exit: Buffer contains converted numeric string R2 = Length of numeric string in the buffer

This routine provides the reverse operation to the previous one. It is entered with RO containing the signed 32-bit number to be converted. It will then convert this number into the equivalent string of numeric digits which represents it. These are stored in the string buffer pointed to by register Rl. Register R2 is used to inform the routine how big the buffer is, and an error will be given if the converted number doesn't fit into the buffer.

On exit from the routine, the buffer will contain the appropriate string of numeric digits. If the number converted was negative, then the string will be preceded by a '-' character. Note that the string is not terminated, its length is returned in register R2.

'os\_BinaryToDecimal' is used in Chapter 21 to implement an equivalent to BASIC's STR statement in assembler.

# **Other Conversion Routines**

The next group of SWIs provide similar functions to the previous routine, as they convert a number into an equivalent string. However, they allow the conversion to be performed in a variety of bases and formats. The SWI routines are divided into call blocks each of which performs the same function with a slightly different format. The names of each SWI in a block is almost

the same, differing only in the last character which selects the format used. The names used are as follows:

> os\_ ConvertHexN OS ConvertCardinalN os=ConvertlntegerN . os\_ ConvertBinaryN os \_ ConvertSpacedCardinalN os \_ ConvertSpacedlntegerN

Where N is a numerical suffix to the name, used to specify the format.

The entry and exit conditions of all the routines are:

On entry:  $R0 =$  Number to be converted  $R1$  = Pointer to string buffer to contain result R2 = Maximum length of buffer

On exit: Buffer contains the converted numeric string

 $R0$  = Points to the string buffer

 $R1$  = Points to the terminating zero byte in the buffer

R2 = Number of free bytes in the buffer

## OS ConvertHexN (&DO - &D4)

The SWI calls in the group are used to convert the given number into a hexadecimal string. The last character of the SWI name, N, may be 1, 2, 4, 6 or 8. This defines the number of hexadecimal digits produced in the resulting string. Leading zeros will be included to the left of the number, to pad it out to the specified number of digits.

Listing 17.1 contains a simple example of this routine. It uses "os\_ConvertHex8" to create an eight-character hexadecimal string repre senting the number &3E8.

Listing 17.1. Converting a number to a hexadecimal string.

10 REM Example of the 'number to hex string' routine 20 REM (c) Michael Ginns 1988 30 REM Dabs Press : Archimedes Assembly Language 40 REM so 60 DIM buffer 32 70 DIM convert 256

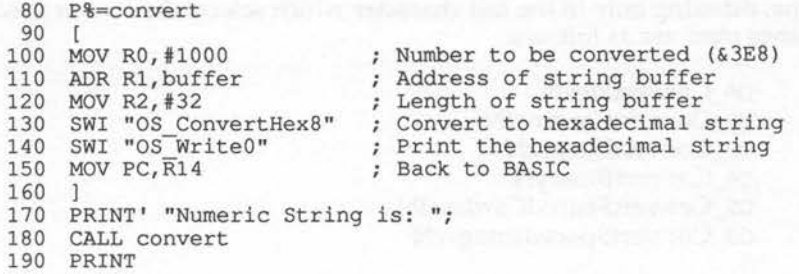

 $\mathbf{A}$ 

#### **OS\_ConvertCardinalN (&DS - &DB)**

The SWI calls in the group are used to convert the given number into a decimal string. The number is assumed to be unsigned, ie, all the bits of the number are assumed to represent the number's magnitude.

The last character of the SWI name, N, may be 1, 2, 3 or 4. This specifies how many bytes of register RO are occupied by the number to be converted. For example, using OS ConvertCardinal4 will mean that a four-byte (32bit) number is being converted. The converted string is not padded with leading zeros.

#### **OS\_ConvertlntegerN (&D9 - &DC)**

This group of calls is exactly the same as the previous ones, except that the number given in RO is assumed to be signed. It can thus be positive or negative using two's complement format.

#### **OS\_ConvertBinaryN (&DD - &EO)**

The SWI calls in the group are used to convert the given number into a string of binary digits.

The last character of the SWI name, N, may be 1, 2, 3 or 4. This specifies how many bytes of register RO are occupied by the number to be converted. For example, using OS\_ConvertBinary3 will mean that a three-byte (24bit) number is being converted. The converted string is always padded with zeros to obtain the required number of digits. Listing 17.2 contains an example of OS\_ConvertBinary4.

#### Listing 17.2. Converting numbers to binary.

•

 $\begin{pmatrix} 1 & 0 & 0 & 0 \end{pmatrix}$ 

 $\circ$ 

```
10 
 20 
REM (c) Michael Ginns 1988 
 30 
REM Dabs Press : Archimedes Assembly Language 
 40 
 50 
 60 
 70 
DIM convert 256 
 80 
P%=convert 
 90 
100 
110 
ADR Rl,buffer 
120 
MOV R2,#64 
130 
SWI "OS ConvertBinary4" 
140 
SWI "OS-WriteO" 
150 
160 
160 ]<br>170 PRINT' "String of binary digits is: ";
180 
CALL convert 
190 
PRINT 
    REM Example of the 'number to binary string' routine 
    REM 
    DIM buffer 64 
    \topMOV RO, #1000 
     MOV PC, R14
                                  Number to be converted 
                                  Address of string buffer 
                                  ; Length of string buffer
                                 Convert to binary string 
                                  Print the binary string 
                                  Back to BASIC
```
### OS\_ConvertSpacedlntegerN (&El - &E4)

This group of calls is identical to os\_ConvertCardinalN except that a space is inserted at every three digits from the right. For example, the following number:

2100245673

would be converted to the string:

2100245673

#### OS\_ConvertSpacedCardinalN (&ES - &ES)

This group of calls is identical to os\_ConvertlntegerN except that a space is inserted at every three digits from the right. For example, the number:

-30459210

would be converted to the string:

-30 459 210

# **System Calls**

This next group of SWI calls are used to perform various system-related tasks. The first three (OSBYTE, OSWORD, OSCLI) are supported on the BBC and Master micros. These are entry points to routines which provide a whole range of functions. OSBYTE, for example, has an entry parameter which can select up to 256 different OSBYTE routines. Most of the routines available on the earlier machines are, where appropriate, included on the Archimedes. Several additional ones have also been added to control the extra features  $\cdot$ 

OSBYTE, OSWORD and oscu together now offer several hundred different functions. This is obviously too many to describe here! For this reason, only the method of accessing the three routines is described. Full details of the functions available can be found in the Advanced User Guide.

## **SWI "OS BYTE" (&06)**

**On entry:** RO = Action code Rl = Parameter one (if required)

R2 = Parameter two (if required)

#### **On** exit: RO = Action code

Rl = May contain results (depends on routine called) R2 = May contain results (depends on routine called)

OSBYfE is exactly equivalent to:

 $*$ FX  $a, x, y$ 

Where 'a' is a number in the range zero to 255 specifying the particular os-BYTE routine to be called. 'X' and 'y' are parameters which may be needed for certain routines.

Register RO is used to pass the OSBYfE routine number (a). Registers Rl and R2 may be required to pass parameters. On exit from the routine, RO is preserved. Rl and R2 may contain results from the particular routine called.

As an example, the command \*FX12,l, which sets the keyboard auto-repeat rate to one-hundreths of a second, would be implemented in assembler as:

MOV RO, #12 MOV Rl,#1 SWI "OS BYTE"

 $\mathbf{I}$ 

Note that the second OSBYTE parameter is not needed by this command, so the contents of register R2 are unimportant. Also the particular OSBYTE command used does not return any results, so the contents of the registers on exit are unimportant.

A complete list of the OSBYTE routines supported on the Archimedes is given in Appendix F.

On entry:  $RO = Action code$ <br> $R1 = Address of the OSWORD parameter block$ 

On exit: The parameter block may be modified to return results

OSWORD calls a variety of routines which perform added functions to those provided by OSBYTE. The difference is that OSWORD routines typically need more than the two parameters used by OSBYTE, so a memory parameter block is used to pass them rather than the registers.

On entry, register RO should contain the number of the OSWORD routine required. Register Rl must point to a parameter block in memory which contains the data for the routine.

**SWI "OS\_WORD" (&07)**<br>
On entry:  $RO = Action code$ <br>  $R1 = Address of the OSWO$ <br>
On exit: The parameter block may<br>
osword calls a variety of routines w<br>
provided by OSBYTE. The difference<br>
more than the two parameters used<br>
block is used to pass the As an example of the use of OSWORD, we shall use OSWORD 10 to read character definitions. The definition of all characters in the range 32 to 126 is read. For each character, the data is manipulated and used in a vou23 statement to define the character to be upsidedown! A program which does all this is given in listing 17.3.

Listing 17.3. Manipulating character definitions using OSWORD 10.

10 REM Example of OSWORD to redefine characters 20 REM (c) Michael Ginns 1988 30 REM Dabs Press : Archimedes Assembly Language 40 REM 50 60 DIM redefine 256 70 DIM param\_block 16 : REM Reserve for OSWORD parameter block

 $\bigcirc$ 

```
80 
 90 REM Define constants and register names<br>00 vdu = 256
100 vdu
110 
120 offset = 4
130 
ascii = 5 
140 
150 
P%=redef ine 
160 
170 
MOV ascii, #32 
180 
190 
MOV R0,#10 
200 
ADR Rl,param_block 
Pointer to parameter block 
210 
220 
STRB ascii, [Rl) 
230 
SWI "OS Word" 
240 
250 
SWI vdu+23 
260 
MOV RO,ascii 
270 
SWI "OS WriteC" 
280 
290 
MOV offset,#8 
300 
310 LDRB RO, [R1, offset] ; ie. row 1 as row 8<br>320 SWI "OS_WriteC" ; row 2 as row 7
320 
SWI "OS WriteC" 
330 SUBS offset, offset, #1 ; and so on
340 
BNE redef_loop 
350 
360 
370 
ADD ascii,ascii,#1 
380 
BLE char_loop 
390 
400 
MOV PC,Rl4; Back to BASIC 
410 
420 
430 
440 
CALL redefine 
450 
460 
PRINT' I I 
470 
PRINT "Try turning your monitor upsidedown ! ! !" 
480 
PRINT "Enter '*FX 20' to return to normal" 
     \Gamma.char loop 
     .redef loop 
      CMP ascii, #126 
Increment character ASCII code 
See if all characters processed 
                               ; Initial character to be redefined
                               Loop to redefine each character 
                               OSWORD 10 
                               ; Store ASCII code in parameter block
                               Call OSWORD 
                               Perform VDU23,ascii 
                               ; Redefine the rows in the character
                            ; in reverse order
                                  If not, redefine next character
```
A complete list of the various OSWORD routines is given in Appendix G.

#### **SWI "OS\_CLI" (&05)**

**On entry:** RO= Address of command line string

**On exit:** Depends on the command executed

OSCLI is used to interpret and execute system commands. System commands are those which normally begin with a star character, for example, \*CAT, \*SHOW and so on. Every time one of these commands is used, OSCLI is called to process it.

On entry to the routine, register RO points to a string in memory which contains the command to be executed. This is simply the series of characters in the command terminated by a carriage return (ASCII &OD).

When star commands are issued, the system normally allows special characters to be given, aliases to be used and so on. All of these features are also available when OSCLI is called from machine code.

Listing 17.4 contains an assembly language program which uses oscu to catalogue the disc.

Listing 17.4. Use OSCLI to catalogue a disc.

,,

 $\begin{smallmatrix} 0 & 0 & 0 \ 0 & 0 & 0 \end{smallmatrix}$ 

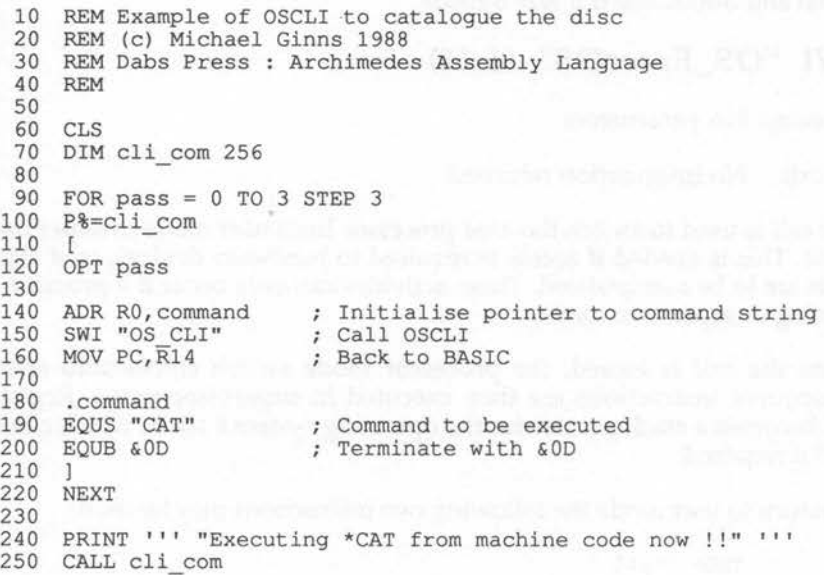

# SWI "OS\_ReadPoint" (&02)

- On entry:  $R0 = X$  co-ordinate of point  $R1 = Y$  co-ordinate of point
- On exit: R2 = Colour of the specified point  $R3 = Tint$ R4 = Co-ordinate validity flag

This SWI call performs an equivalent function to OSWORD 9. It allows the logical colour of a point, at any graphics co-ordinate, to be determined.

On entry to the routine, registers  $R0$  and  $R1$  contain the x, y co-ordinates of the point.

On exit, register R2 contains the colour of the point. R3 contains the colour tint of the point in the top two bits. R4 contains zero if the point was on the screen and minus one if it was outside.

## SWI "OS\_EntetOS" (&16)

On entry: No parameters

On exit: No information returned

This call is used to switch the ARM processor from user mode to supervisor mode. This is needed if access is required to hardware devices, or if inter- ~ rupts are to be manipulated. These activities can only occur if a program is running in supervisor mode.

When the call is issued, the processor mode switch comes into effect. Subsequent instructions are then executed in supervisor mode. Register R13 becomes a stack pointer for the operating system's stack, which can be used if required.

To return to user mode the following two instructions may be used:

TEQP PC,#0 MOVNV RO,RO

The second instruction is a null operation to allow the ARM to resynchronise its register banks correctly.

# **SWI "OS\_ ValidateAddress" (&3A)**

On entry:  $R0 =$  Start address of memory block to be checked Rl = End address of memory block to be checked

**On** exit: Carry clear = Memory block valid ~ Carry set = Block contains an invalid address

Chapter Two described the memory management system on the Archimedes. It was noted that physical memory was not provided over the entire address space. This means that some memory addresses are illegal, as they do not correspond to physical memory. Also, some addresses cannot be accessed when the processor is in user mode.

This routine will check that every location in a block of memory is valid and can be accessed. The start and end addresses of the block are passed in registers RO and Rl. The carry flag indicates the block's validity on exit.

# **Interrupt Driven Routines**

In Chapter 15 we saw how the Archimedes interrupt system worked. One common use of interrupts is to execute a machine code routine at specific time intervals, using interrupts from a hardware timer device.

This usually involves manipulating vectors, interrupts and the timer itself. To make life easier, the operating system provides three SWI calls which can set up timer-triggered routines. These are called:

> os\_ Call\_After os\_CallEvery os\_RemoveTickerEvent

The first of these, os Call After, will call a given routine after a certain time period has elapsed. The second, os\_CallEvery, will call a routine repeatedly at regular, definable, time intervals. The final routine, os\_RemoveTickerEvent, will cancel the previous command so that the routine is no longer called.

When writing routines to be called in this way, the usual rules about writing any interrupt driven routine should be observed.

The entry parameters for the three routines are given below.

#### SWI "OS\_CallAfter" (&3B)

- On entry: RO= Number of centi-seconds after which call is to be made Rl = Address of the routine to call
	- R2 = The value which register R12 will contain when the routine is called

## SWI "OS\_CallEvery" (&3C)

On entry: RO = Time interval between calls to the routine

 $R1 =$  Address of the routine to call

R2 = The value which register R12 will contain when the routine is called

#### SWI "OS\_RemoveTickerEvent" (&3D)

On entry: RO = Address of routine to be stopped

Rl = The value of R12 used when the routine is called

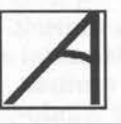

## **Controlling the WIMP Enviroment**

A major feature of the Archimedes system is its support of a WIMP environment (Windows, Icons, Mice, Pull-down menus). The WIMP system provides an alternative to the traditional way of communicating with the computer using the keyboard. The user interacts with programs by moving a mouse pointer and pressing its buttons. Options are displayed graphically on the screen. These options are pointed to and selected by using the mouse.

Obviously, a great deal of work is involved in producing the graphics required in a WIMP environment. It would be very inconvenient, to say the least, if we had to write code in each application program to do all this! For this reason, the Arthur operating system includes a series of WIMP management routines which assist us when writing WIMP-based programs.

It is not feasible for the operating system to take over all responsibility for controlling the WIMP system. Different applications programs use different facilities in different ways. Trying to cater for every case would be impossible! Instead, a two-way dialogue is undertaken between the WIMP management system and our application program. The program instructs the WIMP environment to perform actions on its behalf, for example drawing a window, creating a menu and so on. The WIMP manager informs the program whenever a significant event occurs or whenever circumstances arise which it can't itself deal with.

The program would be informed, for example, when the mouse pointer enters a window or when a mouse button is pressed. As a result of some other action by the user, a part of the screen may need updating. For example, if the user moves a window then the WIMP may calculate that several other windows have become visible. It will, therefore, issue appropriate requests to the application program to ask it to redraw the affected areas. This redrawing may directly involve the application in some work, or may just require it to call other WIMP routines to the work for it.

The WIMP manager in the Arthur operating system on the Archimedes is very sophisticated. To describe every aspect of it would take a complete book in itself! In this chapter, therefore, we shall only look at some of the fundamental aspects of the system. We shall cover some of the most important routines which it provides, and see how these can be used to create some windows of our own.

## Accessing the Mouse

Most of the user's interactions with the mouse are reported to us indirectly by the WIMP in the form of the events. However, there will be times when we want to access the mouse directly. For example, when the mouse is being used in a program without the full WIMP environment. The operating system provides an SWI routine, specifically for this purpose, which is separate from the WIMP system. The routine is called os\_Mouse and has the following entry and exit parameters:

#### SWI "OS\_Mouse"

Syntax:

SWI"OS Mouse"

On entry: No parameters

On exit: RO = Current mouse x co-ordinate Rl = Current mouse y co-ordinate R2 = State of mouse buttons

R3 = Time of last button change

The value returned in register R2 is made up from three bits which reflect the state of the three mouse buttons. The bits are allocated as follows:

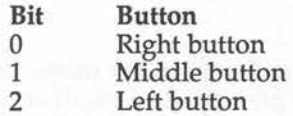

The mouse x and y co-ordinates are in the same range as the screen graphics co-ordinates, ie,  $0 \le x \le 1279$  and  $0 \le y \le 1023$ . This makes it very easy to draw using the mouse as no scaling is required. Listing 18.1 uses OS Mouse to implement a simple sketch pad. The mouse will draw on **the screen if the left button is pressed and the drawing colour can be changed by pressing the middle button. The graphics used in this program are explained in Chapter 24 where various graphics routines are covered.** 

#### **Listing 18.1. A Simple sketch pad using the mouse.**

```
10 
 20 
 30 
 40 
 50 
     REM Sketch PAD using the mouse 
     REM (c) Michael Ginns 1988 
    REM Dabs Press : Archimedes Assembly Language 
    REM 
 60 DIM sketch 256 
 70 
 80 REM 
Define 
constants and register names 
 90 vdu 
256 
100 \text{ gcol} = 18110 plot = 25dot = 69120130<br>140
    \frac{\text{col}}{\text{x}}150
160 y 
170 
180 P_{8} = sketch
190 [ 
200 
           = 4= 5= 6210 
220<br>230
     SWI "OS Mouse" 
     MOV x,RO 
     MOV y, R1
240<br>250
250 TST R2, #%010<br>260 ADDNE col, col, #1<<20
                      : REM Start of SWI block to perform VDU n 
                               Get mouse data 
                                ; Store x, y co-ords in other regs
                                ; See if middle button pressed
                                ; If so, then increment the colour
270 
280 
290 
300 
310 
SWI "OS WriteC" 
320<br>330
     SWI vdu+gcol 
     SWI vdu+O 
                                Perform GCOLO,col (scaling 'col') 
     MOV RO, col, LSR#25
330 TST R2, #%100 ; See if left button pressed<br>340 BEQ sketch ; If not loop back
                                ; If not loop back
350 
360 
370 
; the co-ordinates in registers 'x' and 'y' 
380 
; These were the current mouse co-ordinates 
390 
400 
410 
420 
MOV RO,x 
430 
SWI "OS WriteC" 
440 MOV RO, x, LSR#8
450 
SWI "OS WriteC" 
     , This next section of code plots a point at 
     SWI vdu+plot 
     SWI vdu+dot
```
460 MOV RO,y 470 SWI "OS\_WriteC"<br>480 MOV R0, y, LSR#8 480 MOV RO, y, LSR#8<br>490 SWI "OS WriteC' SWI "OS WriteC" 500<br>510 B sketch ; Branch to keep sketching points 520 530 1 540 550 MODE 15<br>560 \*POINTE 560 \*POINTER 570  $E_{6} = 2 < 25$ 580 CALL sketch

# **Initialising the WIMP**

Before any WIMP routines can be used, the WIMP manager must be initialised. This sets up the screen and resets the manager. This is done using the SWI routine:

SW! "Wimp\_Initialise"

The routine requires no parameters and performs all the initialisation required. It should be called once, just before an application starts using the WIMP environment.

 $\ddot{\cdot}$ 

### **WIMP Windows**

A window under the WIMP system is a screen area in which an application may display graphics or text. Typically, the window will be surrounded on the screen by a 'systems area'. This allows the mouse to manipulate the window in a number of ways. For example, the window can be dragged to another area of the screen, its dimensions can be changed, and so on.

When a window is defined, we actually specify two areas. The first is the complete window size, called the window extent. This may be any size required and need not fit on the screen. The second area specified is the visible part of the window, called the work area. This is the area which will be seen on the screen and, if the window extent is larger, will only show a part of the total window contents. The system area around the window can contain items called scroll bars. These allow the user to scroll the work area over the entire window extent. In this way, the work area can be made to display any part of the total window extent area. A typical window is shown in figure 18.l. This also shows the functions of the various system areas surrounding the work area.

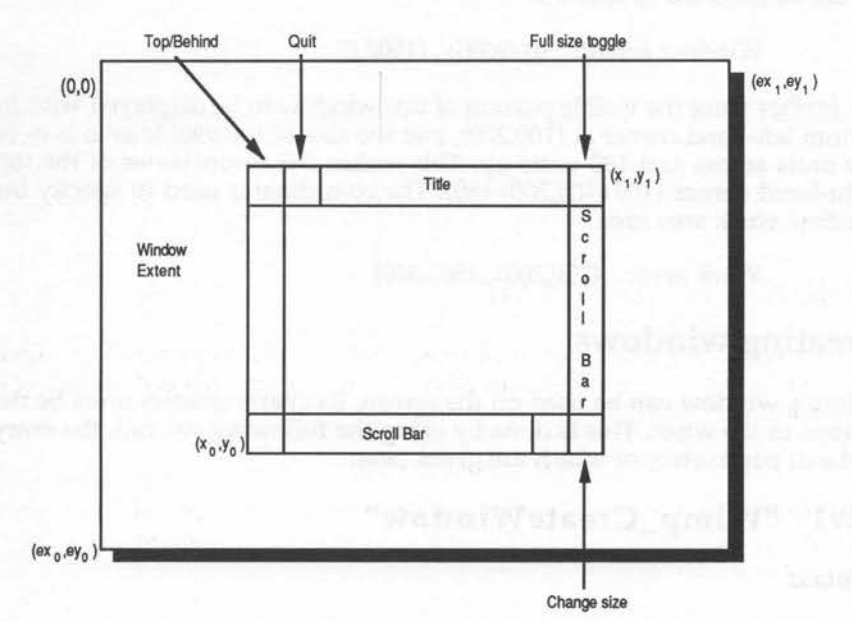

Figure 18.l. Layout of a typical WIMP window.

When we specify the work area, we do so by quoting the screen coordinates of the bottom-left and upper-right corners. This defines a rectangle on the screen in which the visible portion of the window will be displayed. The window extent is defined in a similar way. However, this time the co-ordinates are given relative to the top left-hand corner which is normally taken to be at 0,0. Thus, to create a window, which in total size is 'h' high and 'w' wide, we would specify:

 $(0,-h)$ 

and also:

• '

(W,O)

An example will help to clarify this. Suppose we want to create a window the total size of which is 2000 wide and 1500 high. The window extent would be specified as follows:

Window extent: (0,-2000) , (1500,0)

We further want the visible portion of this window to be displayed with its bottom left-hand comer at (100,200), and the size of the visible area is to be 400 units across and 180 units up. This makes the co-ordinates of the top right-hand comer (100+400,200+180). The co-ordinates used to specify the window work area are:

Work area: (100,200), (500,380)

#### **Creating windows**

Before a window can be used on the screen, its characteristics must be de- \ scribed to the WIMP. This is done by using the following SWI call, the entry and exit parameters of which are given next:

#### **SWI "Wimp\_CreateWindow"**

Syntax:

SWI "Wimp\_CreateWindow"

On entry: RI = Pointer to a window description block

On exit:  $R0 =$  Window handle.

The window handle is a number returned by the WIMP, which uniquely identifies the particular window. This is used to specify which window is to be operated on in other WIMP routines.

.. .

The window description block is simply an area of memory which holds all of the parameters necessary to define the window. The contents of the block are as follows:

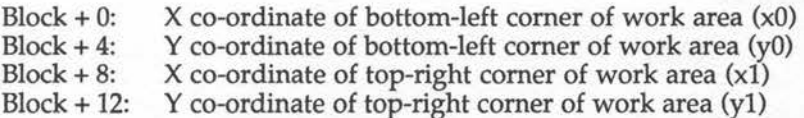

WIMPs

 $Block + 16:$  $Block + 20:$  $Block + 24$ :  $Block + 28$ :  $Block + 32$ :  $Block + 33$ :  $Block + 34$ :  $Block + 35$ :  $Block + 36:$  $Block + 37$ :  $Block + 38:$  $Block + 39:$  $Block + 40:$  $Block + 44$ :  $Block + 48$ :  $Block + 52$ :  $Block + 56$ :  $Block + 60:$  $Block + 64$ :  $Block + 68:$  $Block + 72$ :  $Block + 84$ :  $Block + 88:$ Scroll bar x position Scroll bar y position Handle to open window behind  $(-1 = \text{top}, -2 = \text{bottom})$ Flags/ status information Window title foreground colour Window title background colour Work area foreground colour Work area background colour Scroll bars outer colour Scroll bars inner colour Colour of window title background when highlighted Reserved X co-ord of bottom-left comer of window extent (ExO) Y co-ord of bottom-left comer of window extent (EyO) X co-ord of top-right comer of window extent (Exl) Y co-ord of top-right comer of window extent (Eyl) Icon type flags for the title bar 'Button type flags' for work area Sprite area control block Reserved - must be &00000000 Window title string - maximum of 12 characters Number of icons initially defined for window Icon definitions (32 bytes per icon)

• •

I *r* 

' The work area and window extent co-ordinates are specified as described in the previous section. If a window extent is specified so that it doesn't completely contain the work area, then the WIMP will produce a 'bad work area extent' error message.

The scroll bar positions are the initial offsets of the work area within the window extent area. They specify exactly which part of the total window area is to be displayed initially in the work area. Note that these coordinates are given relative to the top-left corner of the window extent, which is usually at (O,O).

The window status flags define a further set of characteristics of the window. The options are listed in figure 18.2. Any combination of options can be used by including the corresponding bit into the final number used.

#### Control Flags

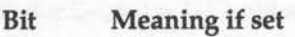

- 0 Window has a title bar
- 1 Window can be moved about the screen
- 2 Window has a vertical scroll bar
- 3 Window has a horizontal scroll bar
- 4 Window can be redrawn entirely by WIMP (no user graphics)

 $\bigcap$  :

4

- 5 Window is a 'pane' onto a tool window
- 6 Window can be moved so that parts of it are off the screen
- 7 Window has no 'back' or 'quit' boxes
- 8 'Scroll request' made if scroll bars clicked (auto-repeat)
- 9 'Scroll request' made if scroll bars clicked (debounced)

#### Status Flags

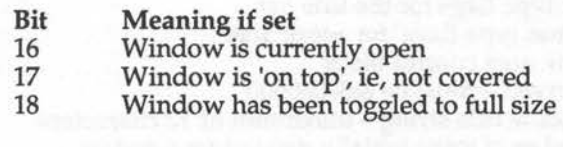

#### Figure 18.2. Window control flags.

The title bar 'icon' flags define exactly what is to be displayed as the title of the window. These flags are the same as those used to define the type of any icon within a window and will be described later. For most purposes, the value of this parameter will be 15, as this specifies that centered text, ie, the window title string, is to be displayed in the title bar.

The 'work area button type' and 'sprite control flags' will not be described, ~ as they refer to more advanced facilities of the WIMP. These parameters may each be set to zero to de-select the corresponding features.

The parameter at block + 84 specifies how many icons the window is to contain initially. The bytes following this are used to store the definitions of any icons used. The creation of icons is dealt with in the next section.

#### Icons

An icon can best be described as a sensitive area within a window which is treated specially by the WIMP environment. Physically, an icon could be a piece of text, a sprite or an anti-aliased font. Icons are an integral part of the WIMP window. A window can be defined to contain several icons at arbitrary co-ordinates. These automatically will be displayed whenever the part of the window containing them becomes visible.

In addition to displaying icons automatically, the WIMP can also be instructed to take special action when the mouse pointer and an icon interact. For example, we can be notified whenever the pointer passes over an icon or when it is selected by clicking the mouse button.

There are also a whole series of advanced facilities associated with icons. For example, the WIMP can create a menu structure comprised of icons and will then automatically handle the selection of items from the menu. Writable icons can be created which allow text to be entered into them from the keyboard under WIMP control.

For our purposes, we shall confine ourselves with simply looking at how a simple icon can be defined and included within a window definition.

# **Defining Icons**

 $\sqrt{2}$ 

' .

When a window is defined, any number of icons can be included within it. This is done by appending the relevant data onto the parameters in the window definition block. You will recall that the parameter stored at block + 84 defined how many icons the window was to contain. Following this are blocks of 32 bytes which contain the icon definition. The data in these 32 byte blocks is as follows:

#### **Byte**

- 0 X co-ordinate of bottom-left corner of icon box
- 4 Y co-ordinate of bottom-left corner of icon box<br>8 X co-ordinate of top-right corner of icon box
- 
- 8 X co-ordinate of top-right corner of icon box<br>12 Y co-ordinate of top-right corner of icon box 12 Y co-ordinate of top-right corner of icon box
- 16 Icon control flags<br>20 Icon data
- Icon data

The icon box specifies the co-ordinates of the rectangle within the window which is to contain the icon. The icon control flags define the characteristics of the icon as follows:
- **Bit Meaning when set**
- $\Omega$ Icon contains text
- 1 Icon is a sprite
- 2 Icon has a border
- 3 Icon text is centred horizontally within box
- 4 Icon text is centred vertically within box
- 5 Icon has a filled background
- 6 Icon has anti-aliased font text
- 7 Icon requires application to redraw it
- 8 Icon data is 'indirected'
- 9 Icon text is right justified
- 10 If selected, don't cancel other selections
- 11 Reserved
- 12-15 Button type, controls icons response to being 'clicked'
- 16-20 Exclusive selection group of icon
- 21 Icon has been selected (inverted)
- 22 Icon cannot be selected by mouse (shaded)
- 23 Icon has been deleted

The final part of the icon block is the 12 bytes of actual icon data. This will depend on exactly what type of object the icon is. If the icon is text, then the data is a string of up to 12 bytes terminated by a character of ASCII code 13. If the icon is a sprite, then the data is the name of the sprite. Finally, if the icon is a writable object into which text can be entered, then the following rule applies:

 $\bigcap_{i=1}^n$ 

### **Word**

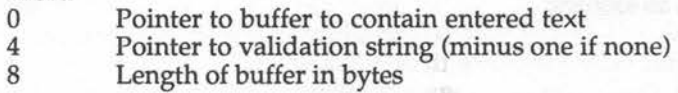

When an icon is defined in a window in this way, it is allocated a handle number which identifies it in other operations. The handle is unique to the window containing the icon and is zero for the first icon defined, one for the second and so on.

# **Opening Windows**

So far, we have seen how to describe the characteristics of a window to the WIMP manager. We have not, as yet, seen how we actually produce the window on the screen. This is done quite simply by asking the WIMP manager to 'open the window', using the following SWI routine:

## **SWI "Wimp\_OpenWindow"**

**Syntax:** 

SWI "Wimp OpenWindow"

**On entry:** Rl = Pointer to parameter block

**On exit:** Nothing returned

Once again, the routine makes use of a parameter block to pass information to the WIMP manager. The contents of this block are:

 $Block + 0$  $Block + 4$  $Block + 8$  $Block + 12$  $Block + 16$  $Block + 20$  $Block + 24$  $Block + 28$ Handle of the window to be opened X co-ordinate of bottom-left corner of work area (xO) Y co-ordinate of bottom-left corner of work area (yO) X co-ordinate of top-right corner of work area (xl) Y co-ordinate of top-right corner of work area (yl) Scroll bar x position Scroll bar y position Handle to open window behind  $(-1 = \text{top}, -2 = \text{bottom})$ 

The first parameter is the handle of the window to be opened and displayed on the screen. This is the number which was returned when the window was created.

The next six parameters are the familiar ones used when the window was created. They define where the window is to be placed on the screen, how big it is and which part of the total window area is to be displayed. These parameters may be the same as those used when the window was created. Alternatively, they can be changed to open the window anywhere on the screen and at any size.

The final parameter refers to where a window should be placed in respect to other windows which may already be on the screen. Specifying '-1' for example, will ensure the new window appears on top of existing ones.

When the Open Window request has been made, the WIMP will make the necessary calculations to display the window at the required position in the screen. However, it will not draw the window at this time. Instead, the graphics are said to be 'pending' and will be produced when the WIMP polling routine is called. This routine is described in the next section.

# **Polling the WIMP**

Earlier we said that the application program and the WIMP manager took part in a two-way dialogue. So far, this dialogue has only been one-way, with our program telling the WIMP manager about the layout of windows and requesting them to be opened. The WIMP's 'poll' routine allows the WIMP to send information and requests back to the application program. The entry and exit conditions of the routine are:

## **SWI "Wimp\_Poll"**

Syntax:

SWI "Wimp\_Poll"

On entry:  $R0 = Mask$  $R1$  = Pointer to result block

On exit: RO = Reason code Result block contains data depending on reason code

When this routine returns, register RO will contain a number which indicates which event or request the WIMP manager is informing us of. Each of the possible codes are listed in figure 18.3.

On entering Wimp\_Poll, register RO contained a mask. This allows some of the reason codes to be effectively masked out so that they are not returned to the user. Normally, however, the mask will be zero which allows all reason codes to be passed on.

When Wimp Poll returns with a reason code, the result block which is pointed to by R1 on entry, will contain further information about the request or event.

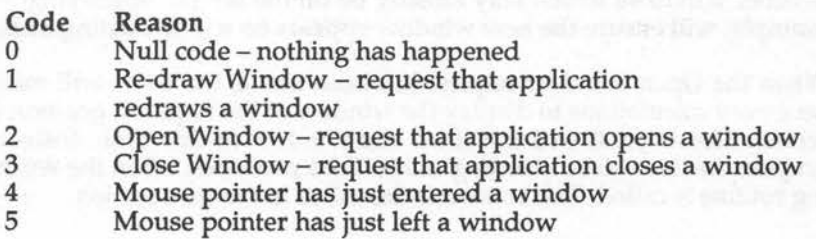

6 7 8 9 10 The mouse buttons have just changed state The user has completed a box drag operation A key has been pressed on the keyboard Option selected from a menu Request to scroll user graphics in the work area

**l** -

 $\bigcap$ 

 $\sum_{i=1}^{n}$ 

.--

### Figure 18.3. Reason codes returned by Wimp Poll.

Reason codes one, two, three and 10 are requests for the application to perform some operation which the WIMP could not directly handle. The remaining codes simply inform the application of events which have occurred which may be significant. These may be acted on, or ignored.

Let's look at some of the key reason codes returned by the WIMP in more detail. **Full** explanations of all the codes are explained in the Advanced User Guide.

## **Reason Code 1: Re-draw Window Request**

This reason code indicates that, as a result of some user activity, a part of a window is not up-to-date. The application therefore requests a redraw of the appropriate section. This is done by asking the WIMP to calculate a full list of the screen rectangles, the contents of which must be redrawn by the application.

We shall restrict ourselves to creating windows which do not contain any user-controlled graphics. Such windows can still contain icons, but can be completely managed by the WIMP system. This reason code will not, therefore, occur in these circumstances and we will not consider it any further.

# **Reason Code 2: Open Window**

This reason code means that the WIMP requires that a window should be opened at a specified position on the screen. This will be the case if an existing window has been moved across the screen, changed in size, scrolled and so on.

The results block returned with this reason code contains all the required data to open the window. This is in exactly the same format as the parameter block used by swr Wimp\_OpenWindow. All the application has

to do, therefore, is to execute SWI Wimp\_OpenWindow, using the WIMP poll result block as the new parameter block.

## **Reason Code 3: Close Window**

This reason code is issued when the user clicks the close window box. This means that the specified window should be removed from the screen, and the WIMP manager's list of active windows. The first word in the result block, which is returned with the code, contains the handle if the window to be closed.

The WIMP could immediately close the window itself. However, it issues this reason code so that the application can decide whether the window should be closed or not. The application could, for example, prompt for confirmation before closing the window.

If the application decides that the window should be closed, it can instruct the manager to do so using the routine with the following entry parameter:

### **SWI "Wimp\_CloseWindow"**

Syntax:

SWI "Wimp\_CloseWindow"

On entry: Rl points to a parameter block

The first word in the parameter block is the handle of the window to be closed. This is compatible with the result block returned by SWI Wimp Poll. This result block can, therefore, be used directly as the parameter block to SWI Wimp\_CloseWindow.

The action of closing a window doesn't remove the window's definition from the WIMP manager's data tables. A closed window can still be reopened at a later data if required. To completely remove a window from the WIMP system we use the following:

### **SWI "Wimp\_DeleteWindow"**

Syntax:

SW! "Wimp\_DeleteWindow"

This removes the definition of the window from the WIMP system, thus freeing the memory which it used to take up.

# /\ **An Example of a Simple Window Program**

 $\bigcap$ The problem with the window system is that a great deal of material has to be understood and got right before you can get any results at all. It is for this reason that we have gone through all of the essential elements of the window manager before presenting any example programs. However, we can now put the theory into practice and produce a small program which demonstrates the use of windows.

The program is designed to be very simple so that the components of it can be easily understood. Several complete window programs are included on the Archimedes Welcome Disc and these show what can be done using the same window primitives, but on a larger scale.

Listing 18.2 creates a window each time the middle mouse button is pressed. These are displayed on the screen and the user can manipulate them, eg, move them, change their sizes, and so on, by using the mouse. Windows can be removed by clicking on 'Close Window'.

The title of each window is different and each includes an icon. This is simply a piece of text saying 'icon' surrounded by a box. The dimensions of the windows created are initially  $300 \times 120$ , however, the extent of the windows is much larger. This allows the window's size to be increased and the scroll bars to be used.

The data defining the windows and icons is created in the assembly program using EQU directives. Note that it is important to use the ALIGN directive to ensure that each block of data starts at a word-aligned address.

The ARM instructions in the program are minimal, the main task being to get all the data parameters correct. The program itself simply initialises the WIMP and then enters a polling loop. This executes SWI Wimp\_Poll and tests the reason code returned. The following reason codes are recognised and acted on by the program:

 $\overline{a}$ 

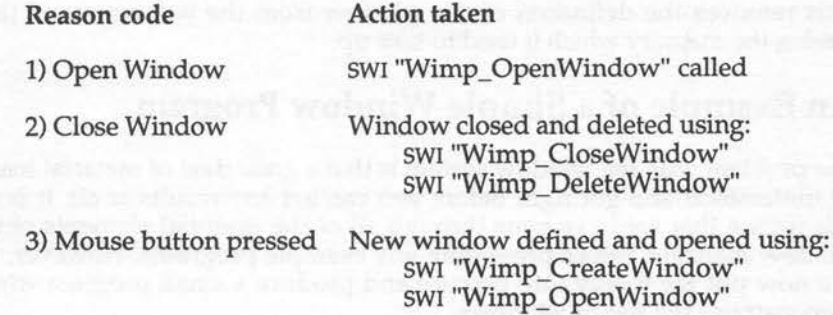

# **Listing 18.2. Example of creating windows.**

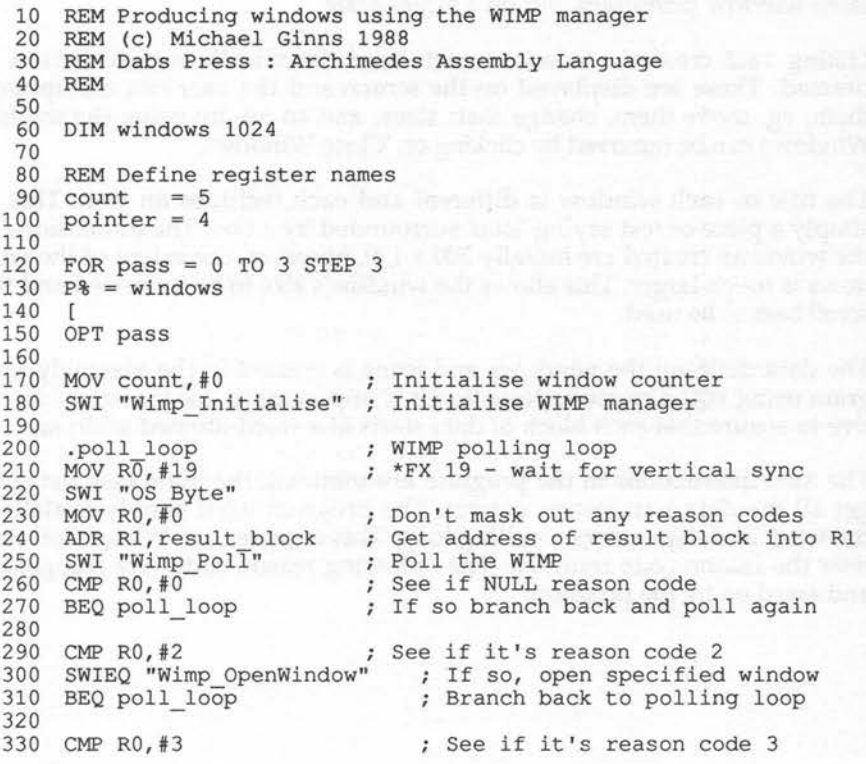

, '

**WIMPs** 

340 350 360 370 BEQ poll\_loop Branch back to polling loop 380 390 400 410 420 430 440 450 460 ADD count, count, #1 ; Increment the windows count 470 480 490 500 510 520 530 540 550 560 570 580 590 600 SWI "OS Mouse" 610 620 630 640 650 660 670 680 690 700 710 720 730 740 750 760 770 780 790 800 810 820 830 840 EQUD 220 850 860 ;Scroll Bar positions SUBEQ count, count, #1 SWIEQ "Wimp CloseWindow" SWIEQ "Wimp-DeleteWindow" CMP RO, #6 Decrement window count Close window Delete window definition see if it's reason code 6 BNE poll loop  $CMP$  count, #30 BGE poll\_loop ; If so then branch back to polling routine If not then branch back to polling loop See if maximum number of windows are open ; Routine to create new window at mouse pointer co-ords ADD Count, Count, F1 (Allement the windows count MOV RO, count ; det the address of the title sufficient and the string to title MOV R2,#3 SWI "OS\_BinaryToDecimal" ADR R1, window def ; Get addr of window definition in R1 SWI "Wimp CreateWindow" ; Create new window ; This section of code opens new window on the screen ADR pointer,open block; Get block addr of open routine STR RO, [pointer,  $\frac{1}{2}0$ ]  $\therefore$  Store window handle in block + 0 STR RO, [pointer, #4] ; Store x co-ordinate at block +4 STR R1, [pointer,#8] ; Store y co-ordinate at block +8 ADD RO,R0,#300 ADD Rl, Rl, #120 STR RO, [pointer,#12] Store X+300 in block+l2 STR R1, [pointer, #16] ; Store Y+120 in block+16 MOV R0,#0 STR RO, [pointer,#20] Store '0' in block+20,24 STR RO, [pointer, #24]<br>MVN RO, #0 ; Stor Get mouse co-ordiantes Calculate X+300 Calculate Y+l20 ; Store '-1' in block+28 (open window on top) STR RO, [pointer,#28] ADR Rl,open block SWI "Wimp\_OpenWindow" ; Open the new window on the screen B poll\_loop ALIGN ; Put address of open block in R1 ; Branch back to polling loop ; Set up the definition parameters for the windows .window def ;Work Area EQUD 100 EQUD 100 EQUD 400 xO yO  $; x1$  $; y1$ 

870 EQUD 0 880 EQUD 0 890 900 EQUD 0 910 920 930 940 950 960 Can be re-drawn without application 970 ; Colours 980 EQUB 1 990 EQUB 2 Title background 1000 1010 1020 EQUB 5 1030 EQUB 6 1040 EQUB 7 1050 1060 EQUB 0 1070 1080 ;Window Extent 1090 EQUD 0 1100 EQUD -800 1110 EQUD 800 1120 EQUD 0 1130 1140 EQUD 25 1150 1160 EQUD 0 1170 EQUD 0 1180 EQUD 0 1190 1200 1210 EQUS ("Window ") 1220 1230 EQUS  $(\overline{\textbf{m}} \ \textbf{m})$ 1240 1250 1260 EQUD 1 ; Number of icons in window 1270 1280 1290 1300 1310 EQUD 225 1320 EQUD -25 1330 1340 EQUD %1101 1350 EQUS "ICON" 1360 EQUB 13 1370 1380 1390 ALIGN EQUD 31 Is moveable Window flags ; Has title bar ; Horizontal Vertical **Handle to open new window behind** Has vertical· scroll bar Has horizontal scroll bar EQUB 3 EQUB 4 ;Window Title .title suffix Title foreground Work area foreground Work area background Scroll bars outer colour Scroll bars inner colour ; Hightlight colour and the Reserved of the Reserved of the Reserved of the Reserved of the Reserved of the Reserved of the Reserved of the Reserved of the Reserved of the Reserved of the Reserved of the Reserved of the Reserved of the Reserv ;exO ;eyO ;exl ;eyl ; Title bar flags Work area button type Sprite area control Reserved ; Define ICON bounding box EQUD 75  $EQUD -75$ xO  $; y0$ xl  $; y1$ ICON flags ;ICON text

ï  $\overline{1}$  1400 1410 1420 1430 1440 1450 1460 1470 1480 1490 1500 1510 1520 1530 1540 1550 1560 1570 1580 ; Block used when opening windows ; The data is filled in by the program .open block EQUS STRING\$(32,CHR\$(0)) ALIGN ; Block used to return data from poll WIMP .result block EQUS STRING\$(32,CHR\$(0)) l NEXT MODE 12 GCOL128+15:CLG VDU19,15,0,0,0,0 VDU 19,0,7,0,0,0 \*POINTER CALL windows

 $\cap$ 

 $\bigcap_{i=1}^n$ 

The Archimedes includes an extension to the Arthur operating system called the font manager. This provides an alternative to the normal, limited, eight by eight characters usually displayed in the various screen modes. The font manager allows us to paint characters of variable size and proportion, in several high-quality typefaces anywhere on the screen. The characters are proportionally spaced, can be micro-justified and are displayed using special anti-aliasing techniques to reduce the effects of limited screen resolution.

There are a great many facilities provided by the font system and we can't hope to describe them all here. Instead, we will aim to cover the system in general and give an idea of its capabilities. Sufficient routines will be explained to allow us to use most features of the fonts in our own machine code programs. For full details of every routine provided by the font manager, refer to the Advanced User Guide.

# **The Character Fonts**

The character definitions for the fonts are held in disc files. Two are supplied on the Archimedes Welcome Disc but it is possible for the user to define his/her own. The characters for the font are defined in several different point sizes within the files. This allows font characters to be printed in different sizes without losing definition, as would be the case if simple scaling is used.

When a font is requested, the font manager will load it from disc into a reserved area of memory known as the font cache. Future references to the data in the font can then be made without accessing the disc each time. The default size of the font cache is relatively small, and it is possible to run out of space when using the fonts. However, the cache size can be made larger using the operating system command:

\*CONFIGURE FONTSIZE <n>

Where n is the new number of memory blocks which are allocated to the font manager.

The facilities of the font manager and font painter are accessed in two ways, by using SWI calls or VDU control codes. The VDU codes are more convenient in BASIC, whereas the SWI calls are more appropriate for machine code programs. For this reason we shall, on the whole, use SWI calls to manipulate the fonts.

## \ **Initialising a Font**

Before we can use a font to output text to the screen, we must initialise it. The preferred way of doing this is by calling the SWI routine:

SWI "Font FindFont"

This will locate the appropriate disc file which contains the required font definitions. The data is loaded into the manager's font cache and is then available for use. Any number of fonts can be initialised at one time, providing that there is sufficient space in the font cache. This allows several fonts of different sizes and typestyles to be used together .

The entry and exit conditions for "FindFont" are as follows:

### **SWI "Font\_FindFont"**

Syntax:

 $\mathbf{r}$ 

 $\frac{1}{\epsilon}$ 

 $\begin{pmatrix} 1 \\ 1 \end{pmatrix}$ 

SWI "Font FindFont"

On entry:  $R1$  = Pointer to a string containing the font name

R2 = Required 'x' point size for the font

R3 = Required 'y' point size for the font

R4 = Screen x resolution (zero implies the default)

RS = Screen y resolution (zero implies the default)

On exit: RO = Font's handle

Remember that the font name is the path name on the disc which will locate the font's definition files.

If the exact point size specified is not available in the font definition file, the font manager will retrieve the nearest size to it. It will then perform

conversion algorithms to transform the font definitions to the character exact size required.

The screen  $x$  and  $y$  resolution control how the font point size is converted into screen co-ordinates. If these parameters are set to zero, then a default will be assumed which is suitable for the screen mode selected when the call is made. This is what normally happens, so it is important to select the screen mode before initialising the font.

When the "FindFonts" call has been made, the font handle will be returned in register RO. This is a number, unique to the font, which is used to identify the font in future operations.

## **Painting Text in Different Fonts**

When initialised, the characters making up a font can be painted directly on the screen. The SWI call to do this is as follows:

### **SWI "Font\_Paint"**

Syntax:

SWI "Font Paint"

On entry: RI is a pointer to the string to be 'painted' on the screen

- R2 = Plotting option  $R3 = X co-ordinate$
- $R4 = Y co-ordinate$

The plotting option is a number in which individual bits select different functions. The function of each bit is as follows:

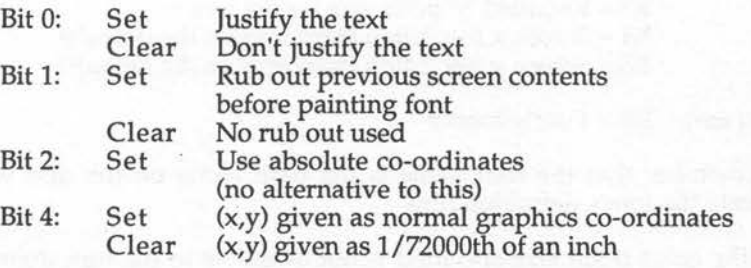

 $\bigcap$ :

 $\bigcap$ 

**Both the rub-out and justification options assume that a suitable box has been defined by previously moving the graphics cursor to the appropriate screen co-ordinates.** 

**Listing 19.1 gives an simple example of painting a font. Remember that the disc containing the font definitions must be in the drive when the program is run, otherwise the font won't be found.** 

### **Listing 19.1 Painting text in the 'Trinity' font.**

I  $\frac{1}{2}$ 

•  $\frac{1}{2}$ 

```
10 
REM Example of the painting text using the font manager 
 20 
REM Note : Welcome Disc must be in drive 
 30 
REM Shows problems of an undefined anti-aliasing palette 
 40 
 so 
 60 
 70 
 80 
 90 
100 
110 
120 
130 
140 
150 
160 
170 
180 
190 
200 
210 
220 
230 
240 
250 
260 
270 
280 
290 
300 
310 
320 
330 
340 
350 
360 
370 
380 
ADR Rl,text 
390 
MOV R2,#2 
400 
MOV R3, #0 
     REM (c) Michael Ginns 1988 
     REM Dabs Press : Archimedes Assembly Language 
     REM 
     *I SET THE DEFAULT FONT PATH NAME HERE 
     *| NOTE : Check, using *FONTLIST, the complete font name of<br>*| a font that has been loaded. It is to this that
     *| a font that has been loaded. It is to this that *|
     *| the font path name is prefixed.<br>*| The resulting filename should l
     *| The resulting filename should locate<br>*| the font file starting at the direct
               the font file starting at the directory root
     *SET Font$Prefix $.Fonts 
    DIM fonts 256 
      x_point_size = 480 : REM horizontal point size
      y_point_size = 320 : REM vertical point size
     handle = 10FOR pass = 0 TO 3 STEP 3
     P<sup>8</sup> = fonts\lceilOPT pass 
     ADR R1, font name
     MOV R2,#x_point_size 
     MOV R3,#y point size 
     MOV R4, #0MOV RS,#0 
                                ; Path name of font file on disc
                                Default x,y screen resolution 
     SWI "Font FindFont" 
     MOV handle,RO 
                                Get font into cache and initialise 
                                Font handle returned in RO 
                               ; Text to be painted on screen
                                Plot mode - absolute OS coords 
                               Paint text starting at (0,600)
```

```
410 
420 
430 
440 
450 
460 
470 
480 
490 
500 
510 
520 
530 
540 
EQUS "This is text produced by the FONT system" 
550 
EQUB 13 
560 
570 
580 
590 
600 
610 
CALL fonts 
     MOV R4,*600 
     SWI "Font Paint" 
     MOV PC,Rl4 
     MOV RO,handle 
    SWI "Font LoseFont" 
     MOV PC,R14 
     .font name EQUS "Trinity.Medium" 
     EQUB 0<br>text.
                                Paint the text 
                                Put font handle into RO 
                                Finished so inform manager 
                                Back to BASIC 
                                Name of font file on disc 
                                : Text message to be painted
     \mathbf{1}NEXT 
    MODE 12
```
The first section of the program initialises the font. This may take several seconds, and you should see the disc drive being accessed. After this, a text string is output to the screen at position 100,500. You may be surprised at the result of this! The characters are displayed in what seems to be a collection of random coloured dots. This effect is due to the anti-aliasing system which is covered in the next section.

· •

## **Anti-aliasing**

No matter how highly defined a font is, it will only be as good as the resolution of the screen mode in which it is displayed. The Archimedes has relatively high-definition screen modes, 640 x 256 pixels. However, the fonts are defined to a much higher resolution than this, so there is bound to be distortion when painting the characters. We can't, for example, illuminate half of a pixel to represent a very thin line, even though the font definition says that we could. Consequently, circles and angled lines tend to have very jagged edges. Figure 19.1 illustrates the problem.

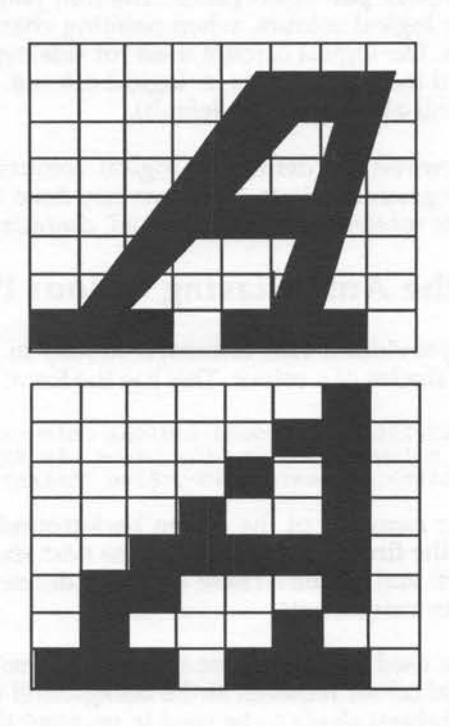

Figure 19.1. The problems of limited resolution.

To overcome these restrictions, we use a technique called anti-aliasing. Under this system, partially filled points are plotted as a pixel using a suitable shade of grey. For example, if a half pixel should be used, then a whole pixel whose colour is mid-way between the foreground and background colours will be plotted. In this way, the edges of the plotted characters are smoothed out.

The effectiveness of anti-aliasing depends on how many shades are available for representing incomplete pixels. Two colours, for example, could represent complete and half pixels but no smaller divisions. Adding another shade to this would allow quarter pixels to be represented, effectively doubling the apparent resolution of the displayed characters.

C<br>C

The Archimedes anti-aliasing system will support, at maximum, the use of 16 colours to represent part-filled pixels. The font painter will automatically plot different logical colours, when painting characters, to represent incomplete pixels. The logical colours used for this begin at the font foreground colour and include the next 'n' logical colours. N is the number of colours used for anti-aliasing (16 by default).

It is up to us, however, to define the logical colours to be appropriate shades of the foreground colour. This was not done in the previous example, and for this reason the 'multi-coloured' characters were produced.

# **Setting Up the Anti-aliasing Colour Palette**

The font painter provides a VDU command to help in the re-definition of logical colours as shades of a colour. This has the form:

> VDU 23,25,128+<background logical colour>,<foreground logical colour>, <Red start>, <Green start>, <Blue start>, <Red finish>,<Green finish>,<Blue finish>

The logical colour numbers of the screen background and the font foreground make up the first two parameters. The next six parameters specify two colours, 'start' and 'finish'. These are both defined in terms of their red, green and blue components.

The start colour is used as the darkest shade when painting the font. This will be the physical colour required as the background to the font. The 'finish' colour is the lightest shade to be used in painting the font. This will be the foreground colour. The font painter will then define each of the logical anti-aliasing colours to lighten, beginning at the start colour and ending at the finishing colour.

An example should make this clear. Suppose that we wanted to paint a font in white and on a black background. The screen background will normally be logical colour 'O', so the first parameter to the VDU command is '128+0'. By default the logical colour for the foreground is '1' and so this is the second parameter to the command.

Next, we must define the physical 'start' and 'finish' colours. Since our background is black, the darkest shading colour is also black. This is our 'start' colour. This is represented in RGB terms as '0,0,0'. We also want the foreground colour to be white. This will, therefore, be our lightest shade **and is thus the 'finish' colour. The last three parameters will, therefore, be '255,255,255'. This is the RGB representation of white.** 

**The complete command required is as follows:** 

 $\bigcirc$ 

VDU 23,25,128,1,0,0,0,255,255,255

**Try typing this statement after listing 19.1 has been run, and see the 'random colours' in the font take on their correct shades of grey.** 

**Listing 19.2 shows some effects of specifying different physical colours as the 'start' and 'finish' values of the shading range.** 

**Listing 19.2. Demonstration of anti-aliasing shading.** 

```
10 
 20 
 30 
REM Demo shows how anti-aliasing colours can be defined 
 40 
REM (c) Michael Ginns 1988 
 50 
 60 
 70 
 71 
 72 
 80 
 90 
100 
110 
120 
130 
140 
150 
160 
170 
180 
190 
200 
210 
220 
230 
240 
250 
260 
270 
280 
ADR Rl,text 
290 
MOV R2,*20 
300 
310 
320 
330 
     REM Example of the painting text using the font manager 
     REM Note : Welcome Disc must be in drive 
     REM Dabs Press : Archimedes Assembly Language 
     REM 
     *SET Font$Prefix $.Fonts 
    DIM fonts 256 
     x_point_size = 480 : REM horizontal point size
     y_point_size = 320 : REM vertical point size
     handle = 10FOR \text{ pass} = 0 \text{ TO } 3 \text{ STEP } 3P% = fonts
      [ 
     OPT pass 
     ADR R1, font name
     MOV R2, #x point size
    MOV R3, #y_point_size
    MOV R4,#0 
    MOV R5,#0 
                              ; Path name of font file on disc
                              Default x,y screen resolution 
     SWI "Font FindFont" 
    MOV handle, RO 
                              Get font into cache and initialise 
                              Font handle returned in RO 
    MOV R3,#0 
     MOV R4,#600 
     SWI "Font Paint" 
                              ; Text to be painted on screen
                              Plot mode - absolute OS co-ords 
                              Paint text starting at (0,600) 
                              Paint the text
```
340 MOV RO,handle Put font handle into RO 350 360 370 380 390 400 410 420 430 440 450 460 470 480 490 500 510 520 REM Re-define anti-aliasing colours 530 540 550 560 570 580 590 600 610 620 630 640 650 660 670 680 690 700 DATA 0,0,0,255,140,0 :REM Gold 710 DATA 48,0,48,255,0,255 :REM Magenta on purple 720 DATA 0,0,255,255,255,255 :REM White on blue 730 DATA 255,255,255,0,0,0 :REM Black on white SWI "Font\_LoseFont" ; Finished - inform manager MOV PC,Rl4; Back to BASIC .font name; Name of font file on disc EQUS "Trinity.Medium" EQUB 13 .text ; Text message to be painted EQUS "This is text produced by the FONT system" EQUB 13 l NEXT MODE 12 CALL fonts PRINT TAB(0,20) "Press a key to change colours:" FOR colours  $= 0$  TO 10 READ Rstart, Gstart, Bstart READ Rfinish, Gfinish, Bfinish VDU 23,25,128,l,Rstart,Gstart,Bstart,Rfinish,Gfinish,Bfinish  $key = GET$ NEXT DATA 0,0,0,255,0,0 :REM Red<br>DATA 0,0,0,0,255,0 :REM Green DATA  $0, 0, 0, 0, 255, 0$ DATA 0,0,0,0,0,255 :REM Blue<br>DATA 0,0,0,255,255,0 :REM Yellow DATA 0,0,0,255,255,0 :REM Yellow<br>DATA 0,0,0,255,0,255 :REM Magenta DATA 0,0,0,255,0,255 DATA 0,0,0,0,255,255 :REM Cyan<br>DATA 0,0,0,255,255,255 :REM White DATA 0,0,0,255,255,255 :REM White<br>DATA 0,0,0,255,140,0 :REM Gold

ł.

## **The Anti-aliasing Transfer Function**

**In the previous discussions, we assumed that the font painter uses 16 logical colours to produce anti-aliasing shading. This gives the best results for a given font. However, this may not always be desirable. The usual screen mode for producing fonts is mode 12. This offers the maximum number of colours at the highest resolution without involving the complexities of the 256 colour modes.** 

In mode 12 there are normally 16 logical colours available. However, if we paint characters using 16 colour levels for anti-aliasing, every colour in the mode is taken up. Each of the 16 colours will be redefined by the font painter to be a shade of the colour being painted. This means that we can only display fonts in one colour!

If single colour text is all that is required, the rest of this section can be ignored! However, if we want to paint different coloured text, on the same screen, then we must reduce the number of colours taken by the antialiasing function. Again, the font painter provides a VDU command to do this. The syntax of the command is as follows:

```
VDU 23, 25, <br />bits>,threshold 1,threshold 2, ... threshold 7
```
In the command, bits specifies the number of bits to be used to represent the anti-aliasing colours and must be in the range one to four. The relationship between bits and colours used is given in figure 19.2.

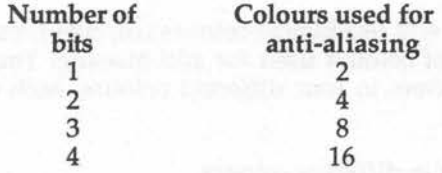

### Figure 19.2 The relationship between bits and colours.

Using this command, we can specify that less than 16 colours should be used for anti-aliasing. If we do this, the threshold values are used to determine how the original 16 anti-aliasing colours should map to the reduced number of colours used. This is best illustrated by an example as follows:

VDU 23,25,2,4,8,12,0,0,0,0

 $\frac{1}{2}$ 

This specifies two bits and therefore four colours to be used for antialiasing. We then define that, of the original 16 anti-aliasing colour numbers, any less than four will be translated into colour one, any between four and eight will be colour two, any between eight and 12 will be colour three and any greater than 12 will be colour four.

By restricting the number of colours used for anti-aliasing, we increase the number of colours in which we can display fonts on the same screen. For example, using four anti-aliasing colours means that we can now have

paint characters in four different physical colours. Each of these physical painting colours uses four logical colours for anti-aliasing shading. Thus, we again use the maximum number of 16 colours available in the mode.

In the next sections we see how to change the font painting colour. An example of setting the anti-aliasing transfer function is given there.

## **Changing the Painting Colour**

To select the colour in which a font is painted we use:

VDU 17,<col>

Where col is the logical colour to be painted. The VDU sequence must be outputted together with the text being painted in the font. To do this, we include the two control characters 17 and col in the string pointed to by Rl when SWI Font Paint is used.

Remember that the font will use logical colours col, col+l, col+2 ... col+n, where n is the number of colours used for anti-aliasing. The program in listing 19.3 paints characters in four different colours, each colour using four anti-aliasing shades.

Listing 19.3. Painting text in different colours.

```
10 
REM Example of the painting text using the font manager 
 20 
REM Note : Welcome Disc must be in drive 
 30 
REM Demo shows text Painting in several colours 
 40 
REM (c) Michael Ginns 1988 
 50 
REM Dabs Press : Archimedes Assembly Language 
 60 
REM 
 70 
 71 
 72 
 80 
DIM fonts 1024 
 90 
100 
vdu = 256 
110 x point_size = 480 : REM horizontal point size
120 
130 handle \equiv 10
140 
150 
160 
170 
180 
190 
200 ADR R1, font name
     *SET Font$Prefix $.Fonts 
     y point size = 320 : REM vertical point size
    FOR pass = 0 TO 3 STEP 3P<sup>8</sup> = fonts[ 
    OPT pass 
                              ; Path name of font file on disc
```
210 MOV R2,#x\_point\_size 220 MOV R3,#y\_point\_size 230 MOV R4,  $\sharp$ 0  $\overline{ }$  ; Default x, y screen resolution 240 MOV RS, #0 250 260 SWI "Font FindFont" 270 MOV handle,RO 280 290 ADR Rl,text Text to be painted on screen 300 MOV R2, #20 310 MOV R3, #0 320 MOV R4,#600 330 SWI "Font Paint" 340 350 ADR Rl, text2 360 MOV R2,#20 370 MOV R3, #0 380 MOV R4,#500 390 SWI "Font Paint" Paint the text 400 410 ADR R1, text3 ; Text to be painted on screen 420 MOV R2, #20 Plot mode - absolute OS co-ords 430 MOV R3, #0 440 MOV R4,#400 450 SWI "Font\_Paint" ; Paint the text 460 470 ADR Rl,text4 480 MOV R2,#20 490 MOV R3, #0 500 MOV R4,#300 510 SWI "Font Paint" Paint the text 520 530 MOV RO, handle 540 SWI "Font LoseFont" 550 560 MOV PC, Rl4 570 580 .font name 590 EQUS "Trinity.Medium" 600 EQUB 13 .text 620 EQUB 17 630 EQUB 1 640 ; 1st message in colour 1 ; Select text colour 1 EQUS "This is Pink FONT Text" 650 EQUB 13 660 .text2 ; 680 690 EQUB 17 ; EQUB 4 700 Get font into cache and initialise Font handle returned in RO Plot mode - absolute OS co-ords Paint text starting at (0,600) ; Paint the text ; Text to be painted on screen Plot mode - absolute OS co-ords ; Paint text starting at (0,500) ; Paint text starting at (0,400) Text to be painted on screen Plot mode - absolute OS co-ords Paint text starting at (0,300) Put font handle into RO Finished - inform manager Back to BASIC Name of font file on disc 2nd message in colour 4 ; Select text colour 4 610 670 710 EQUS "This is Gold FONT Text" 720 EQUB 13

```
.text3 
      EQUB 17 
      EQUB 8 
      EQUS "This 
is Blue 
FONT Text" 
     EQUB 13 
      .text4 
      EQUB 17 
     EQUB 12 
      EQUS 
"This 
is White 
FONT Text" 
      EQUB 
13 
      l 
      NEXT 
     MODE 12 
                               ; 3rd message in colour 8 
                               ; Select text colour 8 
                               ; 4th message in colour 12 
                               ; Select text colour 12 
 730 
 740 
 750 
 760 
 770 
 780 
 790 
 800 
 810 
 820 
 830 
 840 
 850 
 860 
 870 
 880 
 890 
 900 
 910 
 920 
 930 
 940 
 950 
 960 
 970 
 980 
 990 
      REM Select 4 anti-aliasing colours ie, 2 bits and set 
      REM transfer function to reduce the 16 colours down to 4 
      REM This can be done in machine code using the VDU template 
     VDU 23,25,2,4,8,12,0,0,0,0 
     REM Define the physical Shading colours for each of the 
     REM 4 logical painting colours (1,4,8,12) 
1000 
VDU 23,25,128,1,0,0,0,255,0,255 
1010 
1020 
1030 
1040 
1050 
CALL fonts 
      VDU 23,25,128,4,0,0,0,255,140,0 
      VDU 23,25,128,8,0,0,0,96,96,255 
      VDU 23,25,128,12,0,0,0,255,255,255 
REM Colour 12 as white 
                                            REM Colour 1 as pink 
                                               REM Colour 4 as gold 
                                               REM Colour 8 as blue
```
# Losing Fonts

When a font is no longer required, the following SWI call should be made:

### SWI "Font\_LoseFont"

Syntax:

SWI "Font LoseFont"

### On entry:  $R0 =$  font's handle

This will inform the font manager that the font definition can be overwritten if extra cache memory is required for a new font.

I\ **20 ·Templates and** I/O

In the previous chapters we have seen how ARM'S instructions may be used. We have also seen something of the facilities provided by the ARTHUR operating system. It should now be possible for us to sit down and write any machine code program which may be required. However, for the beginner this is not always an easy task. Even for the experienced programmer, it isn't always a good idea either!

Assembly programs are, by definition, very low-level. There is little structure imposed on the programmer and, unless you are very careful, programs start to grow haphazardly into a tangled mess of code. It's very easy to get bogged down with the details of instructions, registers, memory allocation and other implementation. This often results in obscure overall logic and program structure.

Programs written in this way are fine, as long as they work first time and never need modifying! Unfortunately, this is seldom the case. Trying to debug such a program is time-consuming and filled with difficulties. Often, a re-write is the only solution.

What we need is a more systematic way of turning high-level program designs into assembler statements. The use of 'templates' provides a partial solution to this problem. A template is a section of assembly code which implements, at least in outline, a single high-level statement or construct. In our case, we will consider templates to model statements in BBC BASIC.

When a template has been written, it can be included into our assembly code program each time the program design calls for the corresponding high-level construction to be used. For example, each time we need to use a FOR... NEXT loop in machine code, we can simply copy the relevant instructions from the FOR. .. NEXT template.

The use of templates has a number of advantages as follows:

1) We can design programs in terms of high-level constructions (usually BASIC). This allows us to get the overall logic and structure

of the program correct without having to worry about the details of the assembly code.

- 2) By using templates each time a construct is needed, we produce much more consistent code which is less likely to contain errors.
- 3) Any errors which do occur in the program are much easier to track down. If we know that a template is correct and we have used it consistently throughout, then we do not need to check each occurrence of it within the program.
- 4) Finally, the process of writing assembly programs is made easier and faster by using templates. There is no need to 're-invent' a section of code each time we use it.

Obviously, templates do not provide a complete solution to writing machine code programs. Programming in assembly language is different to BASIC and these differences must be understood. However, templates do help to give a little structure and order to our programs. Also, for beginners, they provide an excellent way of bridging the seemingly uncrossable gap between designing BASIC programs and machine code ones.

In the following chapters, templates are developed for many of the statements available in BASIC. The statements are logically grouped and the following are all covered:

### **Input/Output**

INPUT PRINT **PRINT** SPC **GET**  $\overline{\text{POS}}$  . The probability of the set of the set of the set of the set of the set of the set of the set of the set of the set of the set of the set of the set of the set of the set of the set of the set of the set of th TAB INKEY VPOS and the second contract of the second contract of  $\bigcap$ 

## **String Manipulation**

String representation String assignment

String concatenation String comparison

LEN INSTR LEFT\$ STRING\$ RIGHT\$ VAL MID\$ STR\$

# **Miscellaneous Statements**

**SGN** DIV AND EOR ARRAYS **SOUND** ABS MOD OR NOT

# <sup>~</sup>**Control Constructs**

IF...THEN...ELSE...ENDIF LOGICAL AND/OR REPEAT...UNTIL WHILE...ENDWHILE FOR. .. NEXT CASE PROCEDURES

## **Graphics**

VDU DRAW RECTANGLE CLS POINT()

AAL-P

PLOT BY FILL. CLG ON **MOVE** LINE ORIGIN COLOUR OFF POINT **CIRCLE MODE GCOL** WAIT

Before describing the templates, it is important to note a few general conventions relating to them.

# **Template Format**

When presenting the templates, we shall often give only a fragment of an assembly code program. This shows the assembly statements which implement the template but do not necessarily include all the assembler formalities to make a complete assembled program. In other cases, where appropriate, a full program may be given which provides a real example of how the template may be used.

# **Register use**

As well as specifying registers by number, we have seen that the assembler also allows us to specify registers by a name. This is done using a variable which has been set up to contain the number of the register with which it is associated. Thus, throughout our program we refer to a register called 'file\_handle'. At the beginning of the program we could set 'file\_handle' to one. This would cause the assembler to use register RI whenever 'file\_handle' is quoted.

 $\cdot$ 

This system makes programs more readable and will often be adopted in the template programs. When a template is presented as a program fragment, it is up to the programmer to allocate real register numbers to the names used. This can be done in any way required as long as each unique register name has a unique register number associated with it.

There is an exception! This happens when we need to use specific registers. For example, when SWI calls are made, and specific registers are used, to pass data to and from the operating system. In these cases, fixed register numbers may be given in the code. Alternatively, names can still be used. In this case, the statements at which a register number is assigned to the name will be marked by a comment. This shows which register numbers are fixed and must not be changed.

# **Input/Output**

The first set of assembly templates we will look at perform simple input/ output operations. The operating system provides considerable support for this and SWI routines are frequently used.

## **INPUT**

BASIC's input statement can be used to enter strings or numbers into programs. In our assembler template we restrict ourselves to entering strings. These can be processed using the VAL template to convert them to integer numbers if required.

To implement INPUT in assembly code, we use the operating system's os\_ReadLine routine. This allows a complete string to be entered and stored in memory. The parameters required for this are described in Chapter 17. The maximum line length for the input, and the maximum and minimum acceptable ASCII values of entered characters, can all be specified.

os\_ReadLine will accept characters from the input stream and store them consecutively in memory. Delete will remove the last character entered, and pressing CTRL-U will delete the whole input line. If more than the maximum permissible number of characters are entered, a 'beep' is issued and no further characters are accepted. The routine terminates when RETURN is pressed, or a new line (ASCII 10) is entered. The end of the string in memory is always marked by a return (ASCII 13) character.

It is vital that a suitable area of memory is reserved to act as a buffer for the entered characters. DIM or EQU are used for this in most cases. Listing 20.1 shows a very simple use of os\_ReadLine. It implements an endless loop which reads a string from the keyboard, then writes it out on screen.

243

### **Listing 20.1. INPUT template.**

```
10 
 20 
 30 
 40 
 50 
 60 
 70 
 80 
 90 
100 
llO 
120 
130 
140 
150 
160 
170 
180 
190 
200 
210 
220 
230 
240 
250 
260 
270 
280 
290 
300 
310 
320 
330 
340 
350 
360 
370 
380 
390 
400 
410 
420 
420 ]<br>430 NEXT
440 
450 
460 
     REM Example of using the INPUT template 
     REM (c) Michael Ginns 1988 
     REM Dabs Press : Archimedes Assembly Language 
     REM 
    DIM input 256 
     REM Define names for registers used 
     pointer = 0: REM Must use register RO
     max length = 1 : REM Must use register R1
     min ASCII = 2 : REM Must use register R2
     maxASCII = 3 : REM Must use register R3<br>base = 4
    base 4 
    REM Two pass assembly 
     FOR pass = 0 TO 3 STEP 3
    P<sup>8</sup> = input[ 
    OPT pass 
     ADR pointer, buffer ; 
Put line buffer addr in pointer reg 
     MOV max_length,#20; Set max line length to 20 characters
     MOV min_ASCII,#32 ; Minimum acceptable ASCII code is 32
     MOV max_ASCII,#128 ; Maximum acceptable ASCII code is 127
     SWI "OS_ReadLine" ; Input a line of text
     ; Print each character previously entered into the buffer 
    ADR base, buffer
     .print loop 
    LDRB R0, [base], #1SWI "OS WriteC" 
     CMP R0, 13BNE print loop 
     SWI "OS NewLine" 
    B input-
                         Get line buffer start addr in base 
                         Loop to output each char in buffer 
                         Get next char (uses post index addr) 
                         Output the character 
                         ; See if we are at the end of the line
                         ; If not branch to output next char
                         Output a newline 
                         ; Repeat the entire program
     .buffer ; Reserve 32 spaces for the line buffer 
     EQUS STRING$(32,CHR$(0)) 
    PRINT '' "Enter text lines now!"
     CALL input
```
 $\leq$ 

 $\mathfrak{t}$ 

ø

ł

# **GET**

 $\overline{a}$ 

The GET function makes the computer wait until a character is in the keyboard buffer, then returns the ASCII value of it. The operating system routine performing this task is called os\_ReadC. This returns, when a key has been pressed, with the ASCII code of the key in register RO. Full details are again given in Chapter 17:

> [ SWI "OS ReadC" ; Read Character - ASCII value in RO l

# $\bigcap$  **INKEY**

This statement is similar to GET except that it will wait for a key to be pressed OR until a pre-determined time interval has elapsed - which ever happens first. The command can also check whether or not a specific key is depressed on the keyboard. OSBYTE call number 129 is used to do this.

As usual with OSBYTE, the RO register is used to pass the number of the routine to be used - in this case 129. To read a key within 't' centi-seconds, registers Rl and R2 are set up as follows:

> $R1 = t$  MOD 256  $R2 = t$  DIV 256

When the routine returns, the contents of R1 and R2 contain a return result which shows what happened. This is interpreted as:

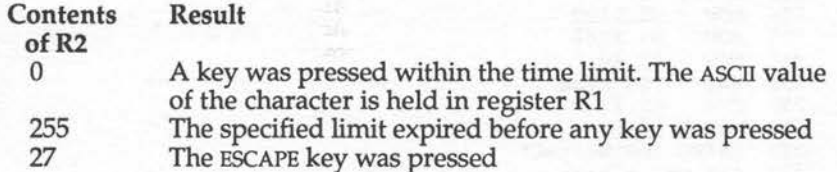

To check on whether or not a specific key is pressed, the call is used in a slightly different way. On entry to the routine, Rl and R2 are set up in the following way:

 $R1$  = The negative INKEY number of the key  $R2 = 255$ 

A full list of the negative INKEY numbers for every key is included in the Archimedes User Guide, so we will not go into it here.

No time limit is specified when the routine is used in this way. It immediately terminates and returns whether or not the specified key was pressed at that moment. If registers Rl and R2 contain 255, then the specified key was pressed, otherwise the key was not pressed.

Listing 20.2 gives an example of using INKEY in machine code programs. It contains a loop which repeatedly waits for a key to be pressed within a time limit of one second. If a key is pressed then the character is echoed on the screen. The program also issues a beep after each call of INKEY, irrespective of whether a key was pressed or not. The effect is that the program will beep every second or after each key press.

> $\bigcap$ •

Listing 20.2. Demonstration of INKEY from machine code.

10 REM Example of the INKEY template 20 REM (c) Michael Ginns 1988 30 REM Dabs Press : Archimedes Assembly Language 40 REM so 60 DIM inkey 256 70 80 REM Define constants<br>90 vdu = 256  $vdu = 256$ 100 beep = 7 llO  $120$  P% = inkey 130 **f** 140<br>150 150 .loop R0, #129 170 MOV R1, #100<br>180 MOV R2, #0 180 MOV<br>190 SWI "OS Byte"<br> $R2, #0$ 200 CMP 210 MOVEQ RO,Rl 220 SWIEQ "OS WriteC"  $230$  SWI vdu + beep 240 B loop 250 l 260 270 PRINT "Enter characters now !!" 280 CALL inkey

# **PRINT**

The actions of the BASIC PRINT statement are too varied to be represented by a single assembly language template! There are a series of SWI calls which perform some of the PRINT facilities. Calls are included to perform the following:

Print single characters Print strings of characters Print signed integer numbers

Again, Chapter 17 contains details of the appropriate SWI routines which perform these operations.

## **POS and VPOS**

These two functions return the horizontal and vertical positions of the text cursor on the screen. The operating system provides a routine to perform the same operation. It is an OSBYTE call, number 134.

OSBYTE 134 takes no entry parameters and returns with the cursor's x and y co-ordinates in registers Rl and R2 respectively. The code to obtain these positions is as follows:

> [ MOV R0, #134 OSBYTE call number is 134 SWI "OS\_Byte" POS and VPOS returned in R1 and R2<br>1

This routine is used in the template for implementing the TAB() function.

# **SPC(n)**

This statement takes a single integer argument and outputs that number of spaces on the screen. In assembly language, we represent this by a simple loop to output the correct number of spaces. This is shown in listing 20.3. The number of spaces required is assumed to be contained in the register called 'n'. In this example, 17 spaces are outputted followed by a  $*$  - so that you can see the effect of the spaces!

### **Listing 20.3. SPC(n) template.**

```
10 
REM Example of the SPC(n) template 
 20 
 30 
 40 
REM 
 50 
 60 
 70 
 80 
 90 
100 
llO 
120 
DIM spc 256 
130 
140 
150 
160 
170 
180 
190 
MOV n,#17 As an example, do SPC(l7) 
200 
210 
220 
230 
240 
SWI vdu+space 
VDU 32 
250 
SUB n,n,#1 
260 
B space loop 
270 
280 
290 
SWI vdu+star 
300 
310 
MOV PC,Rl4 
320 
330 
340 
NEXT 
350 
360 
PRINT 11 "Performing SPC(l7)" 
370 
CALL spc 
    REM (c) Michael Ginns 1988 
    REM Dabs Press : Archimedes Assembly Language 
    n = 0vdu 
     space = 32star = 42= 256REM Reg containing no. of spaces for output 
                     : REM Start no. of SWI block to perfrom VDU n<br>: REM ASCII code for a space character
                     : REM ASCII code for a '*' character
    FOR pass = 0 TO 3 STEP 3
    P_{8} = spec[ 
    OPT pass 
     .space loop 
     CMP n, \overline{10}BEQ finished 
    .finished 
     l 
                     ; Loop to output required spaces
                     ; See if all space have been output
                     If they have then branch to end of routine 
                    ; Dec 'n' (the no. of spaces to be output)
                     Branch back to beginning of routine 
                     End of routine label 
                     VDU 42 
                   Back to BASIC
```
### **TAB**

There are two forms of the TAB statement. The first takes a single argument specifying the horizontal position of the TAB. It then outputs enough spaces to reach this position on the screen. If the cursor is already beyond the specified position, then a newline is issued.

Obviously, in order to implement this statement, we must have some way of knowing where the text cursor is! BASIC uses the COUNT variable.

However, in machine code the nearest we can get is to read the text cursor's position using the routine in the POS template.

We can then subtract the current cursor position from the new TAB position and calculate the number of spaces. If the result is negative, we are already beyond the required TAB position and a new line must be outputted. Note that the spaces needed are outputted using the SPC statement template. You can see how the creation of standard templates is already becoming useful in creating more complex routines!

The assembly code routine to perform TAB is illustrated in listing 20.4. It assumes that the position to be T ABed to is contained in the register called tab \_pos. As an example, various strings are outputted from BASIC. After each the TAB(n) routine is called, column 32 is TABed to, and a star is outputted to show the new position.

### Listing 20.4. TAB(n) template.

·

 $\sim$ 

 $\bigcap$ 

 $\bigcap$ 

 $\sim$ 

,

 $\cap$ 

 $\tilde{\phantom{a}}$ 

 $\overline{\phantom{a}}$ '--

r)

```
10 
REM Example of the TAB(n) template 
 20 
REM (c) Michael Ginns 1988 
 30 
 40 
 50 
 51 
 60 
 61 
 70 
 80 
 90 
space 32 
100 
llO 
120 
130 
140 
FOR pass = 0 TO 3 STEP 3 
150 
160 
170 
180 
190 
200 
210 
2ll 
212 
213 
214 
215 
216 
217 
220 
; Template to perfrom SPC(n) 
    REM Dabs Press : Archimedes Assembly Language 
    REM 
    REM Define names for registers
    n = 1 : REM No. of spaces to be output
    tab pos = 3 : REM Desired TAB position
    vdu = 256star = 42DIM tab 256
                   REM Start no. of SWI block to do VDU n 
                   REM ASCII code for a space character 
                  REM ASCII code for a '*' character 
    P\ = tab
     [ 
    OPT pass 
    MOV tab pos, #32 ; As an example, do TAB(32)
    MOV RO, #134 
    SWI "OS_Byte" 
                   Use POS template to get cursor position 
                       x position returned in register 'n' (Rl) 
    SUBS 
     MOVMI 
n,tab pos ; If negative result restore position 
     SWIMI "OS_NewLine"; and output a newline
           n,tab_pos,n; Do currect postion - required position
```

```
221 
; 'n' is the number of space to reach required TAB position 
222 
230 
240 
250 
260 SWI
270 
SUB n,n,#1 
280 
290 
300 
301 
310 
320 SWI
330 
340 
350 
360 
370 
380 
PRINT "Hello !"; 
390 
CALL tab 
400 
PRINT "That was a TAB(32)"; 
401 
402 
403 
404 
PRINT "That line was already past position 32"; 
405 
CALL tab 
406 
PRINT "And so was that one!"; 
407 
CALL tab 
     .space loop 
     CMP n, \#0BEQ finished 
         vdu+space
    B space loop 
     .finished
     SWI vdu+star 
          "OS NewLine"
     MOV PC, R14
     \mathbf{1}NEXT 
                         ; Loop to output required spaces
                         ; See if all space have been output
                         ; If so branch to end of routine
                         VDU 32 
                         Decrement 'n' 
                         Branch back to beginning of routine 
                         End of routine label 
                         VDU 42 
                         Print a newline 
                         Back to BASIC 
     CALL tab 
     PRINT "Any number could be used - 32 is only an example";
    CALL tab
```
The second form of the TAB statement is as follows:

#### $TAB(x, y)$

This causes the text cursor to move directly to the position x,y on the screen. Surprisingly, this is a much easier function to implement because the operating system provides a VDU command to do it for us! VDU 31,<x>,<y> will place the text cursor at the position x,y. In assembly language we simply output character 31, followed by the new position of the cursor. Listing 20.5 illustrates this. The registers called x and y are assumed to contain the new screen position. In this example the cursor is moved to position 10,15 on the screen.

1

 $\ddot{\bullet}$ 

### Listing 20.5.  $TAB(x,y)$  template

```
10 REM Example of the TAB(x, y) template 20 REM (c) Michael Ginns 1988
    REM (c) Michael Ginns 1988
30 REM Dabs Press : Archimedes Assembly Language 
   40 REM 
50 
60 REM Define register names
```
 $70 x = 1$ 80  $y = 2$ 90 REM x position REM y position 100 110 120 130 140 150 160 170 180 190 200 SWI vdu + MoveCursor 210 220 230 240 SWI "OS WriteC" 250 260 MOV PC,R14; Back to BASIC 270 280 290 300 310 320 CALL tab2  $vdu = 256$ MoveCursor 31 REM Start no. of SWI block to do VDU n REM Control code - move cursor to (x,y) DIM tab2 256  $P$ <sup>%</sup> = tab<sub>2</sub>  $\lceil$ MOV  $x$ , #10  $\qquad$  ; As an example, peform TAB(10,15) MOV  $y$ , #15 MOV RO,x SWI "OS WriteC" MOV RO,y Do 'move cursor' command (VDU 31) Put x pos into register RO Output x pos to VDU drivers Put y pos into register RO Output y pos to VDU drivers CLS PRINT "Performing TAB(10,15)";

eds and sending new model of C (Tody and the official activities) and the sending
•

• · •

 $\mathbf{I}$ 

In this chapter we will look at the representation and processing of strings in machine code.

# **Representing Strings**

In BASIC, we talk of string variables which contain sequences of characters. In machine code, we do a similar thing. There are 256 different characters available on the Archimedes, each of which has a unique number - its ASCII code. A single character can thus be represented by a single byte of memory containing its ASCII code. Strings can now be represented by storing the characters they contain in consecutive bytes of memory.

So far so good. However, we also need to know how many characters are contained in a string. BASIC solves this problem by storing the length of the string in memory alongside the string itself. The operating system, on the other hand, terminates all its strings with a special 'end of string marker', a character of ASCII code 13, 10 or 0.

We shall adopt the convention that all strings are terminated by a carriage return (ASCII 13). Strings in this form can be produced from BASIC using the following statement:

```
$<var> = <string>
```
. Where var is a variable containing the address at which the string is to be stored, and string is the string itself. This will write the characters in the string into consecutive bytes of memory followed by a terminating carriage return (ASCII 13). For example:

> DIM buffer 256 \$buffer = "This string is stored in memory at buffer"

It is worth remembering that literal strings can also be stored in memory using the EQUS directive (see Chapter 13). Preceding this by a label defini-

tion will set the label to the string start address, which can then be loaded into a register using the ADR instruction.

# **String Manipulation Routines**

Each of the various string manipulation templates is in fact presented within a complete program, illustrating how it can be used. The section of code which constitutes the template is marked within the program. The remaining instructions and statements are required only to illustrate the use of the template.

Some registers must always be set up to hold the parameters needed by the various string manipulation routines. The addresses where the strings are stored, for example, must be placed in the appropriate registers. Only after these registers have been set up, can the template be executed. This applies to the usage of all the templates. In the example programs, the template parameters are usually passed from BASIC to the appropriate registers using the corresponding integer variables. (For details of passing data to machine code routines, see Chapter Four.)

It is important to note that none of the routines validate the parameters passed to them. For example, if we ask for a string to be concatenated on to the end of another, then the routine will do it even if this creates a string which is too long for the space allocated, and overwrites other data. It is up to you to include checks on any parameters which could be invalid.

# **String Assignment**

One of the simplest operations we can perform on a string is that of assignment. In our scheme, to assign the contents of one string to another, we simply copy the characters it contains to the memory area allocated to the new string.

Listing 21.1 does exactly this. Characters are accessed sequentially from the first string and stored in the memory area allocated to the second string. Note that the memory load and store instructions are used in byte mode to transfer individual characters. Also, post-index addressing with automatic write back is specified. This increments the addresses being used after each character is copied, so that they always point to the next character along.

**The addresses of the source and destination string are assumed to be in the two registers called 'strl' and 'str2'. The destination string is the area of memory which is to contain the copy of the original string. Its previous contents are unimportant as they are overwritten.** 

### **Listing 21.1. String assignment.**

```
10 
REM Example of the string copy template 
 20 
REM (c) Michael Ginns 1988 
 30 
REM Dabs Press : Archimedes Assembly Language 
 40 
REM 
 50 
 60 
DIM copy 256 
 70 
 80 
REM define 
names for the registers used 
 90 strl = 0 : REM Source string addr passed in this register
100 
110 \text{ char} = 3120 
130 P_{8} = copy140 
150 
160 ; registers strl and str2 from BASIC using A% and B%
170 
180 ; ********* String Copy Template ********
190 
200 
210 
220 
STRB char, [str2],#l 
Store in next space in string 2 
230 CMP char, #13 ; Check for end of string marker
240 
BNE copy_loop 
250 
260 
; ********* Template ends ********* 
270 
280 MOV PC, R14
290 
300 
310 
REM Reserve space for strings and put addresses in A%,B% 
320 
DIM stringl 100 
330 
DIM string2 100 
340 
A%= stringl 
350 
B%= string2 
360 
370 
REPEAT 
380 
390 
CALL copy 
400 PRINT "Destination string contains : " $string2
410 
UNTIL FALSE 
     str2 = 1 : REM Destination string addr in this register
    \lceil; The addresses of the two strings are passed into
     .copy loop 
     LDRB char, [strl], #1 ; Get next character from string 1
                         Loop to copy characters 
                          ; If not got to end, then branch back
                           ; Back to BASIC
    \lceilINPUT LINE ' "Enter the string to be copied : " $stringl
```
 $\bigcap$  :

**1** 

 $\ddot{\bullet}$ 

### **String Concatenation**

Listing 21.2 allows one string to be concatenated onto the end of another. This is equivalent to the BASIC statement:

 $AS = AS + BS$ 

The routine works by copying characters from the source string, but this time it copies them on to the end of the destination string. Once again, the addresses of the two strings are assumed to be in registers 'strl' and 'str2'.

### Listing 21.2. String concatenation.

 $\sim$ 

 $\overline{\overline{C}}$ 

 $\sqrt{2}$ 

```
10 
REM Example of the string concatenation template 
 20 
REM (c) Michael Ginns 1988 
 30 
REM Dabs Press : Archimedes Assembly Language 
 40 
REM 
 50 
 60 
DIM concat 256 
 70 
 80 
REM 
Define 
names for registers used 
 90 
100 
str2 
= l 
REM Addr of string 2 passed in this register 
110 
120 
130 P_{s} = \text{concat}140 
150 
The addresses of the two strings are passed into 
160 
170 
180 ; ********* String Concatenation Template ********
190 
200 
210 
LDRB char, [strl],#1 
Get next character from the string 
220 
CMP char, #13 
230 
BNE find end 
240 
SUB strl~strl,#1 
250 
260 
270 
280 
290 
300 
BNE copy_loop 
310 
320 
330 
340 MOV PC, R14
350 
360 
370 
REM Reserve string space and place addresses in A%,B% 
     strl 
0 
REM Addr of string 1 passed in this register 
     char = 3[ 
     registers strl and str2 from BASIC using A% and B% 
     .find end Loop to find end of first string 
                           ; Have we reached end of string marker
                           ; If not then keep looking
     .copy loop 
     LDRB char, [str2], #1
     STRB char, [strl], #1
     CMP char, #13 
                            ; Move pointer back to end of string
                          Loop: string 2 on end of string 1 
                              Get next character from string 2 
                              Store char in next space in string 1 
                              Has end of string 1 been reached 
                     ; If not then keep copying
     ; ********* Template ends ********* 
                            ; Back to BASIC
    \mathbf{1}
```

```
380 DIM stringl 100 
390 DIM string2 100 
400 A%= stringl 
410 B%= string2 
420 
430 REPEAT<br>440 INPUT
440 INPUT LINE '"Enter the first string :" $stringl<br>450 INPUT LINE "Enter string to be added :" $string2
                       "Enter string to be added :" $string2
460 
470 CALL concat 
480 
490 PRINT ' "Concatenating string 1 onto string 2"<br>500 PRINT "Result is : " $string1
                "Result is : " $stringl
510 UNTIL FALSE
```
### **String Comparison**

There are occasions when we want to perform comparison operations on strings. In BASIC we can write statements like:

 $\ddot{\bullet}$ 

**1** 

IF name1\$ > name2\$ THEN PROCswap

This compares the two strings on the basis of the ASCII codes of the characters they contain.

The template to perform this is presented in listing 21.3. By way of an example, the program allows two strings to be entered, compares them using the routine, then outputs the result of the comparison.

The routine works by successively comparing the ASCII codes of each character pair from the two strings. Special care has to be taken when one string terminates before the other.

#### **Listing 21.3. String comparison.**

```
10 
REM Example of the string comparison template 
 20 
 30 
 40 
 50 
 60 
 70 
 80 
 90 
100 
110 str2 = 2 : REM Addr of string 2 passed in this register
120 \text{ char1} = 3REM (c) Michael Ginns 1988 
     REM Dabs Press : Archimedes Assembly Language 
     REM 
    DIM compare 256 
     REM Define 
names for registers used 
     result = 0 : REM Result of comparison returned here<br>strl = 1 : REM Addr of string 1 passed in this reg
                   REM Addr of string 1 passed in this register
```

```
130 \text{ char2} = 4140 
150 
FOR pass =O TO 3 STEP 3 
160 P_{s} = compare
170 
180 
190 
200 
The addresses of the two strings are passed into 
210 
220 
230 
240 
250 
260 
MOV result,#0 
Initially no comparison result 
270 
280 LDRB \overline{\text{char1}}, [strl], #1 ; Get next character from string 1
290 
300 
310 
320 
330 
340 
350 
ADDEQ result,result,#2 
360 CMP char2, #13
370 
ADDEQ result,result,#1 
380 
390 
BEQ comp chars 
400 
410 
420 
430 
440 
MOV PC,R14 
450 
460 
NEXT pass 
470 
480 
490 
500 
510 
520 
530 
540 
REPEAT 
550 
INPUT LINE I "Enter the first string : " 
$stringl 
560 
INPUT LINE "Enter the second string :" 
$string2 
570 
580 
Result = USR(compare) 
590 
600 REM Display result of comparison
610 IF Result = 1 THEN PRINT $string1; " > ";$string2620 
630 IF Result = 3 THEN PRINT $string1; " = "; $string2640 
650 
UNTIL FALSE 
     \GammaOPT pass 
   registers strl and str2 from BASIC using A% and B% 
    Result returned in RO and passed back to BASIC via 'USR' 
     ; ********* String Comparison Template ********
     .comp chars 
     LDRB char2, [str2], #1 ; Get next character from string 2
     CMP charl, char2 (compare the two characters<br>MOVGT result,#1 ; If charl > char2 THEN string1 :
                            ; Loop to compare characters
     MOVLT result,#2 ; If
     BNE done ; If
     CMP charl, #13 ; If 
end string 1 then string2 > stringl 
                              charl > char2 THEN stringl > string2 
                              charl < char2 THEN string2 > stringl 
                  ; If charl<>char2 comparison complete
                    ; If end string 2 then string1 > string2
     CMP result,#0 
                         ; See if comparison produced a result
                           ; If not, then keep comparing
     .done -
     ; ********* Template ends ********* 
     \mathbf{1}; Back to BASIC 
     REM Reserve space for strings and put addresses in A%,B% 
     DIM stringl 100 
     DIM string2 100 
     B%= stringl 
    C%= string2
     IF Result = 2 THEN PRINT $string2;" > ";$string1
```
 $\overline{O}$ 

# **LENO**

The LEN() function returns the current string length. The template for this operates by counting characters in the string until the end of string marker (character 13) is reached. The string length template is contained in listing 21.4. As an example of its use, the program prompts for a string to be entered, calls the LEN routine and then prints out the string length.

> **t**  '

**Listing 21.4. String length (LEN).** 

```
10 
REM Example of the LEN template 
 20 
REM (c) Michael Ginns 1988 
 30 
REM Dabs Press : Archimedes Assembly Language 
 40 
REM 
 50 
 60 
DIM len 256 
 70 
 80 REM Define names for the registers used<br>90 length = 0 : REM String length returned
 90 length = 0 : REM String length returned in this register
100 
110 \text{ char} = 3120 
130 P_{8} = len140 
150 
160 
170 
180 
190 
200 
MOV length,#0 
210 
220 LDRB
230 CMP
240 
ADDNE length,length,#1 
250 
BNE find end 
260 
270 
280 
290 
MOV PC,R14 
300 
310 
320 
REM Reserve space for the string and put address in A% 
330 
DIM string 100 
340 
B%= string 
350 
360 
REPEAT 
370 
380 
PRINT "Length of the string is :"; 
USR(len) 
390 
    str = 1: REM Address of string passed in this register
     \mathfrak lAddr of strings passed to 'str' from BASIC via A% 
    String len returned in RO and passed to BASIC via 'USR' 
    ; ********* String Length Template ********
    .find end 
            char, [str], #1
            char, #13; ********* Template ends *********
     l 
                                  ; Initialise length
                                  Loop to count characters 
                                  Get next char from string 
                               ; Is it end of string marker
                                  ; If not increment length count
                                  If not string end keep going 
                                  ; Back to BASIC 
     INPUT LINE ' "Enter the string ·" 
$string 
    UNTIL FALSE
```
# **LEFT\$**

 $(2, 1)$ 

**Listing 21.5 emulates BASIC's LEFT\$ function. It is passed a string and a number, n. It then returns a string consisting of the n left-most characters**  of the source string. n must be in the range  $0 \le n \le LEN(\text{string})$ . If  $n = 0$ , **an empty string is returned.** 

**The routine works by copying n characters from the start of the source string. It terminates by adding character 13 to form a valid string.** 

### **Listing 21.5. LEFT\$ template.**

```
10 
REM Example of the LEFT$ template 
 20 
REM (c) Michael Ginns 1988 
 30 
REM Dabs Press : Archimedes Assembly Language 
 40 
 50 
 60 
DIM left 256 
 70 
 80 
 90 
100 
110 
120 
130 
140 
150 \text{ P} = \text{left}160 
170 
180 
190 
200 
210 
220 
230 
240 
250 
260 
LDRNEB 
char, [strl],#1 
Get next character 
270 
280 
290 
300 
310 
MOV 
320 
330 
340 
350 
360 MOV PC, R14
370 
     REM 
     REM Define names for the registers used 
     strl = 0 : REM Source string addr passed in this reg
     str2 = 1 : REM Destination string addr passed in this reg
     n = 2: REM Contains 'number of characters to 
copy' 
     char = 3count = 4[ 
     ; Addr of the two strings passed to registers strl, str2 from
     BASIC via A%,B%. No. of chars to copy passed via C% to 'n' 
     ; ********* LEFT$ Template ********
     MOV count,#0 
     .copy loop 
     CMP count, n
     STRNEB char, [str2], #1
     ADD NE 
     BNE 
     STRB 
             count, count, #1 ; Inc 'characters copied' counter
            copy_loop 
            char,#13 
            char, [str2] 
                             ; Initialise count
                             Loop to copy characters 
                             ; See if all characters copied
                             ; IF NOT all copied THEN
                             ; Store char in destination string
                             Branch and process next character 
                             ENDIF 
                             ; Terminate the destination string
                             with the end of string marker 
     ; ********* Template ends ********* 
                             ; Back to BASIC
```

```
380 
     - 1
390 
400 REM Reserve space for strings and put addresses in A%,B% 
410 DIM stringl 100 
420 DIM string2 100 
430 A%= string1<br>440 B%= string2
     B = string2450 
460 REPEAT 
470 INPUT ' "Enter the string :" $string1<br>480 INPUT "Enter number of characters :"
               "Enter number of characters :", num
490 C% = num : REM prepare to pass num, via C%, into routine 
500 
510 CALL left 
520<br>530 PRINT
               "Resulting string :" $string2
540 UNTIL FALSE
```
### **RIGHT\$**

Listing 21.6 emulates BASIC's RIGHT\$ function. It is passed a string and a number, n. It returns the n right-most characters of the source string. The value of n must be in the range  $0 \le n \le LEN(\text{string})$ . If  $n = 0$ , an empty string is then returned.

This routine works in the same way as LEFT\$, however, this time characters must be taken from the end of the source string. This is done by finding the end of the string marker first, then counting back the required number of characters.

Listing 21.6. RIGHT\$ template.

```
10 
REM Example of the RIGHT$ template 
 20 
REM (c) Michael Ginns 1988 
 30 
REM Dabs Press : Archimedes Assembly Language 
 40 
REM 
 50 
 60 
DIM right 256 
 70 
 80 
REM Define 
names for registers used 
 90 
100 
110<sub>n</sub>120 \text{ char} = 3130 count = 4
140 
150 P_{8} = right
160 
     strl 0 
REM Source string addr passed in this reg 
     str2 = 1 : REM Destination string addr passed in this reg
     n = 2: REM Number of chars to be copied
    \lceil
```

```
170 
180 
190 
200 
210 
220 
230 
240 
250 
260 
270 
280 
290 
300 
310 
320 
330 
340 
350 
360 MOV PC, R14
370 
380 
390 
400 
410 
420 
430 
440 
450 
460 
470 
480 
INPUT "Enter number of characters :",num 
490 C% = num : REM prepare to pass num to routine via C%
500 
510 
520 
530 
540 
UNTIL FALSE 
     ;Addrs of 2 strings passed to strl,str2 from BASIC via A%,B% 
     Number of chars to be copied passed to register 'n' via C% 
     ********* RIGHT$ Template ******** 
     .find end 
    LDRB char, [strl],#1 
    CMP char,#13 
    BNE find end 
     .copy characters 
     LDRB Char, [strl,#-1]! ; Get next character from the right
     STRB char, [str2,n] ; store char in destination string
     SUBS n, n, #1SUBS 11,11, T1<br>BPL copy_characters ; If chars still to be copied, branch
                            Loop to find end of string 
                           ; Get next character
                            ; Is it the end of string marker
                            ; If not then keep looking
                           Loop to copy characters 
                            Dec 'characters copied' counter 
     ; ********* Template ends ********* 
                            ; Back to BASIC
    REM Reserve space for the strings and put addresses in A%,B% 
    DIM stringl 100 
    DIM string2 100 
    A%= string1
    B%= string2
    REPEAT 
    INPUT ' "Enter the string :" $stringl 
    CALL right 
    PRINT "Resulting string :" $string2
```
# **MID\$**

**r** 

Q

**The** MID\$ **function is used to extract characters from the middle of a string. It is passed a string and two numbers, p and n. It will then return n characters from the string, starting at position p. The template to do this is presented in listing 21.7. Note that p and n must be chosen, so that there are n characters in the source string starting at position p, ie, p+n <= LEN(string)** 

**The routine is similar to the LEFT\$ template, except that copying takes place starting at the position denoted by p.** 

#### **Listing 21.7. MID\$ template.**

```
10 
REM Example of the MID$ template 
 20 
REM (c) Michael Ginns 1988 
 30 
 40 
 50 
 60 
 70 
 80 
 90 
100 
110 
120 
130 
140 
150 
160 P_{8} = mid170 
180 
190 
200 
210 
220 
230 
240 
250 
260 
270 
280 
290 
300 
310 
320 
330 
340 
350 
360 
370 
380 
390 
400 
410 
420 
430 
440 
450 
460 
470 
480 
490 
500 
A%= stringl 
     REM Dabs Press : Archimedes Assembly Language 
     REM 
    DIM mid 256 
    REM Define names for registers used 
     strl = 0 : REM Source string addr passed in this reg<br>str2 = 1 : REM Destination string addr passed in thi
     str2 = 1: REM Destination string addr passed in this reg<br>
n = 2: REM Contains number of characters to be copied
           = 2 : REM Contains number of characters to be copied
     p 3 REM Contains the position to start copying from 
     char = 4count = 5\Gamma; Addresses of two strings passed into strl, str2 from BASIC
     via A%,B%. Number of characters to be copied passed to 
     ; register n via C%. Start position passed to reg p via D%
     : ********* MIDS Template ********
     MOV 
     ADD 
     CMP 
     SUBNE 
             count,#0 
             strl,strl,p 
             p,#0 
            strl,strl,#1 
     .copy loop 
     CMP count, n
     LDRNEB 
char, [strl], #1 
     STRNEB 
char, [str2], #1 
     ADDNE 
count,count,#1 
     BNE 
    MOV 
     STRB 
             copy_loop 
             char, #13 
             char, [str2] 
                               ; Initialise count
                               ; Add start position to string addr
                               correct for '0' positions !! 
                              Loop to copy characters 
                              ; Have all chars have been copied
                               IF not all copied THEN 
                              ; Get next character
                               ; Store char in destination string
                              ; Inc 'characters copied' count
                               ; Branch to process next char
                               ENDIF 
                               ; Terminate the destination string
                             ; with end of string marker
     ; ********* Template ends ********* 
     MOV PC,R14 ; Back to BASIC 
    REM Reserve space for strings and put addresses in A%,B% 
     DIM stringl 100 
     DIM string2 100
```
 $\sum_{i=1}^{n}$ 

**1** 

```
510 B%= string2 
520 
530 REPEAT 
540 INPUT ' "Enter the string :" $stringl<br>550 INPUT "Enter start position", pos
                 "Enter start position", pos
560 INPUT "Enter number of characters :",num 
570 C<sup>8</sup> = num : REM prepare to pass num to routine via C<sup>8</sup><br>580 D% = pos : REM prepare to pass pos to routine via D%
     D<sup>8</sup> = pos : REM prepare to pass pos to routine via D%
590 
600 CALL mid 
601 
610 PRINT "Resulting string : " $string2 
620 UNTIL FALSE
```
# **INSTR**

INSTR takes two strings and attempts to find the position of the second string in the first. If it succeeds, the position of the second string is returned. If the string could not be found, 0 is returned. A number is also given, p, which signifies the position in the first string from which the search should begin. P must be in the range  $0 < p \leq LEN(\text{string})$ .

A template for INSTR is given in listing 21.8. The routine works by using two nested loops. The outer loop moves through each character in the source string. Starting from each of these position, the inner loop compares characters with the search string to see if they are the same. If all the characters in the search string are successfully matched, the string has been found and its start position is returned. However, as soon as two characters are found to be different, the comparison fails. The inner loop terminates and the outer loop moves to the next position.

### Listing 21.8. INSTR template.

```
10 
REM Example of the INSTR template 
 20 
REM (c) Michael Ginns 1988 
 30 
 40 
 50 
 60 
70 
 80 
REM Define 
names for registers used 
 90 count = 0 : REM Used to return result of INSTR
100 \text{ str1} = 1: REM Source string addr passed in this reg
110 str2 = 2 : REM Destination string addr passed in this reg
120 n
130 \text{ ptr1} = 4140 \text{ptr2} = 5REM Dabs Press : Archimedes Assembly Language 
    REM 
    DIM instr 
     n = 3 : REM Contains the start position for INSTR
                 256
```

```
150 
160 
170 
180 
190 
200 
210 
220 
230 
240 
250 
260 
270 
280 
290 
300 
310 
320 
3 30 
340 
350 
360 
MOV ptr2,str2 
370 
380 
390 
400 
410 LDRB
420 LDRB
430 CMP
440 
450 
460 BEQ
470 
480 
LDRB 
490 
500 
BNE 
510 
520 MOV
530 
540 
550 
560 
570 
MOV PC,Rl4 
580 
590 
600 
610 
620 
630 
640 
650 
660 
670 
REPEAT 
     char1 = 6char2 = 7FOR \text{ pass} = 0 \text{ TO } 3 \text{ STEP } 3P<sup>8</sup> = instr
     \GammaOPT pass 
     Addrs of two strings passed to registers strl,str2 from 
     BASIC via B%,C%. Start position passed to reg n via D%. 
     Result returned in RO and passed back to BASIC via 'USR' 
     ********* INSTR Template ******** 
    CMP 
     SUBNE 
    MOV 
     ADD 
             n,#0 
             n, n, #1count,n 
             strl,strl,n 
     .compare_strings<br>MOV ptrl,strl
             ptrl, strl
     ADD count, count, #1 ; Inc 'current position' count
     .compare chars 
     LDRB charl, [ptrl], #1 ; Get character from string 1
     LDRB char2, [ptr2], #1 ; Get character from string 2
     CMP char2,#13<br>BEO found it
     BEQ found it<br>CMP charl.cha
            char1, char2BEQ compare_chars ; If same, compare next two chars
     CMP 
            charl, [strl], #1 
Get char from stringl, inc'ing strl 
            charl, #13 
            compare_strings 
If not, compare strings at new strl 
           count, #0.found it 
                              Correct for '0' start position !! 
                              Initialise count 
                              ; Add start position to string addr
                              Loop: compare strings at strl,str2 
                              ; Make working copies of strl, str2
                              Loop: compare chars in strings 
                             ; Has string 2 has been completed
                             ; If so, it was found in string 1
                              Compare next two characters 
                              See if stringl has ended 
                            String 2 not found so return '0' 
    ; ********* Template ends ********* 
     l 
     NEXT 
     REM Reserve space for strings and put addresses in B%, C%
     DIM stringl 
100 
     DIM string2 
100 
     B%= stringl 
     C%= string2
```
.<br>1

l

```
680 
INPUT ' "Enter the string :" $stringl 
690 
700 
710 D% = pos : REM Prepare to pass pos to routine via D%
720 
730 PRINT
740 
750 
UNTIL FALSE 
            "Enter substring :" $string2
            "Enter start position :", pos
            "Result : "USR(int);
```
### **STRING\$**

String\$ is used to create a new string by concatenating multiple copies of another string together. It takes the string to be copied and a number, n, which is the number of copies to be made. It returns a string consisting of 'n' copies of the original string.

The template to implement this is given in listing 21.9. It consists of two nested loops. The inner loop makes a copy of the source string on the end of the destination string. The outer loop repeats this to create the required number of copies.

### Listing 21.9. STRING\$ template.

```
10 
REM Example of the STRING$ template 
 20 
REM (c) Michael Ginns 1988 
 30 
REM Dabs Press : Archimedes Assembly Language 
 40 
 50 
 60 
 70 
 80 
 90 
100 
110 
120 
130 
140 
150 
160 \quad P\ = replicate
170 
180 
190 
200 
Addresses of two strings passed to strl,str2 via A% and 8% 
210 
220 
230 ; ********* STRING$ Template ********
240 
250 .rep string
     REM 
     DIM replicate 256 
     REM Define names for registers used 
     str1 = 0: REM Source string addr passed in this reg
     str2 = 1: REM Destination string addr passed in this reg
     count = 2 : REM No of copies to be made passed in this reg<br>ptr = 3ptr 3 
     char = 4FOR pass = 0 TO 3 STEP 3
     \mathfrak{r}OPT pass 
     No. of copies of string is passed to reg 'count' via C% 
                             : Loop to copy string 'n' times
```

```
CMP 
260 
BEQ 
270 
     SUB 
290 MOV
            count, #0<br>finish
            finish 
             count, count, #1 ; Dec 'number of copies' counter
            ptr,strl 
    .copy string 
           char, [ptr], #1char, #13350 STRNEB char, [str2], #1 ; Store char in destination string
360 BNE copy_string
            rep_string 
    .finish<br>MOV c
           char, #13STRB char, [str2] 
                         ; See if enough copies made
                            : If so then branch to end
                         Copy start of string pointer 
                             Loop to characters in string 
                             Get next char from source string 
                             ; See if the end of string marker
                             ; IF NOT end of string marker THEN
                            Branch to process next character 
                             ENDIF 
                             ; Branch to copy string again
                             ; Terminate the destination string 
                             ; with end of string marker 
; ********* Template ends ********* 
440 
460 MOV PC, R14
    l 
490 NEXT
                                 ; Back to BASIC 
280 
300 
310 
320 LDRB
330 CMP
340 
370 
380 B 
390 
400 
410 
420 
430 
450 
470 
480 
500 
510 REM Reserve space for strings and put addresses in A%, B%
520 
DIM stringl 
100 
530 
DIM string2 
100 
540 A%= stringl
550 
B%= string2 
560 
570 
REPEAT 
580 
INPUT LINE ' "Enter the first string :" 
$stringl 
590 
INPUT LINE "Number of repeats :" num 
600 
610 \, \text{C\%} = \text{num}620 
CALL replicate 
630 
640 
PRINT "Result is 
"$string2 
650 
UNTIL FALSE
```
# **VAL()**

The VAL function interprets a string of characters as a sequence of numeric digits. It attempts to evaluate the number represented by these and, if it succeeds, returns the number.

The template to do this in machine code is given in listing 21.10. It uses an operating system SWI routine to perform the conversion. This routine, however, can only deal with positive numbers. The template, therefore, contains some pre-processing code to check to see if a minus or plus sign precedes the numeric string. If this is the case, the sign of the number is noted and an unsigned string is passed to the SWI routine. After the conversion, the resulting number's sign is modified accordingly.

The string of digits can be prefixed by an optional code which specifies the base in which the number is given. This is done as follows:

<base> <number>

The base is a number specifying the number base and can range from two to 36. For example, the following are all legal strings for processing by the VAL template:

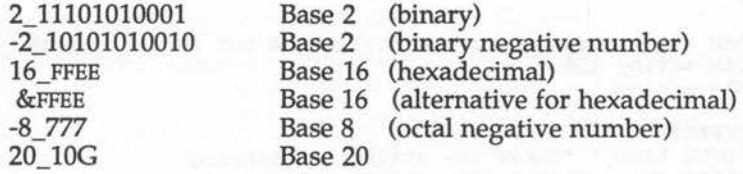

#### Listing 21.10. VAL template.

 $\mathbf{I}$ 

 $\circ$ 

```
10 
 20 
 30 
 40 
 50 
 60 
DIM val 256 
 70 
 80 
REM Define names for registers used 
 90 
100 
llO 
120 
130 
140 
150 
160 
170 
180 
190 
200 
210 
220 
230 
LDRB -char, [str],#1 
240 
     REM Example of the VAL template 
     REM (c) Michael Ginns 1988 
     REM Dabs Press : Archimedes Assembly Language 
     REM 
     str = 1 : REM Address of string passed in this register
     result = 2 : REM Numeric result returned in this register
     neg = 3<br>
char = 4char
     P<sup>8</sup> = val\lceil; The address of the string is passed into str via B%
     ; The result of the conversion is produced in register R2
       ******** VAL template *********
    MOV neg,#0 
     .skip spaces 
    CMP char,#32 
                               ; Initialise negative flag
                               Loop: skip leading spaces 
                            ; Get next character from string
                               See if it is a space
```

```
250 
BEQ 
skip_spaces 
If so branch to get next char 
260 
270 
CMP 
280 
MOVEQ 
neg,#1 
290 
CMPNE 
char, #ASC ("+") 
250 CRENE CHAI, \#BO(\neq) \neq I HO(\neq CHen see II I is \neq<br>300 SUBNE str, str, \#1 \neq If NOT '-' or '+' go back a char
310 
320 
MOV 
330 
340 
350 
360 
RSBEQ result,result,#0 
If so, make result negative 
370 
380 ; ********* Template ends *********
390 
400 
MOV RO, result 
410 
MOV PC,Rl4 
420 
430 
440 
REM Reserve space for the string and put address in B% 
450 
460 
470 
480 
490 
INPUT LINE ' "Enter the string :" $string 
500 
PRINT "VAL of string is :" USR(val) 
510 
UNTIL FALSE 
     SWI 
            char,#ASC("-") 
Is first non space char a '-' 
           RO, #10 
            "OS_ReadUnsigned" 
Call SWI to convert number 
    CMP neg,#1 
    \overline{1}; If so set the negative flag
                                If not '-' then see if it is '+' 
                               ; Base is 10 - may be any from 2-36
                                ; See if the negative flag is set
                                ; Result in RO, return with 'USR'
                                Back to BASIC 
    DIM string 100 
    B%= string 
    REPEAT
```
### **STR\$**

The STR routine performs the reverse operation to VAL. It takes an integer, n, and returns a string of numeric digits which represent n. If n is negative, the returned string will contain a minus sign as its first character. The template to perform STR\$ is given in listing 21.11. It relies on a SWI call to perform the conversion.

### Listing 21.11. STR\$ template.

```
10 
REM Example of the STR$ template 
 20 
REM (c) Michael Ginns 1987 
 30 
REM DABS Press : Archimedes Assembly Language 
 40 
REM 
 50 
 60 
DIM ConvertStr 256 
 70 
 80 
REM Define 
names for registers 
 90 
90 number = 0 : REM Used to pass no. for conversion (R0) str = 1 : REM Address of string passed in this register
110 
     number = 0: REM Used to pass no. for conversion (R0)
    char = 4
```
120 130 P% = ConvertStr 140 150 160 170 180 190 200 210 220 230 240 250 260 270 280 290 300 310 320 330 340 350 360 370 380 390 PRINT "String produced is " \$string 400 UNTIL FALSE  $\mathsf{L}$ ; Address of the string passed to R1 via B% Number to be converted passed to RO vi A% \*\*\*\*\*\*\*\*\* STR\$ Template \*\*\*\*\*\*\*\* MOV R2, #100 SWI "OS BinaryToDecimal" Call convertion SWI  $MOV char, #13$ STRB char, [R2, str] ; end of string marker ; \*\*\*\*\*\*\*\*\* Template ends \*\*\*\*\*\*\*\*\* MOV PC,R14  $\mathbf{1}$ ; Size of string buffer Forminate string by adding ; Back to BASIC REM Reserve space for string and put address in B% DIM string 100 B%= string REPEAT INPUT "Enter number to be converted :" A% CALL ConvertStr

**22 · Functions, Operators** ...

This chapter contains templates for some miscellaneous BASIC statements. The first group are BASIC functions and operators. After these, the subject of implementing arrays in machine code is considered. Finally, we will take a brief look at making sound effects from machine code programs.

### **SGN**

The BASIC SGN function takes one argument and returns a number indicating the sign of the argument in the following way:

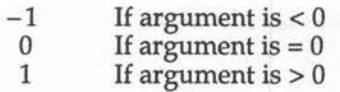

This is implemented very simply in assembly code as follows:

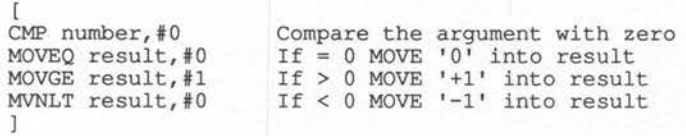

On entry to the routine, the argument should be placed into the register called number. On exit, the sign of the number (using the convention illustrated above) will be in the result register.

### **ABS**

The ABS function complements SGN as it returns the magnitude of its argument while ignoring its sign. Put another way, ABS checks to see if the argument is negative and, if so, alters its sign to be positive. Again this is very simple to implement in assembly code as follows:

```
[ 
MOVS result, number Move number to result register RSBMI result, number, #0 If <0 then make positive
RSBMI result, number, #0
l
```
The argument is assumed to be contained in the register called 'number'. The routine initially performs result= number. It then checks to see if the result was negative and, if it is, executes result  $= 0$  - result. This effectively reverses the sign, making the negative value positive again.

# **DIV and MOD**

The DIV and MOD functions both perform integer division of two numbers. MOD returns the remainder of the division, and DIV returns the quotient.

We can produce a single assembly routine which will divide one 32-bit number by another and produce both quotient and remainder. Listing 22.1 does exactly this. It assumes that the two numbers to be used have been placed in registers 'number' and 'divisor'. It then performs 'number' divided by 'divisor'. The quotient and remainder of the result are placed in registers called 'quotient' and 'remainder'.

```
quotient = number DIV divisor 
remainder = number MOD divisor
```
The routine consists of three main parts. The actual division is carried out by the program loop. This, however, can only deal with the division of positive integers. For this reason, the first program block stores the sign of each operand in turn, and then makes them positive. After the division occurs, the third program block corrects the results utilising the signs of the original numbers.

### Listing 22.1. Template to perform DIV and MOD operations.

```
10 REM Example of DIV and MOD templates 
 20 REM (c) Michael Ginns 1988 
 30 REM Dabs Press : Archimedes Assembly Language 
 40 REM 
 50 
 60 DIM divide 256 
 70 
 80 REM Define names for registers used<br>90 number = 0
 90 number 0 
100 divisor = 1<br>110 remain = 2
110 remain = 2<br>120 quotient = 3120 quotient
```
130 140  $150$  msign =  $6$ 160  $170$  FOR pass = 0 TO 3 STEP 3 180 P%=divide 190 200 210 220 Division operands assumed to be present in registers: 230 'number' and 'divisor' 240 250 260 ANDS msign,number,#1<<31 Produce sign of remainder 270 RSBMI number, number, #0 ; If negative, make positive 280 EOR 290 CMP 300 RSBMI divisor, divisor, #0 310 320 MOV remain,#0 330 MOV quotient,#0 340 MOV place,#1<<31 350 360 .division loop 370 .division loop Loop to process all 32 bits 380 380 ADC remain,remain,remain ; bit 31 into the remainder<br>390 CMP remain,divisor ; Is remainder > divisor 400 SUBGE remain,remain,divisor ; If so do remainder-divisor 410 ORRGE quotient,quotient,place ; and set appropriate bit 420 MOVS place, place, LSR#1 A30 BNE division\_loop ; If all 32 bits not processed branch 440 450 CMP dsign,#0 460 RSBMI quotient,quotient,#0 If so, make quotient negative 470 480 RSBMI remain, remain, #0 ; If so, make remainder negative 490 500 STR quotient,divres 510 520 530 MOV PC,R14 540 550 560 EQUD 0 570 580 EQUD 0 590 l 600 NEXT 610 620 REPEAT 630 PRINT ' 640 INPUT "Number to be divided (dividend) ·" A% place  $= 4$ <br>dsign  $= 5$  $\begin{array}{rcl} \text{disign} & = & 5 \\ \text{msian} & = & 6 \end{array}$  $\overline{1}$ OPT pass In this example they are passed from BASIC via A% and B% dsign, msign, divisor ; Produce sign of quotient divisor,#0 Check sign of divisor ; If negative, make positive Initialise remainder ; Initialise quotient ; Initialise place counter MOVS number, number, ASL#1 ; Shift 1 place left and shift CMP remain, divisor ; Is remainder > divisor ; Move place counter 1 bit left CMP msign,#0 STR remain, modres .divres .modres ; Should quotient sign be neg ; Should remainder be negative ; Store results for BASIC to read Back to BASIC Space for DIV and MOD results

 $\bigcup$ 

•

```
650 INPUT "Number to divide by (divisor) :" B% 
660 CALL divide 
670 PRINT ; A%; " DIV "; B%; " = "!divres
680 PRINT ;A\; "MOD "; B; " = "!modres
690 UNTIL FALSE
```
# Logical Operators: AND, OR, EOR

The use of AND and OR as a logical statement is dealt with in the template for the IF statement. Here, we consider the use of AND, OR and EOR as bitwise operators. In BASIC we can write statements like:

```
result = operand1 AND operand2
result = operandl OR operand2 
result = operandl EOR operand2
```
In assembly language we can perform the equivalent of these statements by using the following:

```
\mathfrak lAND result, operand1, operand2
ORR result, operand1, operand2
EOR result, operand1, operand2
l
```
These statements perform the appropriate logical operation on operands one and two and place the result in the 'result' register. Full details of logical operators is given in Appendix C.

### **Logical Operator: NOT**

The final logical operator provided by BASIC is the NOT function. This function takes a single argument and inverts all the bits in it to produce a result. For example:

result = NOT operand

This can be implemented in machine code easily using the processor's MVN instruction:

> [ MVN result,operand l

AAL-R

### **Arrays**

The ARM processor provides excellent support for the handling of arrays. Here we shall only consider the implementation of one-dimensional integer arrays.

### **Dimensioning Arrays**

Before an array can be used in BASIC, it must be dimensioned. This is done for two reasons. First, it allows BASIC to claim enough total memory to store the array's elements. Second, it informs BASIC of the individual dimension sizes of the array. This then allows it to check that subscripts used in future references to the array are legal. In our assembly language equivalent, we will not provide any automatic range checking of subscripts. Instead, it is left to the program using the array to make sure that it only accesses legal array elements.

In assembly code, therefore, the problem of dimensioning the array becomes the problem of reserving enough memory to hold the array. To store an 'n' element array we will require:

n \*e bytes

Where 'n' is the number of elements and 'e' is the number of bytes required to store one array element. For example, suppose we want to reserve enough memory for an array defined as:

#### DIM freddy% (99)

This in fact creates a 100-element array (zero to 99) in which each element requires four bytes to store it. To store the complete array, therefore, we require the following:

### 100\*4 bytes

The memory for an array can be reserved using the standard DIM<size> statement from BASIC. Alternatively, it can be reserved from within assembler by calling a user-defined function. This would take the number of bytes to be reserved as a parameter, and would increment P% by that amount. An example of this technique is given in listing 22.2.

### **Array Access**

 $\bigcap$ 

C<br>C

We now come to the problem of array access. The instructions to access memory are STR and LDR. These are fully described in Chapter 10. We shall use the pre-indexed form of addressing to access our arrays. In this mode, we can specify two addressing registers in an instruction, the contents of which are added together to give the address in memory of the accessed data. We shall use one register, called 'base', to contain the start address of our array. The other register, called 'index', will contain the number of the particular element we are accessing.

In an array of integers, each element will occupy one complete word (four bytes). To access the nth element, therefore, we must multiply the index by four before using it to access the data. This can be done within the instruction itself by specifying a two-place logical shift left of the index register. For example:

LOR destination, [base,index,LSL#2]

As an example of array access, listing 22.2 arbitrarily stores the numbers 200 to 300 consecutively in each of the 100 elements of an integer array. As it performs this action, it calls a 'print out' routine to display the operation being performed.

After waiting for a key to be pressed, the program then adds together all the numbers in the array - the equivalent of BASIC's SUM statement. Finally, the calculated total is displayed.

Listing 22.2. Array access in machine code.

10 REM Example of the Array Access 20 REM (c) Michael Ginns 1983 30 REM Dabs Press : Archimedes Assembly Language 40 REM 50 DIM array sum 1024 70 80 REM Define names for registers used<br>90 base = 5  $base = 5$  $100$  index = 6 110 data = 7<br>120 total = 8  $total = 8$ 130  $140$  FOR pass = 0 TO 3 STEP 3 150  $P_{8}$  = array sum

 160 [<br>170 OPT pass MOV R10,R14 Preserve link register MOV .loopl STR data, [base,index,LSL#2] ; Store data in array(index) SWI "OS Writes" ; Output diagnostic data EQUS "freddy ( " EQUB 0 MOV RO, index EQUS " ) EQUB 0 MOV RO,data BL print it SWI "OS NewLine" ADD data,data,#1 400 ADD index, index, #1 ; Increment array index CMP index,#99 See if all elements accessed 420 BLE loopl ; If not then loop back SWI "OS Writes" EQUS "Press any key to calculate SUM of the array:" SWI "OS-NewLine" MOV total,#0 MOV index,#0 MOV RO, total BL print\_it MOV PC,RlO; Back to BASIC ADR base, freddy ; Initialise base address of array MOV index,#0<br>MOV data,#200 data,#200 Initialise array index Initial data value = <sup>200</sup> ; Loop to store data in array BL print it SWI "OS Writes" ; Increment data value ; Wait for a key to be pressed EQUB 0 SWI "OS ReadC" Calculate SUM the array ; Initialise SUM total Initialise array index . loop2 <br>  $\begin{array}{ccc} \cdot & \cdot & \cdot \\ \cdot & \cdot & \cdot \\ \cdot & \cdot & \cdot \end{array}$ LDR data, [base, index, LSL#2] ; Access data in array(index) ADD total, total, data ADD index, index, #1 CMP index,#99 BLE loop2 ; Add the data to the total ; Increment the array index Are all elements done ; If not then loop back ; Print out the total

 $\bigcap$ 

```
690 
700 
710 
720 
730 
740 
 750 MOV RO, #0
 760 
STRB RO, [Rl,R2] 
770 
780 
790 
800 
810 
820 
830 
840 
 850 
; Reserve space for a string buffer 
860 
 870 
EQUS STRING$(32,CHR$(0)) 
880 
890 
 890 ]<br>900 NEXT
910 
 920 
CLS 
 930 
PRINT "Press any key to start" 
940 
950 
960 
 970 
END 
980 
 990 
REM Function used to reserve space from the assembler 
1000 
DEF FN work(number of bytes) 
1010 P_{8} = P_{8} + number of bytes1020 = \text{pass}; Subroutine to print, in decimal, the number in RO 
     .print it 
     ADR RI, string buffer
           R2, #32"OS BinaryToDecimal"
     ADR RO, string buffer 
     SW! "OS WriteO" 
     MOV PC, R14
     ; Reserve space for the array 
      .freddy 
     FN_work(100*4).string buffer 
     pause = GET 
     CALL array_sum<br>PRINT
```
# **SOUND**

The full sound system on the Archimedes is very different to that on the BBC The full sound system of the Archimedes is very different to that of the bic micro. There is a full stereo wave synthesis system which can produce speech, sound effects, and play back sound samples.

The routines to control all this, therefore, are very complex and are beyond the scope of this book. However, on an extremely simple level, we can still make some use of the sound system.

The simplest equivalent of the BASIC SOUND command is an SWI call named "SoundControl". This is entered with the following parameters set up in registers RO to R4:

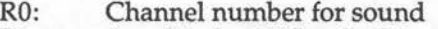

- Rl: Amplitude -15 (loudest) to zero (quietest)
- R2: Pitch
- R3: Duration

Listing 22.3 will produce a sound on channel one with a volume of -15, a pitch of 200 and a duration of 50.

### Listing 22.3. Simple sound effects.

```
10 
REM Simple SOUND template 
 20 
 30 
 40 
REM 
 50 
 60 
DIM sound 256 
 80 P_{s} = sound90 
100 MOV R0, #1
110 MOV R1, #15
120 RSB R1, R1, #0
130 MOV R2, #200
140 
150 
160 
170 
MOV PC,Rl4 
180 
l 
190 
CALL sound 
     REM (c) Michael Ginns 1988 
     REM Dabs Press : Archimedes Assembly Language 
     \lceilMOV R3,#50<br>SWI "Sound_Control"
                             Channel 1 
                                   +15 volume 
Make Rl negative (-15) 
                               Pitch 200 
                                   Duration 50 
Use SWI routine to make sound 
                               ; Back to BASIC
```
# 23 · **Control Statements**

·\

Almost every computer program requires some use of control statements. These statements are used to make execution conditional on data, to implement loops and to select routes through multi-path code.

It is essential, therefore, that we can create equivalents to these high-level control statements in our assembly code programs. In this chapter we will consider how this may be done for each of BASIC's control statements.

For each control statement, a template is developed which will mimic its **a** operation in assembly. The templates do not constitute complete programs. They do not even form complete assembly code routines to use within programs. Instead, they are skeletons which provide us with outlines for control statements.

For example, when developing an IF...THEN...ELSE template, it will depend on the application as to which condition is tested and what actions are taken by the THEN and ELSE clauses. Such a template is, therefore, given as a series of instructions which are general to all IF...THEN...ELSE statements with gaps left for the application specific instructions.

# IF ... **THEN ... ELSE ... ENDIF**

The complete block IF statement in BASIC is as follows:

```
IF <condition> THEN 
<statement l > ELSE 
<statement 2> END IF
```
This can be implemented in assembly code using the CMP instruction and suitable branches. The general outline template for IF is shown in figure 23.1 on the next page.

The CMP instruction compares the two operands and sets various status register flags to indicate the results. If the comparison executes the first

l

branch, the processor will jump to the series of instructions which make up <statement l>, (the THEN clause).

However, if the comparison results in the first branch not being taken, the instructions forming <statement> 2 will be executed, (the ELSE clause). After these instructions have been completed the unconditional branch will jump to the end of the construction, labelled by endif.

In this way we have two alternative execution paths depending on the result of a comparison, which is exactly what we want for a conditional statement like this.

> CMP regl, reg2 B<conditional suffix> then B endif .then .endif <statement 2> <statement 1>

#### Figure 23.1. Outline IF...THEN...ELSE template.

Note that the two operands for the IF statement test are assumed to be contained in registers regl and reg2. Obviously, this need not be the case, and the operands may need loading into the registers before executing the IF statement.

You will also have noticed that the first branch instruction is incomplete. We have not specified the conditional suffix to be used. For example, NE, EQ, GT, LT, and so on. This is deliberate as the suffix will depend on the comparison being made in the IF statement. For example, we could have:

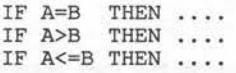

We want the branch to be executed only when the appropriate relationship is true. The CMP instruction actually compares the two operands, but it is

the branch instruction's suffix which defines which relationship is true for the branch to be taken.

We are fortunate in that the ARM processor provides conditional suffixes to cover all the types of logical relations between two operands. To save having to work out how condition flags are set and which suffix should be used, look at the table in figure 23.2. This lists all the relationships between two operands which we may want to test for. With each it gives the corresponding conditional suffix to use with the branch instruction. It is assumed that the comparison CMP A,B has been made previously.

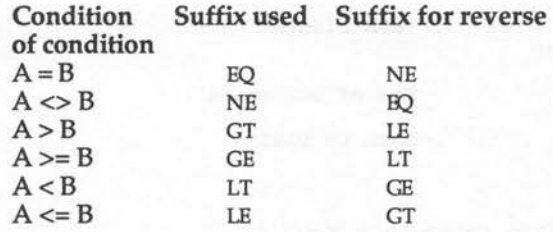

Figure 23.2. Condition code for all possible logical comparisons.

An example should help to clarify things! Suppose we want to implement the following BASIC statements in assembler:

> $A = GET$ IF A <65 THEN VDU 7 ELSE VDU A

This will accept a character from the keyboard. It will beep if the character is less than 65, ie, a numeric character. Otherwise, the character is printed out. The assembler equivalent using the IF template is given in listing 23.1.

Listing 23.1. Example of using the IF...THEN template.

```
10 REM Example of the 'IF...THEN...ELSE' template<br>20 REM (c) Michael Ginns 1988
 20 REM (c) Michael Ginns 1988 
 30 REM Dabs Press : Archimedes Assembly Language 
     40 REM 
 50 
 60 DIM conditional 256 
 70 
 80 REM Define register names and constants<br>90 char = 0
90 char = 0<br>100 vdu = 2vdu = 256110 beep = 7
```

```
120 
130 
140 
150 
160 
170 
180 SWI
190 
200 
210 
220 
230 
240 B
250 
260 
270 
SW! vdu+beep 
280 
290 
.endif 
300 
310 
MOV PC,R14 
320 
330 
NEXT pass 
340 
350 
PRINT 11 "Type characters now!" ' 
360 
REPEAT 
370 
380 
UNTIL FALSE 
     FOR pass = 0 TO 3
     P%= conditional 
      [ 
     OPT pass 
           "OS ReadC"
     CMP char,#65 
    BLT then 
     SW! "OS WriteC" 
           endif
    .then 
    l 
                         ; char = GETCompare char with 65 
                         IF char < 65 branch to THEN clause 
                         ELSE output char 
                         branch to end 
                         THEN clause 
                         VDU 7 
                         End of statement 
                         Back to BASIC 
    CALL conditional
```
# **Multi-condition IF ... THEN ... ELSE Statements**

A further modification of the simple IF statement is the inclusion of several conditions linked together by OR and AND. This too can be implemented in assembler language by modifying the general template.

•

### **OR**

The OR condition can be implemented simply by adding extra compare and branch instructions after the first one. For example:

IF A<B OR C=D THEN <statement 1> ELSE <statement 2>

Assuming that the registers named A, B, C and D contain the appropriate values, this can be implemented as:

CMP A,B BLT then CMP C,D BEQ then

<statement 2>

B endif

.then

<statement 1>

.endif l

If the first condition isn't met, the first branch to the THEN clause fails. However, instead of going to the ELSE clause as before, the second comparison is reached. If this comparison succeeds, we will still branch and execute THEN. Only if both comparisons fail, will the instructions in the ELSE clause be reached.

In this way statement 1 is executed if condition one is TRUE OR if condition two is TRUE. This idea can be extended to include any number of extra conditions required.

### **AND**

 $\subset$ 

•

 $\frac{1}{2}$ 

 $\begin{pmatrix} 0 & 0 & 0 \end{pmatrix}$ 

To implement logical AND is slightly more complicated. We must force the processor to check several relationships and only execute the THEN clause if all of them are TRUE. If a single comparison succeeds, we must not branch immediately to THEN as the other conditions haven't been checked.

To solve the problem, we have to perform a certain amount of rearranging of the original IF statement. Consider the statement:

IF A=1 AND B=2 THEN <statement 1> ELSE <statement 2>

Statement one will be executed only if both of the relationships are TRUE, otherwise statement two will be executed. Thinking of this another way, statement two will be executed if either of the relationships are FALSE, otherwise statement one will be executed. This may seem a pointless exercise, but it allows us to re-write the statement as:

IF A<>1 OR B<>2 THEN <statement 2> ELSE <statement 1>

This is functionally identical to the first statement, but involves the OR operation, which we have already implemented.

In general, therefore, to implement AND, we swap over statements one and two in the template and reverse all of the conditions in the branch instructions. Referring back to the table in figure 23.2, the final column gives the suffix required to reverse the result of a condition. For example the opposite of BEQ (branch if equal) is BNE (branch if not equal).

Consider the following example:

IF A=B AND C<D THEN <statement 1> ELSE <statement 2>

This will be implemented in assembly code as:

CMP A,B BNE else CMP C,D BGE else Compare A and B IF A<>B branch to else Compare C and D IF C>=D branch to else THEN clause: reached only if A=B and C<D <statement 1><br>B endif Jump Jump to end .else Reached if either condition fails <statement 2>

•

.endif

### **Non-numeric Comparisons**

So far in all of the descriptions, we have assumed that the condition statements test numerical quantities. However, strings can also be tested. In Chapter 21, a template routine was presented to compare to strings. This returned a number which indicates the result of the comparison. We can, therefore, call this routine from within the IF template and then use CMP to test the result returned from the comparison routine.

# **REPEAT ... UNTIL**

The REPEAT ... UNTIL construction executes a series of statements UNTIL a condition is satisfied. To implement this in assembly code, we use similar ideas to those used with the IF statement. We set up a loop which includes a comparison to determine when it should terminate.

For example, supposing we wanted to implement the following:

REPEAT < statement <sup>&</sup>gt; UNTIL A=B

This would be done as follows:

ſ .repeat

< statement >

CMP A,B BNE repeat

In general, the conditional suffix used with the branch instruction will depend on the comparison made. It can again be selected using figure 23.2.

It is important to note that in the previous example, although the terminating condition is UNTIL A=B, the branch instruction actually executes if A<>B (BNE). This is because for the loop to be repeated, the comparison must succeed and execute the branch. This is the opposite to the original RE-PEAT...UNTIL statement which terminates when the comparison succeeds.

We must, therefore, reverse the original comparison used in the REPEAT...UNTIL loop when writing our templates. This will automatically be allowed for if we use the last column of figure 23.2 when looking up the suffix for comparison.

# $WHILE...$ **ENDWHILE**

The WHILE loop is special in that the test is made at the beginning of each loop and, if it fails the first time, the statements in the loop are skipped.

An example of a WHlLE loop is:

WHILE A=B <Statement> ENDWHILE

This would be represented in assembly code as follows:

```
[ 
.while 
         CMP A,B 
         BNE endwhile 
               <Statement> 
         B while 
.endwhile 
l
```
Note that, once again, the suffix for the reverse of the WHILE condition is used in the branch instruction. This is because if the branch succeeds, the loop terminates.

### **FOR ... NEXT**

The FOR statement is a development of the simpler control loops which incorporate a counter to execute the code a specific number of times. An example of a FOR statement is as follows:

```
FOR num = start TO finish STEP<Statement> 
NEXT
```
The counter, in this case num, is called the control variable. It is initialised to the value of start, then incremented in the loop in steps of 's'. When it reaches, or exceeds, the value of 'finish', the loop terminates. An added complication is that 'start' may be greater than 'finish'. A negative step size will then be used to decrement the control variable.

The assembly code template of a FOR loop is given next. Only integer parameters may be used. Negative numbers must be represented in two's complement format. It is assumed that the loop parameters are contained in the appropriately named registers:

MOV num,start ;Initialise control variable

.loop

 $\frac{1}{2}$ 

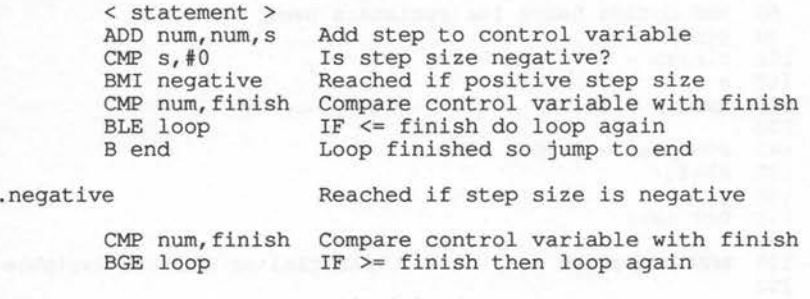

.end end of loop.

The routine begins by moving the loop's start value into the control variable. It then performs one cycle of the foop. At the end of each cycle, the step size is added to the control variable. Note that, if the step size is a negative number, this will automatically decrease the control variable.

Finally, we check to see if the control variable has reached its terminating value. This is slightly more involved than might be expected. If the step size is positive, we check to see if the control variable is greater than or equal to the required finishing value. However, if a negative step size is being used, then we need to terminate the loop when the control variable becomes less than or equal to the finishing value. This explains why the template tests the step size to discover its sign, then branches to one of two different pieces of code to perform the comparison.

Listing 23.2 shows an example of a complete machine code FOR...NEXT loop. From BASIC, we enter the three loop parameters, start value, finish value and step size. These are passed to the routine using the resident integer variables. The machine code loop then prints out the value of the control variable on each iteration. Try entering different step sizes, both positive and negative, as well as various start and finish values. Confirm that, for each set of values, the routine behaves in exactly the same way as a BASIC FOR loop would.

Listing 23.2 A FOR...NEXT loop in assembly code.

10 REM Example of the FOR... NEXT loop template

20 REM (c) Michael Ginns 1987

30 REM DABS Press : Archimedes Assembly Language

 $\bigcap$
40 REM 50 60 DIM for 256 70 80 REM define names for registers used  $90 \text{ start } = 3$  $100$  finish = 4 110 s  $120$  num = 6 130 140 FOR pass = 0 TO 3 STEP 3 150 P%=for 160 [ 170 OPT pass 180 190 MOV num, start (1918) ; Initialise control variable 200 210 220 230 ; \*\*\*\*\*\*\*\*\* Statements in the loop \*\*\*\*\*\*\*\* 240 ; \*\* These print the value of the control variable \*\* 250 260 270 280 MOV R2, #32 290 SWI "OS BinaryToDecimal" Convert number to a string 300 MOV R0,#0 310 STRB RO, [Rl,R2] 320 MOV RO,Rl 330 SWI "OS WriteO" 340 SWI "OS-NewLine" Output a NewLine 350 360 ; \*\*\*\*\*\*\*\*\* 370 380 ADD num,num,s 390 CMP s,#0 400 BMI negative 410 420 CMP num,finish 430 BLE loop 440 B end 450 460 460 .negative<br>470 CMP num,fi 480 BGE loop 490 500 .end 510 520 MOV PC,R14 530 540 .string buff 550 EQUS STRING\$(32,CHR\$(0)) 560  $= 5$ .loop MOV RO,num ADR Rl,string buff Get value of control variable Pointer to string buffer ; Length of string buffer ; Terminate the string using character CHR\$(0) Pointer to the number string Output the string Loop statements end \*\*\*\*\*\*\*\* CMP num, finish ;Add step to control variable ;Is step size negative? ;Reached if positive step size ;Compare control var with finish ;IF <= finish do loop again ;Loop finished so jump to end. ;Reached if step size is negative ;Compare control var with finish ' ;IF >= finish then loop again ;End of loop ;Back to BASIC

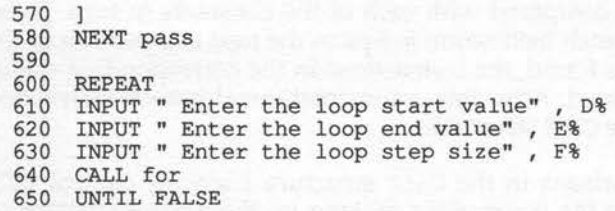

# **CASE Statement**

The CASE statement is really a multi-clause IF statement. The assembler template of a slightly simplified CASE statement is given next. It assumes that the variable being tested is an integer held in the register called 'num'. It is also assumed that this is being tested against a series of constants Cl...Cn. In practice, you can compare 'num' with other registers or derive values from memory:

ſ CMP num,#Cl BNE skipl <Clause 1> B endcase .skipl CMP num,#C2 BNE skip2 <Clause 2> B endcase .skip2 CMP num,#C3 BNE skip3 .skip n CMP num, #Cn BNE otherwise <Clause n> B endcase .otherwise <Otherwise clause>

.endcase l

 $\bigcap$  $\bigcap$ **AAL-S** 

 $\bigcap$ 

 $\frac{1}{2}$ 

The value in 'num' is compared with each of the constants in tum. If the comparison fails, a branch instruction jumps to the next comparison in the structure. If a match is found, the instructions in the corresponding clause are reached and executed. After this, an unconditional branch instruction jumps to the end of the CASE structure.

If none of the comparisons in the CASE structure succeed, control falls through the routine to the instructions making up the default OTHERWISE clause.

An example of the use of the CASE template is given in listing 23.3. The program waits for a key to be pressed, then uses its ASCII value in a case statement. ASCII values 49 to 51 correspond to the numeric keys 1 to 3. For each of these values there is a corresponding clause in the CASE statement which simply prints out the number in words. Pressing any other key causes the OTHERWISE clause to be called which prints out a suitable message.

### Listing 23.3. Example of the CASE template.

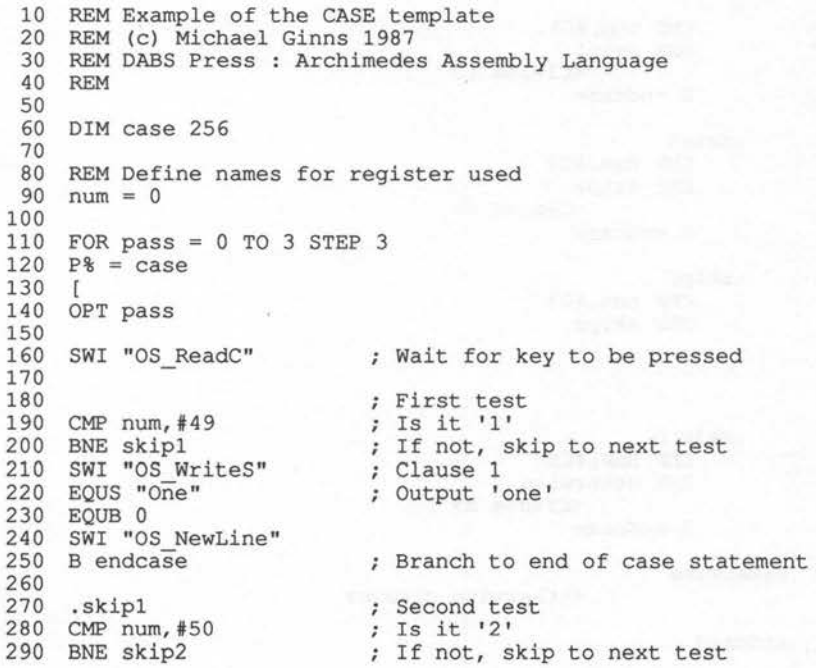

300 SWI "OS\_WriteS" 310 EQUS "Two" 320 330 340 B endcase 350 360 370 380 390 400 EQUS "Three" 410 EQUB 0 420 430 440 450 460 SW! "OS Writes" 470 480 EQUB 0 490 SWI "OS NewLine" 500 510 .endcase 520 530 MOV PC,Rl4 540 550 550 ]<br>560 NEXT pass 570 580 PRINT ' ' "Enter characters now ! ! " ' 590 600 610 UNTILO EQUB 0 SWI "OS NewLine" .skip2 CMP num,#51 BNE otherwise SWI "OS Writes" SWI "OS NewLine" B endcase .otherwise EQUS "Only keys 1,2 or 3 please !" Clause 2 Output 'two' Branch to end of case statement Third test Is it '3' ; If not, skip to 'otherwise' clause Clause 3 Output 'Three' Branch to end of case statement Otherwise clause ; Output message Back to BASIC REPEAT CALL case

### **Procedures**

We have seen that the ARM processor gives at least partial support to the use of procedures in the form of the branch with link instruction, (BL). This allows us to call a sub-routine from an arbitrary point and return back to the point when the sub-routine terminates. The BL instruction was described in detail in Chapter 11.

The problem with this simple approach can be seen if we consider a real example. Supposing we call a procedure named 'freddy' and that this calls a second procedure named 'output'. Before calling 'output', the 'freddy' procedure must take a copy of its return address, usually held in register R14. If not done, it will be overwritten by the return address of the 'output' procedure when the second call is made.

 $\begin{pmatrix} 1 & 1 \\ 1 & 1 \end{pmatrix}$  $\frac{1}{2}$  $\bigcirc$   $\bigcirc$ 

At first, this may seem an acceptable scheme, and for small programs it is. However, in larger programs a procedure may call another which may call a third which in turn may call a fourth ... and so on. In cases like this, as the chain of called procedures grows, it becomes more of a problem to store all the return addresses. Also, in dynamically recursive programs where a procedure calls itself, we will not know in advance the depth to which procedure calls will be nested. Keeping track of the various return addresses \ becomes impossible.

To solve these problems, we use a stack. In Chapter 12 we saw how the LIFO nature of the stack makes it ideal for storing data from nested structures. In this application the stack is used as follows.

Each time a procedure is called, it simply pushes its return address onto the stack. The data on the stack thus represents the return addresses of all active procedures, stored in the order in which they were called. The top element of the stack is always the return address of the most recently called procedure. When a procedure ends, therefore, it simply pulls the top element off the stack and returns to this address.

# **Local Variables**

When implementing procedures, especially recursive ones, it is essential to use local variables. These are variables which can be used within the procedure without affecting the values of any outside variables. To implement a similar system in assembly language, we again call upon the stack.

On entry to a procedure, we push onto the stack, not only the procedure's return address, but also the contents of all the other working registers. Having done this, we can use the registers freely within the procedure as their contents outside it have been preserved on the stack. When the procedure ends, as well as pulling the return address off the stack, we also pull the stored values of the registers, thus restoring their original contents.

A procedure template is given in figure 23.3. A full ascending stack is used. However, any type of stack is acceptable. The stack pointer is assumed to have been set up in the register called 'sp'. Note, that the stack instructions have 'reg\_list' specified within them. This is a list of registers which will be used as local variables within the procedure and need preserving:

```
.main program
BL subroutine Call procedure 
.end_program 
.subroutine 
STMFA (sp) !, {R14, <reg_list} Stack return addr and regs
<body of subroutine> 
LDMFA (sp) !, {R14, < reg_list} Unstack return address & regs
MOV R15, R14 Return from subroutine
 Figure 23.3. Template of a procedure using stacks.
```
# **Parameter Passing**

The final consideration to be made as regards implementing procedures is parameter passing. In simple cases, it is possible to pass data to a procedure using the processor registers. This is done in the example program in the next section. However, in more complex procedures, this method rapidly becomes impractical as we soon run out of registers.

As an alternative, we can again use a stack. Before a procedure is called, the parameters for it are pushed on to the stack by the calling routine. When called, the procedure then pulls its parameters off the stack again. This provides a simple, but general, way of passing any number of parameters to a procedure. It also deals correctly with recursive procedure calls to any depth.

# **Example of Recursive Procedures**

Listing 23.4 gives an example of a recursively-called procedure which uses local variables. Only three parameters are passed to the procedure, so registers are used.

The procedure draws a circle on the screen, then calls itself four times to create four more half-sized circles within the original. However, when these calls are made, as well as drawing the new circle, four further calls will be made. Each of these calls will produce four more calls and so on. This can be summarised by the following rule:

To draw a circle do the following: Produce the circle on the screen Draw four smaller circles (implies recursion)

Using this procedure once will cause a whole sequence of recursive procedure calls which will never end. However, we can add the rule that if a circle becomes too small the procedure may terminate without producing any further circles. The sequence of calls will then be limited, and the original procedure call will eventually end.

In order to see recursion in operation, the program will wait for a key to be pressed after drawing each circle. Try stepping through the program observing the sequence of procedure calls made. As a point of interest, try pressing ESCAPE to execute the program at full speed. The speed of the ARM processor is apparent when you consider that the program draws 1365 circles! Note, the graphics used to create the circles will be explained in the next chapter.

Listing 23.4. An example of a recursive procedure.

```
10 
REM Example of recursive procedure calls 
 20 
REM (c) Michael Ginns 1988 
 30 
REM Dabs Press : Archimedes Assembly Language 
 40 
REM 
 50 
 60 
 70 
DIM stack mem 1000 
80 
 90 
REM Define constants 
100 
110 
120 
130 
140 gcol
150 
160 
REM Define names for registers used 
170 \text{ x } = 1 : REM Used to pass x co-ord to circ procedure
180 
190 
200 
col =10 REM circle colour - global so never stacked 
210 
220 
230 
240 
250 
260 
OPT pass 
270 
280 ADR sp, stack_mem ; Set stack pointer bottom of stack
    DIM pattern 256 
    vdu = 256plot = 25move = 4circle = 145= 18y = 2 REM Used to pass y co-ord to circ procedure
     r = 3 REM Used to pass radius to circ procedure
    sp = 12 : REM Stack pointer
    FOR pass = 0 TO 3 STEP 3P%=pattern 
    \lceil
```
#### Control Statements

STMFA (sp) !, {R14} ; Push BASIC's return addr onto stack 290 300 310 MOV col,#2 ; Set global variable 'col' to colour 2 320 330 MOV x,#640 ; Initial call of circ procedure 340 MOV y,#500 with parameters (640,500,492) 350 MOV r,#492 360 370 BL circ Call the circ procedure 380 390 LDMFA (sp) !, {R14} ; Pull BASIC's return addr back off stack 400 410 MOV PC,Rl4 Return to BASIC 420 430 Circ procedure starts here. It is defined as; circ(x,y,r) 440 ; It draws a circle of radius r at  $(x,y)$  & then recursively  $450$  ; calls itself 4 times to produce circles at: 460  $\ddot{ }$ x+r,y 470  $\ddot{ }$ x-r,y 480  $\ddot{i}$ x,y+r 490  $\ddot{ }$ x,y-r 500 510 .circ 520 530 STMFA (sp) !, {R0-R9, R14} ; Stack return addr and R0-R9 540 ; RO to R9 can now be used freely 550 CMP r, #10 Compare radius with 10 560 570 BLT endproc ; IF  $r < 10$  then endproc 580 590 ; The next section of code simple draws a circle of 600 ; radius r at co-ordinates (x,y) in a new colour 610 620 SWI vdu+gcol Perform GCOL O,col MOD 127 630 SW! vdu+O 640 ADD col,col,#1 Increment col 650 AND RO,col,#127 660 SW! "OS WriteC" 670 680 SW! vdu+plot ; Perform MOVE x, y 690 SWI vdu+move 700 MOV RO,x 710 SW! "OS WriteC" 720 MOV R0,x,LSR#8 730 SW! "OS WriteC" 740 MOV RO,y 750 SW! "OS WriteC" 760 MOV RO, y, LSR#8 770 SW! "OS WriteC" 780 790 SW! vdu+plot Perform PLOT 145,r,O 800 SWI vdu+circle 810 MOV RO,r

 $\bigcirc$ 

 $\begin{pmatrix} 1 & 0 & 0 \\ 0 & 1 & 0 \\ 0 & 0 & 0 \end{pmatrix}$ 

 SWI "OS WriteC" 830 MOV R0, r, LSR#8 SWI "OS WriteC" SWI vdu+o SWI vdu+O MOV r,r,LSR#l 900 SWI "OS\_ReadC" ; Wait for key press - may be removed 920 ADD  $x, x, r$  ; Call circ(x+r,y,r) BL circ SUB x,x,r,LSL#l Call circ(x-r,y,r) BL circ ADD x,x,r Call circ(x,y+r,r) ADD y,y,r BL circ 1020 SUB  $y, y, r$ , LSL#1 ; Call circ(x,  $y-r$ , r) BL circ .endproc LDMFA (sp) !, {R0-R9,Rl4) ; Pull return addr/regs. R0-R9 1090 MOV PC, R14 ; Return from procedure llOO **]** ll20 ll30 NEXT ll40 MODE 15 ll50 PRINT "Press a key to step through program" ll60 PRINT "ESCAPE for full speed" 1170 CALL pattern Half radius for next circles ; End of circ procedure

•

# **24 · Graphics Templates**

At first sight, it may seem that all but the most simple graphics are beyond our reach in machine code. The calculations involved in just plotting the points on a straight line are bad enough, let alone creating filled triangles, circles and ellipses, or dealing with colour. However, all is not lost! The Archimedes designers have anticipated the problems!

When we issue graphics commands from BASIC, eg, 'CIRCLE 600,600,100', the BASIC interpreter does very little work. It simply interprets the command and sends the relevant data to the operating system. It is the operating system which actually performs the required graphics operation. As we have access to the operating system's routines from our machine code programs, we also have full access to the same graphics facilities.

The data for graphics operations, as well as a range of other functions, is passed to the operating system using special control characters. These are sent to the VDU drivers, in the same way as normal characters. However, the operating system intercepts these characters and interprets them as commands. When the operating system receives a command in this way, it may also intercept some of the following characters to get any data required for the command, for example, the co-ordinates to use in a graphics command. A complete list of all of the Archimedes control codes and their functions are given in Appendix H.

By sending the correct sequence of control characters to the VDU drivers, therefore, we can carry out many complex operations including graphics. An example may help to convince you! Consider the two BASIC statements:

> MOVE 100,100 DRAW 1200,1000

BASIC requests the operating system to draw the line by issuing the following characters:

VDU 25,4,100,0,100,0

for the MOVE statement. And:

VDU 25,5,176,4,232,3

for the DRAW statement.

You can check this by entering the two VDU statements, and verifying that they draw the same line as the original BASIC statements.

•

All we have to do to produce graphics in machine code, therefore, is to be able to output characters. The BASIC statement VDU normally does this, so we shall begin by showing how this statement can be emulated from machine code.

### **VDUn**

To print single ASCII-value characters, we use one of two possible SWI calls. We have already seen both calls used in previous examples:

```
SWI 256 + <ASCII> 
SWI "OS WriteC"
```
The first call is used when a fixed, known character needs to be outputted, like a graphics plot code. The number of the SWI call used is 256 plus the ASCII code of the character. So:

SWI 256 + 2

would perform the equivalent of VDU 2 and output character two - the control code to turn the printer on.

The second SWI call, OS\_WriteC, is used where we do not know which character is to be outputted at assembly time. For example, graphics x,y coordinates may be calculated by a machine code program, then outputted using this call. When called, it outputs the character whose ASCII code is contained in the lower byte of the processor register RO. Both of these SWI routines are described fully in Chapter 17.

### **PLOT**

PLOT is the workhorse of the graphics system. It has three parameters: an option code and a pair of x,y co-ordinates. The option code is in the range zero to 255 and selects what you want to plot, eg, lines, triangles, circles, sprites and so on.

The VDU control code for PLOT is character 25. Thus, to perform PLOT from machine code we simply output character 25. After this we output the option code required and finalfy, the x,y co-ordinates to be used. Unfortunately, there is a problem! The graphics co-ordinates are in the range:

$$
0 \Longleftarrow X \Longleftarrow 1279
$$

and:

$$
0 \leq Y \leq 1023
$$

However, the maximum number that we can represent in one byte, and therefore one character, is 255. This means we can't send the co-ordinates as single characters.

Instead, we must send them as two pairs of two characters each. The first character in each pair is the low byte of the co-ordinate, and the following one is the high byte. For example, to send a co-ordinate of 700, we would do the following:

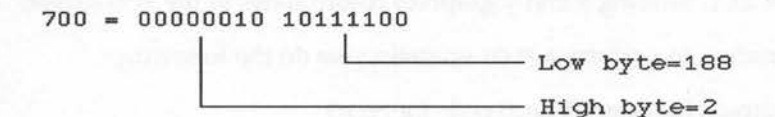

The characters sent, therefore, are:

VDU 188,2

The upper and lower bytes of a given number can be found using the DIV and MOD operators:

> Lower byte  $= <$ co-ordinate $>$  MOD 256 Upper byte  $= <$ co-ordinate $>$  DIV 256

On the BBC micro this splitting of co-ordinates down into two separate bytes is insignificant. Being an eight-bit machine, it can only deal with bytesized pieces of data anyway. However, on the Archimedes it is inconvenient to manipulate each piece of graphics data as two completely separate bytes. It is much more sensible to process and store graphics co-ordinates

as complete 32-bit words. When we need to plot them, then and only then, do we split the co-ordinates into two byte pieces. They are then sent to the VDU driver.

The routine shown in figure 24.1 takes a pair of co-ordinates, splits them into high and low bytes, then sends them to the VDU driver. The registers called 'x' and 'y' are assumed to contain the x and y co-ordinates which are to be output.

We will need this routine each time we perform a graphics operation. For this reason, it is presented as a subroutine, called "co\_ord", which can be called from a main program whenever it is required.

> . co ord MOV-RO,x SWI "OS WriteC" MOV RO,x,LSR#8 SWI "OS WriteC" MOV RO,y SWI "OS WriteC" MOV RO,y,LSR#8 SWI "OS WriteC" MOV  $PC, R14$

Figure 24.1. Sending x and y graphics co-ordinates to the VDU driver.

To summarise, to perform a PLOT operation we do the following:

- 1) Output character 25 (VDU code for PLOT)
- 2) Output the PLOT option code
- 3) Place the x and y co-ordinates in registers x and y
- 4) Call the co-ords sub-routine

Listing 24.1 below uses this technique to plot a line on the screen.

Listing 24.1. Example of a PLOT command from assembly code.

10 REM Example of the PLOT template 20 REM (c) Michael Ginns 1988 30 REM Dabs Press : Archimedes Assembly Language 40 REM 50 60 DIM plot example 256

```
70 
 80 
 90 
100 
110 
120 
130 
140 
150 
160 
170 
180 
190 
200 
210 
220 
230 
240 
250 
260 
270 
280 
MOV PC,RlO 
290 
300 
310 
320 
330 
340 
350 
MOV RO, x, LSR#8 
360 
370 
MOV RO,y 
380 
390 
MOV RO, y, LSR#8 
400 
410 
420 
430 
440 
450 
460 
470 
     REM Define constants and register names 
     vdu = 256: REM Start of SWI block to perform VDU n
     plot = 25line = 5x = 1y = 2: REM passes x co ord to co-ord routine 
               : REM passes y co ord to co-ord routine
    FOR \text{ pass} = 0 \text{ TO } 3 \text{ STEP } 3P% = plot example
    OPT pass 
    MOV Rl0,Rl4 
    SWI vdu+plot 
     SWI vdu+line 
     MOV x,#512 
     MOV y,#640 
     BL co ord 
                              ; Preserves BASIC return addr in R10
                              VDU 25 (code for PLOT) 
                                        (PLOT code for a line)
                              Use co_ordinates (512,640) 
                              Call 'co ord' subroutine 
                              ; Return to BASIC (addr in R10)
     ; Subroutine to output pair of x,y co_ords to VDU drivers 
     .co ord 
    MOV-RO,x 
     SWI "OS WriteC" 
     SWI "OS WriteC" 
     SWI "OS WriteC" 
     SWI "OS WriteC" 
     MOV PC, \overline{R}14J 
     NEXT 
     MODE<sub>0</sub>
    CALL plot_example 
                              Move x co-ord into register RO 
                              Output the x co-ord low byte 
                              ; Put hi byte x co-ord in low byte RO
                             Output the x co-ord high byte 
                              Move y co-ord into reg RO 
                              Output the y co-ord low byte 
                            ; Put hi byte y co-ord in low byte RO
                             Output the y co-ord high byte 
                              Return from subroutine
```
It is important to stress that any graphics shape can be drawn using the correct option in a PLOT command. A full list of the various plot option codes can be found in Appendix I. BASIC commands like MOVE, CIRCLE, RECTANGLE, LINE and so on. All translate into one or more PLOT commands. These commands will be covered in the following sections.

\_,,.-.....,

### **SWI PLOT**

In versions 1.20 and later of the Arthur operating system, a SWI call has been introduced which performs a PLOT operation directly. The theory behind this is exactly the same as that described above. The SWI routine simply save from having to send the PLOT data as separate control characters to the operating system via the VDU drivers. The routine is detailed below.

 $\mathcal{L}$ 

### **SWI "OS\_Plot"**

**On Entry:** RO= PLOT option code  $R1 = x$  co-ordinate R2= y co-ordinate

For example, the line drawing program in listing 24.1 could be re-written using the PLOT SWI as follows:

> [ MOV R0,#5 MOV Rl,#512 MOV R2,#640 SWI "OS Plot" MOV PC, R14 l PLOT option code for a line Put x co-ord in Rl ; Put y co-ord in R2

'os\_Plot' take the plot option code and the x,y co-ordinates as complete 16- . bit quantities. It then invokes an equivalent function to the previous coordinate plotting routine given in figure 24.1.

In subsequent graphics templates, however, we shall continue to use the original method of plotting data using the co-ordinate splitting and output subroutine for compatibility reasons.

However, should you wish to use "os\_Plot" then simply replace the statements to output the PLOT option code and call the co-ords subroutine with SWI "OS Plot". Remember to set up registers R0 to R2 to contain the appropriate data for the PLOT operation before calling the SWI routine.

Some graphics operations, for example, defining graphics windows and moving the graphics origin have no equivalent using "os\_Plot". To implement these in assembly language, therefore, we must again return to

the method of outputting data using the appropriate VDU control codes. Once. again, as the data may be greater than 255, the co-ordinates outputting routine will still be required.

# **MOVEx,y**

MOVE  $x,y$  is directly equivalent to PLOT  $4, x,y$ . Refer to the section on PLOT for details on how to perform this from machine code. As an example, the following MOVE statement could be implemented by the section of code given below as follows:

MOVE 600,500

[

MOV x, #600 Put x co-ord in register named X MOV y,#500 Put y co-ord in register named Y SWI vdu+25 VDU 25 (code for PLOT) SWI vdu+4 BL co ord PLOT code for a MOVE Output co-ordinates

Note that it is assumed that the register names x and y have been associated with real register numbers. The constant vdu has been set to equal 256. Note also that the co-ord subroutine is being used. This must be included in any real program. These assumptions are common to many of the examples in the following sections, and will not be repeated each time.

The co-ordinates of the MOVE operation are supplied as immediate constants. However, they could be derived from anywhere, or calculated by the program. This applies to the example programs given with other graphics commands in the following sections too.

# **POINTx,y**

POINT x,y is directly equivalent to PLOT 69,x,y. Again, refer to the section on PLOT for further details. As an example, the following POINT statement could be implemented by the section of code given below:

POINT 100, 100

ſ

MOV x, #100 MOV y, #100 SWI vdu+25 SWI vdu+69 PLOT code for a POINT Put x co-ord in register named X Put y co-ord in register named Y VDU 25 (code for PLOT)

BL co ord Output co-ordinates

Notice again the reference to the co-ord subroutine.

## **DRAWx,y**

DRAW  $x,y$  is directly equivalent to PLOT  $5, x, y$ . As an example, the following DRAW statement could be implemented by the section of code given below:

```
DRAW 800,700 
Ť
    MOV x,#800 
                Put x co-ord in register named X 
    MOV y,#700 
                Put y co-ord in register named Y 
    SWI vdu+25 VDU 25 (code for PLOT)
    SWI vdu+5 
PLOT code for DRAW 
    BL co ord 
Output co-ordinates 
ı
```
Once more it should be stressed that the co-ord subroutine is being used and must be included into any real program.

### **BY**

MOVE, POINT and DRAW can all be followed with the BY command. This causes the operating system to treat the co-ordinates as being relative to the current graphics co-ordinates, rather than being absolute numbers.

To do the same in machine code, we use exactly the same routines for MOVE, DRAW and POINT, but we use a PLOT code which is four less than the values used before. For example:

```
MOVE BY x,y 
PLOT O,x,y 
POINT BY x,y 
PLOT 65,x,y 
DRAW BY x,y 
PLOT 1,x,y
```
# **LINE x1, y1,x2, y2**

The BASIC LINE command takes two sets of co-ordinates: the start point of the line to be drawn, and the end point. The equivalent is MOVE followed by DRAW. For example:

LINE xl,yl,x2,y2

is equivalent to:

MOVE xl,yl DRAW x2,y2

To implement LINE, therefore, we simple use the MOVE and DRAW templates given previously. Listing 24.2 gives an example of this to produce some interesting effects.

Listing 24.2. Example of the LINE template.

```
10 
REM Example of the LINE template 
 20 
REM (c) Michael Ginns 1988 
 30 
REM Dabs Press : Archimedes Assembly Language 
 40 
 50 
 60 
DIM lines 256 
 70 
 80 REM Define constants and register names
 90 
100 
110 move = 4
120 
130 
140 
150 
160 
170 
180 
190 
200 
210 
220 
230 
240 
250 
260 
270 
280 
290 
300 
     REM 
    vdu = 256: REM Start of SWI block to perform VDU n plot = 25
     draw = 5vsync= 19 
      x_{\text{cond}} = 3: REM program's x co-ordinate<br>y_{\text{cond}} = 4: REM program's y co-ordinate<br>x = 1 : REM passes x co-ordinate to
     y = 2x \text{ cord} = 3: \text{REM program's } x \text{ co ordinate}x = 1 : REM passes x co ordinate to co-ord routine
                  : REM passes y co<sup>ordinate to co-ord</sup> routine
     FOR pass = 0 TO 3 STEP 3
     P<sup>8</sup> = lines[ 
     OPT pass 
     .repeat 
     MOV x cord, #0.draw=loop 
                                        Initialise 'x' co-ordinate 
                                       Loop to draw lines 
     RSB y cord, x cord, #1280 ; Obtain y co-ord (y = 1280 - x)
```
310 MOV RO,#vsync 320 330 340 ; The following code performs ; LINE 0, y, x, 0 350 360 370 SWI vdu+plot 380 SWI vdu+move 390 MOV x, #0 400 MOV y,y cord 410 420 430 440 450 SWI vdu+draw 460 MOV x, x cord 470 480 BL co ord 490 500 SWI "OS NewLine" 510 520 ADD x cord,x cord,#16 Increment x co-ord 530 CMP x cord, #1280 540 BLT draw loop 550 560 570 580 590 600 610 .co ord 620 MOV-RO,x 630 SW! "OS WriteC" 640 MOV R0, x, LSR#8 650 SW! "OS WriteC" 660 MOV RO,  $\overline{y}$ 670 SW! "OS WriteC'' 680 MOV RO,  $\overline{y}$ , LSR#8 ; Put hi byte y co-ord in low byte RO 690 SW! "OS WriteC'' Output the y co-ord high byte 700 MOV PC,Rl 710 720 730 NEXT 740 750 MODE 0 760 CALL lines SW! "OS\_Byte" \*FX 19 to reduce screen flicker MOVE 0, y ; VDU 25 (code for PLOT) ; VDU 4 (PLOT code for a MOVE) ; Use co ordinates  $(0, y)$ BL co ord (call 'co ord' subroutine DRAW x,0 SWI vdu+plot : VDU 25 (code for PLOT) ; VDU 5 (PLOT code for a DRAW) ; Use co ordinates  $(x, 0)$ MOV  $y$ ,  $\#0$ ; Call 'co ord' subroutine ; Output a new line % Are we at edge of screen ; If not, draw next line B repeat  $\qquad \qquad ;$  Keep repeating the whole program ;Subroutine: output a pair of x,y co-ords to VDU drivers  $\lceil$ Move x co-ord into register RO ; Output the x co-ord low byte Put hi byte x co-ord in low byte RO ; Output the x co-ord high byte Move y co-ord into register RO Output the y co-ord low byte ; Return from subroutine

 $\overline{\phantom{a}}$ 

 $\hat{\phantom{0}}$ 

# **CIRCLE x,y,radius**

BASIC's CIRCLE command takes three parameters; the x,y co-ordinates of the circle's centre and its radius.

The corresponding circle PLOT command (option code 145), however, works in a slightly different way. First we move to the centre of the circle and then use the PLOT 145 command with the co-ordinates of any point on the circle's circumference. Thus, to perform the equivalent of the BASIC CIRCLE command we do the following:

> MOVE x,y PLOT 145, radius, 0

Note that the PLOT 145 code plots a circle using relative co-ordinates, ie, the co-ordinates given are added to those of the previous position visited. Thus, PLOT 145, radius, 0 specifies a point at absolute co-ordinates  $(x +$ radius,y). This point is clearly on the circumference of the required circle.

Once again, to implement CIRCLE, we simply use the templates for MOVE and PLOT given earlier. For example, to implement the following CIRCLE command we would use the section of code given below:

CIRCLE 512,600,300

1

MOV x,#512 MOV y,#600 Put y co-ord in register named Y SWI vdu+25 VDU 25 (code for PLOT) SWI vdu+4 PLOT code for MOVE BL co ord Output co-ordinates MOV x,#300 Put radius in register named X MOV y,#0 SWI vdu+25 VDU 25 (code for PLOT) SWI vdu+145 PLOT code for a relative CIRCLE BL co ord Output co-ordinates Put x co-ord in register named X Put 0 in register named Y

Listing 24.3 creates circles using this technique. It repeatedly plots 48 circles of gradually increasing radius, then 48 circles of gradually decreasing radius. After plotting each circle the crease is carolled giving som radius. After plotting each circle, the screen is scrolled giving some quite surprising results!

### **Listing 24.3. Example of the CIRCLE template.**

```
10 
REM Example of the CIRCLE template 
 20 
REM (c) Michael Ginns 1988 
 30 
REM Dabs Press : Archimedes Assembly Language 
 40 
 50 
 60 
 70 
 80 
REM Define constants and register names 
 90 
100 
110 
120 circle = 145
130 
140 
150 
160 x = 1 : REM passes x coordinate to co-ord routine 170 y = 2 : REM passes y coordinate to co-ord routine
170 y = 2 : REM passes y co ordinate to co-ord routine
180 
190 
200 
210 
220 
230 
240 
250 
260 
270 
280 
290 
300 
310 
320 
330 
340 
350 
360 
370 
380 
390 
400 
410 
420 
430 
440 
450 
460 
470 
480 
490 
500 
     REM 
     DIM circles 256 
     vdu = 256 : REM Start of SWI block to perform VDU n plot = 25plot = 2!<br>move = 4move
     \begin{array}{rcl} \text{gcol} & = & 18 \\ \text{vsync} & = & 19 \end{array}vsync
     radius = 3: REM circle radiuscount = 4 : REM circle counter<br>inc = 5 : REM radius increaseinc = 5: REM radius increment value<br>col = 6: REM circle colour
             = 6: REM circle colour
      FOR pass = 0 TO 3 STEP 3
     P<sup>2</sup> = circles\sqrt{ }OPT pass 
     MOV radius,#0 
     MOV inc, #16 
     MOV col,#114 
     .repeat 
     MVN R0,#31 
     EOR inc,inc,RO 
     MOV count,#0 
     SWI vdu+gcol 
     SW! vdu+O 
     AND RO,col,#127 
     SW! "OS WriteC" 
     ADD col, col, #1.draw_loop 
     ADD radius, radius, inc ; Change radius for each circle
     MOV RO,#vsync 
     SWI "OS Byte"
                                Initialise radius 
                                 Initialise increment 
                                 Set colour 
                                 loop to repeat entire program 
                                   toggle increment between 16 and 
-16 by using EOR 
                                 Initialise circle counter 
                                 Perform GCOL 0,col MOD 256 
                                ; Increment col
                            Loop to draw 48 circles 
                                 *FX 19 to reduce screen flicker 
     ; The following code performs ; CIRCLE 512, 640, radius
```
510 520 530 540 550 560 570 580 590 600 610 620 630 640 650 660 670 680 BLT draw\_loop 690 700 710 720 730 740 750 760 MOV-RO,x 770 780 790 800 810 820 MOV RO,  $\overline{y}$ , LSR#8 830 840 MOV PC,Rl4 850 860 870 880 890 MODE 15 900 MOV x,#640 MOV y,#512 SWI vdu+plot SWI vdu+move BL co ord MOV x,radius MOV y, #0 SW! vdu+plot SWI vdu+circle BL co ord SW! "OS NewLine" ADD count, count, #1 CMP count,#48 B repeat MOVE 512,640 VDU 25 (code for PLOT) VDU 4 (PLOT code for a MOVE) Call 'co ord' subroutine PLOT 145,radius,0 VDU 25 (code for PLOT) VDU 145 (PLOT a relative CIRCLE) Call 'co ord' subroutine Output a new line ; Increment the circle counter ; Have 48 circles been drawn? If not, draw next circle ; Keep repeating the whole program ; Subroutine: output a pair of x,y co-ords to VDU drivers .co ord SWI "OS WriteC" MOV  $R0, x, LSR#8$ SW! "OS WriteC" MOV RO,y SW! "OS WriteC" SW! "OS WriteC" l NEXT CALL circles Move x co-ord into reg RO Output the x co-ord low byte Put hi byte x co-ord in low byte RO Output the x co-ord high byte ; Move y co-ord into register RO Output the y co-ord low byte ; Put hi byte y co-ord in low byte RO ; Output the y co-ord high byte Return from subroutine

# **Filled Circles**

r

A filled circle may be created in BASIC using the CIRCLE FILL command. To do this in assembly code, we use our normal circle plotting routine, but replace the 'plot relative circle' option (145) with that for a 'relative filled circle' (153). For example:

CIRCLE FILL 512,600,300

ſ

```
MOV x,#512 Put x co-ord in register named x<br>MOV y,#600 Put y co-ord in register named y
MOV y, #600 Put y co-ord in register named y
SWI vdu+25 VDU 25 (code for PLOT)
SWI vdu+4 
BL co ord 
MOV x,#300 Put radius in register named x<br>MOV y,#0 Put 0 in register named y
MOV y, #0 Put 0 in register named y
SWI vdu+25 
VDU 25 (code for PLOT) 
SWI vdu+153 
PLOT code for a relative FILLED CIRCLE 
BL co ord 
Output co-ordinates 
                PLOT code for MOVE 
                Output co-ordinates
```
### **RECTANGLE x,y,w,h**

This command takes four parameters. The first two parameters specify the co-ordinates of the bottom-left corner of the rectangle. The next two give the width and height of the rectangle respectively. Again, the word FILL can be used to produce a filled rectangle.

Strangely, there is a PLOT command available to draw a FILLED rectangle directly, but not an outline one! The filled rectangle is therefore easier to create, and we will deal with this one first.

Like the circle, the filled rectangle command can be converted into one MOVE and one PLOT operation, again relative co-ordinates are used in the PLOT command:

RECTANGLE FILL x,y,w,h

is equivalent to:

MOVE x,y PLOT 97, w, h

The problem with drawing filled rectangles is again one of moving and plotting, both of which we can do from assembly language. An example shows the template needed to do this:

RECTANGLE FILL 200,100,800,700

MOV x,#200 Put x co-ord in register named x<br>MOV y,#100 Put y co-ord in register named y MOV y, #100 Put y co-ord in register named y SWI vdu+25 VDU 25 (code for PLOT) SWI vdu+4 PLOT code for MOVE

BL co ord  $MOV X, #800$ MOV y,#700 SWI vdu+25 SWI vdu+97 PLOT code for a relative filled rectangle BL co ord Output co-ordinates Output co-ordinates Put rectangle width in register named X Put rectangle height in register named Y VDU 25 (code for PLOT)

# **Outline Rectangle**

1

To draw an outline rectangle we must draw each of its four sides individually using the equivalent of the DRAW command. This can be done in the following way:

RECTANGLE x,y,w,h

which is equivalent to:

MOVE x,y DRAW BY w,0 DRAW BY 0,h DRAW BY  $-w, 0$ DRAW BY 0, -h

Note that the DRAW commands use relative co-ordinates. This translates to machine code very easily using the standard MOVE and DRAW BY templates described earlier.

Next is an example of the machine code routine required to mirror the operation of the statement:

RECTANGLE 100,200,500,300

This is somewhat long-winded. However, it is really no more complicated than the simple MOVE and DRAW which we have used before.

> MOV w,#500 Put rectangle width in register named W Put rectangle height in register named H MOVE X,Y MOV x, #100 MOV y,#200 SWI vdu+25 SWI vdu+4 BL co ord Put X co-ord in register named X Put Y co-ord in register named Y VDU 25 (code for PLOT) PLOT code for MOVE Output co-ordinates

DRAW BY w,0 MOV x,w Put rectangle width W in register named X MOV y,#0 SWI vdu+25 SWI vdu+l PLOT code for DRAW relative BL co ord Output co-ordinates DRAW BY 0,h MOV x,#0 MOV y,h SWI vdu+25 SWI vdu+l BL co ord Output co-ordinates DRAW BY -w, 0<br>RSB x, w, #0 Put 0 in register named Y VDU 25 (code for PLOT) Put 0 in register named X Put rectangle height H in register Y VDU 25 (code for PLOT) PLOT code for DRAW relative \SB x,w,#0 Put-win register named X LOV y,#0 Put 0 in register named Y SWI vdu+25 VDU 25 (code for PLOT)<br>SWI vdu+1 PLOT for DRAW relative SWI vdu+1 PLOT for DRAW relative<br>BL co ord 0utput co-ordinates Output co-ordinates DRAW BY 0,-h<br>MOV x,#0 MOV x, #0 Put 0 in register named X<br>RSB y, h, #0 Put -H in register named Put -H in register named Y SWI vdu+25 VDU 25 (code for PLOT)<br>SWI vdu+1 PLOT for DRAW relative SWI vdu+1 PLOT for DRAW relative<br>BL co ord 0utput co-ordinates Output co-ordinates

### **FILL** x,y

This command is followed by a pair of co-ordinates and flood fills the screen from this point. Its direct equivalent is PLOT 133,x,y. The routine to perform FILL, therefore, is simply the standard PLOT routine using an option code of 133. For example:

```
FILL 300,400
```
1

MOV x,#300 MOV y, #400 SWI vdu+25 SWI vdu+l33 PLOT code for FILL BL co ord Put X co-ord in register named X Put Y co-ord in register named Y VDU 25 (code for PLOT) Output co-ordinates

# **ORIGINx,y**

Ĩ

ı

ſ

1

The VDU code to re-define the origin is 29. We do not need to use a plot command, instead we use VDU 29, then output the appropriate coordinates. For example:

ORIGIN 500,700

MOV x,#500 Put X co-ord in register named X MOV y,#700 Put Y co-ord in register named Y SWI vdu+29 Perform VDU 29 BL co ord Output new co-ordinates

# **MODEn**

VDU 22 selects the new screen mode. It is followed by a single character, giving the number of the mode to be used. This maps very easily in machine code and involves simply outputting two characters. For example:

> MOV  $R0$ ,  $\#m$  R0 should contain the new mode number M SWI vdu+22 Perform VDU 22 SWI OS WriteC" Select mode M

# **CLS**

'r'lte clear text screen function is carried out by VDU 12. In machine code this is simply:

SWI vdu+l2 Clear text screen

That's all there is to it!

# **CLG**

This is similar to CLS, but this time the control character used is VDU 16. In assembly code we write:

```
SWI vdu+16 Clear graphics screen
```
# **COLOUR**

Listed below are the three variations of the COLOUR command:

- 1) COLOUR L
- 2) COLOUR L.P
- 3) COLOUR L,R,G,B

We shall develop assembler equivalents to each of these in turn.

### **COLOUR L**

In this form, the statement simply selects colour L as the current text colour. It is equivalent to VDU  $17L$  – where L is the colour to be changed to. In assembly code, therefore, we would use the following instructions to select text colour two:

> MOV R0,#2 RO contains the colour number to be used SW! vdu+l7 Perform VDU 17,L SW! "OS WriteC"

Listing 24.4 uses this template to output 63 star characters, each one in a different colour.

Listing 24.4. Printing coloured stars.

```
10 REM Example of the COLOUR template 
 20 REM (c) Michael Ginns 1988 
 30 REM Dabs Press : Archimedes Assembly Language 
 40 REM 
 50 
 60 DIM coloured 256 
 70 
 BO REM Define constants and names for the registers used 
 90 vdu = 256100 col = 17
110 star = 42
111 
120 n = 1130
```
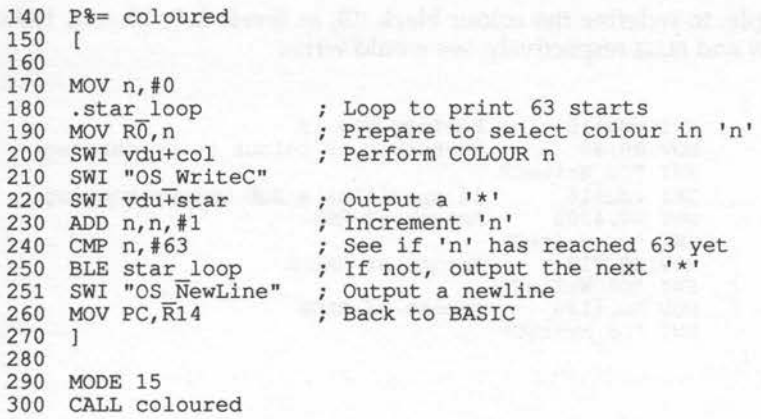

# **COLOUR L,P and COLOUR L,R,G,B**

These forms of the COLOUR command are used to redefine the logical colours from the full palette of 4096 physical colours. The first statement defines logical colour L to be physical colour P. The second gives more control by allowing colour L to be redefined in terms of its RED, GREEN and BLUE components. Both statements are implemented using the VDU 19 control code. The VDU 19 sequence is shown below:

VDU 19,L,P,R,G,B

The possible effects of this are shown in figure 24.2. To perform any of these just issue VDU 19, followed by the appropriate parameter sequence.

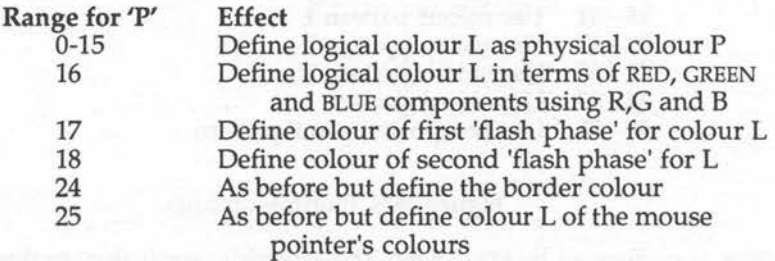

Figure 24.2. Possible effects using VDU 19.

ſ

For example, to redefine the colour black (0), as levels 200, 10, and 180 of RED, GREEN and BLUE respectively, we would write:

> SWI vdu+19 Perform VDU 19<br>MOV R0,#0 R0=number of c R0=number of colour to be changed SWI "OS WriteC"  $SWI Vdu+16$  16 specifies a RGB colour mapping<br>MOV R0,#200 Amount of RED Amount of RED SWI "OS WriteC"<br>MOV R0, #10 Amount of GREEN SWI "OS WriteC"<br>MOV R0, #180 Amount of BLUE SW! "OS WriteC"

# **GCOLa,c**

This command changes the graphics colour to colour 'c' and specifies a plotting action of 'a'. The table in figure 24.3 shows the various plotting options available. The colour being plotted is 'c'.

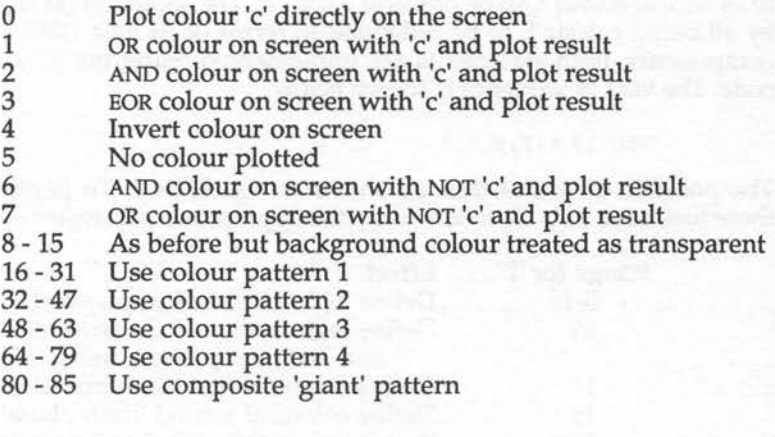

### Figure 24.3. Plotting options.

GCOL is performed by VDU 18,p,c. The assembler equivalent to this is simply to output character 18 followed by the two parameters. For example:

GCOL 3,5

```
SWI vdu+lB 
MOV RO, #3 
SWI "OS WriteC" 
Output parameter 1 
MOV R0,#5 
SWI "OS WriteC" 
Output parameter 2 
                 VDU 18 (GCOL) 
                 Action code 3 
                 Colour 5
```
# **POINT**

ſ

The POINT statement is used to find out the colour of a given point on the graphics screen. The operating system provides a direct equivalent to this, a SWI routine called os\_ReadPoint.

The routine is entered with the X co-ordinate of the point to be examined in register RO and the Y co-ordinate in register Rl. The call returns with the following information:

> R2 = The colour of the point R3 = The 'TINT' of the colour (256 colour mode) R4 = Zero if the point was on the screen and minus one if the point was not on the screen

' Thus, to find the colour of the point at co-ordinates 700,560 we would use:

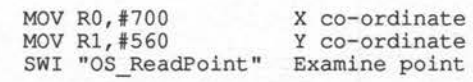

After executing these instructions, the information about the point would be contained in the appropriate registers, as just shown.

# ' ON, **OFF**

1

These two commands are graphics-related in that they turn the screen cursor on and off. The operating system provides two routines specifically to perform these functions:

To tum cursor OFF:

SWI "OS RemoveCursors"

To restore the previous cursor state (ON):

SWI "OS RestoreCursors"

### **WAIT**

л

This is the last of our graphics commands. It is used in animation to synchronise programs with the vertical synchronisation pulse of the monitor. It reduces the screen flicker produced if graphics are drawn during the screen re-fresh scan.

The equivalent to WAIT in machine code is OSBYTE 19. This is implemented as follows:

> 1  $MOV$  RO,  $#19$ OSBYTE number 19 SWI "OS\_Byte" Call OSBYTE  $\mathbf{1}$

# **APPENDICES**

 $\bigcirc$ 

00000

 $\bigcirc$ 

# A · **Representing Numbers**

When programming in assembly language we are dealing with the internal workings of the machine. We therefore need an understanding of how the computer represents and manipulates data at this level.

The central processing unit (CPU) at the heart of the computer does not even operate in the same number base as we do! We are used to counting in ~ the decimal (base 10) number system. In decimal, numbers are represented by combining digits from the 10 possible numbers available in the base (zero to nine). The problem with this, as far as the computer is concerned, ~ is that the various hardware elements of the system would have to manipulate signals which ranged over 10 distinct levels. This would be required to represent any one of the 10 possible decimal digits.

In practice this turns out to be extremely inconvenient. Instead, only two signal levels or states are used to represent data:

> ON (usually represented by plus five volts) OFF (usually represented by zero volts)

By convention, these two states are thought of as representing the digits one and zero respectively. As only two digits are used, we are operating in base two or the binary number system as it is called. A single digit in binary can only take the values zero or one - and is referred to as a bit, meaning Binary digIT.

### **Binary Numbers**

Obviously, working with single bits would be incredibly limiting, not least because the computer would only be able to count up to two! To overcome this, we group several bits together in much the same way that we group decimal digits to represent more than the numbers zero to nine in decimal.

Consider the case of grouping two binary digits together. Each bit may be either a one or a zero, and so there are now four possible patterns or states which we can represent. These are shown in figure A.I.

Figure A.I. The four possible patterns available with two bits.

Each unique pattern can be used to represent one number, thus with two bits we could represent four different numbers. This same idea can be extended to use more bits to allow more and more numbers to be represented. For example, if eight bits are grouped together, then 256 different combinations of ones and zeros are possible and therefore 256 different numbers can be represented. See figure A.2.

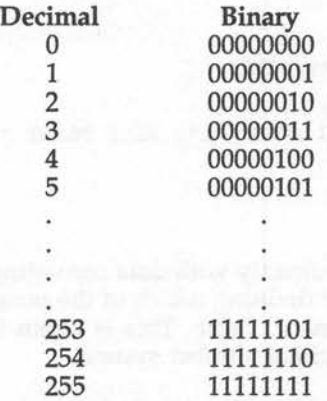

Figure A.2. Possible patterns using eight bits.

Blocks of eight bits have a special significance in computing and are referred to as bytes. Memory is frequently organised in bytes and thus one byte of memory can store one of 256 different patterns of data.

Listing A.1 allows you to enter a number, then it will enumerate all the data patterns possible with this number of bits. Any number of bits can be used

from one to 31. Try some values and see how rapidly the number of possible patterns increases as extra bits are added.

### Listing A.1. Binary patterns.

```
10 
REM Binary pattern generator 
 20 
REM (c) Michael Ginns 1988 
 30 
REM Dabs Press : Archimedes Assembly Language 
 40 
REM 
 50 
 60 
CLS 
 70 
 80 
REPEAT 
 90 INPUT "Enter the number of bits to be used (1-31) :" bits
100 
110 
120 
PRINT SPC (9); "Number Pattern" 
130 
140 FOR number = 1 TO 2^bits
150 PROC print_binary(number-1,bits-1)<br>160 NEXT
160 NEXT
170 
180 
UNTIL FALSE 
190 
200 
DEFPROC print binary(number,bits) 
210 PRINT number; SPC(10);
220 FOR digit = bits TO 0 STEP -1230 
IF number AND 2Adigit THEN PRINT "l"; ELSE PRINT "0"; 
240 
NEXT 
250 
PRINT 
260 
ENDPROC 
    REPEAT 
    UNTIL bits > 0 AND bits < 32
```
The Archimedes processor can deal directly with data consisting of 32 bits. We obviously need some scheme for defining which of the possible binary patterns corresponds to which numeric value. This is again done using ideas which are familiar from the decimal number system.

When we see the decimal number 1623 we intuitively know that this is the value one thousand six hundred and twenty three. However, we should stop to consider exactly how we calculated this value. The value is derived by multiplying the 'place value' of each digit in the number by the value of the digit itself. This gives us the actual value which each digit represents within the number. Finally, summing these values, we get the final value which the whole number represents.

The place value, or weighting as it is called, is one for the right-most digit in the number. In decimal it then increases by a factor of 10 each time you

move another digit to the left. If we number the digits from left to right, starting at zero, then another way of thinking about this is that the weighting of a given digit is  $10^n$  where n is the digit's number. Thus, the rightmost digit has a weighting of  $10^{\circ}$  = 1 and therefore represents units. The next digit's weight is  $10^1$  =10 and therefore it represents 10s... and so on.

Taking our original example of 1623, this can be broken down as follows:

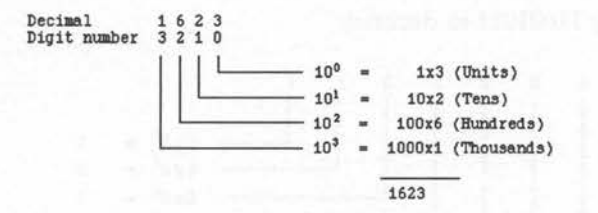

In binary, we again number the digits. As with decimal, we start numbering from the right-most bit which is designated 'bit O':

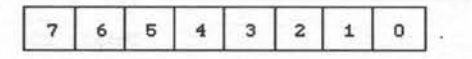

lated by raising two to the power of the bit's number. Thus, bit zero has a weight of  $2^0 = 1$ , bit one's weight is  $2^1 = 2$ , bit two's is  $2^2 = 4$  and so on. Figure A.3 contains the weights for each of the bits in a complete byte:

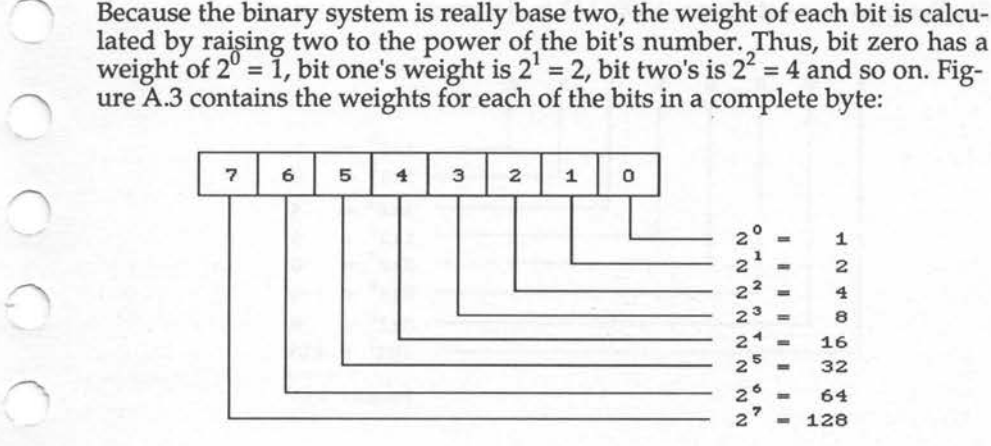

Figure A.3. The weightings of the eight bits in a byte.

 $\bigcirc$  ( ) (
#### **Converting from Binary to Decimal**

To convert from binary to decimal is very straightforward. We simply use the same method as we would in decimal, ie, multiply each digit in the number by its weight and then sum all of the results.

Working through an example should help to clarify matters:

Convert binary 11001011 to decimal:

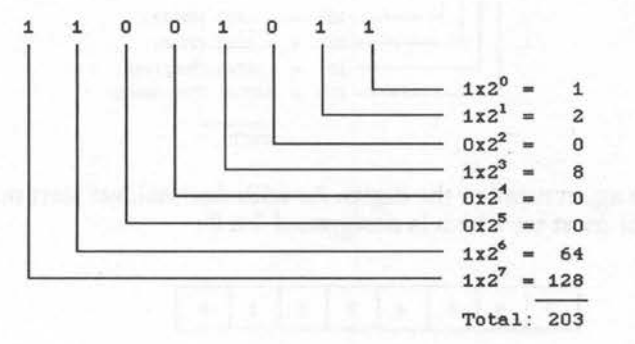

 $\bigcap$ 

Similarly to convert binary 10001111 to decimal:

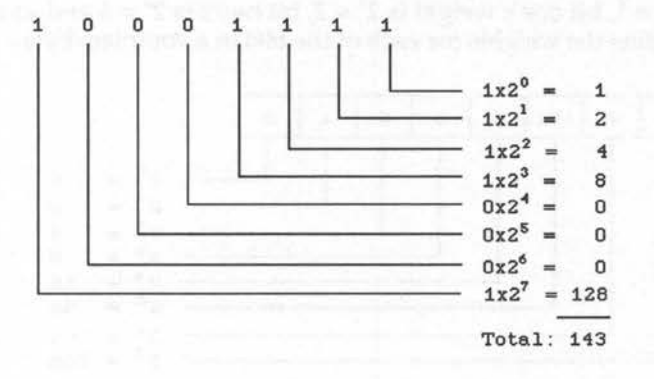

 $\overline{a}$ In the above examples the binary numbers were eight-bits long (one byte), however, the same process will work for any size number. For example, for 12 bits we have:

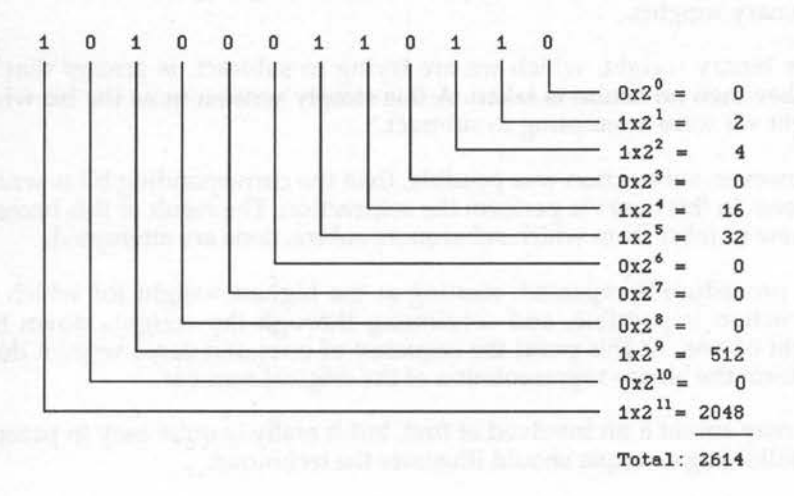

### **Using Binary on the Archimedes .**

Although it is very useful to be able to convert from binary to decimal by hand, BASIC on the Archimedes can accept binary numbers directly. For example, it is perfectly acceptable to say the following:

 $A = $10010101$ 

 $\sqrt{ }$ 

This will set the variable A to the value 10010101 binary (149 decimal). Try printing the value or A afterwards to verify this.

Note the use of the % sign in the example. This specifies that the number following it is given in binary. This method of specifying binary numbers can be used wherever a numeric argument is required. For example:

> PRINT %10010101  $A = $10001 + $010101$ [ OPT %101

#### **Converting from Decimal to Binary**

Converting from decimal to binary involves attempting to subtract successive binary weights.

If the binary weight, which we are trying to subtract, is greater that the number then no action is taken. A 0 is simply written in as the bit whose weight we were attempting to subtract.

If, however, subtraction was possible, then the corresponding bit is written as a one. In this case we perform the subtraction. The result of this becomes the new number from which subsequent subtractions are attempted.

This procedure is repeated, starting at the highest weight for which the subtraction is possible, and continuing through the weights down to a weight of one. At this point the sequence of ones and zeros written down will form the binary representation of the original number.

This may sound a bit involved at first, but it really is quite easy in practice. The following example should illustrate the technique.

Convert 231 decimal to binary:

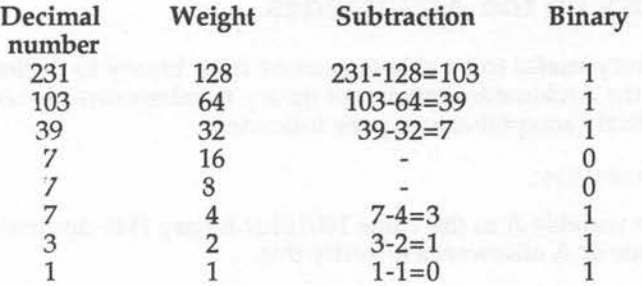

Therefore, 231 is 11100111 in binary.

### **Hexadecimal**

So far we have seen how numbers are represented by the computer in binary and how to convert between binary and decimal. There is, however, another system of representing numbers which is commonly used in computing. This is base 16, called hexadecimal or simply hex.

In decimal each digit making up a number could be chosen from a range of 10 possibilities (zero to nine). In binary, there were only two digits available (zero and one). Well, in hexadecimal there are 16 possible digits available! The digits zero to nine are used as normal, but we then have a problem as we need six extra symbols to represent 10 to 15. The letters A to Fare used for this purpose, A=lO, B=ll and so on.

As the base is 16, the weights of the digits in a hexadecimal number increase from right to left in powers of 16, ie, one, 16, 256, 4096 and so on. In the number hex 9F the F represents 15 units and the nine represents  $9 \times 16<sup>1</sup>$  $= 144$ . The whole number therefore is  $9+144 = 159$  in decimal.

Figure A.4 shows the number zero to 15 expressed in decimal, binary and hexadecimal notations.

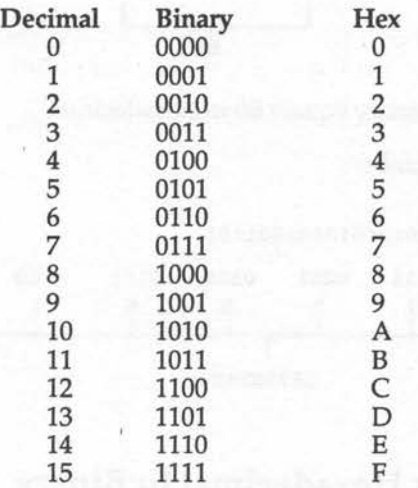

Figure A.4. Numbers in decimal, binary and hexadecimal.

It is no coincidence that exactly four bits are required to represent a single hexadecimal digit, or that two hexadecimal digits can be stored exactly in one byte (eight bits). It is because of the close correspondence between hexadecimal and binary that it is so useful. It is much more concise than writing strings of ones and zeros, but it is more closely related to binary than the decimal number system.

#### **Converting from Binary to Hexadecimal**

The similarities between hexadecimal and binary are highlighted by the ease with which numbers can be converted between them.

To convert a binary number into hexadecimal, we simply split it into groups of four bits starting at the right. Each of the four-bit binary numbers can then be directly translated into the corresponding hexadecimal digit shown previously in figure A.4.

For example:

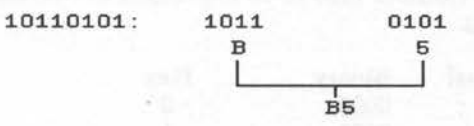

Therefore, 10110101 in binary equals BS in hexadecimal.

Similarly, for a 32-bit number:

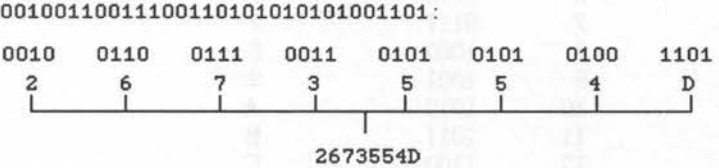

#### **Converting from Hexadecimal to Binary**

To represent hexadecimal numbers in binary, we simply apply the reverse process. Each hexadecimal digit in the number is converted into the corresponding four-bit binary number. These groups of four bits are then 'glued together' to form the complete binary number corresponding to the original hexadecimal one. For example consider the number &13F699EB:

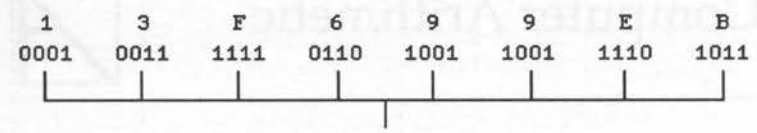

00010011111101101001100111101011

Therefore, & 13F699EB= 00010011111101101001100111101011.

The only point to be careful about is the treatment of leading zeros. When individual digits are converted into binary, it is important to always have four bits. Thus, in the above example, when the digit three was converted to binary, two leading zeros were added to retain four bits.

#### **Hexadecimal on the Archimedes**

In the same way that binary numbers are prefixed with a % sign, hexadecimal numbers are distinguished on the Archimedes by preceding them with an & sign. Thus, we can say:

 $A = \& FF$ 

alternatively:

PRINT &FE60

Also, because hexadecimal is so frequently used, the Archimedes has the facility to perform the reverse operation and print decimal numbers out in hexadecimal format. This is done by prefixing the decimal number by '~'. For example:

PRINT -3584

This will cause the Archimedes to respond with  $E(00 - t)$  the hexadecimal equivalent of 3584. Note that in teletext mode 7, the '~' character is displayed as a  $' + '$  character.

In Appendix A, we saw how the computer physically represents numbers as sequences of bits. The next step is to examine how these numbers can be manipulated by the computer to implement simple arithmetic.

After the complexities of binary representation, you could be forgiven for thinking that binary arithmetic is a problem which you could well do without! However, rest assured that arithmetic in binary is no more difficult that in decimal - just a bit different!

## **Addition**

When adding together two bits there are four different cases possible. These are shown in figure B.1, together with the results of the addition on each case.

$$
0+0=0\n0+1=1\n1+0=1\n1+1=0 carry 1
$$

Figure B.1. Rules of binary addition.

In the last case we added one to one which in decimal would give the result two. However, in binary this cannot be represented as a single digit, so we must carry one into the next column. This is similar to the case in decimal where the two digits to be added are, for example, eight and two. The result of this can't be given in a single decimal digit and so we write a zero and carry one into the next column. It is vital to remember to include the carried digit when performing the addition in the next column.

Some examples should illustrate the technique:

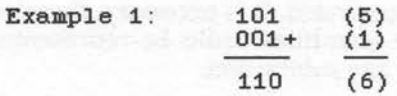

Note that in the right-most column, the addition  $1 + 1$  generated a carry into the next column. The next addition was therefore  $\overline{0} + \overline{0} + 1$  (carry), which results in one and no carry.

Check that converting the binary result 110 back into decimal gives you the expected answer of six.

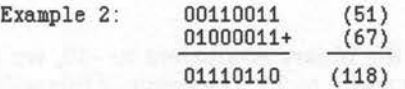

Again, the addition in the right-hand column is  $1+1$  which produces a carry. The addition for the next column then becomes  $1 + 1 + 1$  (carry). This is done in two parts;  $1 + 1$  gives a result of zero and produces another carry into the following column. Now adding the extra one carried from the previous column gives  $0 + 1 = 1$ . Thus, the result is to write down one and also carry one.

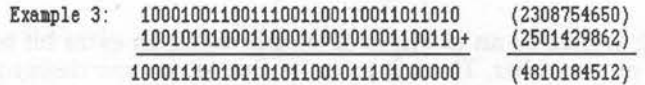

In this example we are adding together two 32-bit numbers, but the result is a 33-bit value. This is because the result of the addition is too large to represent in 32 bits, and so a carry is generated from the left-hand column. This is perfectly acceptable on paper, however in practice, we may only have 32 bits available, so the result could not be stored. This condition is called an overflow and will usually cause an error or special corrective action to be taken.

#### **Subtraction**

 $\begin{pmatrix} 1 \\ -1 \end{pmatrix}$ 

Until now, our examination of the binary number system has dealt exclusively with positive numbers. However, when we try to tackle the

subtraction of binary numbers we, immediately raise the possibility that negative results may be generated. It is necessary, therefore, to look at the ways in which negative quantities could be represented in the binary system before attempting any subtraction.

This is also useful because, if we can represent negative numbers in binary, we can then perform the subtraction of two numbers simply by adding the negative of one of the numbers to the other. For example, the calculation:

 $23 - 10$ 

Can be re-written as:

 $23 + (-10)$ 

Providing we can form the binary equivalent to  $-10$ , we can use the ordinary rules of addition to add it to 23. The result of this will be equivalent to the original expression of  $23 - 10$ .

#### **Representing Negative Numbers in Binary**

At first sight, it may seem very easy to modify the binary system to include negative numbers. After all, we only have to store whether the number is positive or negative, and this can be done in a single bit. While this is certainly true, things are unfortunately not that easy!

The following would be an example of simply using an extra bit to represent the sign of a number. The left-most bit (bit 31) is now designated the sign bit. If it is a one then the number is negative, if it is a zero then the number is positive. Remember that the sign bit does not play any part in representing the magnitude of the number, only bits zero to 30 are now used for this:

> 00000000000000000000000000000011 (+3) 10000000000000000000000000000011 (-3)

This system looks as if it should work. Unfortunately it breaks 'down when we attempt to apply arithmetic operations on negative numbers. For example, if we try to add +3 and -3 then we should get a result of zero.

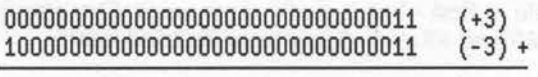

10000000000000000000000000000110 (-6)

Converting the result back into decimal, we find that it is of magnitude six and that the sign is negative. Thus, using this system, we find that +3 added to -3 results in -6! Obviously, something more has to be done!

## **One's and Two's Compliment**

 $\bigcap$ 

The problems we were experiencing before are solved if we use the two's complement system of representing negative numbers. The idea of using a sign bit is retained but the other bits forming the number are modified so that the number performs correctly under arithmetic operations.

To form a negative number in two's complement format, simply perform the following steps:

- 1) Start with the number expressed as a normal positive binary value
- 2) Change, or invert, all the bits in the number. The number formed at this stage is called the one's complement
- $\rightarrow$ To form the two's complement, from the one's complement, simply add one to the number using the normal rules of binary addition

Again, taking the number-3 as an example the rules are applied as follows:

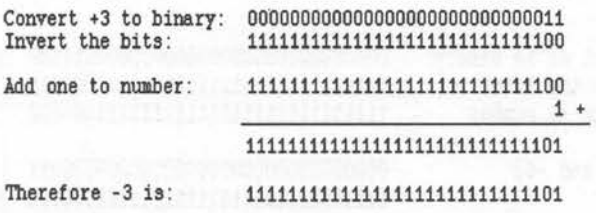

Thus, we have formed the two's complement representation of -3. Note that the left-most bit is still used as a sign bit, and is a one to indicate a negative number.

The way in which the two's complement of a number is calculated may seem unbelievable at first - but it really does work. Our previous example, where we were adding +3 and -3, can now be tried again:

> $0000000000000000000000000000000011$  (+3)<br>10000000000000000000000000000011 + (-3) 10000000000000000000000000000011 + (- 3)

(1) 00000000000000000000000000000000 (0)

Ignoring the final carry, the result is zero - the correct answer!

In cases like this, it is perfectly acceptable to ignore the final carry as it is only an overflow of the sign bit from bit 31 - not a real overflow of the number itself.

A couple more examples of subtraction using two's complement may help to make things clear:

1) Perform 257-6:

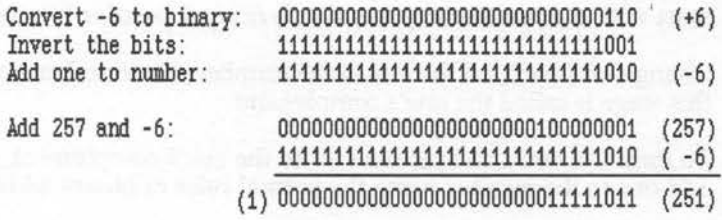

#### $2)$  Perform  $3-60$

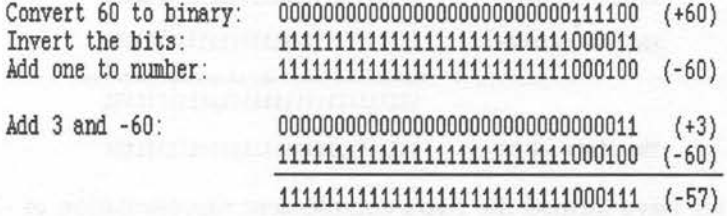

# **C · Logic Operations**

 $\bigcap$ 

Logical operations deal only with quantities which are either true or false. They also yield results which are similarly restricted to being either true or false. The most useful logical operations are AND, OR and EOR.

Logical operators are ideally suited to binary, as true and false, can be directly represented in a single bit. By convention true is always one and false is always zero.

Having said that, logical operators only work with true or false values. It is perfectly acceptable to write expressions like the following:

 $7$  AND  $12 = 4$ 

This may seem like a contradiction, but it isn't really! What the expression means is that the two numbers, seven and 12, should be expressed in binary form, and the logical operator AND should be applied between corresponding pairs of bits. This will yield a series of binary results which make up the bits in the numeric result. In this case the binary result, when converted back into decimal, is four. This will become clearer when we look at the individual logical operators in detail.

## **Logical AND**

In English the operation A AND B can be described as:

'The result is true only if A is true AND Bis true'

In binary, read one and zero for true and false respectively. The operation can be defined for all possibilities of A and B in the following truth table:

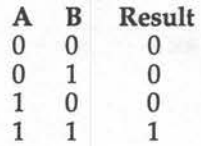

With these four simple rules we can AND together any binary numbers simply by applying the rules to each pair of bits in turn. For example:

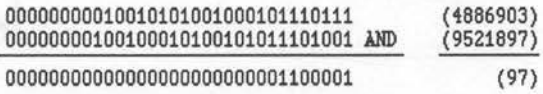

The real usefulness of the AND operation is only apparent when you notice the following two properties:

> Anything ANDed with zero is zero Anything ANDed with one is left unchanged

This means that by carefully choosing the correct binary pattern, we can create a mask which will force certain bits in the number to zero when ANDed with *any* other number whileleaving the others unchanged.

A zero in the mask will ensure that the corresponding bit in the number will be set to zero. A one bit in the mask, therefore, will leave the corresponding bit unchanged.

We may, for example, want to zero the lower four bits in a number. This could be achieved using the following binary pattern as a mask:

#### 11111111111111111111111111110000

ANDing this pattern with any other number would ensure that bits zero to three were all set to zero, but would leave the other bits in their original states. To show this is the case, let us try ANDing the mask with a number:

> 11110101001000100110001011010110 mask 11111111111111111111111111110000 AND

> > 11110101001000100110001011010000

#### **Logical OR**

In English the operation A OR B can be described as:

'The result is true if A is true OR if B is true'

Once again, the operation can be defined for all the possibilities of A and B as follows:

> **A B**   $\begin{matrix} 0 & 0 \\ 0 & 1 \end{matrix}$  $\begin{matrix} 0 & 1 \\ 1 & 0 \end{matrix}$  $\overline{0}$ 1 1 **Result**  0 1 1 1

 $\sim$ 

With these four basic rules we can OR together any binary numbers simply by applying the rules to each pair of bits in turn. For example:

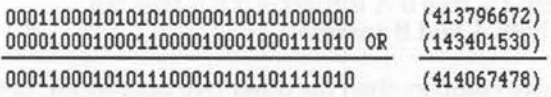

Like the AND operation, OR is useful in manipulating single bits in binary numbers while leaving the others unchanged. Specifically, the OR operation allows us to create a mask which will force any required bit to be a one.

This is possible because of the following properties of the OR operation:

Anything ORed with zero is left unchanged Anything ORed with one is one

This means that a one in the mask will ensure that the corresponding bit in the number will be set to one. A zero bit in the mask will have no effect.

We may, for example, want to force bits one, three and five to be one. This could be achieved using the following binary pattern as a mask:

00000000000000000000000000101010

ORing this pattern with any number will set bits one, three and five, while leaving the others unchanged. Again, to prove the point, let's try an example as follows:

#### 10100001110101101100010100001000 mask 00000000000000000000000000101010 OR

#### 10100001110101101100010100101010

### **Logical EOR**

The EOR operation means Exclusive-OR. Its operation can be described in English as:

> The result is true if A is true OR if B is true but NOT if both A and B are true'

This is slightly more complex than the other two operations, but can still be defined as follows:

 $\overline{\phantom{0}}$ 

 $\bigcap$ 

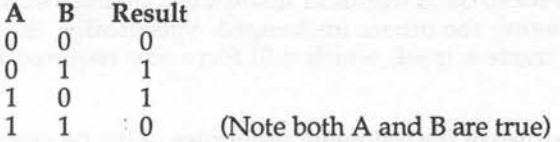

Another way.of thinking about the EOR operation is that if the two bits are the same, then the result is zero. If they are different, then the result is one. Like AND and OR, the bits in two binary numbers can easily be EORed together using the four rules. For example:

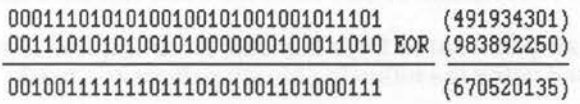

A very useful property of the EOR operation is that if a number is EORed with a mask containing only ones, then the number will be inverted. For example, all the ones will be changed to zeros, and all the zeros will become ones. Thinking back to negative numbers in binary, the one's comple- ~ ment of a number was formed by inverting its bits. The EOR operation is therefore ideal for do this. For example, to form the one's complement of 10010110, we can EOR it with  $11111111$  to get 01101001.

# **D · Instruction Set Format**

This section contains details of the internal formats used to represent each of the ARM instructions. Each instruction is 32 bits wide. This is subdivided into several fields to represent options and data within the instructions.

# **Data Processing Instructions**

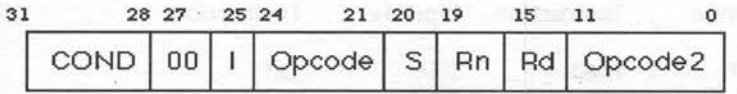

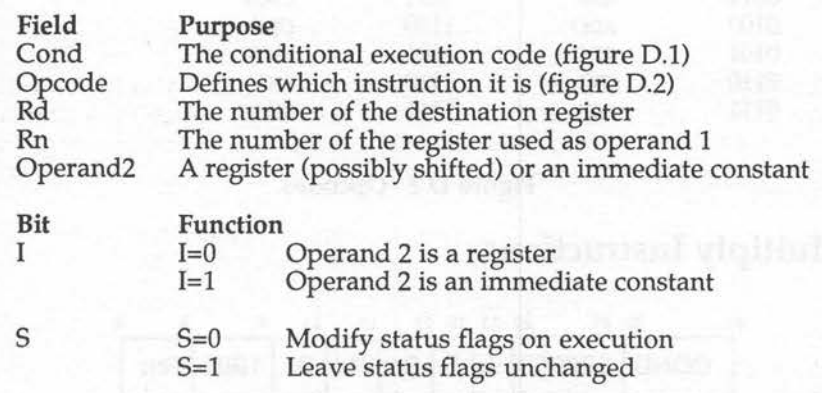

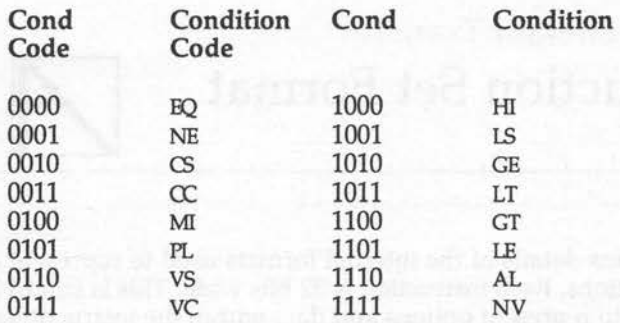

### Figure D.1. Condition codes.

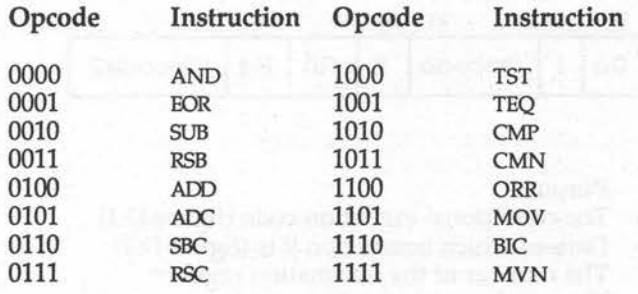

; Figure D.2. Opcodes.

# **Multiply Instructions**

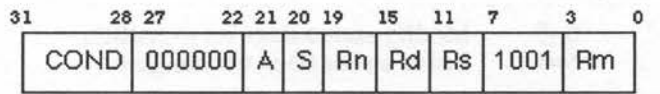

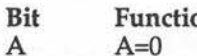

Function<br>A=0 A=O Multiply only

A=l Multiply and accumulate

# **Single Register Data Transfer**

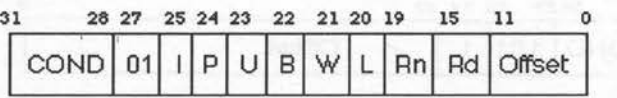

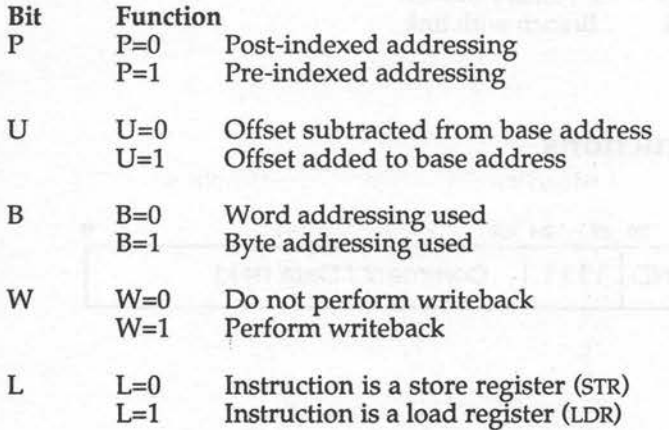

# **Multiple Register Data Transfer**

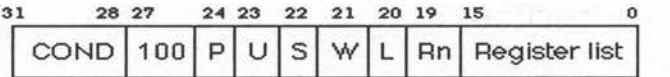

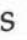

 $\subset$ 

 $\sqrt{2}$ 

 $\bigcirc$ 

 $S=0$  $S=1$ Do not load status register Load status register

# **Branch Instructions**

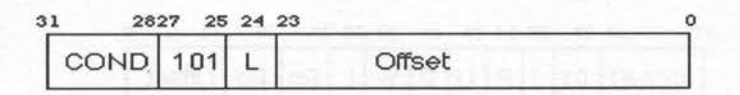

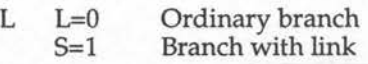

# **SWI Instructions**

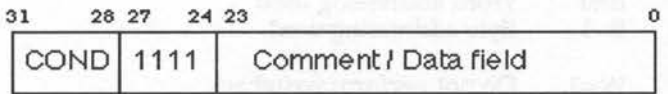

# E : OS SWI Routines

 $\bigcap$ 

 $\bigcap$ 

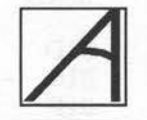

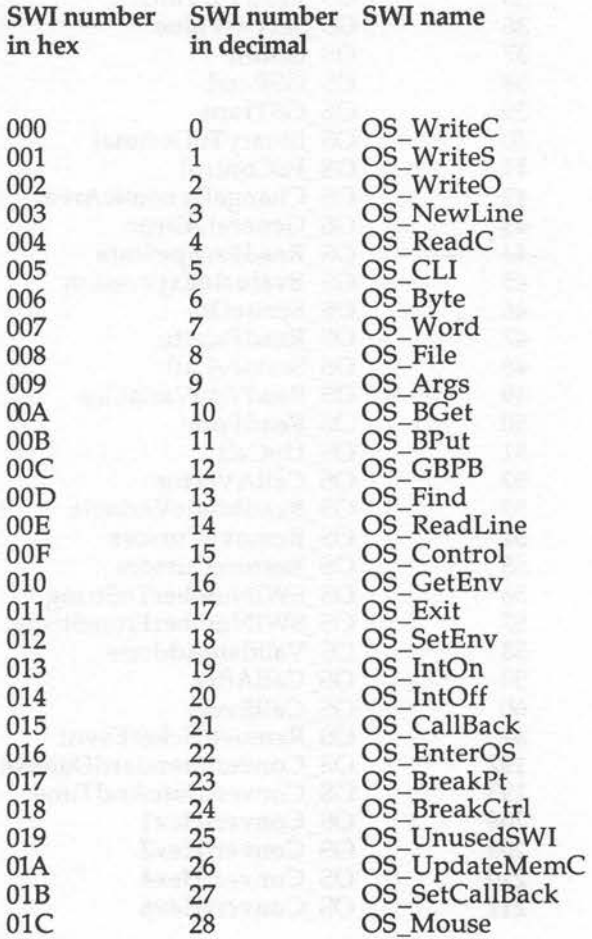

 $\bigcap$  343

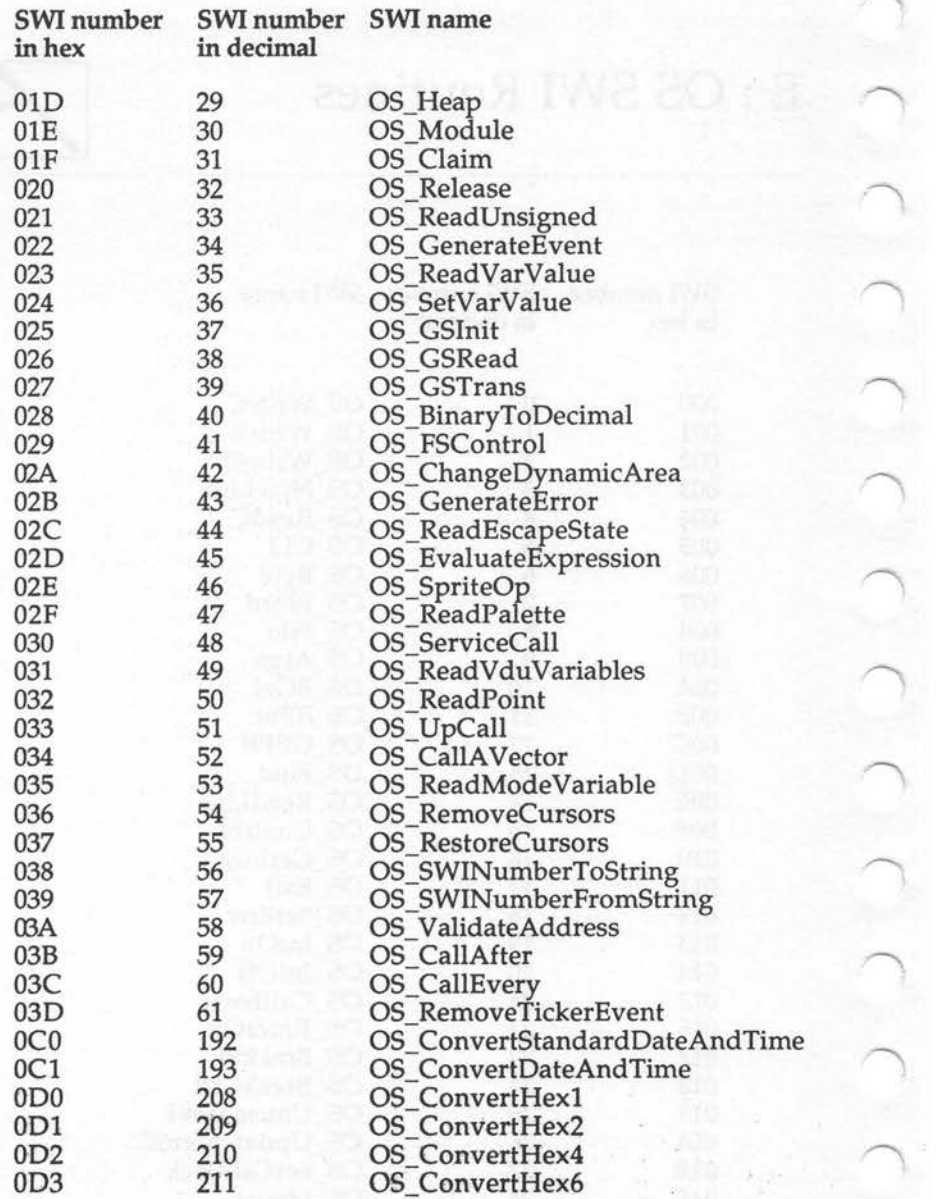

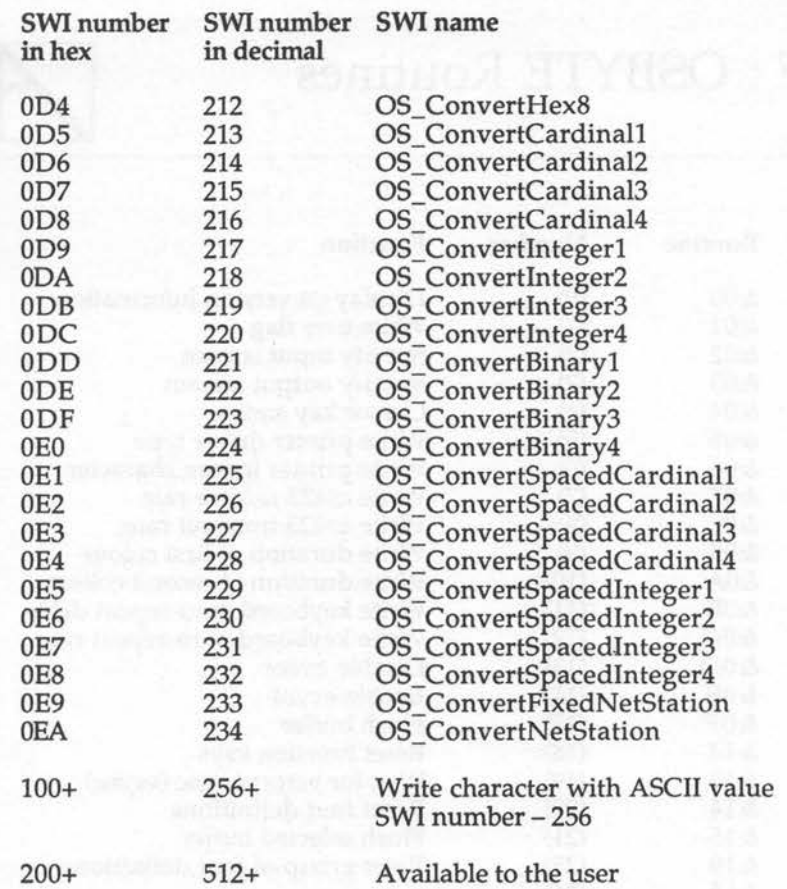

 $\bigcap$ 

345

# **F · OSBYTE Routines**

·\

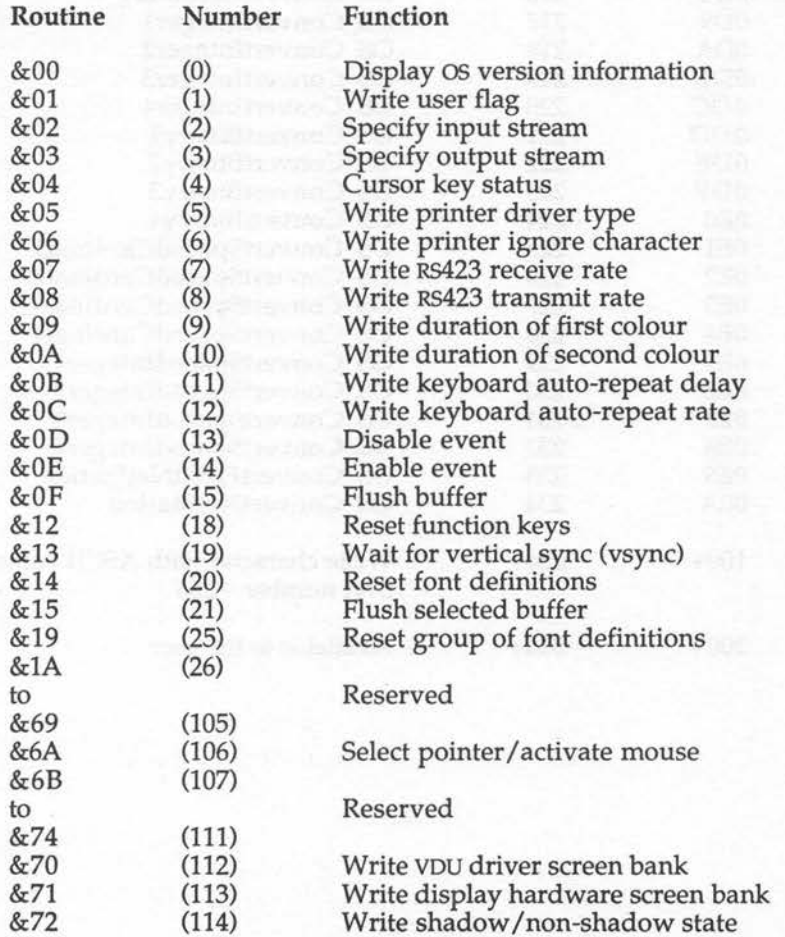

### Appendix F

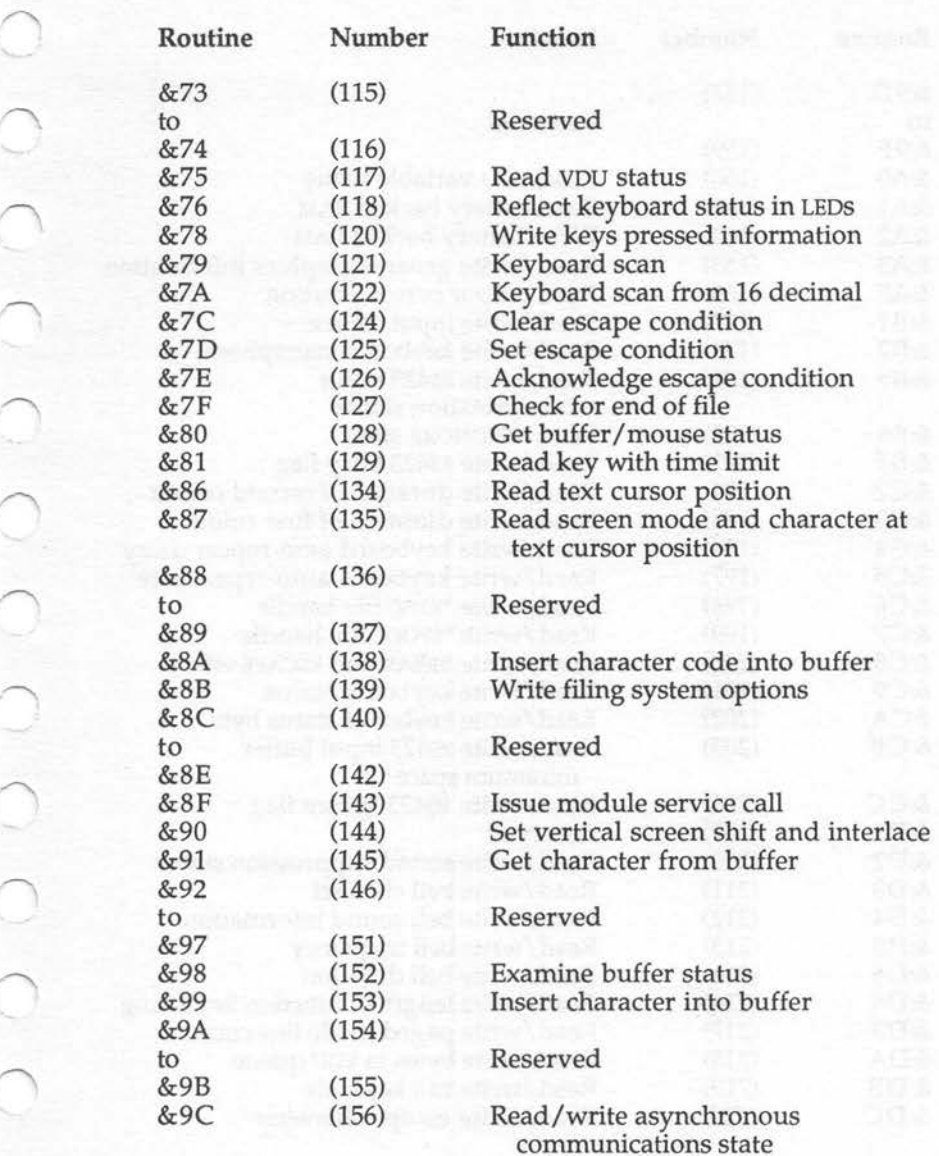

 $\bigcirc$ 

 $\circ$ 

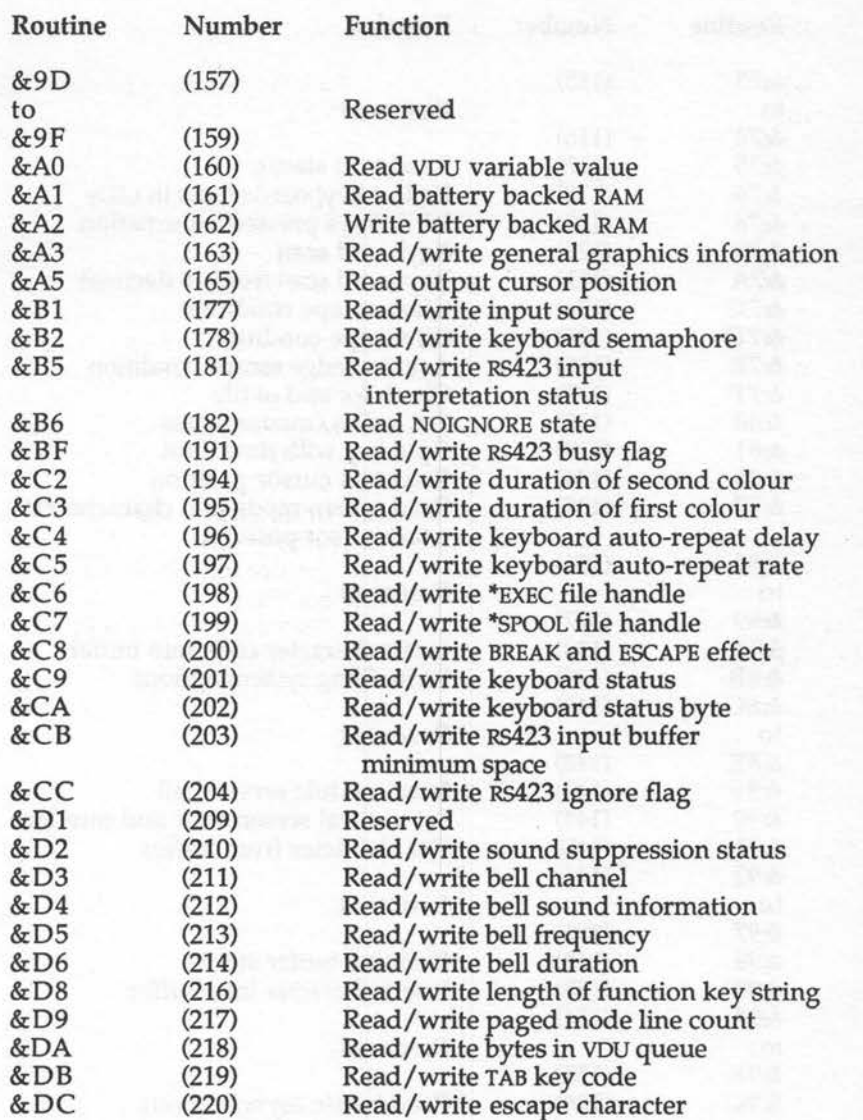

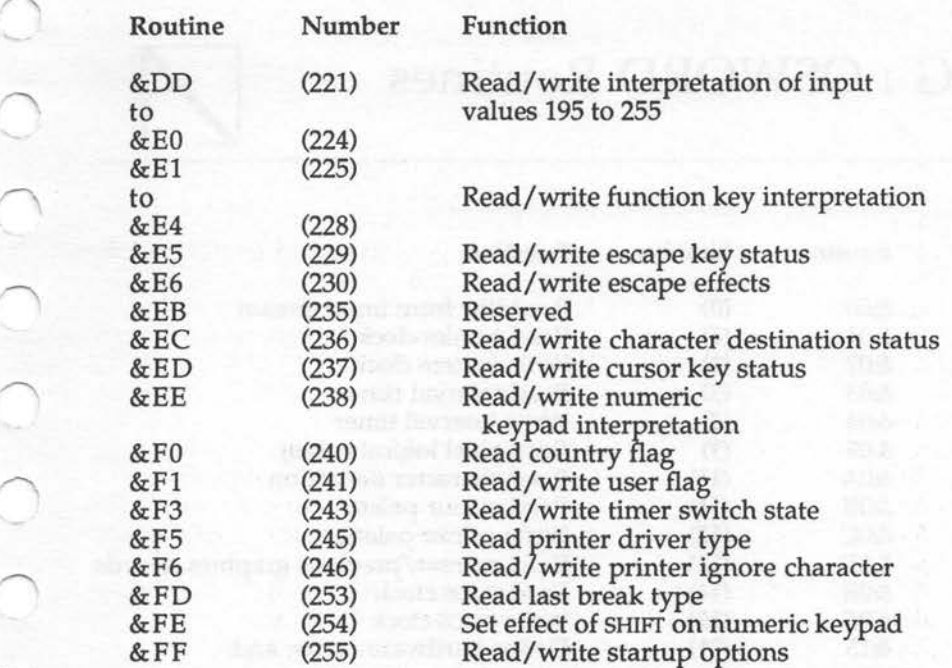

# **G · OSWORD Routines**

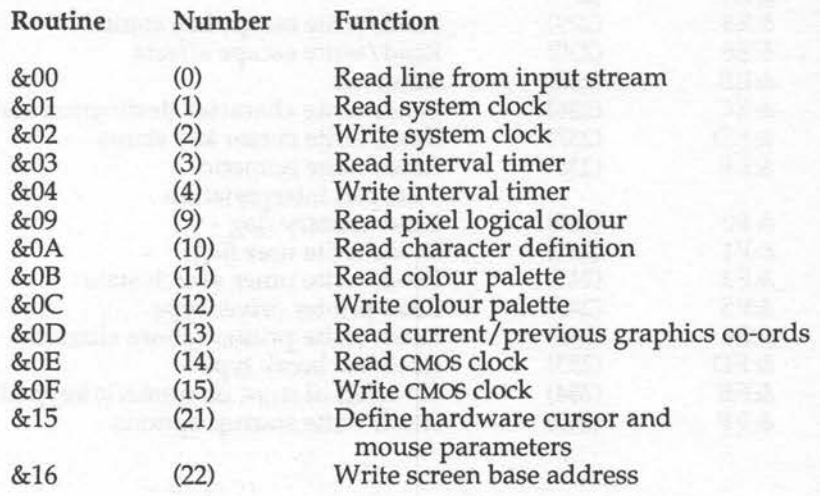

# **H · VDU Control Codes**

 $\begin{pmatrix} 1 \\ -1 \end{pmatrix}$ 

 $\bigcirc$ 

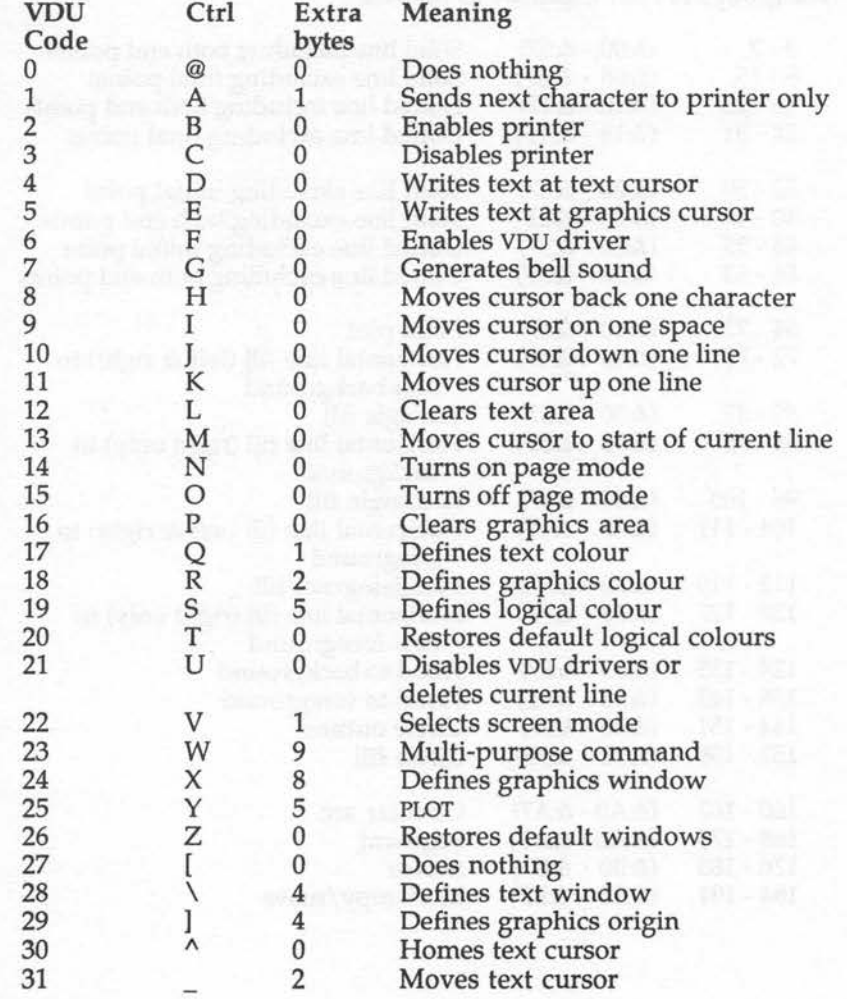

# I · **Plot Codes**

The groups of PLOT codes are as follows:

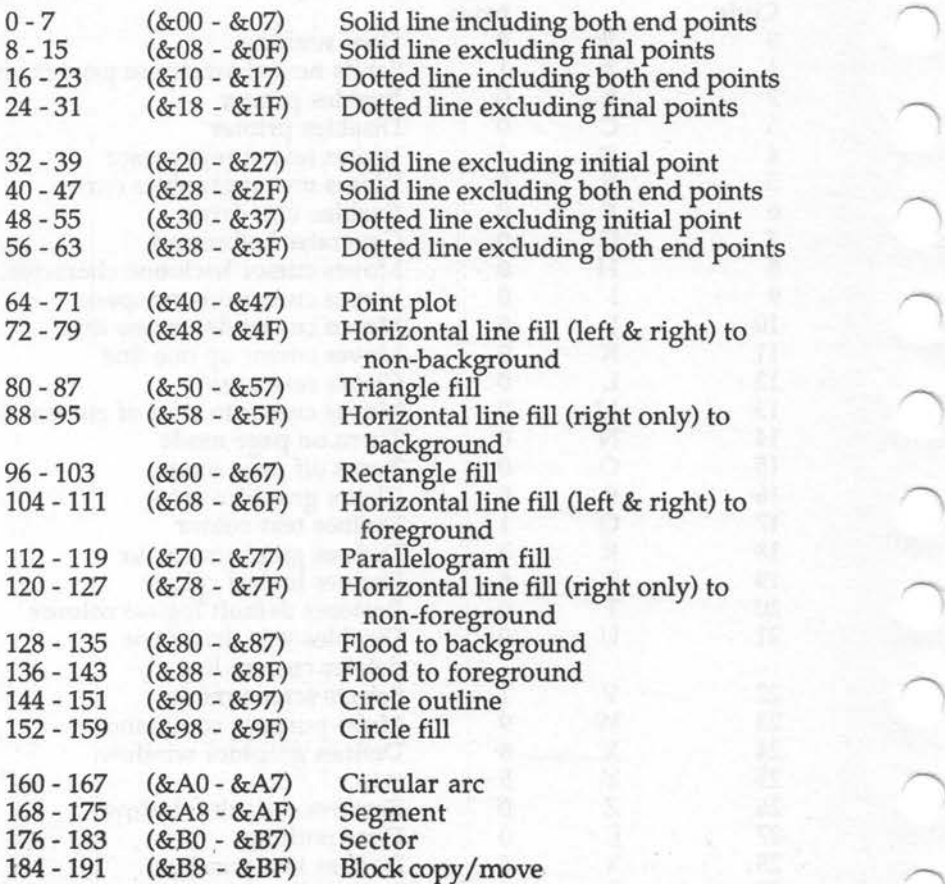

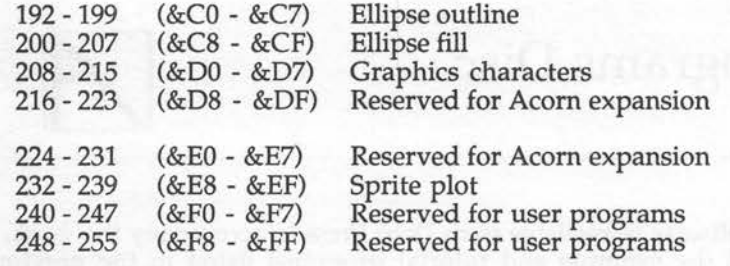

Within each block of eight the offset from the base number has the following meaning:

0 Move cursor relative (to last graphics point visited)<br>1 Draw relative using current foreground colour 1 Draw relative using current foreground colour<br>2 Draw relative using logical inverse colour 2 Draw relative using logical inverse colour<br>3 Draw relative using current background co 3 Draw relative using current background colour 4 Move cursor absolute (ie, move to actual co-ordinate given)<br>5 Draw absolute using current foreground colour 5 Draw absolute using current foreground colour<br>6 Draw absolute using logical inverse colour 6 Draw absolute using logical inverse colour 7 Draw absolute using current background colour

The above applies except for COPY and MOVE where the codes are as follows:

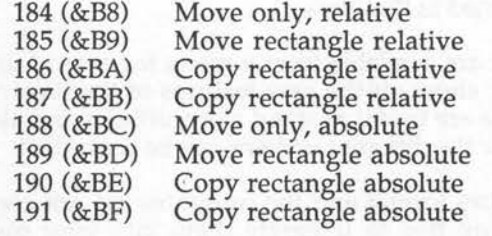

**AAL-W** 

# **J · Programs Disc**

A disc of software is available from Dabs Press to accompany this book. It contains all the example and tutorial programs listed in the previous chapters. In addition several other useful utility programs are available - a total of 74 programs!

In addition to the programs contained within this book, you will find the following programs invaluable aids:

A complete memory editor with ARM exception handler A demonstration of interrupt driven colours on the Archimedes A user friendly function key display/editor A memory block movement utility An ADFS disc sector editor An RGB colour definer allowing creation of all 4096 colours A memory block fill utility A full scrolling ARM disassembler \_ Templates for implementing BASIC statements in ARM machine code A string and byte memory search utility Stack simulation program All 65 tutorial programs listed in this book

All of the programs on the disc are available from a menu for ease of use. The extra programs on the disc show off the new features of the remarkable Archimedes machine. These are useful as stand alone utilities and also of interest in understanding how the different systems can be controlled.

The disc is available in 3.5in ADFS format and the programs are not copy protected in anyway, so you are free to integrate them into your own software as it develops. The disc is compatible with all versions of the Archimedes including the A305, A310, A410 and A440.

The cost of the disc is just £9.95 and it comes supplied with a small user guide which details how to use all the programs and provides additional documentation for the bonus programs.

To obtain your copy of the Archimedes Assembly Language programs disc send £9.95 to the address given below. Cheques and POs should be made payable to Dabs Press. Access and Visa card orders are acceptable by phone, or via Prestel or Telecom Gold by quoting your number and expiry date - and don't forget your address!

By *post:* 

Dabs Press 76 Gardner Road Prestwich Manchester M25 7HU

By *phone:* 

 $\begin{array}{c} \begin{array}{c} \begin{array}{c} \end{array}\\ \begin{array}{c} \end{array} \end{array}$ 

061-773-2413

By *electronic mail:* 

Messages to Telecom Gold 72:MAG11596 and Prestel 942876210

The following Dabhand Guides and software packs are published or planned for 1988. Leaflets are available on all these products which go into considerably more detail than space here permits. Publication dates and contents are subject to change. All quoted prices are inclusive of VAT (on software, books are zero-rated), and postage and packing (abroad add £2 or  $£10$  airmail). All are available from your local dealer or bookshop or in case of difficulty direct from Dabs Press - see page 360.

### **Books for the BBC Micros** \

Archimedes Operating System: A Dabhand Guide

By Alex and Nick van Someren ISBN: 1-870336-48-8. Available Autumn 1988. 250 pages approx Price: £14.95. 3.5in disc, £9.95. Book and disc together, £21.95

The book that is a must for every serious Archimedes owner. It describes how the Archimedes works and examines the Arthur operating system in microscopic detail, giving the programmer a real insight into getting the best from the Archimedes.

The book is intended for the serious machine code, or BASIC, programmer and includes sections on: the ARM instruction set, SWis, graphics, Writing relocatable modules, vectors, compiled code, MEMC, VIDC, IOC and much, much more.

Master Operating System: A Dabhand Guide by David Atherton ISBN 1-870336-01-1. Available now. 272 pages. Book : £12.95; 5.25in disc £7.95; 3.5in disc £9.95. Book and disc together, £17.95 (£19.95 with 3.5in)

The Master owners bible. Acclaimed reference guide for programmers and users of the BBC B+ and Master Series micros. Contains a wealth of information on the operating system, including all the \* commands, OSBYTE and OSWORD calls, the Tube, filings systems and the differences between the various BBC micros. A&B Computing said it's *'invaluable'* - we agree!

#### C: A Dabhand Guide by Mark Burgess

ISBN: 1-870336-16-X. Available May 1988. Book, £14.95. 512 pages Archimedes disc, £9.95. Book and disc £21.95

This massive 512 page book provides a comprehensive tutorial in  $C -$  fast becoming the *de facto* language for all micros. This book is ideal for the beginner and starts from first principles. It includes sections on all the major micros including the Master and the Archimedes.

#### VIEW: A Dabhand Guide by Bruce Smith

•

ISBN 1-870336-00-3. Publication : Available now. 248 pages Book: £12.95. Disc: DFS 5.25in, £7.95 ADFS 3.Sin, £9.95 Book and disc together, £17.95 (ADFS £19.95)

This top selling guide to VIEW, now in its second edition, has received rave reviews and is an absolute must for all VIEW users. This is what they said:

John Allen speaking on Radio London: *'It's very good .. .'* 

Mike Williams, Beebug magazine June 1987: *' ... much more to offer the competent VIEW user ... practical and down-to-earth .. .for those who want a complete, thorough and readable guide to VIEW then Bruce Smith is your man.'* 

Bill Penfold, Acorn User September 1987: *'This is the first computer book I've read in bed for pleasure rather than to cure insomnia.'* 

ViewSheet and Viewstore: A Dabhand Guide by Graham Bell ISBN 1-870336-04-6. Available now. 352 pages Book: £12.95. Disc: DFS 5.25in, £7.95; ADFS 3.5in, £9.95 Book and disc together, £17.95 (ADFS £19.95)

A complete tutorial and reference guide for the Acornsoft ViewSheet spreadsheet and the ViewStore database manager, specifically written to appeal both to the beginner and to the more knowledgeable user. Also covers ViewPlot and OverView.

Master 512: A Dabhand Guide by Chris Snee ISBN 1-870336-14-3 Publication: May 1988. 200 pages approx. Book: £14.95

At last, the book that all Master 512 owners have been waiting for. Covers:

What you get on the discs, DOS Plus versions, explanation of the filing system, DOS Plus CLI commands (syntax, abbreviations and errors), transient commands, file types, reserved extensions, reserved words, I/O, the 512 memory map, how a PC works, 8086 registers, MS-DOS, 512 Tube, the 80186 monitor, differences between DOS Plus and MS-DOS, making software work on the 512, colour limitations, hard disc set-up, PC disc formats, software compatibility, public domain software... \

#### Bumper Assembler Bundle by Bruce Smith

Publication: Available Now. Two books, two discs and booklet, just £9.95

Five part package providing a complete tutorial in 6502 machine code at a third of their normal price. Full details on request.

Mini Office II: A Dabhand Guide by Bruce Smith and Robin Burton ISBN: 1 870336 55 0. Publication Summer 1988. 300 pages approx.

A complete guide to this award winning software covering every aspect of using this powerful software package .

### **BBC and Master Software Packs**

#### HyperDriver by Robin Burton

Software pack in ROM, £29.95. Sideways RAM version, only £24.95

HyperDriver is the ultimate printer ROM. And if you have a printer, then this will be the most significant purchase you can make. It's absurdly easy to use and provides you with many of the facilities missing from your current software including: on-screen preview, CRT graphics, NLQ font and user-definable macros to name but a few. No matter what you use your printer for, wordprocessing, spreadsheets, databases, programming you will have in excess of 80 \* commands available for instant use from within applications such as VIEW, InterWord and so on.

The HyperDriver pack contains a 16k EPROM, and a Sideways RAM image on disc.A full and comprehensive 100-page manual and reference card complete this value for money package.

*'The thought that's gone into the way HyperDriver* is *used with wordpro*cesors and a million over good design features make the value of this *ROM stand out ... an ingenious blessing.* Geoff Bains, March 1988, Beebug.

#### FingerPrint by David Spencer

Available Now! Disc & manual, DFS version, £9.95; ADFS version, £11.95

A unique single-step machine code tracing program allowing you to step through any machine code program. FingerPrint will even trace code situated in Sideways RAM/ROM - learn how BASIC works!

#### MOS Plus by David Spencer

Available Now! ROM, £12.95; disc for Sideways RAM, £7.95 (3.Sin, £9.95)

For the Master 128. Provides ADFS \*FORMAT, \*VERIFY, \*BACKUP, \*CATALL and \*EXALL in ROM and new \* commands such as \*FIND - which finds a file anywhere on an ADFS disc. A complete alarm system is present using the Master 128 alarm facility, as is an AMX Mouse driver.

'MOS *Plus is an excellent product',* Dave Somers, March 1988, Beebug

#### Side Writer by Mike Ginns

Available Now. 5.25in DFS disc, £7.95; 3.5in ADFS disc, £9.95;

For Sideways RAM owners this is a pop-up notepad which can be used from within any application. Notes taken in SideWriter can be saved to disc, transferred to a wordprocessor, or printed out.

#### Master Emulation ROM by David Spencer

Available Now. ROM version, £19.95 (disc for Sideways RAM, £14.95)

Provides model B and B+ owners with most of the features of the Master 128, such as the new\* commands, the extended filing system operations including the temporary filing system, the \*CONFIGURE system (using battery-backed Sideways RAM and/or a disc file), and if you have the hardware, Sideways or Shadow RAM. The only Master operating system software not covered in this ROM, is the extended graphics software. Works with all popular SRAM boards.

*' ... the whole system feels like a Master ... most impressive is an almost complete emulation of the temporary filing system ... '* Bernard Hill, March 1988 Beebug.
## Other Books from Dabs Press

AmigaDOS: A Dabhand Guide by Mark Burgess ISBN 1-870336-47-X. Publication: July 1988. 300 pp approx. Price: £14.95

WordStar 1512: A Dabhand Guide - Including WordStar Express by Bruce Smith ISBN 1-870336-17-8. Publication: Summer 1988. 300 pages approx. Book: £12.95. Disc: 5.25in, £7.95; book and disc together, £17.95

PCW 9512: A Dabhand Guide by John Atherton ISBN 1-870336-50-X. Publication: Third quarter. 300 pages approx

Z88 Advanced User Guide by David Spencer ISBN 1-870336-60-7. Publication: Third quarter. 300 pages approx

Z88 PipeDream: A Dabhand Guide by Rob Miller ISBN 1-870336-61-5. Publication: Third quarter. 300 pages approx

WordPerfect: A Dabhand Guide by Mark Burgess ISBN 1-870336-53-4. Publication: Fourth quarter. 350 pages approx

PostScript: A Dabhand Guide by Paul Martin ISBN 1-870336-54-2. Publication: Fourth quarter. 300 pages approx

Ability Plus: A Dabhand Guide by Geoff Cox ISBN 1-870336-51-8. Publication: Third quarter. 300 pages approx

SuperCalc 3.1/3.2: A Dabhand Guide by A A Berk Publication: Fourth quarter. 300 pages approx

### Please note:

All future publications are in an advanced state of preparation. Content lists serve as a guide, but we reserve the right to alter and adapt them without notification. If you would like more information about Dabs Press, books and software, then drop us a line at 76 Gardner Road, Prestwich Manchester M25 7HU, and we'll send our latest catalogue.

## **Index**

abort error, memory 23 ABS 270 absolute, addressing 115,124 ADC 69.87 ADD 69.85 addition 69,85,87 addition multi-word 87 addition, rules of 330<br>address bus 20.25.32 address bus address exceptions 23,180 address space 21,23,205 addressing absolute 115,124 addressing byte mode 21,125,253 addressing indirect 116 addressing modes 115,117,125 addressing PC relative addressing 124,131 addressing post-indexed 117,122,253 addressing pre-indexed 117,121,124 addressing register 116,275 ADR 51,193,253 AL, conditional suffixes 62 ALIGN, assembler 154 ALU 27 AND 69,100,104,273,282,283,335 AND truth table 335 animation 318 anti-aliasing, fonts 230,235 anti-aliasing pallete, fonts 232,235 applications, stacks 146 ARM 13 14,17,173 array support 116,120,122,156,274,275 arrays, dimensioning274 ARTHUR 35,138,158,190,208 ascending stacks142,144 ASL, shifts 75,78 ASR, shifts75,81 assembler 41,124,147

assembler ALIGN 154 assembler comments 49 assembler conditional assembly 161,164,166 assembler conditional suffixes 56,69,85,95, assembler directives 52,147,152,154 assembler entering 43,162 assembler EQUB assembler EQUD assembler EQUS 132,280,281 152,153,154,221 152,221 152,153,154, 193, 221,243,252 assembler EQUW 152,154,221 assembler error reporting 148,149 assembler forward references 149 assembler, labels 50,52,131,149 assembler listings 44,47,147,148,163 assembler location counter P% 44,45, 50, 52,152,154,274 assembler macro assembly 161,166 assembler macro parameters 164 assembler object code 41,43,44 assembler OPT settings 147,148,151 assembler passes 150 assembler pseudo addressing 124 assembler reserving memory 45,152 assembler source code 41,43,46,147 assembly, offset 148,151 attributes, icon 216 auto-increment/ decrement 126

B suffix 125,170 barrel shifter 28 base address/register 117,118,122,126,275 BASIC the assembler 41,52,150,161,164 BASIC functions 52,162,270

BIC 69103 binary addition examples 331 binary arithmetic 330 binary numbers 322 binary on the Archimedes 325 binary pattern program 322<br>binary representation 320 binary representation binary signals 320 binary strings, conversion to 198<br>binary subtraction examples 334 binary subtraction examples binary subtraction 331 binary to decimal conversion 324 binary to hex conversion 328 binary weightings 323 bit 320 bits, grouping 321 bitwise logical operators 100,101,102,103, 273,335 BL 32,131,134,291 borrow in subtraction branch offset 131 90 branches 33,39,131,149,180,280,285, 286, 290,291 branches, conditional breakpoints, debugger bus width 19 bus 19,25 byte mode, addressing B 131 BY 304 byte 321 132,279 168 21,125,253

cache, font 226,238 CALL48,155 CALL parameter block 155 CALL parameter types 156 carry digit 330 carry flag 32,34,61,77,79,81,83,84,87, 90, 92,106 case sensitivity 138 case statement example 290 case 289 CC, conditional suffixes 61,67

character strings 125,152,153,154,156,157,159,192,193,196,243 CIRCLE FILLED 309 CIRCLE template example 308<br>CIRCLE 120 293,301,307 120 293,301,307 CLG 313 CLS 313 CMN 63,99 CMP 58,63,69,95,106,270,279<br>co-ordinates, graphics 297,299,302, 317 co-ordinates, graphics co-processor instructions 170 colour re-definition 315 COLOUR 314 colour, fonts 231,235,236 comments, assembler 49 comparisons 283,285,289 compars10ns 58,63,69,95,99,256,279 condition codes 55 conditional assembly an example 165 conditional assembly, assembler 161,164, 166 conditional branches 132,279 conditional execution of instructions 39,55,279 conditional suffixes AL conditional suffixes CC 61,67 conditional suffixes CS 61 conditional suffixes EQ 58<br>conditional suffixes GE 64 conditional suffixes GE 64<br>conditional suffixes GT 65 conditional suffixes GT 65<br>conditional suffixes HI 63 conditional suffixes HI 63<br>conditional suffixes LE 65 conditional suffixes LE 65<br>conditional suffixes LS 63 conditional suffixes LS 63<br>conditional suffixes LT 64 conditional suffixes LT 64 conditional suffixes MI 60<br>conditional suffixes NE 58 conditional suffixes NE conditional suffixes NV 62 conditional suffixes PL 60<br>conditional suffixes VC 59 conditional suffixes VC conditional suffixes VS 59 conditional suffixes, assembler 56,69,85, 95,132,280,281 conditional suffixes 56,66,69,85,95,

117,132,281

Index

control codes 297,351 conversion routines 195,267,268 conversion to binary strings 198 conversion to decimal strings 196,267 conversion to hex strings 197 conversion, binary to decimal 324 conversion, binary to hex 328 conversion, decimal to binary 326 conversion, hex to binary 328<br>copying characters 253,255,259,260, copying characters 261,265 COSINE 120 CS, conditional suffixes 61

data areas in machine code 152 data field, immediate operands 72 data processing operations 27,69 DCB 152 153 OCD 152 DCW152 debugger 161,167 debugger breakpoints 168 debugger disassembly 170 debugger entering and exiting 168 debugger memory examination169,170 debugger, register examination 169,171 debugger tracing programs168 169,171 debugging machine code 166,167 decimal strings, conversion to 196,267 decimal to binary conversion 326 defining icons 215 descending stacks 142,144 destination operand 70,93,107,112 dimensioning arrays 274 direction of storage 127 directives, assembler 52 147,152,154 disabling events 177 disabling interrupts 173 disassembly, debugger 170 DIV 271 division 79 81,271 DRAW 297,298,304,305

empty, stacks 142,144 enabling events 177 enabling interrupts 173 end of string marker 243,252,256,258, 259,260 entering and exiting, debugger 168 entering, assembler 43,162 EOR 69102,106,113,273,335,338 EOR truth table 338 EQ, conditional suffixes 58 EQUB, assembler 152,153,154,221 EQUD, assembler<br>EQUS, assembler 152,153,154,193,221, 243,252<br>152,154,221 EQUW, assembler error handling 184 error reporting, assembler 148,149 event causes 177 events, disabling 177 events, enabling 177 events 176177,186 exception vectors 179,180 executing machine code 48 execution of instructions, conditional 39, 55,279

FALSE 335 fetch execute cycle 24,27,33,39 fill, flood 312 FILLED, CIRCLE309 FILLED, RECTANGLE 310 FIRQ 35,173,175 FLIH 172 floating point instructions 170 flood fill 312 FN, functions 162 font cache 226,238 font files 226,227 font handle 227 font painting example 229 font workspace 226 fonts anti-aliasing 230,235 fonts anti-aliasing pallete 232,235

fonts colour 231,235,236 fonts demonstration of anti-aliasing 233 fonts 226

fonts initialising 227<br>fonts losing fonts 238 fonts losing fonts fonts painting 228 fonts resolutions 230 fonts transfer functions 234 FOR...NEXT loop demonstration 287<br>FOR...NEXT 239,286 FOR...NEXT format of instructions 42,71,115,339 format of templates 242 forward references, assembler 149 full stacks 142,144 functions FN 162

GCOL options 316 GCOL316 GE, conditional suffixes GET 245 graphics 120,135,209,293,297 graphics co-ordinates 297,299 ,302,317 grouping bits 321 GT, conditional suffixes 65

hard disc 23,24 hex digits 327 hex on the Archimedes 329 hex strings, conversion to 197 hex to binary conversion 328 hexadecimal 326 HI, conditional suffixes 63

icon attributes 216 icons, defining 215

IF...THEN example 281 IF ... THEN ... ELSE, multi-conditioned 282 IF...THEN...ELSE..ENDIF 279 289

illegal immediate operands 73 illegal instruction exceptions 180 immediate operands data field 72 immediate operands position field 72 immediate operands, illegal 73 immediate, operands71,74,107,117,119 indirect, addressing 116

initialising, fonts 227<br>INKEY 245 INKEY<br>INPUT 194,243,270 input/ output techniques 18,191,243 input/ output, memory mapped 18 INSTR 263 instruction formats 42 instruction groups 68 integer variables 53 interrupt flags 33,35,174 interrupt intercept routines 176,205 interrupt program rules 176 interrupts on the Archimedes 35,172, 173,174 interrupts returning from 175,185 interrupts service routines 172,174, interrupts, disabling 173 176,205

interrupts, enabling 173 interrupts 33 35,172,185,205 interrupts, software 138 interrupts, sources of 173 IRQ 35,173,175

labels, assembler 50,52,131,149 LDM 126 142,143 LDR 115 126,275 LE, conditional suffixes LEFT\$ 259,260 LEN 258,259,260,261 LIFO 140,145,292 LINE template example 305 LINE 301,305 link register 32,48,93,134,137,175,291 listings, assembler 44,47,147,148,163

loading, registers 115,126,253 local variables 292 location counter P%, assembler 44,45,50, 52,152,154,274 logical operators, bitwise 100,101,102, 103,273,335 loops 254,256,263,265,279 ,285,286 losing fonts 238 LS, conditional suffixes 63 LSL, shifts 75,77,275 LSR, shifts 75,79

LT, conditional suffixes 64

machine code, executing 48 macro assembly, assembler 161,166 macro parameters, assembler 164 masks 103,104,113,218,336,337,338 MEMEC 23 memory abort error 23 memory access 19,20,38,115 memory examination, debugger 169,170 memory management 23,205 memory mapped input/output 18 memory 18,29,115,205 MI, conditional suffixes 60 MID\$261 MLA 69,109 mnemonics 41 42,69,74 MOD 271 mode flags 34,110,113 MODE 313 mouse 138,188,208,210,221 MOV 49,69,93,111,137,270 MOVE 297,301,303,304,305 multi-conditioned IF .. THEN .. ELSE 282 multi-word, addition87 MUL 69,78,107 multiple transfer options 127 multiple register transfer 125 multiplication 69,107,109,120,275 MVN 69,94,270,273

names in the assembler, register 42 NE, conditional suffixes 58 negative flag 32,33,34,60,113 negative number representation 60,78, 79,81,94,99,270,286,332,333,338 NOT 273 NV, conditional suffixes 62

0% 151 object code, assembler 41,43,44 offset assembly 148,151 offset field/register 117,118,122,123,124 offset, branch 131 OFF 318 ON 318 one's compliment 333,338 operands 27 29,42,69,70,74,91,107,110,117 operands immediate 71,74,107,117,119 operands register 29,70,74,107, 110,117,118<br>39,74,77,93,107, operands shifted 117,120,275 operating system 158,180,190,297 OPT settings, assembler 147,148,151 options, multiple transfer 127 OR 273,282,336 OR truth table 337 ORIGIN 313 ORR 69,101 OSBYTE 200,245,247 ,318,346 OSCLI 202 OSRDCH 192 OSWORD 201,350 OSWRCH 191 OS\_Args, swi 184 OS\_BGet, swi OS\_BinaryToDecimal, swi 196,269 OS\_BPut, swi 184 OS\_Byte, swi 160,177,184,200,245, 247,318,346 OS CallAfter, swi 205 OS\_CallEvery, swi 205 OS\_Claim, swi 181

OS\_CLI, swi 160,184,202 198 OS\_ConvertBinaryN, swi 198 OS\_ConvertCardinalN, swi OS ConvertHexN, swi 197 OS\_ConvertlntegerN, swi 198 OS\_ConvertSpacedCardinal, swi 199 OS\_ConvertSpacedinteger, swi 199 OS EnterOS, swi 204 OS\_File, swi 184 OS Find, swi 184 overflow flag 32,34,59 P suffix 113 P% 44,45,50,52,152,154,274 painting, fonts 228 parameter block, CALL 155 parameter types, CALL 156 passes, assembler 150 passing data to machine code 53,155, 159,253 PC relative addressing, addressing 124,131 pipelining 25,111,113,124,134,175 pixels231 PL, conditional suffixes 60 PLOT example 301 PLOT 135,188,298,303,352 POINT 303,304 POINT() 317 position field, immediate operands 72 post-address modification 127 post-indexed, addressing 117,122,253 POS 247,249 pre-address modification 127,275 pre-indexed, addressing 117,121,124 preserving registers 130,137,175,176,292 PRINT 247 printer 164 private, registers 35,175 procedure parameters 293 procedures 291

program counter 32,43,49,93,107,110, 104,106,113,137 111,112, 131,134,137,174 pseudo-addressing, assembler 124

pull 141,143 push 141,143 Rl4 32,48,93,134,137,175,291 R15 32,33,34,43,49,93,107,110,111,112, 131,134,137,174 range of immediate operands 71,119 re-entrant code 176 RECTANGLE 301,310,311 recursive programs 137,292,293 register examination, debugger 169,171 register list 126,143,159 register names in the assembler42 register transfer, multiple 125 register usage in templates242 register, operands 29,70,74,107,110, 117,118 registers, private 35,175 registers 29,35,38,42,53,110,115,126, 159,175,204 RECTANGLE FILLED 310 relative co-ordinates 304,307 relocatable programs 131,151 REPEAT...UNTIL 285 reserving memory, assembler 45,152 resolutions, fonts 230 restrictions, multiply instructions 107,109 returning data from machine code 53 returning from machine code 48 returning from, interruptsl75,185 RGB colour selection 316 RIGHT\$ 260 RISC 13,34,37 ROR, shifts rotate83 84 RRX,,shifts75,84 RSB 6991 RSC 69,92 75,83 rules of addition 330

processor modes 32,34,113,138,174,204 S, suffix 66,69,85,88,90,95,99,100, SBC 69,90 screen memory 118

Index

screen mode 234 service routines, interrupts SGN 270 172,174, 176,205 shifted, operands 39,74,77,93, 107,117,120,275 shifts 28,39,61,74,77,93,120,164,275 shifts ASL 75,78 shifts ASR 75,81 shifts LSL 75,77,275 shifts LSR 75,79 shifts ROR 75,83 shifts RRX 75,84 sign bit 332 SINE 120 sketch pad 209 skipping instructions 111,113 software interrupts 138 SOUND 277 Sound\_Control, swi 277<br>source code, assembler 41,43,46,147 sources of interrupts 173 SPC 247,249 special purpose registers 31,110<br>stack model 140 stack model stack option codes 144 stack pointer 141,143 stack types 142,144 stacks applications 146 stacks, ascending 142,144 stacks, descending 142,144<br>stacks, empty 142,144 stacks, empty stacks, full 142,144 stacks 129,137,140,292,293 status flags 32,33,39,55,66,85,93,95,104,110, 113,159,174,279,281 status register 32,33,55,66,85,93,95,104, 110,113,159,174,279 STM 126,142,143 storing registers 115,126,253 STR\$ 268 string assignment 253 string comparison 256,263,284 string concatenation 255,265

I •

string information block (SIB) 156,157 string representation 252 string searching 263 string, termination 243,252,256, 258,259,260 STRING\$ 265 strings, character 125,152,153,154,156, 157,159,192,193,196,243 STR 115 126,196,275 SUB 69,89,175 subroutines 32,93,134,135,146,161,291 subtraction 89 ,90 suffixes 42,56,66,69,85,113,117,125 SUM 275 supervisor mode 35,138,204 SVC 35 swi 256 + n191,298 swi OS\_Args 184 swi OS\_BGet 184 swi OS\_BinaryToDecimal 196,269 swi OS\_BPut 184 swi OS\_Byte 160,177,184,200,245, 247,318,346 swi OS\_CallAfter 205<br>swi OS\_CallEvery 205 swi OS CallEvery swi OS\_Claim 181 swi,OS\_CLI 160,184,202 swi,OS\_ConvertBinaryN 198 swi OS\_ConvertCardinalN 198<br>swi OS ConvertHexN 197 swi OS ConvertHexN swi OS\_ConvertlntegerN 198 swi OS\_ConvertSpacedCardinal 199 swi OS\_ConvertSpacedinteger 199 swi OS EnterOS 204 swi OS-File 184 swi OS\_Find 184 swi OS\_plot 302 swi 138 159,180,187,190,343 swi Sound\_Control 277 templates, format of 242 templates, register usage in 242

termination, string 243,252,256, 258,259,260

tracing programs, debugger 168,169,171 transfer functions, fonts 234<br>truth table. AND 335 truth table, AND 335 truth table, EOR338 truth table, OR 337

-

**CONTRACTOR** 

 $\sum_{i=1}^{n}$ 

VC, conditional suffixes 59 VS, conditional suffixes

# **A Dabhand Guide**

Learn how to get the most from the remarkable Archimedes micro by programming directly in the machine's own langugge - ARM machine code. This book covers all aspects of machine code/assembler programming specifically for the Archimedes range. The book is applicable to the A305, A310. A410 and A440 computers.

For those new to assembler programming, the book contains sections which take you step by step through topics such as the binary number system, 32-bit machine arithmetic and logic operation.

The inbuilt BASIC assembler and machine code debugger are fully explained. There is a large section on implementing BASIC equivalents in machine code, and much coverage of the 'Arthur' operating system. Details of the many facilities are provided, together with details of how to access them from machine code. Just some of the many areas covered are:

- The ARM (Acorn RISC machine) processor
- Descriptions of ALL processor instructions
- The BASIC assembler including macro assembly
- Implementing BASIC commands in machine code
- Accessing the 'Arthur' operating system
- Details of the new SWI calls
- Using the mouse, windows, and fonts
- Operating system vectors
- Interrupt handling
- **Beginners tutorial section**
- VDU codes, SWI numbers, instruction formats
- Example programs (also available on disc)

Mike Ginns read computer science at Reading University, and has been programming the BBC Micro and other computers in assembly language for over six years, contributing on many occasions to Acorn User magazine.

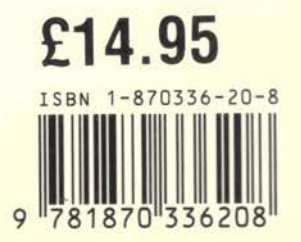